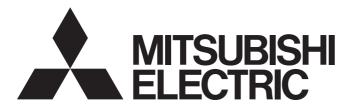

# Safety Programmable Controller

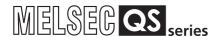

# MELSEC-QS CC-Link IE Field Network Master/ Local Module User's Manual

-QS0J71GF11-T2

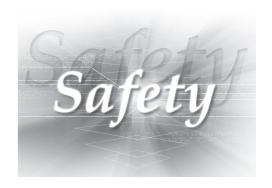

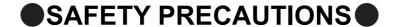

(Read these precautions before using this product.)

Before using this product, please read this manual and the relevant manuals carefully and pay full attention to safety to handle the product correctly.

The precautions given in this manual are concerned with this product only. For the safety precautions of the programmable controller system, refer to the user's manual for the CPU module used.

In this manual, the safety precautions are classified into two levels: " NARNING" and " NARNING".

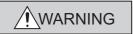

Indicates that incorrect handling may cause hazardous conditions, resulting in death or severe injury.

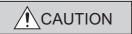

Indicates that incorrect handling may cause hazardous conditions, resulting in minor or moderate injury or property damage.

Under some circumstances, failure to observe the precautions given under " CAUTION" may lead to serious consequences.

Observe the precautions of both levels because they are important for personal and system safety. Make sure that the end users read this manual and then keep the manual in a safe place for future reference.

### [Design Precautions]

### **WARNING**

- When a safety programmable controller detects an error in an external power supply or a failure in programmable controller main module, it turns off all the outputs. Create an external circuit to securely stop the power of hazard by turning off the outputs. Incorrect configuration may result in an accident.
- To inhibit restart without manual operation after safety functions was performed and outputs were turned off, create an interlock program which uses a reset button for restart.
- If CC-Link IE Field Network error has been detected, create a sequence program that turns off the
  outputs in the program. If the CC-Link IE Field Network is restored with the outputs on, it may
  suddenly operate and result in an accident.

### [Design Precautions]

### **CAUTION**

 Do not bunch the wires of external devices or communication cables together with the main circuit or power lines, or install them close to each other. They should be installed 100 mm (3.94 inch) or more from each other. Not doing so could result in noise that would cause malfunctions.

### [Installation Precautions]

### **CAUTION**

- Use a safety programmable controller in the environment that meets the general specifications
  described in the QSCPU User's Manual (Hardware Design, Maintenance and Inspection). Using this
  programmable controller in an environment outside the range of the general specifications could
  result in electric shock, fire, erroneous operation, and damage to or deterioration of the product.
- While pressing the installation lever located at the bottom of module, insert the module fixing tab into the fixing hole in the base unit until it stops. Then, securely mount the module with the fixing hole as a supporting point. Incorrect loading of the module can cause a failure or drop. Secure the module to the base unit with screws. Tighten the screw in the specified torque range. If the screws are too loose, it may cause a drop of the screw or module. Overtightening may cause a drop due to the damage of the screw or module.
- Completely turn off the external supply power used in the system before mounting or removing the module. Not doing so could result in damage to the product.
- Do not directly touch the module's conductive parts or electronic components. Doing so may cause malfunctions or a failure.

### [Wiring Precautions]

### **!** WARNING

- Be sure to shut off all phases of the external supply power used by the system before wiring. Not completely turning off all power could result in electric shock or damage to the product.
- When energizing or operating the module after installation or wiring, be sure to close the attached terminal cover. Not doing so may result in electric shock.

### [Wiring Precautions]

### **!** CAUTION

- Tighten a module fixing screw within the specified torque range. If the module fixing screw is too loose, it may cause a drop of the screw or module. Overtightening the screw may cause a drop due to the damage of the screw or module.
- Be sure there are no foreign substances such as sawdust or wiring debris inside the module. Such debris could cause a fire, failure, or malfunctions.
- The module has an ingress prevention label on its top to prevent foreign matter, such as wire chips, from entering the module during wiring. Do not peel this label during wiring. Before starting system operation, be sure to peel this label because of heat dissipation.
- Be sure to fix the communication cables or power cables by ducts or clamps when connecting them to the module. Failure to do so may cause damage of the module or cables due to a wobble, unintentional shifting, or accidental pull of the cables, or malfunctions due to poor contact of the cable.
- When removing the connected communication cables or power cables, do not pull the cable with grasping the cable part. Pulling the cable connected to a module may result in malfunctions or damage of the module or cable.
- For the cables to be used in CC-Link IE Field Network, use the ones specified by the manufacturer. Otherwise, the performance of CC-Link IE Field Network is not guaranteed. As to the maximum overall cable length and station to station cable length, follow the specifications described in the MELSEC-QS CC-Link IE Field Network Master/Local Module User's Manual. If not following the specification, the normal data transmission is not guaranteed.

### [Startup and Maintenance Precautions]

### **WARNING**

 Turn off all phases of the external supply power used in the system when cleaning the module or retightening the module fixing screws. Not doing so could result in electric shock.

Tighten a fixing screw within the specified torque range. If the module fixing screw is too loose, it may cause a drop of the screw or module. Overtightening the screw may cause a drop due to the damage of the screw or module.

### [Startup and Maintenance Precautions]

### **CAUTION**

- Do not disassemble or modify the modules. Doing so could cause a failure, malfunctions, injury, or fire. If the product is repaired or remodeled by other than the specified FA centers or us, the warranty is not covered.
- Completely turn off the external supply power used in the system before mounting or removing the module. Not doing so may result in a failure or malfunctions of the module.
- Restrict the mounting/removal of a module, base unit, and terminal block up to 50 times (IEC61131-2 compliant), after the first use of the product.
  - Failure to do so may cause the module to malfunction due to poor contact of connector.
- Before touching the module, always touch grounded metal, etc. to discharge static electricity from human body, etc. Not doing so may result in a failure or malfunctions of the module.

### [Disposal Precautions]

### **CAUTION**

When disposing of this product, treat it as industrial waste. When disposing of batteries, separate
them from other wastes according to the local regulations. (For details of the Battery Directive in EU
member states, refer to the QSCPU User's Manual (Hardware Design, Maintenance and Inspection).)

### **●**CONDITIONS OF USE FOR THE PRODUCT ●

- (1) Although MELCO has obtained the certification for Product's compliance to the international safety standards IEC61508, EN954-1/ISO13849-1 from TUV Rheinland, this fact does not guarantee that Product will be free from any malfunction or failure. The user of this Product shall comply with any and all applicable safety standard, regulation or law and take appropriate safety measures for the system in which the Product is installed or used and shall take the second or third safety measures other than the Product. MELCO is not liable for damages that could have been prevented by compliance with any applicable safety standard, regulation or law.
- (2) MELCO prohibits the use of Products with or in any application involving, and MELCO shall not be liable for a default, a liability for defect warranty, a quality assurance, negligence or other tort and a product liability in these applications.
  - (a) power plants,
  - (b) trains, railway systems, airplanes, airline operations, other transportation systems,
  - (c) hospitals, medical care, dialysis and life support facilities or equipment,
  - (d) amusement equipments,
  - (e) incineration and fuel devices,
  - (f) handling of nuclear or hazardous materials or chemicals,
  - (g) mining and drilling,
  - (h) and other applications where the level of risk to human life, health or property are elevated.

### INTRODUCTION

Thank you for purchasing the Mitsubishi MELSEC-QS series programmable controllers.

This manual describes the overview of the CC-Link IE Field Network, and operating procedure, system configuration, parameter setting, functions, programming, and troubleshooting of the QS0J71GF11-T2, CC-Link IE Field Network master/local module (hereafter abbreviated as master/local module).

Before using this product, please read this manual and the relevant manuals carefully and develop familiarity with the functions and performance of the MELSEC-QS series programmable controller to handle the product correctly. When applying the program examples introduced in this manual to the actual system, ensure the applicability and confirm that it will not cause system control problems.

Please make sure that the end users read this manual.

# COMPLIANCE WITH THE EMC, LOW VOLTAGE, AND MACHINERY DIRECTIVES

#### (1) Method of ensuring compliance

To ensure that Mitsubishi programmable controllers maintain EMC, Low Voltage, and Machinery Directives when incorporated into other machinery or equipment, certain measures may be necessary. Please refer to one of the following manuals.

- QSCPU User's Manual (Hardware Design, Maintenance and Inspection)
- · Safety Guidelines

(This manual is included with the base unit.)

The CE mark on the side of the programmable controller indicates compliance with EMC, Low Voltage, and Machinery Directives.

#### (2) For the product

This product complies with the EMC, Low Voltage, and Machinery Directives. Before using this product, please read this manual, the relevant manuals, the manuals for standard programmable controllers, and the safety standards carefully and pay full attention to safety to handle the product correctly.

The descriptions are based on the requirements of the Directives and the harmonized standards. However, they do not guarantee that the entire machinery constructed according to the descriptions complies with the EMC, Low Voltage, and Machinery Directives.

The manufacture of the machinery must determine the testing method for compliance and declare conformity to the EMC, Low Voltage, and Machinery Directives.

### **RELEVANT MANUALS**

#### (1) Introduction Manual

Read the following manual before designing and constructing a safety system.

| Manual name <manual (model="" code)="" number=""></manual> |                                           | Description                                                      |
|------------------------------------------------------------|-------------------------------------------|------------------------------------------------------------------|
| Safety Application Guide                                   |                                           | Explains the overview, construction method, laying and wiring    |
|                                                            | <sh-080613eng, 13jr90=""></sh-080613eng,> | examples, and application programs of the safety-related system. |

#### (2) CC-Link IE Field Network (relevant) manuals

When using CC-Link IE Field Network for the first time, refer to this manual. The following table lists and describes CC-Link IE Field Network manuals.

| Manual name <manual (model="" code)="" number=""></manual>                                                                    | Description                                                                                                    |
|----------------------------------------------------------------------------------------------------|----------------------------------------------------------------------------------------------------|
| MELSEC iQ-R Ethernet/CC-Link IE User's Manual (Startup) <sh-081256eng, 13jx09=""></sh-081256eng,>                             | Specifications, procedures before operation, system configuration, wiring, and communication example of Ethernet, CC-Link IE Controller Network, and CC-Link IE Field Network                                                       |
| MELSEC iQ-R CC-Link IE Field Network User's Manual (Application) <sh-081259eng, 13jx18=""></sh-081259eng,>                    | Functions, parameter settings, programming, troubleshooting, I/O signals, and buffer memory areas of CC-Link IE Field Network                                                                                                    |
| MELSEC iQ-R CC-Link IE Field Network Remote Head Module User's Manual (Startup)<br><sh-081614eng, 13jx52=""></sh-081614eng,>  | Specifications, procedures before operation, system configuration, wiring, and communication example of the CC-Link IE Field Network remote head module                                                                             |
| MELSEC iQ-R CC-Link IE Field Network Remote Head Module User's Manual (Application) <sh-081616eng, 13jx53=""></sh-081616eng,> | Functions, parameter settings, and troubleshooting of the CC-Link IE Field Network remote head module                                                                                                    |
| MELSEC-Q CC-Link IE Field Network Master/Local Module User's Manual <sh-080917eng, 13jz47=""></sh-080917eng,>                 | Overview of CC-Link IE Field Network, and specifications, procedures before operation, system configuration, installation, wiring, settings, functions, programming, and troubleshooting of the MELSEC-Q series master/local module |
| MELSEC-L CC-Link IE Field Network Master/Local Module User's Manual<br><sh-080972eng, 13jz54=""></sh-080972eng,>              | Overview of CC-Link IE Field Network, and specifications, procedures before operation, system configuration, installation, wiring, settings, functions, programming, and troubleshooting of the MELSEC-L series master/local module |
| MELSEC-L CC-Link IE Field Network Head Module User's Manual <sh-080919eng, 13jz48=""></sh-080919eng,>                         | Specifications, procedures before operation, system configuration, installation, wiring, settings, and troubleshooting of the head module                                                                                           |
| CC-Link IE Field Network Ethernet Adapter Module User's Manual<br><sh-080939eng, 13jz50=""></sh-080939eng,>                   | Specifications, procedures before operation, system configuration, installation, wiring, settings, and troubleshooting of the Ethernet adapter module                                                                               |
| CC-Link IE Field Network Interface Board User's Manual (For SW1DNC-CCIEF-B) <sh-080980eng, 13jz58=""></sh-080980eng,>         | Specifications, procedures before operation, system configuration, settings, functions, programming, and troubleshooting of the CC-Link IE Field Network interface board                                                            |

### (3) CPU module user's manual

| Manual name<br><manual (model="" code)="" number=""></manual>                                               | Description                                                                                                    |
|----------------------------------------------------------------------------------------------------|----------------------------------------------------------------------------------------------------|
| QSCPU User's Manual (Hardware Design, Maintenance and Inspection) <sh-080626eng, 13jr92=""></sh-080626eng,> | Explains the specifications of the QSCPU, safety power supply module, safety base unit, etc.                                   |
| QSCPU User's Manual (Function Explanation, Program Fundamentals) <sh-080627eng, 13jr93=""></sh-080627eng,>  | Explains the functions, programming methods, devices, etc. that are necessary to create programs with the QSCPU.               |
| QSCPU Programming Manual (Common Instructions) <sh-080628eng, 13jw01=""></sh-080628eng,>                    | Explains how to use the sequence instructions, basic instructions, application instructions, and QSCPU dedicated instructions. |

### (4) Operating manual

| Manual name                                                  | Description                                                         |  |
|--------------------------------------------------------------|---------------------------------------------------------------------|--|
| <manual (model="" code)="" number=""></manual>               |                                                                     |  |
| GX Developer Version 8 Operating Manual                      | Explains the online functions of GX Developer, such as the          |  |
| <sh-080373e, 13ju41=""></sh-080373e,>                        | programming, printout, monitoring, and debugging methods.           |  |
| GX Developer Version 8 Operating Manual (Safety Programmable | Explains the functions of GX Developer that are added or changed to |  |
| Controller)                                                  |                                                                     |  |
| <sh-080576eng, 13ju53=""></sh-080576eng,>                    | support the safety programmable controller.                         |  |

### Memo

# CONTENTS

| CONDITION                                  | RECAUTIONS                                                                                                    | 5                                                                                |
|--------------------------------------------|----------------------------------------------------------------------------------------------------|----------------------------------------------------------------------------------|
|                                            | CE WITH THE EMC, LOW VOLTAGE, AND MACHINERY DIRECTIVES                                                                                                    |                                                                                  |
|                                            | MANUALS                                                                                                    |                                                                                  |
|                                            | AGE ORGANIZATION                                                                                                    |                                                                                  |
|                                            | ST                                                                                                    |                                                                                  |
|                                            |                                                                                                    |                                                                                  |
| CHAPTER                                    | 1 CC-Link IE FIELD NETWORK                                                                                                    | 19                                                                               |
| 1.1                                        | CC-Link IE Field Network                                                                                                    | 19                                                                               |
| 1.2                                        | Master/Local Modules                                                                                                    | 22                                                                               |
|                                            |                                                                                                    |                                                                                  |
| CHAPTER                                    | 2 PART NAMES                                                                                                    | 30                                                                               |
|                                            |                                                                                                    |                                                                                  |
| CHAPTER                                    | 3 SPECIFICATIONS                                                                                                    | 33                                                                               |
| 3.1                                        | General Specifications                                                                                                    | 33                                                                               |
| 3.2                                        | Performance Specifications                                                                                                    | 33                                                                               |
| 3.3                                        | Function List                                                                                                    | 35                                                                               |
|                                            | 3.3.1 Using the master/local module as a master station (safety station)                                                                                                    | 35                                                                               |
|                                            | 3.3.2 Using the master/local module as a local station                                                                                                    | 38                                                                               |
| 3.4                                        | List of I/O Signals                                                                                                    | 40                                                                               |
| 3.5                                        | List of Buffer Memory Addresses                                                                                                    |                                                                                  |
|                                            |                                                                                                    |                                                                                  |
|                                            |                                                                                                    |                                                                                  |
| CHAPTER 4                                  | 4 PROCEDURES BEFORE OPERATION                                                                                                    | 45                                                                               |
| CHAPTER                                    | 4 PROCEDURES BEFORE OPERATION                                                                                                    | 45                                                                               |
|                                            | 4 PROCEDURES BEFORE OPERATION 5 SYSTEM CONFIGURATION                                                                                                    | 45<br>47                                                                         |
|                                            | 5 SYSTEM CONFIGURATION                                                                                                    | 47                                                                               |
| CHAPTER                                    | 5 SYSTEM CONFIGURATION  CC-Link IE Field Network Configuration.                                                                                                    | 47                                                                               |
| CHAPTER                                    | 5 SYSTEM CONFIGURATION  CC-Link IE Field Network Configuration.  5.1.1 Single network system.                                                                                                    | 47<br>47<br>47                                                                   |
| CHAPTER 5.1                                | 5 SYSTEM CONFIGURATION  CC-Link IE Field Network Configuration  5.1.1 Single network system  5.1.2 Multi-network system                                                                                                    | 47<br>47<br>47<br>55                                                             |
| CHAPTER                                    | 5 SYSTEM CONFIGURATION  CC-Link IE Field Network Configuration  5.1.1 Single network system  5.1.2 Multi-network system  Network Components                                                                                                    | 47<br>47<br>47<br>55                                                             |
| CHAPTER 5.1                                | 5 SYSTEM CONFIGURATION  CC-Link IE Field Network Configuration  5.1.1 Single network system  5.1.2 Multi-network system  Network Components  5.2.1 Cables                                                                                                    | 47<br>47<br>47<br>55<br>56<br>56                                                 |
| 5.1<br>5.2                                 | 5 SYSTEM CONFIGURATION  CC-Link IE Field Network Configuration  5.1.1 Single network system  5.1.2 Multi-network system  Network Components  5.2.1 Cables  5.2.2 Hubs                                                                                                    | 47<br>47<br>55<br>56<br>56                                                       |
| CHAPTER 5.1                                | 5 SYSTEM CONFIGURATION  CC-Link IE Field Network Configuration  5.1.1 Single network system  5.1.2 Multi-network system  Network Components  5.2.1 Cables                                                                                                    | 47<br>47<br>55<br>56<br>56                                                       |
| 5.1<br>5.2<br>5.3                          | 5 SYSTEM CONFIGURATION  CC-Link IE Field Network Configuration  5.1.1 Single network system  5.1.2 Multi-network system  Network Components  5.2.1 Cables  5.2.2 Hubs                                                                                                    | 47<br>47<br>55<br>56<br>56                                                       |
| 5.1<br>5.2<br>5.3                          | 5 SYSTEM CONFIGURATION  CC-Link IE Field Network Configuration  5.1.1 Single network system  5.1.2 Multi-network system  Network Components  5.2.1 Cables  5.2.2 Hubs.  Applicable Systems  6 INSTALLATION AND WIRING                                                                                                    | 47<br>47<br>55<br>56<br>56<br>57<br>58                                           |
| 5.1<br>5.2<br>5.3<br>CHAPTER 6.1           | 5 SYSTEM CONFIGURATION  CC-Link IE Field Network Configuration.  5.1.1 Single network system.  5.1.2 Multi-network system.  Network Components.  5.2.1 Cables.  5.2.2 Hubs.  Applicable Systems.  6 INSTALLATION AND WIRING  Installation.                                                                                                    | 47<br>47<br>55<br>56<br>56<br>57<br>58                                           |
| 5.1<br>5.2<br>5.3<br>CHAPTER               | 5 SYSTEM CONFIGURATION  CC-Link IE Field Network Configuration  5.1.1 Single network system  5.1.2 Multi-network system  Network Components  5.2.1 Cables  5.2.2 Hubs.  Applicable Systems  6 INSTALLATION AND WIRING  Installation.  Tests Before Wiring.                                                                                      | 47<br>47<br>55<br>56<br>56<br>57<br>58                                           |
| 5.1<br>5.2<br>5.3<br>CHAPTER 6.1           | 5 SYSTEM CONFIGURATION  CC-Link IE Field Network Configuration  5.1.1 Single network system  5.1.2 Multi-network system  Network Components  5.2.1 Cables  5.2.2 Hubs  Applicable Systems  6 INSTALLATION AND WIRING  Installation.  Tests Before Wiring.  6.2.1 Hardware test.                                                                 | 47<br>47<br>47<br>55<br>56<br>56<br>57<br>58<br>59<br>59<br>60                   |
| 5.1<br>5.2<br>5.3<br>CHAPTER 6.1<br>6.2    | 5 SYSTEM CONFIGURATION  CC-Link IE Field Network Configuration.  5.1.1 Single network system.  5.1.2 Multi-network system.  Network Components.  5.2.1 Cables.  5.2.2 Hubs.  Applicable Systems.  6 INSTALLATION AND WIRING  Installation.  Tests Before Wiring.  6.2.1 Hardware test.  6.2.2 Self-loopback test.                               | 47<br>47<br>55<br>56<br>56<br>57<br>58<br>59<br>59<br>60<br>60                   |
| 5.1<br>5.2<br>5.3<br>CHAPTER<br>6.1<br>6.2 | 5 SYSTEM CONFIGURATION  CC-Link IE Field Network Configuration.  5.1.1 Single network system.  5.1.2 Multi-network system.  Network Components.  5.2.1 Cables.  5.2.2 Hubs.  Applicable Systems.  6 INSTALLATION AND WIRING  Installation.  Tests Before Wiring.  6.2.1 Hardware test.  6.2.2 Self-loopback test.  Wiring.                      | 47<br>47<br>47<br>55<br>56<br>56<br>57<br>58<br>59<br>59<br>60<br>60<br>62       |
| 5.1<br>5.2<br>5.3<br>CHAPTER 6.1<br>6.2    | 5 SYSTEM CONFIGURATION  CC-Link IE Field Network Configuration.  5.1.1 Single network system.  5.1.2 Multi-network system.  Network Components.  5.2.1 Cables.  5.2.2 Hubs.  Applicable Systems.  6 INSTALLATION AND WIRING  Installation.  Tests Before Wiring.  6.2.1 Hardware test.  6.2.2 Self-loopback test.  Wiring.  Tests After Wiring. | 47<br>47<br>55<br>56<br>56<br>57<br>58<br>59<br>59<br>60<br>60<br>62<br>64       |
| 5.1<br>5.2<br>5.3<br>CHAPTER<br>6.1<br>6.2 | 5 SYSTEM CONFIGURATION  CC-Link IE Field Network Configuration.  5.1.1 Single network system.  5.1.2 Multi-network system.  Network Components.  5.2.1 Cables.  5.2.2 Hubs.  Applicable Systems.  6 INSTALLATION AND WIRING  Installation.  Tests Before Wiring.  6.2.1 Hardware test.  6.2.2 Self-loopback test.  Wiring.                      | 47<br>47<br>55<br>56<br>56<br>57<br>58<br>59<br>59<br>60<br>60<br>62<br>64<br>67 |

| CHAPTER : | HAPTER 7 PARAMETER SETTING 77                                              |     |  |  |
|-----------|----------------------------------------------------------------------------|-----|--|--|
| 7.1       | Parameter List                                                             | 77  |  |  |
| 7.2       | Network Setting                                                            | 79  |  |  |
| 7.3       | Network Configuration Setting                                              |     |  |  |
| 7.4       | Network Operation Setting                                                  | 85  |  |  |
| 7.5       | Refresh Parameters                                                         |     |  |  |
| 7.6       | Safety Communication Setting                                               | 90  |  |  |
| 7.7       | Routing Parameters                                                         | 92  |  |  |
| CHAPTER   | 3 FUNCTIONS                                                                | 96  |  |  |
| 8.1       | Safety Communication Function                                              |     |  |  |
|           | 8.1.1 Communication with safety stations                                   |     |  |  |
|           | 8.1.2 Error log registration function                                      |     |  |  |
|           | 8.1.3 Safety station interlock function                                    | 100 |  |  |
| 8.2       | Cyclic Transmission                                                        | 102 |  |  |
|           | 8.2.1 Data flow and link device assignment                                 |     |  |  |
|           | 8.2.2 Link refresh                                                         | 104 |  |  |
|           | 8.2.3 Assurance of cyclic data integrity                                   | 106 |  |  |
|           | 8.2.4 Scan synchronization specification                                   | 112 |  |  |
|           | 8.2.5 Input status setting in case of failure                              | 113 |  |  |
|           | 8.2.6 Output status setting for CPU module STOP                            | 115 |  |  |
|           | 8.2.7 Cyclic transmission stop and restart                                 | 116 |  |  |
| 8.3       | Transient Transmission                                                     |     |  |  |
|           | 8.3.1 Communication within the same network                                | 117 |  |  |
|           | 8.3.2 Communication with different networks                                | 118 |  |  |
| 8.4       | Reserved station specification and reserved station function disable       |     |  |  |
| 8.5       | Error Invalid Station and Temporary Error Invalid Station Setting Function |     |  |  |
| 8.6       | Loopback Function                                                          |     |  |  |
| HAPTER !  | 9 CC-Link IE FIELD NETWORK DIAGNOSTICS                                     | 124 |  |  |
| 9.1       | Diagnostic Items                                                           |     |  |  |
| 9.2       | Starting Diagnostics                                                       |     |  |  |
| 9.3       | Diagnostic Window                                                          |     |  |  |
| 9.4       | Link Start/Stop                                                            |     |  |  |
| 9.5       | Network Event History                                                      |     |  |  |
| 9.6       | Canceling/Restoring Reserved Station Setting.                              |     |  |  |
| 9.7       | Setting/Canceling Temporary Error Invalid Station                          |     |  |  |
| 9.8       | Remote Operation                                                           |     |  |  |
| CHAPTER   | 10 DEDICATED INSTRUCTIONS                                                  | 152 |  |  |
| 10.1      |                                                                            | 152 |  |  |
| 10.1      |                                                                            |     |  |  |
| 10.2      | 10.2.1 Precautions for link dedicated instructions                         |     |  |  |

| 10.3      | Understandir    | ng the Documentation on Dedicated Instructions                                                     | 158                  |
|-----------|-----------------|----------------------------------------------------------------------------------------------------|----------------------|
| 10.4      | JP/GP.READ      | (Reading Data from the Programmable Controller on Another Station)                                 | 160                  |
| 10.5      | JP/GP.SREA      | D (Reading Data from the Programmable Controller on Another Station).                              | 168                  |
| 10.6      | JP/GP.WRIT      | E (Writing Data to the Programmable Controller on Another Station)                                 | 175                  |
| 10.7      | JP/GP.SWRI      | TE (Writing Data to the Programmable Controller on Another Station)                                | 187                  |
| 10.8      | JP/GP.REQ       | (Reading/Writing Clock Data)                                                                       | 194                  |
|           |                 |                                                                                                    |                      |
| CHAPTER 1 | 1 PROGRA        | MMING                                                                                              | 209                  |
| 11.1      | Precautions     | for Programming                                                                                    | 209                  |
| 11.2      |                 | ion Example of when Safety Stations and a Standard Station are Used                                |                      |
|           | 11.2.1 Systen   | n configuration example                                                                            | 211                  |
|           | 11.2.2 Master   | station (standard station) settings                                                                | 213                  |
|           | 11.2.3 Local s  | station (safety station) settings                                                                  | 215                  |
|           | 11.2.4 Checki   | ing the network status                                                                             | 218                  |
|           | 11.2.5 Progra   | m example                                                                                          | 219                  |
| 11.3      | Using Link S    | pecial Relay (SB) and Link Special Register (SW)                                                   | 221                  |
|           | -               |                                                                                                    |                      |
| CHAPTER 1 | 2 TROUBL        | ESHOOTING                                                                                          | 235                  |
| 12.1      | Before Trout    | pleshooting                                                                                        | 235                  |
| 12.2      |                 | ting Procedure                                                                                     |                      |
| 12.3      |                 | ELEDs                                                                                              |                      |
| 12.4      | _               | ting by Symptom                                                                                    |                      |
|           |                 | communication cannot be established                                                                |                      |
|           |                 | transmission cannot be performed                                                                   |                      |
|           | -               | ent transmission cannot be performed                                                               |                      |
|           |                 | is disconnected from the network                                                                   |                      |
|           |                 | is repeatedly disconnected and reconnected                                                         |                      |
|           |                 | unication is unstable                                                                              |                      |
| 12.5      |                 | ist                                                                                                |                      |
| 12.6      |                 | e Master/Local Module Status by System Monitor                                                     |                      |
| 12.0      | Officiality the | s master/Local Module Status by Gysterii Moriitoi                                                  | 201                  |
| APPENDICE | S               |                                                                                                    | 264                  |
| Appe      | endix 1 Details | of I/O Signals                                                                                     | 264                  |
|           | Appendix 1.1    | Module failure (X0)                                                                                | 264                  |
|           | Appendix 1.2    | Own station data link status (X1)                                                                  | 264                  |
|           | Appendix 1.3    | Other stations data link status (X3)                                                               | 265                  |
|           | Appendix 1.4    | Module ready (XF)                                                                                  | 265                  |
| Appe      | endix 2 Details | of Buffer Memory Addresses                                                                         | 266                  |
|           | Appendix 2.1    | Link device area (buffer memory address: 0 to 18975 (0 <sub>H</sub> to 4A1F <sub>H</sub> ))        | 266                  |
|           | Appendix 2.2    | RX offset/size information (buffer memory address: 19456 to 19695 (4C00 $_{ m H}$ to               | 4CEF <sub>H</sub> )) |
|           |                 |                                                                                                    | 269                  |
|           | Appendix 2.3    | RY offset/size information (buffer memory address: 19712 to 19951 (4D00 $_{ m H}$ to               | 4DEF <sub>H</sub> )) |
|           |                 |                                                                                                    | 269                  |
|           | Appendix 2.4    | RWw offset/size information (buffer memory address: 19968 to 20207 (4E00 $_{\mbox{\scriptsize H}}$ |                      |
|           |                 | 4EEF <sub>H</sub> ))                                                                               | 270                  |

|       | Appendix 2.5      | RWr offset/size information (buffer memory address: 20224 to 20463 (4F00 <sub>H</sub> to                    |
|-------|-------------------|----------------------------------------------------------------------------------------------------|
|       |                   | 4FEF <sub>H</sub> ))                                                                                        |
|       | Appendix 2.6      | Own station information (buffer memory address: 20512 to 20536 (5020 <sub>H</sub> to 5038 <sub>H</sub> ))   |
|       |                   | 271                                                                                                    |
|       | Appendix 2.7      | Other station information (buffer memory address: 20544 to 24383 (5040 <sub>H</sub> to 5F3F <sub>H</sub> )) |
|       |                   | 272                                                                                                    |
|       | Appendix 3 Link S | pecial Relay (SB) List                                                                                      |
|       | Appendix 4 Link S | pecial Register (SW) List                                                                                   |
|       | Appendix 5 Proces | ssing Time                                                                                                  |
|       | Appendix 5.1      | Link refresh time                                                                                           |
|       | Appendix 5.2      | Link scan time                                                                                              |
|       | Appendix 5.3      | Cyclic transmission delay time                                                                              |
|       | Appendix 5.4      | Transmission interval monitoring time                                                                       |
|       | Appendix 5.5      | Safety refresh monitoring time                                                                              |
|       | Appendix 5.6      | Transmission delay time of dedicated instructions                                                           |
|       | Appendix 6 New a  | nd Improved Functions                                                                                       |
|       | Appendix 7 Comp   | arison with an Existing Product                                                                             |
|       | Appendix 7.1      | Comparison between the CC-Link Safety master module and the master/local module                             |
|       |                   |                                                                                                    |
|       | Appendix 7.2      | Comparison between the Q series master/local module and the master/local module                             |
|       |                   | 318                                                                                                    |
|       | Appendix 8 Preca  | utions for When Connecting the MELSEC iQ-R Series Module                                                    |
|       | Appendix 9 Check  | ing the Serial Number and Function Version                                                                  |
|       |                   | al Dimension Diagram                                                                                        |
|       | ••                |                                                                                                    |
| INDEX |                   | 326                                                                                                    |
| DEVIO | ONC               | 220                                                                                                    |
| WARR  |                   |                                                                                                    |

### MANUAL PAGE ORGANIZATION

In this manual, pages are organized and the symbols are used as shown below.

The following illustration is for explanation purpose only, and should not be referred to as an actual documentation.

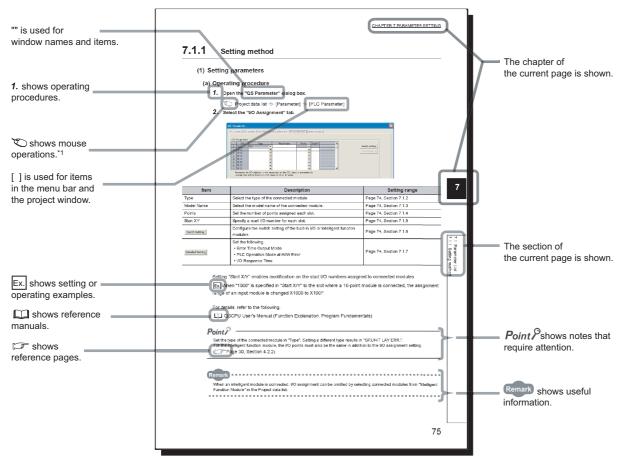

\*1 The mouse operation example is provided below.

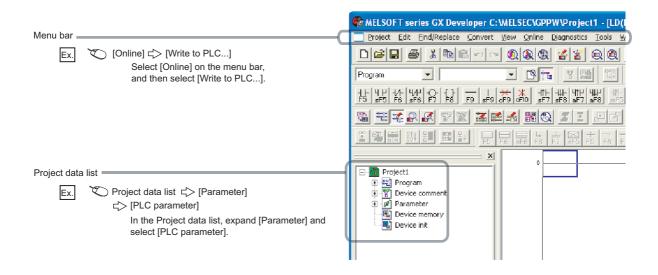

## **TERM**

Unless otherwise specified, this manual uses the following terms.

| Description                                                                                                    |
|----------------------------------------------------------------------------------------------------|
| Another term for the MELSEC-A series CPU module                                                                                                    |
| A token to send data over a network                                                                                                    |
| A memory in an intelligent function module, where data (such as setting values and monitoring values) exchanged with a CPU module are stored                                                                                                    |
| An address that indicates the storage location of data assigned to the buffer memory in an intelligent function module                                                                                                    |
| A field network system where data processing for control and information can be simultaneously performed at high speed                                                                                                    |
| A high-speed and large-capacity open field network that is based on Ethernet (1000BASE-T)                                                                                                    |
| The abbreviation for the Q81BD-J71GF11-T2 CC-Link IE Field Network interface board                                                                                                    |
| The abbreviation for the QS0J61BT12 CC-Link Safety system master module                                                                                                    |
| A CPU module that controls connected I/O modules and intelligent function modules. In a multiple CPU system, there are multiple CPU modules and each connected module can be controlled by a different CPU module.                                                                                                    |
| A CPU module that controls operations in a redundant system                                                                                                    |
| A function by which data are periodically exchanged among stations on the same network using link devices (RX, RY, RWw, and RWr)                                                                                                    |
| Generic term for cyclic transmission and transient transmission                                                                                                    |
| An instruction that simplifies programming for using functions of intelligent function modules                                                                                                    |
| A device (X, Y, M, D, or others) in a CPU module                                                                                                    |
| Processing that stops data link if a data link error occurs                                                                                                    |
| The abbreviation for the NZ2GF-ETB CC-Link IE Field Network Ethernet adapter module                                                                                                    |
| The product name of the coffware package for the MELSEC programmable controllers                                                                                                    |
| The product name of the software package for the MELSEC programmable controllers                                                                                                    |
| The abbreviation for the LJ72GF15-T2 CC-Link IE Field Network head module                                                                                                    |
| A station that exchanges I/O signals (bit data) and I/O data (word data) with another station by cyclic transmission. This station responds to a transient transmission request from another station and also issues a transient transmission request to another station.                                                                                                    |
| A MELSEC-Q, -L, or iQ-R series module that has functions other than input and output, such as an A/D converter module and D/A converter module                                                                                                    |
| The abbreviation for the LJ71GF11-T2 CC-Link IE Field Network master/local module                                                                                                    |
| Another term for the MELSEC-L series CPU module                                                                                                    |
| A dedicated instruction used for transient transmission with a programmable controller on another station.  This instruction allows a master/local module to communicate with programmable controllers on the same network (CC-Link IE Field Network) and on other networks (Ethernet, CC-Link IE Controller Network, and MELSECNET/H).                                                                                     |
| A device (RX, RY, RWr, or RWw) in a module on CC-Link IE Field Network                                                                                                    |
| Data transfer between a link device in a module on CC-Link IE Field Network and a device in a CPU module. Link refresh is performed in the END processing of the CPU module's sequence scan.                                                                                                    |
| Time required for all the stations on the network to transmit data. The link scan time depends on data volume and the number of transient transmission requests.                                                                                                    |
| Word data that indicates the operating status and data link status of a module on CC-Link IE Field Network                                                                                                    |
| Bit data that indicates the operating status and data link status of a module on CC-Link IE Field Network                                                                                                    |
| A station that serves as a safety station or a standard station. This station can perform cyclic transmission and transient transmission with the master station and other local stations.  When set as a safety station, the station can perform safety communication with another safety station on the same network. The station is controlled by programs in the CPU module or other equivalent modules on the station. |
| A function that disconnects the station in which an error has occurred, and continues data link with the stations that are operating normally. Stations connected after the faulty station can also continue data link.                                                                                                    |
|                                                                                                    |

| Term                           | Description                                                                                                    |
|--------------------------------|----------------------------------------------------------------------------------------------------|
|                                | A station that controls the entire network. Only one master station can be used in a network.                                                                                                    |
|                                | This station serves as a safety station or a standard station, and can perform cyclic transmission and transient                                                                                       |
| Master station                 | transmission with all stations.  When set as a safety station, the station can perform safety communication with another safety station on the                                                         |
|                                | same network.                                                                                                    |
| Master/local module            | The abbreviation for the QS0J71GF11-T2 CC-Link IE Field Network master/local module. This module supports safety functions.                                                                            |
|                                | A generic term for the following modules:                                                                                                    |
|                                | Module on CC-Link IE Field Network     CC-Link IE Controller Network module                                                                                                    |
| Network module                 | Ethernet interface module                                                                                                    |
|                                | MELSECNET/H module                                                                                                    |
|                                | MELSECNET/10 module                                                                                                    |
| Programming tool               | A generic term for GX Works2 and GX Developer                                                                                                    |
| Q series master/local module   | The abbreviation for the QJ71GF11-T2 CC-Link IE Field Network master/local module                                                                                                    |
| QCPU                           | Another term for the MELSEC-Q series CPU module                                                                                                    |
| QnACPU                         | Another term for the MELSEC-QnA series CPU module                                                                                                    |
| QSCPU                          | Another term for the MELSEC-QS series CPU module                                                                                                    |
| RAS                            | The abbreviation for Reliability, Availability, and Serviceability. This term refers to usability of automated equipment.                                                                              |
| RCPU                           | Another term for the MELSEC iQ-R series CPU module                                                                                                    |
| READ                           | The abbreviation for JP.READ and GP.READ                                                                                                    |
|                                | A station that includes two or more network modules. Data are passed through this station to stations on other                                                                                         |
| Relay station                  | networks.                                                                                                    |
| Remote device station          | A station that exchanges I/O signals (bit data) and I/O data (word data) with another station by cyclic transmission.  This station responds to a transient transmission request from another station. |
| Remote head module             | The abbreviation for the RJ72GF15-T2 CC-Link IE Field Network remote head module                                                                                                    |
| Remote I/O station             | A station that exchanges I/O signals (bit data) with the master station by cyclic transmission                                                                                                    |
| Remote input (RX)              | Bit data input from a slave station to the master station (For some areas in a local station, data are input in the opposite direction.)                                                               |
|                                | Page 103, Section 8.2.1                                                                                                    |
|                                | Bit data output from the master station to a slave station (For some areas in a local station, data are output in the                                                                                  |
| Remote output (RY)             | opposite direction.)                                                                                                    |
|                                | Page 103, Section 8.2.1                                                                                                    |
| D (DW)                         | Word data input from a slave station to the master station (For some areas in a local station, data are input in the opposite direction.)                                                              |
| Remote register (RWr)          | Page 103, Section 8.2.1                                                                                                    |
|                                |                                                                                                    |
| Remote register (RWw)          | Word data output from the master station to a slave station (For some areas in a local station, data are output in the opposite direction.)                                                            |
| rtemote register (rtww)        | Page 103, Section 8.2.1                                                                                                    |
| REQ                            | The abbreviation for JP.REQ and GP.REQ                                                                                                    |
| Reserved station               | A station reserved for future use. This station is not actually connected, but counted as a connected station.                                                                                         |
| Return                         | Processing that restarts data link when a station recovers from an error                                                                                                    |
|                                | A process of selecting paths for communication with other networks.                                                                                                    |
| Routing                        | CC-Link IE Field Network requires communication paths to be preset using routing parameters to communicate                                                                                             |
|                                | with stations on different networks.                                                                                                    |
| Safety communication           | A function to exchange safety data between safety stations on the same network                                                                                                    |
| Safety connection              | A connection established for safety communication                                                                                                    |
| Safety CPU module              | The abbreviation for the QS001CPU safety CPU module                                                                                                    |
| Safety data                    | Data exchanged through safety communication                                                                                                    |
| Safety programmable controller | A generic term for a safety CPU module, a safety power supply module, a safety main base unit, a CC-Link Safety master module, CC-Link Safety remote I/O modules, and a master/local module            |
| Safety station                 | A generic term for a station that performs safety communication and standard communication                                                                                                    |
| Seamless communication         | Communication that allows users to access a different kind of networks without having to consider the differences as if data were exchanged within one single network.                                 |
| Slave station                  | A generic term for a local station, remote I/O station, remote device station, and intelligent device station                                                                                          |
|                                | ı                                                                                                    |

| Term                             | Description                                                                                                    |
|----------------------------------|----------------------------------------------------------------------------------------------------|
| SREAD                            | The abbreviation for JP.SREAD and GP.SREAD                                                                                                    |
| Standard communication           | A generic term for cyclic transmission and transient transmission                                                                                                    |
| Standard programmable controller | A generic term for the MELSEC-Q series, MELSEC iQ-R series, MELSEC-L series, MELSEC-QnA series, MELSEC-A series, and MELSEC-FX series modules (This term is used to distinguish a programmable controller that uses these modules from a safety programmable controller.) |
| Standard station                 | A generic term for a station that performs standard communication                                                                                                    |
| Standby system CPU               | A CPU module that stands by in case the control system fails in a redundant system                                                                                                    |
| SWRITE                           | The abbreviation for JP.SWRITE and GP.SWRITE                                                                                                    |
| System A CPU                     | A CPU module where the system A connector of a tracking cable is connected in a redundant system                                                                                                    |
| System B CPU                     | A CPU module where the system B connector of a tracking cable is connected in a redundant system                                                                                                    |
| Transient transmission           | A function of communication with another station, which is used when requested by a dedicated instruction or a programming tool                                                                                                    |
| WRITE                            | The abbreviation for JP.WRITE and GP.WRITE                                                                                                    |

# **PACKING LIST**

The following items are included in the package of this product. Before use, check that all the items are included.

#### QS0J71GF11-T2

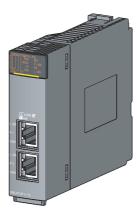

QS0J71GF11-T2

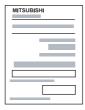

MELSEC-QS CC-Link IE Field Network Master/Local Module User's Manual (Hardware)

# CHAPTER 1 CC-Link IE FIELD NETWORK

### 1.1 CC-Link IE Field Network

CC-Link IE Field Network is a high-speed and large-capacity open field network that is based on Ethernet (1000BASE-T).

#### (1) Data communication

High-speed and large-capacity data communication is available between a master station and slave stations on CC-Link IE Field Network. A safety station can operate safety communication and standard communication simultaneously.

#### (a) Safety communication

Data communication ensuring high safety (safety communication) can be performed.

Data is communicated after a safety connection is established between safety stations on the same network.

(Fig. Page 96, Section 8.1)

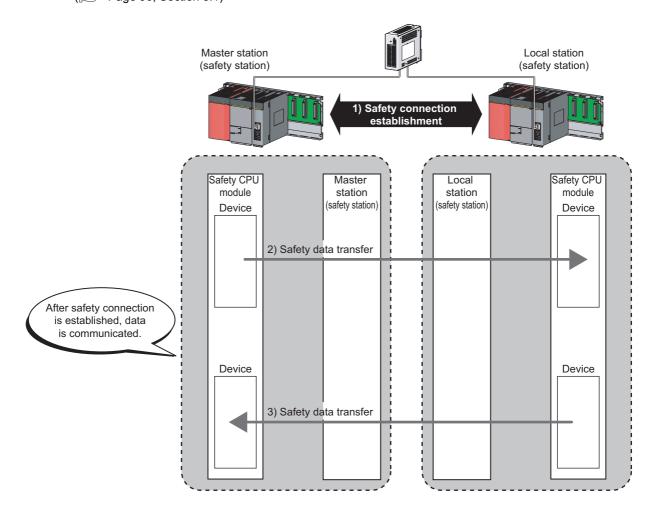

#### (b) Standard communication

Periodic communication (cyclic transmission)
 Data is periodically communicated among stations within the same network. (Page 102, Section 8.2)

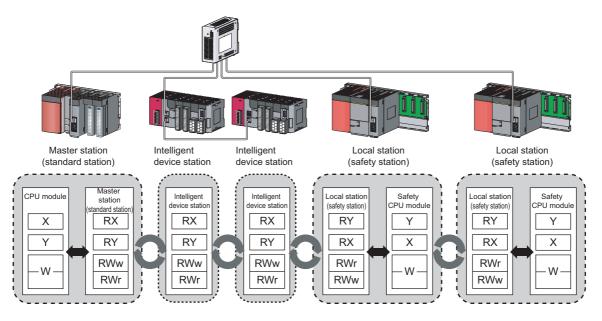

Non-periodic communication (transient transmission)
 Data is communicated upon request. (Page 117, Section 8.3)

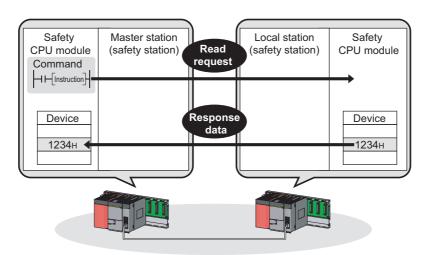

#### (2) 1Gbps communication speed

1Gbps communication speed allows high-speed communication. Also, the takt time can be reduced due to the improved performance of communication response.

#### (3) Use of Ethernet cable

A 1000BASE-T-compliant Ethernet is used for the connection interface. The wiring cost can be reduced because 1000BASE-T-compliant Ethernet cables are commercially available. (Fig. Page 56, Section 5.2)

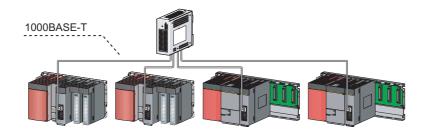

#### (4) Flexible wiring for system arrangements

The network can be wired into star topology, line topology, and ring topology. (FP Page 47, Section 5.1.1)

For star topology, a 1000BASE-T compliant switching hub can be used. (FP Page 57, Section 5.2.2)

Wiring is highly flexible because a network can consist of a combination of star and line topologies. For example, the control panels can be connected through a star topology and the production lines through a line topology.

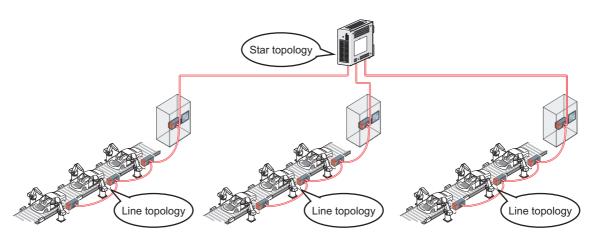

### 1.2 Master/Local Modules

A master/local module is used to connect a safety programmable controller to CC-Link IE Field Network. The module is used being mounted on a safety base unit.

The module can be used as the following stations on CC-Link IE Field Network.

- · Master station (safety station)
- · Local station (safety station)
- · Local station (standard station)

#### (1) Communication that ensures safety (safety communication)

Data communication ensuring high safety (safety communication) can be performed.

Data is communicated after a safety connection is established between safety stations on the same network.

Page 96, Section 8.1)

#### (a) Safety stations added on CC-Link IE Field Network

Safety programmable controllers and standard programmable controllers can co-exist on the same network. A network system with high safety can be easily established by adding safety stations on an existing CC-Link IE Field Network. (FF Page 47, Section 5.1.1)

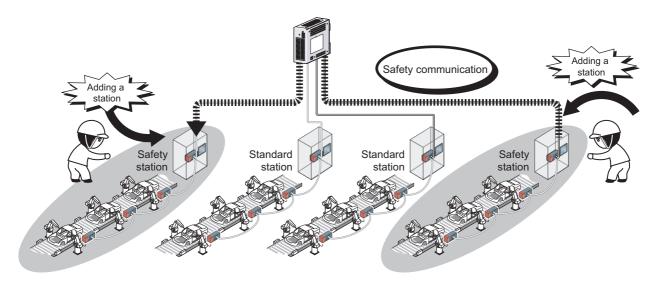

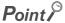

The master/local module has acquired certification of the highest safety level (SIL3 of IEC 61508, Category 4 of EN 654-1, and Category 4 performance level "e" of EN ISO 13849-1) applicable to programmable controllers.

#### (2) High-speed periodic communication (cyclic transmission)

Since transmission delay time is short, delay caused by the network does not need to be considered (if the link scan time of each master/local module is shorter than the scan time of the safety CPU module).

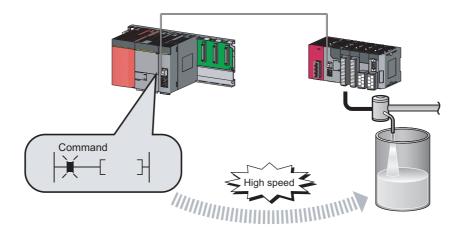

## Point P

Master/local modules can perform cyclic transmissions in combination with the following functions:

(Page 35, Section 3.3)

- Auto transfer of data between the link devices in the master/local module and the devices in the safety CPU module
- Cyclic data assurance in units of 32 bits or per station
- · Status setting (hold or clear) of input data of standard communication to which a data link error has occurred
- Station reservation for future connection, and others

# (3) Non-periodic communication (transient transmission) with programmable controllers on other stations

#### (a) Reading or writing data

A master/local module can access programmable controllers on other stations by dedicated instructions. (Fig. Page 152, Section 10.1)

Seamless access of programmable controllers on other networks such as Ethernet, CC-Link IE Controller Network, MELSECNET/H, and MELSECNET/10 is also possible.

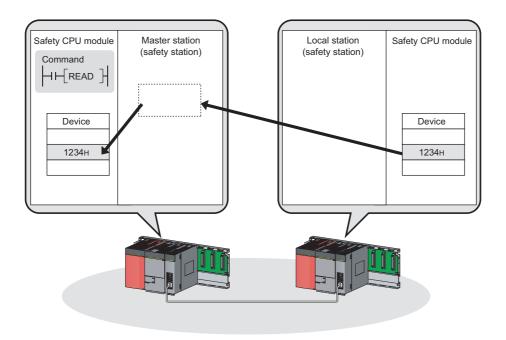

### (4) Settings and diagnostics by GX Developer

### (a) Setting parameters

Parameters for master/local modules can be set using GX Developer. (FP Page 77, CHAPTER 7)

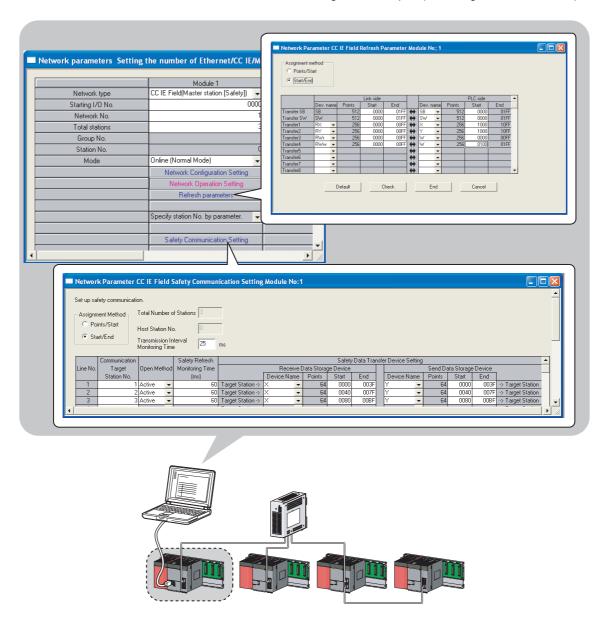

#### (b) Checking CC-Link IE Field Network status graphically

CC-Link IE Field Network status can be checked using GX Developer. Error locations, error causes, and event history are displayed on the window. This allows the system to quickly recover from errors. (Fig. Page 124, CHAPTER 9)

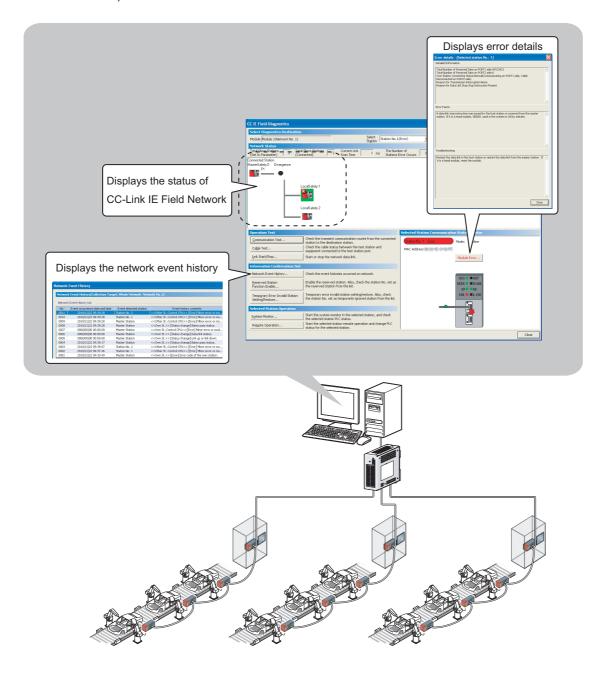

#### (c) Seamless access to other networks

GX Developer can seamlessly access (test or monitor) systems composed of CC-Link IE Field Network and other networks. The accessible networks are Ethernet, CC-Link IE Controller Network, MELSECNET/H, MELSECNET/10, and CC-Link.

Seamless access enables the user to change the access target without modifying the connection between the personal computer and programmable controller.

For details on access range, refer to the following.

QSCPU User's Manual (Function Explanation, Program Fundamentals)

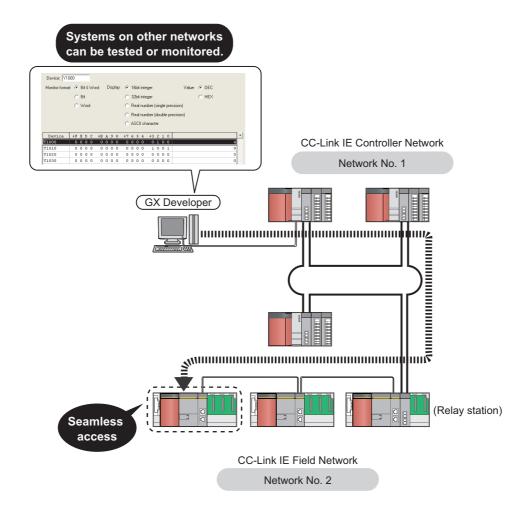

#### (5) Replacing CC-Link IE Field Network devices without stopping the system

For star topology, slave stations can be replaced without powering off the whole system.

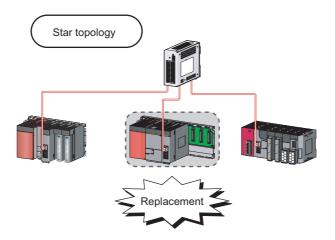

#### (6) RAS function when a communication error occurs

#### (a) During safety communication

When a communication error occurs between safety stations, communication is automatically disconnected in order to prevent incorrect input/output from/to the faulty station. ( Page 100, Section 8.1.3)

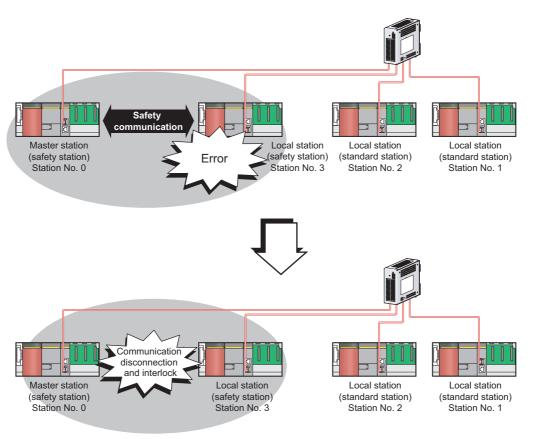

#### (b) During standard communication

When a communication error occurs, communication is automatically disconnected in order to prevent incorrect input/output from/to the faulty station. When the disconnected station gets back to normal operation, it automatically returns to the network and resumes data link. (FFP Page 35, Section 3.3.1)

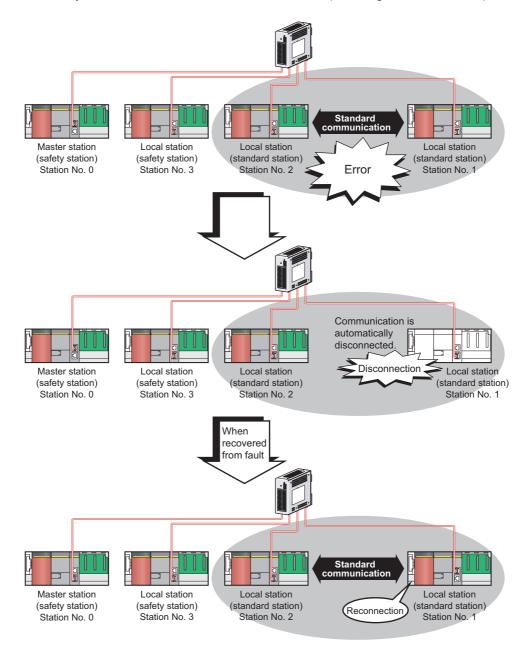

# CHAPTER 2 PART NAMES

This chapter describes the names of each part of the master/local modules.

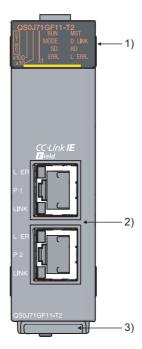

| No. | Name       |          | Application                                                                                |
|-----|------------|----------|--------------------------------------------------------------------------------------------|
|     | RUN LED    |          | Indicates the operating status.                                                            |
|     |            | ON       | Operates normally.                                                                         |
|     |            | OFF      | A hardware failure or a watchdog timer error has occurred.                                 |
|     | MST LED    |          | Indicates the station type.                                                                |
|     |            | ON       | Operates as a master station (safety station).                                             |
|     |            | OFF      | Operates as a local station.                                                               |
|     | MODE LED   |          | Indicates the mode.                                                                        |
|     |            | ON       | In online mode.                                                                            |
|     |            | Flashing | In test mode (The module is performing a hardware test, self-loopback test, or loop test.) |
| 1)  |            | OFF      | In offline mode. (Data link not performed)                                                 |
| 1)  | D LINK LED |          | Indicates the status of the data link.                                                     |
|     |            | ON       | Data link in operation (cyclic transmission in progress)                                   |
|     |            | Flashing | Data link in operation (cyclic transmission stopped)                                       |
|     |            | OFF      | Data link not performed (disconnected)                                                     |
|     | SD LED     |          | Displays the sending status of data.                                                       |
|     |            | ON       | Sending data.                                                                              |
|     |            | OFF      | Data not sent.                                                                             |
|     | RD LED     |          | Displays the reception status of data.                                                     |
|     |            | ON       | Receiving data.                                                                            |
|     |            | OFF      | Data not received.                                                                         |

| No. | Name                  |          | Application                                                                                                    |  |  |  |  |
|-----|-----------------------|----------|----------------------------------------------------------------------------------------------------|--|--|--|--|
|     | ERR. LED              |          | Indicates the error status of the master/local module. The description of the errors can be confirmed in CC-                                                                         |  |  |  |  |
|     |                       |          | Link IE Field Network diagnostics. (FF Page 124, CHAPTER 9)                                                                                                    |  |  |  |  |
|     |                       |          | One of the following errors has occurred:  • A stop error occurs in the safety CPU module.                                                                                           |  |  |  |  |
|     |                       |          | An error was detected in all stations.                                                                                                    |  |  |  |  |
|     |                       | ON       | Modules with same station number exist on the network.                                                                                                    |  |  |  |  |
|     |                       |          | A network parameter is corrupted.                                                                                                    |  |  |  |  |
|     |                       |          | • The network parameter does not match the installation status. (Reserved station specification, number of connected stations, network number etc.)                                  |  |  |  |  |
|     |                       | Flashing | A data link faulty station was detected.                                                                                                    |  |  |  |  |
|     |                       | OFF      | Working normally.                                                                                                    |  |  |  |  |
|     | L ERR. LED            |          | Indicates the error status of the received data and the circuit. When the L ERR. LED is on, you can check the L ER LED for "P1" or "P2" to see on which port the error was detected. |  |  |  |  |
|     |                       |          | The description of the errors can be confirmed in CC-Link IE Field Network diagnostics. (FF Page 124, CHAPTER 9)                                                                     |  |  |  |  |
|     |                       |          | This LED automatically turns off when the module has received normal data and loopback is completed in ring topology.                                                                |  |  |  |  |
| 1)  |                       |          | The module has received abnormal data.                                                                                                    |  |  |  |  |
|     |                       | ON       | The module is performing loopback.                                                                                                    |  |  |  |  |
|     |                       | 0==      | The module has received normal data.                                                                                                    |  |  |  |  |
|     |                       | OFF      | The module is not performing loopback.                                                                                                    |  |  |  |  |
|     | ST.NO.                | !        | Displays the station number of the master/local module.                                                                                                    |  |  |  |  |
|     |                       |          | Displays the station number.                                                                                                    |  |  |  |  |
|     |                       |          | Ex. Station No. 15                                                                                                    |  |  |  |  |
|     |                       | ON       | 1 1 1                                                                                                    |  |  |  |  |
|     |                       | OFF      | Operates as a master station (safety station). (station No. 0)                                                                                                    |  |  |  |  |
|     |                       |          | PORT1 connector for CC-Link IE Field Network (RJ45 connector)                                                                                                    |  |  |  |  |
|     | P1                    |          | Connect an Ethernet cable. (Fig. Page 64, Section 6.3)                                                                                                    |  |  |  |  |
|     |                       |          | There are no restrictions on the connection order of the cables for the "P1" connector and "P2" connector.                                                                           |  |  |  |  |
|     | L ER<br>LED           | ON       | The module has received abnormal data. The module is performing loopback.                                                                                                    |  |  |  |  |
|     |                       | OFF      | The module has received normal data. The module is not performing loopback.                                                                                                    |  |  |  |  |
| 2)  | LINK                  | ON       | Linkup in progress.                                                                                                    |  |  |  |  |
|     | LED                   | OFF      | Linkdown in progress.                                                                                                    |  |  |  |  |
|     | P2                    |          | PORT2 connector for CC-Link IE Field Network (RJ45 connector)                                                                                                    |  |  |  |  |
|     |                       |          | Connect an Ethernet cable. (Fig. Page 64, Section 6.3)                                                                                                    |  |  |  |  |
|     |                       |          | There are no restrictions on the connection order of the cables for the "P1" connector and "P2" connector.                                                                           |  |  |  |  |
|     | L ER LED LINK LED     |          | (Same as the "P1" connector)                                                                                                    |  |  |  |  |
| 3)  | Serial number display |          | Displays the serial number printed on the rating plate.                                                                                                    |  |  |  |  |
|     | ' '                   |          | <u> </u>                                                                                                    |  |  |  |  |

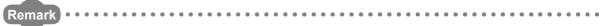

For LED indication when the master/local module is in test mode (when the module performs hardware test, self-loopback test, or loop test), refer to the following.

- Hardware test: Page 60, Section 6.2.1
- Self-loopback test: FP Page 62, Section 6.2.2
- Loop test: Page 67, Section 6.4.1

# **CHAPTER 3** SPECIFICATIONS

This chapter describes the specifications, function list, I/O signal, and buffer memory of the master/local module.

# 3.1 General Specifications

For the general specifications of the master/local module, refer to the following.

QSCPU User's Manual (Hardware Design and Maintenance and Inspection)

# **3.2** Performance Specifications

| If                             | tem                                |       | Specifications                                                                                |
|--------------------------------|------------------------------------|-------|-----------------------------------------------------------------------------------------------|
| Number of connectable          | Master station (safety station)    |       | 1 station (Up to 120 slave stations can be connected to the master station (safety station).) |
| stations per network           | Local station (stan station)       | dard  | 120 stations                                                                                  |
| Number of connectable sa       | afety stations per ne              | twork | 32 stations                                                                                   |
| Maximum number of netw         | orks                               |       | 239                                                                                           |
| Maximum number of              | Asynchronous mode                  |       | 31 connections                                                                                |
| safety connections per station | Synchronous mode                   |       | 8 connections                                                                                 |
| Number of safety inputs/o      | utputs per safety Input Output     |       | 8 words                                                                                       |
| connection                     |                                    |       | 8 words                                                                                       |
|                                |                                    | RX    | 16384 points, 2KB                                                                             |
| Maximum link points per r      | ochwork                            | RY    | 16384 points, 2KB                                                                             |
| Maximum link points per i      | ietwoi k                           | RWr   | 8192 points, 16KB                                                                             |
|                                |                                    | RWw   | 8192 points, 16KB                                                                             |
|                                | Master station<br>(safety station) | RX    | 16384 points, 2KB                                                                             |
|                                |                                    | RY    | 16384 points, 2KB                                                                             |
|                                |                                    | RWr   | 8192 points, 16KB                                                                             |
| Maximum link points per        |                                    | RWw   | 8192 points, 16KB                                                                             |
| station                        | Local station*1                    | RX    | 2048 points, 256 bytes                                                                        |
|                                |                                    | RY    | 2048 points, 256 bytes                                                                        |
|                                |                                    | RWr   | 1024 points, 2048 bytes*2                                                                     |
|                                |                                    | RWw   | 1024 points, 2048 bytes <sup>*2</sup>                                                         |

|                          | tem                           | Specifications                                                                                                    |
|--------------------------|-------------------------------|----------------------------------------------------------------------------------------------------|
|                          | Communication speed           | 1Gbps                                                                                                    |
|                          | Network topology              | Line topology, star topology (Coexistence of line topology and star topology is possible.), and ring topology                                                                                                    |
|                          | Connection cable              | An Ethernet cable that meets the 1000BASE-T standard: Category 5e or higher                                                                                                    |
|                          |                               | (double shielded, STP), straight cable (Page 56, Section 5.2.1)                                                                                                    |
|                          | Maximum station-to-station    | 100m max. (Compliant with ANSI/TIA/EIA-568-B (Category 5e))                                                                                                    |
| Ethernet                 | distance                      | ([ Page 66, Section 6.3 (2))                                                                                                    |
|                          | Overall cable distance        | Line topology: 12000m     (when cables are connected to 1 master station and 120 slave stations)     Star topology: Depends on the system configuration.     Ring topology: 12100m     (when cables are connected to 1 master station and 120 slave stations) |
|                          | Number of cascade connections | Up to 20                                                                                                    |
| Communication method     |                               | Token passing method                                                                                                    |
| Number of occupied I/O p | points                        | 32 points (I/O assignment: Intelligent 32 points)                                                                                                    |
| Internal current consump | tion (5VDC)                   | 0.85A                                                                                                    |
| External dimensions      |                               | 98(H) × 27.4(W) × 115(D) [mm]                                                                                                    |
| Weight                   |                               | 0.18kg                                                                                                    |

<sup>\*1</sup> The maximum number of points for one master station is listed. A local station can receive data from other stations in addition to this number of points. (Page 96, Section 8.1.1)

<sup>\*2 256</sup> points and 512 bytes when "Online (High Speed Mode)" is set

# 3.3 Function List

# 3.3.1 Using the master/local module as a master station (safety station)

### (1) Safety communication function

| Function                           | on Description                                                                                                    |                         |  |
|------------------------------------|----------------------------------------------------------------------------------------------------|-------------------------|--|
| Communication with safety stations | ommunication with safety stations  Communication starts among safety stations on the same network after safety connections are established.                                          |                         |  |
| Error log registration function    | Information on errors occurred in safety stations and errors occurred in communications among safety stations are transferred to the safety CPU module and registered as error logs. | Page 99, Section 8.1.2  |  |
| Safety station interlock function  | If an error occurs in safety communication, this function cuts off the safety communication and prevents automatic resumption of the communication.                                  | Page 100, Section 8.1.3 |  |

### (2) Cyclic transmission

| Function                               |                              | Description                                                                                                    | Reference                                        |  |
|----------------------------------------|------------------------------|----------------------------------------------------------------------------------------------------|--------------------------------------------------|--|
| Communication with other               | Communication by RX and RY   | The master station (safety station) communicates I/O data in units of bits with other stations.                                                                                                    | Page 81, Section 7.3                             |  |
| stations                               | Communication by RWr and RWw | The master station (safety station) communicates I/O data in units of words with other stations.                                                                                                    | Page 103, Section 8.2.1                          |  |
| Device and link device access          | Link refresh                 | Transfer between the link device of the master/local module and the device of the safety CPU module is performed automatically.                                                                                                    | Page 86, Section 7.5<br>Page 104, Section 8.2.2  |  |
| Mode selection for cyclic transmission |                              | This mode is selected for optimizing the performance of cyclic transmission based on the cyclic transmission and transient transmission frequency.  The mode can be selected from "Online (Normal mode)" and "Online (High-speed mode)".                        | Page 79, Section 7.2 (1)                         |  |
| Assurance of cyc                       | lic data integrity           | The cyclic data integrity is assured in units of 32 bits or station-based units.                                                                                                    | Page 106, Section 8.2.3                          |  |
| Scan synchronization specification     |                              | Link scan is set to asynchronous or synchronous with the sequence scan of the safety CPU module.                                                                                                    | Page 112, Section 8.2.4                          |  |
| Input status settin                    | g for data link faulty       | Select whether the input data from another station where the data link error occurred is cleared or held.                                                                                                    | Page 113, Section 8.2.5                          |  |
| Output status sett                     | ting for CPU STOP            | When the safety CPU module mounted with a master/local module is set to STOP, whether cyclic data output is held or cleared can be selected.                                                                                                    | Page 115, Section 8.2.6                          |  |
| Cyclic transmission stop and restart   |                              | During debugging and other operations, cyclic transmission is stopped. (Data reception from the slave station and data transmission from own stations are stopped.) Also, the stopped cyclic transmission is restarted.  Transient transmission is not stopped. | Page 116, Section 8.2.7<br>Page 138, Section 9.4 |  |

# (3) Transient transmission

| Function                              | Function Description                                                                                                    |                                              |
|---------------------------------------|----------------------------------------------------------------------------------------------------|----------------------------------------------|
| Communication within the same network | Transient transmission is performed to other stations using dedicated instructions and GX Developer.                                                                                                    | Page 152, CHAPTER 10                         |
| Communication with different networks | By setting the routing parameters (communication path) using GX Developer in advance, transient transmission can be performed to stations on different networks through dedicated instructions or GX Developer. Seamless communication is available with the following networks.  • Ethernet • CC-Link IE Controller Network • MELSECNET/H • MELSECNET/10 • CC-Link (when using GX Developer) | Page 92, Section 7.7 Page 118, Section 8.3.2 |

### (4) RAS function

| Function                                                                                                    | Description                                                                                                    | Reference             |
|----------------------------------------------------------------------------------------------------|----------------------------------------------------------------------------------------------------|-----------------------|
| Slave station disconnection                                                                                                    | Only the slave station where an error occurs is disconnected, and data link continues with the stations that are operating normally. In a line topology, all stations connected after the faulty station are disconnected. | _                     |
| Automatic return                                                                                                    | When the station disconnected from the network due to a data link failure recovers, it automatically returns to the network and restarts data link (for standard communication only).                                      |                       |
| Only the station where an error occurs is disconnected, and do link continues with the stations that are operating normally.  Loopback function  All stations after the faulty station are disconnected in line topology using the loopback function with ring topology, data link continues with the stations that are operating normally. |                                                                                                    | Page 121, Section 8.6 |

# (5) Diagnostic function

| Function                             |                    | Description                                                                                                    | Reference              |
|--------------------------------------|--------------------|----------------------------------------------------------------------------------------------------|------------------------|
| CC-Link IE Field Network diagnostics |                    | The status of CC-Link IE Field Network can be checked by GX Developer. The faulty area, cause of the fault and its corrective action, and event history can be checked in GX Developer. | Page 124, CHAPTER 9    |
| Individual unit                      | Hardware test      | Check the internal hardware of the master/local module.                                                                                                    | Page 60, Section 6.2.1 |
| diagnostics                          | Self-loopback test | Check the communication circuit of the transmission system of the master/local module.                                                                                                  | Page 62, Section 6.2.2 |
| Own network                          | Loop test          | Check the network circuit status and parameter setting status of each station.                                                                                                    | Page 67, Section 6.4.1 |
| diagnostics                          | Cable test         | Check the connection status of the Ethernet cable.                                                                                                    | Page 74, Section 6.4.2 |
| Other network diagnostics            | Communication test | Check whether the communication path for transient transmission from the own station to the target station is correct.                                                                  | Page 75, Section 6.4.3 |

# (6) Other functions

| Function                                                          | Function Description                                                                                                    |                                                |  |  |
|-------------------------------------------------------------------|----------------------------------------------------------------------------------------------------|------------------------------------------------|--|--|
| Reserved station specification                                    | The reserved stations are included in the number of stations that will be connected to the network in the future without actually connecting them. Reserved stations are not detected as faulty stations even though they are not actually connected. | Page 119, Section 8.4<br>Page 142, Section 9.6 |  |  |
| Temporary cancel of the reserved station setting                  | Reserved station specification can be temporarily cancelled without changing the parameters.                                                                                                    |                                                |  |  |
| Error invalid station and temporary error invalid station setting | Prevent the master station from detecting a slave station as a faulty station even if the slave station is disconnected during data link. This can be used when replacing a slave station during data link, for instance.                             | Page 120, Section 8.5<br>Page 146, Section 9.7 |  |  |

# 3.3.2 Using the master/local module as a local station

# (1) Safety communication function (using the master/local module as a local station (safety station))

| Function                           | on Description                                                                                                    |                         |
|------------------------------------|----------------------------------------------------------------------------------------------------|-------------------------|
| Communication with safety stations | mmunication with safety stations  Communication starts among safety stations on the same network after safety connections are established.                                           |                         |
| Error log registration function    | Information on errors occurred in safety stations and errors occurred in communications among safety stations are transferred to the safety CPU module and registered as error logs. |                         |
| Safety station interlock function  | If an error occurs in safety communication, this function cuts off the safety communication and prevents automatic resumption of the communication.                                  | Page 100, Section 8.1.3 |

### (2) Cyclic transmission

| Function                                          |                              | Description                                                                                                    | Reference                                        |
|---------------------------------------------------|------------------------------|----------------------------------------------------------------------------------------------------|--------------------------------------------------|
| Communication with other                          | Communication by RX and RY   | I/O data in bit units is communicated between the local station and other stations.                                                                                                    | Page 81, Section 7.3                             |
| stations                                          | Communication by RWr and RWw | I/O data in word units is communicated between the local station and other stations.                                                                                                    | Page 103, Section 8.2.1                          |
| Device and link device access                     | Link refresh                 | Transfer between the link device of the master/local module and the device of the safety CPU module is performed automatically.                                                                                                    | Page 86, Section 7.5<br>Page 104, Section 8.2.2  |
| Assurance of cyclic data integrity                |                              | The cyclic data integrity is assured in units of 32 bits or station-based units.                                                                                                    | Page 106, Section 8.2.3                          |
| Input status setting for data link faulty station |                              | Select whether the input data from another station where the data link error occurred is cleared or held.                                                                                                    | Page 113, Section 8.2.5                          |
| Output status setting for CPU STOP                |                              | When the safety CPU module mounted with a master/local module is set to STOP, whether cyclic data output is held or cleared can be selected.                                                                                                    | Page 115, Section 8.2.6                          |
| Cyclic transmission stop and restart              |                              | During debugging and other operations, cyclic transmission is stopped. (Data reception from the slave station and data transmission from own stations are stopped.) Also, the stopped cyclic transmission is restarted.  Transient transmission is not stopped. | Page 116, Section 8.2.7<br>Page 138, Section 9.4 |

### (3) Transient transmission

| Function                              | Description                                                                                                    | Reference                                    |
|---------------------------------------|----------------------------------------------------------------------------------------------------|----------------------------------------------|
| Communication within the same network | Transient transmission is performed to other stations using dedicated instructions and GX Developer.                                                                                                    | Page 152, CHAPTER 10                         |
| Communication with different networks | By setting the routing parameters (communication path) using GX Developer in advance, transient transmission can be performed to stations on different networks through dedicated instructions or GX Developer. Seamless communication is available with the following networks.  • Ethernet • CC-Link IE Controller Network • MELSECNET/H • MELSECNET/10 • CC-Link (when using GX Developer) | Page 92, Section 7.7 Page 118, Section 8.3.2 |

# (4) Diagnostic function

| Function                             |                    | Description                                                                                                    | Reference              |  |
|--------------------------------------|--------------------|----------------------------------------------------------------------------------------------------|------------------------|--|
| CC-Link IE Field Network diagnostics |                    | The status of CC-Link IE Field Network can be checked by GX Developer. The faulty area, cause of the fault and its corrective action, and event history can be checked in GX Developer. | Page 124, CHAPTER 9    |  |
| Individual unit                      | Hardware test      | Check the internal hardware of the master/local module.                                                                                                    | Page 60, Section 6.2.1 |  |
| diagnostics                          | Self-loopback test | Check the communication circuit of the transmission system of the master/local module.                                                                                                  | Page 62, Section 6.2.2 |  |
| Own network diagnostics              | Loop test          | Check the network circuit status and parameter setting status of each station.                                                                                                    | Page 67, Section 6.4.1 |  |
| diagnostics                          | Cable test         | Check the connection status of the Ethernet cable.                                                                                                    | Page 74, Section 6.4.2 |  |
| Other network diagnostics            | Communication test | Check whether the communication path for transient transmission from the own station to the target station is correct.                                                                  | Page 75, Section 6.4.3 |  |

# 3.4 List of I/O Signals

This section lists I/O signals for the safety CPU module.

The I/O signal assignment of when the start I/O number of the master/local module is "0000" (the module is mounted to the 0 slot of the safety main base unit) is shown below.

The device X is an input signal from the master/local module to the safety CPU module. The device Y is an output signal from the safety CPU module to the master/local module.

| Signal direction: Master/local module $ ightarrow$ Safety CPU module |                                 | Signal direction: Safety CPU module → Master/local module |                 |  |
|----------------------------------------------------------------------|---------------------------------|-----------------------------------------------------------|-----------------|--|
| Device number                                                        | Signal name                     | Device number                                             | Signal name     |  |
| X0                                                                   | Module failure                  | Y0                                                        |                 |  |
| X1                                                                   | Own station data link status    | Y1                                                        |                 |  |
| X2                                                                   | Use prohibited                  | Y2                                                        |                 |  |
| X3                                                                   | Other stations data link status | Y3                                                        |                 |  |
| X4                                                                   |                                 | Y4                                                        |                 |  |
| X5                                                                   |                                 | Y5                                                        |                 |  |
| X6                                                                   |                                 | Y6                                                        |                 |  |
| X7                                                                   |                                 | Y7                                                        |                 |  |
| X8                                                                   |                                 | Y8                                                        |                 |  |
| X9                                                                   | Use prohibited                  | Y9                                                        |                 |  |
| XA                                                                   |                                 | YA                                                        |                 |  |
| XB                                                                   |                                 | YB                                                        |                 |  |
| XC                                                                   |                                 | YC                                                        |                 |  |
| XD                                                                   |                                 | YD                                                        |                 |  |
| XE                                                                   |                                 | YE                                                        |                 |  |
| XF                                                                   | Module ready                    | YF                                                        | Use prohibited  |  |
| X10                                                                  |                                 | Y10                                                       | - Ose prombited |  |
| X11                                                                  |                                 | Y11                                                       |                 |  |
| X12                                                                  |                                 | Y12                                                       |                 |  |
| X13                                                                  |                                 | Y13                                                       |                 |  |
| X14                                                                  |                                 | Y14                                                       |                 |  |
| X15                                                                  |                                 | Y15                                                       |                 |  |
| X16                                                                  |                                 | Y16                                                       |                 |  |
| X17                                                                  | Use prohibited                  | Y17                                                       |                 |  |
| X18                                                                  | Ose profilbited                 | Y18                                                       |                 |  |
| X19                                                                  |                                 | Y19                                                       |                 |  |
| X1A                                                                  |                                 | Y1A                                                       |                 |  |
| X1B                                                                  |                                 | Y1B                                                       |                 |  |
| X1C                                                                  |                                 | Y1C                                                       |                 |  |
| X1D                                                                  |                                 | Y1D                                                       |                 |  |
| X1E                                                                  |                                 | Y1E                                                       |                 |  |
| X1F                                                                  |                                 | Y1F                                                       |                 |  |

# Point P

- Do not use (turn on) any "use prohibited" signals as an input or output signal to the safety CPU module.
   Doing so may cause malfunction of the programmable controller system.
- For details on the I/O signals, refer to "I/O Signals". (☐ Page 264, Appendix 1)

# 3.5 List of Buffer Memory Addresses

The buffer memory is used to exchange data between the master/local module and the safety CPU module. The buffer memory values are defaulted when the power is turned off or the safety CPU module is reset.

| Address<br>(Decimal<br>(Hexadecimal))                       | Na                         | ame                        | Initial<br>value | Read, write                                                                 | Refer to                  |
|-------------------------------------------------------------|----------------------------|----------------------------|------------------|-----------------------------------------------------------------------------|---------------------------|
| 0 to 1023<br>(0 to 3FF <sub>H</sub> )                       |                            | Remote input (RX)          |                  | Read                                                                        |                           |
| 1024 to 2047<br>(400 <sub>H</sub> to 7FF <sub>H</sub> )     |                            | Remote output (RY)         |                  | Bood write                                                                  |                           |
| 2048 to 10239<br>(800 <sub>H</sub> to 27FF <sub>H</sub> )   |                            | Remote register (RWw)      |                  | Read, write                                                                 |                           |
| 10240 to 18431<br>(2800 <sub>H</sub> to 47FF <sub>H</sub> ) | Link device area           | Remote register (RWr)      | 0                | Read                                                                        | Page 266,<br>Appendix 2.1 |
| 18432 to 18463<br>(4800 <sub>H</sub> to 481F <sub>H</sub> ) |                            | Link special relay (SB)    |                  | • 18432 to 18433 for<br>read and write<br>• 18434 to 18463 for<br>read only |                           |
| 18464 to 18975<br>(4820 <sub>H</sub> to 4A1F <sub>H</sub> ) |                            | Link special register (SW) |                  | • 18464 to 18495 for<br>read and write<br>• 18496 to 18975 for<br>read only |                           |
| 18976 to 19455<br>(4A20 <sub>H</sub> to 4BFF <sub>H</sub> ) | System area                |                            |                  |                                                                             | _                         |
| 19456<br>(4C00 <sub>H</sub> )                               |                            | Station No. 1 RX offset    | 0                | Read                                                                        | Page 269,<br>Appendix 2.2 |
| 19457<br>(4C01 <sub>H</sub> )                               |                            | Station No. 1 RX size      |                  |                                                                             |                           |
| to                                                          | RX offset/size information | to                         |                  |                                                                             |                           |
| 19694<br>(4CEE <sub>H</sub> )                               |                            | Station No. 120 RX offset  |                  |                                                                             |                           |
| 19695<br>(4CEF <sub>H</sub> )                               |                            | Station No. 120 RX size    |                  |                                                                             |                           |
| 19696 to 19711<br>(4CF0 <sub>H</sub> to 4CFF <sub>H</sub> ) | System area                |                            | 1                |                                                                             | _                         |
| 19712<br>(4D00 <sub>H</sub> )                               |                            | Station No. 1 RY offset    |                  |                                                                             |                           |
| 19713<br>(4D01 <sub>H</sub> )                               |                            | Station No. 1 RY size      |                  | Read                                                                        |                           |
| to                                                          | RY offset/size information | to                         | 0                |                                                                             | Page 269,<br>Appendix 2.3 |
| 19950<br>(4DEE <sub>H</sub> )                               |                            | Station No. 120 RY offset  |                  |                                                                             | друсник 2.3               |
| 19951<br>(4DEF <sub>H</sub> )                               |                            | Station No. 120 RY size    |                  |                                                                             |                           |
| 19952 to 19967<br>(4DF0 <sub>H</sub> to 4DFF <sub>H</sub> ) | System area                |                            |                  |                                                                             | _                         |

| Address<br>(Decimal<br>(Hexadecimal))                       | N                                      | lame                                      | Initial<br>value | Read, write | Refer to                  |
|-------------------------------------------------------------|----------------------------------------|-------------------------------------------|------------------|-------------|---------------------------|
| 19968<br>(4E00 <sub>H</sub> )                               |                                        | Station No. 1 RWw offset                  |                  |             |                           |
| 19969<br>(4E01 <sub>H</sub> )                               |                                        | Station No. 1 RWw size                    |                  |             | D 070                     |
| to                                                          | RWw offset/size information            | to                                        | 0                | Read        | Page 270,<br>Appendix 2.4 |
| 20206<br>(4EEE <sub>H</sub> )                               |                                        | Station No. 120 RWw offset                |                  |             |                           |
| 20207<br>(4EEF <sub>H</sub> )                               |                                        | Station No. 120 RWw size                  |                  |             |                           |
| 20208 to 20223<br>(4EF0 <sub>H</sub> to 4EFF <sub>H</sub> ) | System area                            |                                           |                  |             | _                         |
| 20224<br>(4F00 <sub>H</sub> )                               |                                        | Station No. 1 RWr offset                  |                  |             |                           |
| 20225<br>(4F01 <sub>H</sub> )                               |                                        | Station No. 1 RWr size                    |                  | Read        | Page 270,<br>Appendix 2.5 |
| to                                                          | RWr offset/size information            | to                                        | 0                |             |                           |
| 20462<br>(4FEE <sub>H</sub> )                               |                                        | Station No. 120 RWr offset                |                  |             |                           |
| 20463<br>(4FEF <sub>H</sub> )                               |                                        | Station No. 120 RWr size                  |                  |             |                           |
| 20464 to 20511<br>(4FF0 <sub>H</sub> to 501F <sub>H</sub> ) | System area                            |                                           | •                |             | _                         |
| 20512<br>(5020 <sub>H</sub> )                               |                                        | Manufacturer code                         | 0                |             |                           |
| 20513<br>(5021 <sub>H</sub> )                               | Own station (network card) information | Model type                                | 1                | Read        | Page 271,<br>Appendix 2.6 |
| 20514<br>(5022 <sub>H</sub> )                               |                                        | Model code                                | 6 or 7           |             |                           |
| 20515<br>(5023 <sub>H</sub> )                               |                                        | Version                                   | *1               |             |                           |
| 20516 to 20519<br>(5024 <sub>H</sub> to 5027 <sub>H</sub> ) | System area                            |                                           |                  |             | _                         |
| 20520<br>(5028 <sub>H</sub> )                               |                                        | Controller information valid/invalid flag |                  |             |                           |
| 20521<br>(5029 <sub>H</sub> )                               |                                        | Manufacturer code                         |                  | Read, write | Page 271,<br>Appendix 2.6 |
| 20522<br>(502A <sub>H</sub> )                               | Own station (controller) information   | Model type                                |                  |             |                           |
| 20523<br>(502B <sub>H</sub> )                               |                                        | Model code                                | 0                |             |                           |
| 20524<br>(502C <sub>H</sub> )                               |                                        | Version                                   |                  |             |                           |
| 20525 to 20534<br>(502D <sub>H</sub> to 5036 <sub>H</sub> ) |                                        | Model name string                         |                  |             |                           |
| 20535 to 20536<br>(5037 <sub>H</sub> to 5038 <sub>H</sub> ) |                                        | Vendor-specific device information        |                  |             |                           |

| Address<br>(Decimal<br>(Hexadecimal))                       | Name                                                     |                                                     | Initial<br>value | Read, write | Refer to                  |
|-------------------------------------------------------------|----------------------------------------------------------|-----------------------------------------------------|------------------|-------------|---------------------------|
| 20537 to 20538<br>(5039 <sub>H</sub> to 503A <sub>H</sub> ) | System area                                              |                                                     |                  |             | _                         |
| 20544<br>(5040 <sub>H</sub> )                               |                                                          | Manufacturer code                                   |                  |             |                           |
| 20545<br>(5041 <sub>H</sub> )                               |                                                          | Model type                                          | 0                | Read        | Page 272,<br>Appendix 2.7 |
| 20546<br>(5042н)                                            | Other station (network card) information (station No. 1) | Model code                                          |                  |             |                           |
| 20547<br>(5043н)                                            |                                                          | Version                                             |                  |             |                           |
| 20548 to 20551<br>(5044 <sub>H</sub> to 5047 <sub>H</sub> ) |                                                          | System area                                         |                  | _           |                           |
| 20552<br>(5048 <sub>H</sub> )                               | Other station (controller                                | Controller information valid/invalid flag           | 0                | Read        | Page 272,<br>Appendix 2.7 |
| 20553<br>(5049 <sub>H</sub> )                               |                                                          | Manufacturer code                                   |                  |             |                           |
| 20554<br>(504A <sub>H</sub> )                               |                                                          | Model type                                          |                  |             |                           |
| 20555<br>(504B <sub>H</sub> )                               |                                                          | Model code                                          |                  |             |                           |
| 20556<br>(504C <sub>H</sub> )                               | information) (station No. 1)                             | Version                                             |                  |             |                           |
| 20557 to 20566<br>(504D <sub>H</sub> to 5056 <sub>H</sub> ) |                                                          | Model name string                                   |                  |             |                           |
| 20567 to 20568<br>(5057 <sub>H</sub> to 5058 <sub>H</sub> ) |                                                          | Vendor-specific device information                  |                  |             |                           |
| 20569 to 20575<br>(5059 <sub>H</sub> to 505F <sub>H</sub> ) |                                                          | System area                                         |                  |             | _                         |
| 20576 to 24383<br>(5060 <sub>H</sub> to 5F3F <sub>H</sub> ) | Other station information (station No. 2 to No. 120)     | I Same as other station information (station No. 1) |                  | _           |                           |
| 24384 to 31767<br>(5F40 <sub>H</sub> to 7FFF <sub>H</sub> ) | System area                                              | area                                                |                  | _           |                           |

<sup>\*1</sup> Since the version of a master/local module is stored, the initial value depends on the master/local module used.

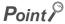

Do not write data to "System area".

Doing so may cause malfunction of the programmable controller system.

# CHAPTER 4 PROCEDURES BEFORE OPERATION

This chapter lists the procedures to be performed before operation of CC-Link IE Field Network. Remark The programming chapter in this manual provides examples for each procedure (from "System consideration" to "Debug") described below. (Fig. Page 209, CHAPTER 11) Check box **System consideration** Page 47, CHAPTER 5 Page 96, Section 8.1.1 Consider the system configuration and link device assignments. Page 103, Section 8.2.1 Installation Page 59, Section 6.1 Mount the master/local module to the safety main base unit. Safety CPU operation mode check QSCPU User's Manual Check that the safety CPU module is in test mode (the TEST LED (Hardware Design, of the safety CPU module is on) after power-on. Maintenance and Inspection) Page 60, Section 6.2 **Unit test** Manual for slave stations Perform a unit test on each module. Wiring Page 64, Section 6.3 Connect an Ethernet cable to each module. Cable check Page 74, Section 6.4.2 Perform a cable test on the master/local module. To the next page

| Check box | Configuration Set the parameters for each module.                                                                                      | Page 77, CHAPTER 7                                                      |
|-----------|----------------------------------------------------------------------------------------------------|-------------------------------------------------------------------------|
|           | Network diagnostics  Perform a loop test on the master station, and check if it can properly communicate by the configured parameters. | Page 67, Section 6.4.1                                                  |
|           | Programming Create a program.                                                                                                    | Page 209, CHAPTER 11                                                    |
|           | Debug  Debug the program by using CC-Link IE Field Network diagnostics.                                                                | Page 124, CHAPTER 9                                                     |
|           | Safety CPU operation mode change (to safety mode)  Change the safety CPU operation mode to safety mode using GX Developer.             | QSCPU User's Manual<br>(Hardware Design,<br>Maintenance and Inspection) |

# 5.1 CC-Link IE Field Network Configuration 5.1.1 Single network system

# CHAPTER 5 SYSTEM CONFIGURATION

# 5.1 CC-Link IE Field Network Configuration

This section describes CC-Link IE Field Network configurations.

The master/local module operates as the following station in CC-Link IE Field Network:

- · Master station (safety station)
- · Local station (safety station)
- · Local station (standard station)

# **5.1.1** Single network system

### (1) Overall system configuration

Single network system is a system that consists of a master station and slave stations connected by Ethernet cables.

### (a) Configuring a system using safety stations only

One master station (safety station) and up to 31 local stations (safety stations) can be connected.

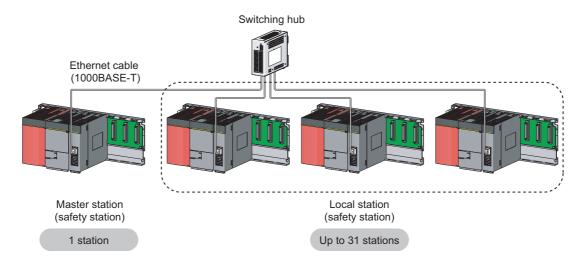

### (b) Configuring a system using safety stations and standard stations

One master station (standard station) and up to 120 slave stations can be connected per network. Up to 32 safety stations can be connected per network.

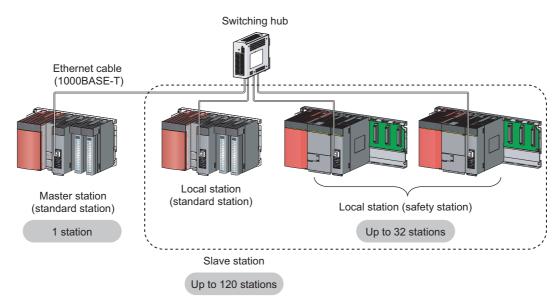

When a safety station is set as a master station, the following restrictions apply:

- Some dedicated instructions cannot be used. (FP Page 318, Appendix 7.2)
- Interlink transmission is not available.

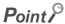

The maximum number of safety connections per master/local module is as follows:

- Asynchronous mode: 31 connections
- · Synchronous mode: 8 connections

### (2) Network configuration

### (a) Network topology

The network can be wired into star topology, line topology, and ring topology.

A network can consist of a combination of star and line topologies, but the ring topology cannot be combined with star or line topology.

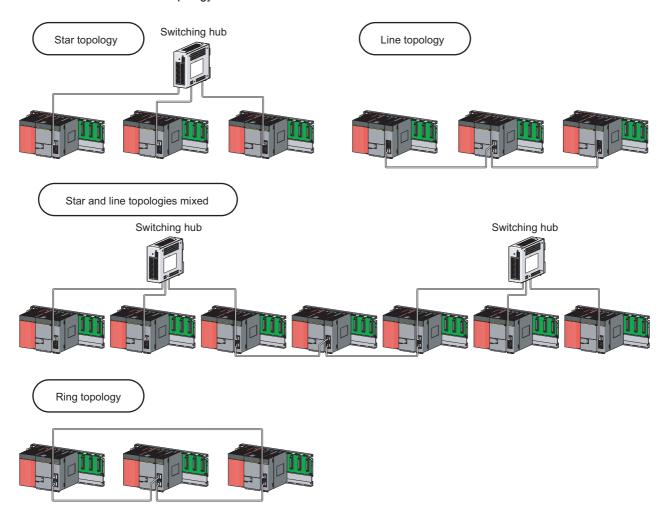

| Item          | Description                                                                                                    |  |  |
|---------------|----------------------------------------------------------------------------------------------------|--|--|
| Star topology | The network is configured into a star using a switching hub and Ethernet cables.  Slave stations can be easily added to the network using this topology. (Add slave stations one by one. If multiple slave stations are added at a time, all stations on the network will be reconnected. Therefore, an error may momentarily occur in all the stations.)  Data link continues with the stations that are operating normally. |  |  |
| Line topology | The network is configured into a line by connecting the modules with Ethernet cables, but without a switching hub. If an error occurs, stations after the faulty station will be disconnected.*1  Line topology  Master station (safety station)  (Station No. 0)  Stations after the faulty station are disconnected.                                                                                                    |  |  |

| Item          | Desc                                                                                         | cription                                                       |
|---------------|----------------------------------------------------------------------------------------------|----------------------------------------------------------------|
|               | The network is configured into a ring using I Data link continues with the stations that are | **                                                             |
| Ring topology | Ring topology  Master station (safety station) (Station No. 0)                               | The system will continue data link among normal stations only. |

<sup>\*1</sup> Add/remove slave stations one by one. If multiple slave stations are added/removed at a time, all stations on the network will be reconnected, and an error may momentarily occur in all the stations.

### (b) Station number and connection position

Modules can be connected in any order regardless of the station number.

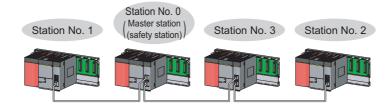

### (c) Cascade connection

Up to 20-level connection is available for the cascade connection.

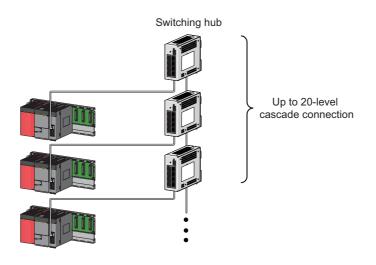

Remark

For wiring method, refer to Page 64, Section 6.3.

### (3) Precautions

### (a) Connecting devices to the same network

Do not connect Ethernet devices (e.g. personal computer) other than CC-Link IE Field Network devices to the switching hub used by CC-Link IE Field Network. Doing so will cause timeout in the master station, resulting in disconnection of all the stations.

# (b) Configuration in which data link cannot be performed (incorrectly configured ring topology)

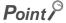

Do not wire devices as shown below. Doing so will cause an error in all stations and data link cannot be performed.

· Connecting both PORT1 and PORT2 to the switching hub

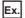

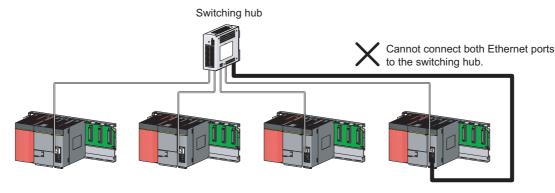

· Ring topology through a switching hub

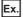

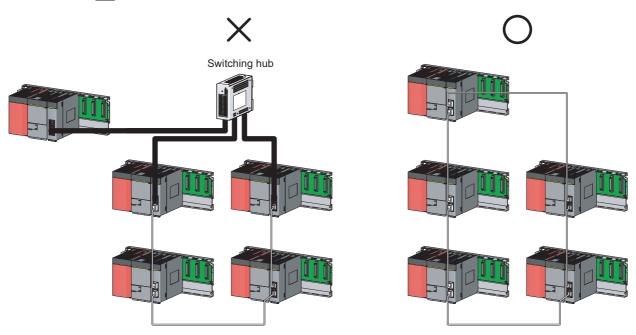

### (c) Ring topology

To configure a ring topology, select "Use" under "Loopback Function Setting" in the network parameter window for the master station. (Fig. Page 81, Section 7.3)

### (d) Using a switching hub to configure a ring topology

If ring topology is configured by connecting two stations through two of the switching hub's ports, the following problems may arise:

- If an Ethernet cable is disconnected, loopback cannot be detected.
- If a station is disconnected due to failure or power-off, data link will stop.

Therefore, do not use a switching hub to configure the ring topology.

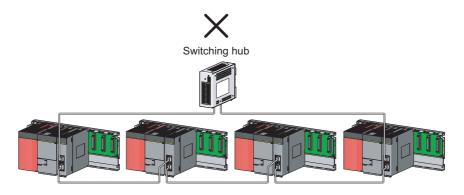

### (e) Offline mode station in ring topology

In the following cases, the master station or the station connected to the offline mode station cannot detect loopback.

• One of the Ethernet cables connected to the offline mode station is disconnected.

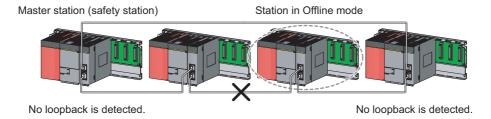

· A station connected to the offline mode station is disconnected.

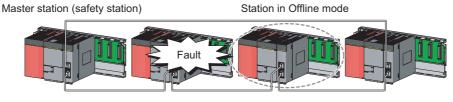

No loopback is detected.

No loopback is detected.

To detect loopback, set the offline mode station as a reserved station. When the offline mode station is disconnected, loopback can be detected.

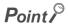

A station during the RESET status and a station with no station number setting operate as an offline mode station does.

### (f) Connecting/disconnecting a cable and powering off/on a device

When the operations listed below are performed, all stations on the network may be reconnected. At that time, a data link error or a baton pass error may momentarily occur in all the stations, and outputs of the connected slave stations may turn off.

| Network configuration        | Operation                                                                                                    |
|------------------------------|----------------------------------------------------------------------------------------------------|
| Star topology                | <ul> <li>Powering a slave station or switching hub off and on</li> <li>Connecting/disconnecting an Ethernet cable connected to the switching hub</li> <li>Disconnecting an Ethernet cable from a slave station and connecting it to another slave station or the switching hub</li> <li>Disconnecting more than nine stations, or half the number of slave stations or more in the system</li> <li>Changing the network topology when adding a slave station</li> </ul> |
| Line topology, ring topology | <ul> <li>Simultaneously powering off/on systems on multiple stations</li> <li>Simultaneously connecting/disconnecting Ethernet cables to/from multiple stations (When a data link faulty station returns, a data link error will occur in all the stations.)</li> <li>Disconnecting more than nine stations, or half the number of slave stations or more in the system</li> <li>Changing the network topology when adding a slave station</li> </ul>                   |

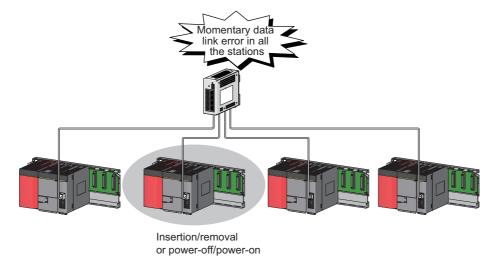

To hold the outputs as a measure when a data link error occurs, configure the following settings:

Master/local module
 Set input data to be used from the faulty station.

Project data list ⇔ [Parameter] ⇔ [Network param] ⇔ [Ethernet/CC IE/MELSECNET]

⇔ Network Operation Setting | button

Note that data input by safety communication is cleared even if the above setting is configured.

### (g) Connected station numbers

Do not duplicate station numbers. Data link may be stopped when the station number is duplicated.

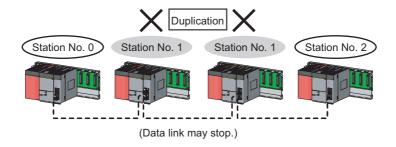

### (h) Power-on order

To avoid incorrect input from slave stations, power on slave stations before the master station.

### (i) Submaster function

A master/local module cannot be used as a submaster station.

In addition, if a safety station is used in a system which includes a submaster station, an error may occur in safety communications when the control is switched between a master station and a submaster station.

# **5.1.2** Multi-network system

The multi-network system is a system in which multiple networks are connected by some relay stations. Up to 239 networks can be connected.

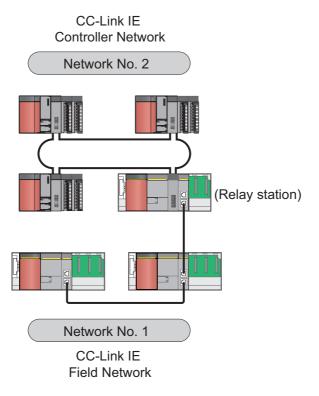

### Point P

- Only one master/local module can be mounted on a safety base unit. Therefore, a safety programmable controller cannot relay more than one CC-Link IE Field Network. To relay more than one CC-Link IE Field Network systems, use a standard programmable controller.
- Safety communications can be achieved among safety stations on the same network.
- Cyclic transmission communication is available only in the same network.
- Transient transmission communication is available with other networks as well as the same network. Communications can be made with stations up to eight networks apart (number of relay stations: 7). ( Page 154, Section 10.1 (1) (b))

# **5.2** Network Components

CC-Link IE Field Network consists of components such as cables and hubs.

### **5.2.1** Cables

For wiring, use the 1000BASE-T compliant Ethernet cables.

| Ethernet cable                                             | Connector      | Туре                                                                                           |
|------------------------------------------------------------|----------------|------------------------------------------------------------------------------------------------|
| Category 5e or higher (Double shielded/STP) Straight cable | RJ45 connector | The following conditioning cables: • IEEE802.3 (1000BASE-T) • ANSI/TIA/EIA-568-B (Category 5e) |

### Point P

- For CC-Link IE Field Network wiring, use the recommended wiring components by CC-Link Partner Association.
- Cables for CC-Link IE Controller Network cannot be used for CC-Link IE Field Network.

### (1) Product

Cables for CC-Link IE Field Network are available from Mitsubishi Electric System & Service Co., Ltd. (Catalogs for cable are also available.)

Also, the connector processing of cable length is available for your preference. Please consult your local Mitsubishi Electric System & Service Co., Ltd.

| Туре                           | Model (manufacturer)                                            |
|--------------------------------|-----------------------------------------------------------------|
| CC-Link IE Field Network cable | SC-E5EW series (Mitsubishi Electric System & Service Co., Ltd.) |

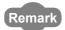

Cable types

The following cable types are available depending on the operating environment:

- Standard type: Cables for inside the control panel and indoor connection
- L type: Cables for outdoor connection

Cables and relay adapters of flame retardant or waterproof type are also available. Please contact your Mitsubishi Electric System & Service Co., Ltd.

5.2 Network Components 5.2.2 Hubs

# **5.2.2** Hubs

Use hubs that meet all the conditions listed below:

- Compliance with the IEEE802.3 (1000BASE-T)
- Support of the auto MDI/MDI-X function
- Support of the auto-negotiation function
- Switching hub (layer 2 switch) \*1

Operation is not guaranteed if the hubs do not meet these conditions.

\*1 A repeater hub is not available.

### (1) Mitsubishi product

| Туре                      | Model name                                    |
|---------------------------|-----------------------------------------------|
| Industrial managed switch | NZ2MHG-T8F2                                   |
| Industrial switching hub  | NZ2EHG-T8N     NZ2EHG-T8 (Discontinued model) |

# **5.3** Applicable Systems

This section describes MELSEC-QS series systems that include the master/local module.

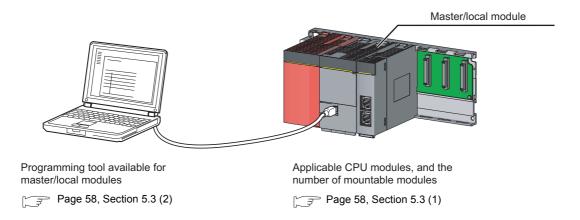

### (1) Applicable safety CPU modules and the number of mountable modules

### (a) Safety CPU module

The following safety CPU module is applicable to the master/local module.

| Safety CPU module | Serial number (first five digits) |
|-------------------|-----------------------------------|
| QS001CPU          | 13042 or later                    |

### (b) Number of mountable modules

For the number of mountable modules, refer to the following.

QSCPU User's Manual (Hardware Design, Maintenance and Inspection)

### (c) Mounting to a MELSECNET/H remote I/O station

The master/local module cannot be mounted to any MELSECNET/H remote I/O stations. Mount the module on a safety base unit on which a safety CPU module is mounted.

### (2) Applicable programming tool

GX Developer is required for setting and diagnosing master/local modules.

GX Works2 cannot be used.

| Software     | Version                |
|--------------|------------------------|
| GX Developer | Version 8.98C or later |

### (3) Module replacement

Replacing the module before the following time elapses is recommended.

| Module              | Replacement time |
|---------------------|------------------|
| Master/local module | 10 years         |

# 6.1 Installation

# **CHAPTER 6** INSTALLATION AND WIRING

This chapter describes the installation and wiring of a master/local module.

# **6.1** Installation

This section describes the installation of a master/local module.

### (1) Handling precautions

The following is a list of precautions for handling the master/local module:

- Do not drop or apply strong shock to the module case since it is made from resin. Doing so may cause failure.
- · Do not remove the printed-circuit board of the module from the case. Doing so may cause failure.
- Prevent foreign matter such as dust or wire chips from entering the module. Such foreign matter can cause a fire, failure, or malfunction.
- A protective film is attached to the top of the module to prevent foreign matter, such as wire chips, from
  entering the module during wiring. Do not remove the film during wiring. Remove it for heat dissipation
  before system operation.
- Before handling the module, touch a grounded metal object to discharge the static electricity from the human body. Failure to do so may cause the module to fail or malfunction.
- Tighten the screws such as module fixing screws within the following range.

| Screw                         | Tightening torque range |
|-------------------------------|-------------------------|
| Module fixing screw (M3 × 12) | 0.36 to 0.48N•m         |

To mount the module, while pressing the module mounting lever located in the lower part of the module, fully
insert the module fixing projection(s) into the hole(s) in the base unit and press the module until it snaps into
place. Be sure to tighten the module fixing screw within the specified tightening torque range.
 Incorrect mounting may cause malfunction, failure or drop of the module.

### (2) Installation environment

For details on installation environment, refer to the following.

QSCPU User's Manual (Hardware Design, Maintenance and Inspection)

# 6.2 Tests Before Wiring

This section describes module tests that should be performed before network wiring.

# **6.2.1** Hardware test

Hardware test checks the hardware inside the master/local modules.

### (1) Procedure

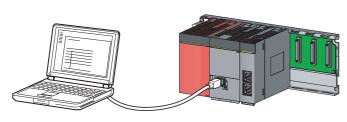

| Module 1 | Select one from the followings: | Stating | ZO No. | O000 | CC | E Field(Master station [Safety])# | "CC | E Field (Master station [Safety])", | "CC | E Field (Local station [Safety])", | "CC | E Field (Local station | Safety])", | or "CC | E Field (Local station)". | Station No. | O | Mode | H/W test | Select "H/W test".

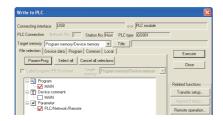

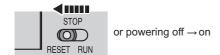

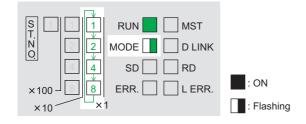

 Mount the master/local module on the safety base unit, and connect GX Developer to the safety CPU module.

An Ethernet cable is not connected to the master/local modules.

- 2. Set network parameters in GX Developer as shown in the figure to left.
  - Project data list ⇔ [Parameter] ⇔ [Network param] ⇔ [Ethernet/CC IE/MELSECNET]
- 3. Write the network parameters set in GX Developer to the safety CPU module.

(Online) ⇒ [Write to PLC]

- 4. Reset the safety CPU module or power off and on the system.
- 5. Hardware test begins.

The MODE LED of master/local modules flashes, and each of the ×1 LED repeatedly turns on and off (1  $\rightarrow$  2  $\rightarrow$  4  $\rightarrow$  8  $\rightarrow$  1 • • •).

### 

### When failed

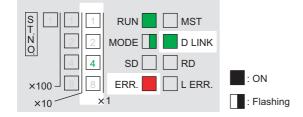

### 6. D LINK LED turns on when the test is completed.

- When completed
- The ×1 LED turns off.
- · When failed

Any one of the ×1 LEDs turns on, and the ERR. LED turns on

When the test fails, the possible cause is hardware failure of the master/local modules. Please consult your local Mitsubishi service center or representative with the detailed problem description.

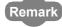

The test status and result can be checked through monitoring the link special relays on GX Developer.

| Item           | Description                                                                                      |
|----------------|--------------------------------------------------------------------------------------------------|
| When completed | Hardware test completion status (SB0090): ON     Hardware test normal/abnormal end (SB0091): OFF |
| When failed    | Hardware test completion status (SB0090): ON     Hardware test normal/abnormal end (SB0091): ON  |

### (2) Precautions

### (a) Settings

Do not enter values for "Network Configuration Setting" and "Refresh parameters". When link refresh is executed during a hardware test, the test may fail.

### (b) Operations

Do not access the buffer memory through the program during the hardware test. Doing so may cause the test to fail.

# 6.2.2 Self-loopback test

Self-loopback test checks the communication circuit of the master/local module.

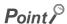

When conducting the self-loopback test, use a normal Ethernet cable. (Page 56, Section 5.2)

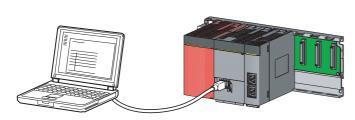

 Mount the master/local module on the safety base unit, and connect GX Developer to the safety CPU module.

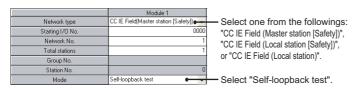

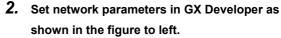

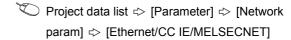

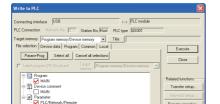

**3.** Write the network parameters set in GX Developer to the safety CPU module.

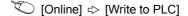

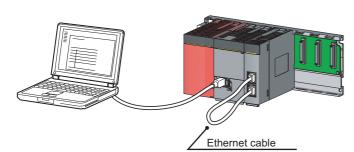

4. Connect PORT1 and PORT2 of the master/local modules with an Ethernet cable. ( Page 64, Section 6.3)

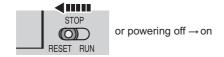

Reset the safety CPU module or power off and on the system.

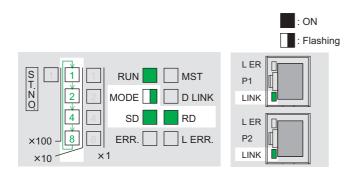

### 6. Self-loopback test begins.

The MODE LED of master/local modules flashes, and each of the ×10 LED repeatedly turns on and off  $(1 \rightarrow 2 \rightarrow 4 \rightarrow 8 \rightarrow 1 \cdot \cdot \cdot)$ .

Also, the SD LED, RD LED, and LINK LED turn on.

### When completed

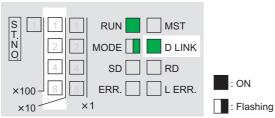

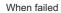

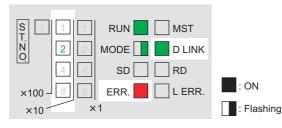

### 7. D LINK LED turns on, and SD LED and RD LED turn off when the test is completed.

- · When completed The ×10 LED turns off.
- · When failed

Any one of the ×10 LEDs turns on, and the ERR. LED turns on. If the test fails, replace the Ethernet cable and execute the test again. If the test fails again, the possible cause is hardware failure of the master/local modules. Please consult your local Mitsubishi service center or representative with the detailed problem description.

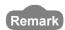

The test status and result can be checked through monitoring the link special relays on GX Developer.

| Item           | Description                                          |
|----------------|------------------------------------------------------|
| When completed | Self-loopback test completion status (SB0092): ON    |
| When completed | Self-loopback test normal/abnormal end (SB0093): OFF |
| When failed    | Self-loopback test completion status (SB0092): ON    |
| when railed    | Self-loopback test normal/abnormal end (SB0093): ON  |
| -              |                                                      |

# 6.3 Wiring

This section describes the cable wiring and precautions. For network configuration, cables, and hubs used for the wiring, refer to the system configuration. (Fig. Page 47, CHAPTER 5)

### (1) Ethernet cable connection

### (a) Connecting the cable

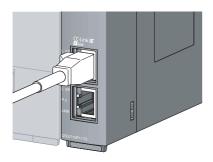

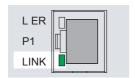

- Power off the master/local module and the connected device.
- 2. Push the Ethernet cable connector into the master/local module until it clicks. Pay attention to the connector's direction.
- Power on the master/local module and the connected device.
- **4.** Check whether the LINK LED of the port connected with an Ethernet cable is on.

The time between the power-on and the LINK LED turning on may vary. The LINK LED usually turns on in a few seconds. Note, however, that the time may be extended further if the linkup process is repeated depending on the status of the device on the line. If the LINK LED does not turn on, refer to the troubleshooting section and take corrective actions.

(Frage 239, Section 12.3)

### Point P

PORT1 and PORT2 need not to be distinguished.

• When only one connector is used in star topology, either PORT1 or PORT2 is applicable.

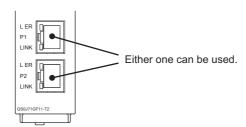

 When using two connectors for line topology and ring topology, an Ethernet cable can be connected to the connectors in any combination. For example, the cable can be connected between PORT1s or between PORT1 and PORT2.

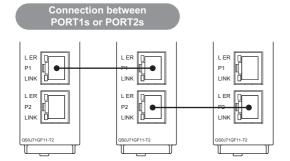

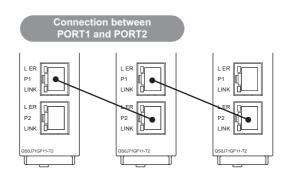

### (b) Disconnecting the cable

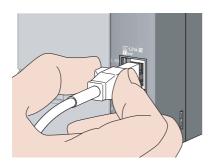

- 1. Power off the system.
- 2. Press the latch down and unplug the Ethernet cable.

### (2) Precautions

This section describes wiring precautions.

### (a) Handling

- Place the Ethernet cable in a duct or clamp them. If not, dangling cable may swing or inadvertently be pulled, resulting in damage to the module or cables or malfunction due to poor contact.
- Do not touch the core of the cable-side or module-side connector, and protect it from dirt or dust. If oil from your hand, dirt or dust is attached to the core, it can increase transmission loss, arising a problem in data link.
- · Check the following:
  - · Is any Ethernet cable disconnected?
  - · Is any of the Ethernet cables shorted?
  - · Are the connectors securely connected?
- When the Ethernet cable is connected, refer to the CC-Link IE Field Network Cable Installation Manual
  which is available from the website of CC-Link Partner Association (www.cc-link.org). Failure to do so may
  result in malfunction due to incorrect installation of the cable.

### (b) Broken cable latch

Do not use Ethernet cables with broken latches. Doing so may cause the cable to unplug or malfunction.

### (c) Connecting and disconnecting the Ethernet cable

Hold the connector part when connecting and disconnecting the Ethernet cable. Pulling a cable connected to the module may damage the module or cable, or result in malfunction due to poor contact.

### (d) Connectors without Ethernet cable

Attached connector cover should be placed to prevent foreign matter such as dirt or dust.

### (e) Maximum station-to-station distance (maximum cable length)

The maximum station-to-station distance is 100m. However, the distance may be shorter depending on the operating environment of the cable. For details, contact your cable manufacturer.

### (f) Bend radius

The bend radius of the Ethernet cable is limited. For details, see the specifications of the Ethernet cable to be used.

### (g) Network configuration

For wiring, check Page 49, Section 5.1.1 (2) and Page 51, Section 5.1.1 (3) to prevent incorrect wiring

# 6.4 Tests After Wiring

This section describes loop and cable tests that should be performed after network wiring. Perform these tests to the actual operating network configuration.

# **6.4.1** Loop test

The loop test checks each station's network line and parameter setting status to verify whether the network is operating correctly.

The test completes approximately in 10 seconds.

Start testing from the master station. To use a standard programmable controller for the master station, refer to the following manual.

User's manual for the CC-Link IE Field Network master/local module used

The test allows checking of the following items:

| Item                                                  | Description                                                                                                    |  |
|-------------------------------------------------------|----------------------------------------------------------------------------------------------------|--|
| Master station duplication check                      | Checks if the master station is duplicated.                                                                                                    |  |
| Station number duplication check                      | Checks if stations on the network are duplicated.                                                                                                    |  |
| Out-of-range station No. check                        | Checks if the number of connected slave stations exceeds the number of slave stations set to the master station.                                             |  |
| Reserved station specification check                  | Checks if the specified reserved stations are actually connected.                                                                                            |  |
| Consistency check of the number of connected stations | Consistency check for the number of total slave stations set by parameters and actual connected slave stations.                                              |  |
| Station type check                                    | Consistency check for the station type of slave stations set in master stations and actual connected station type.                                           |  |
| Loopback check                                        | Detects whether loopback is being performed when "Use" is selected under "Loopback Function Setting" in the network parameter window for the master station. |  |

### (1) Performing a loop test

This section describes the procedure using the following system configuration example.

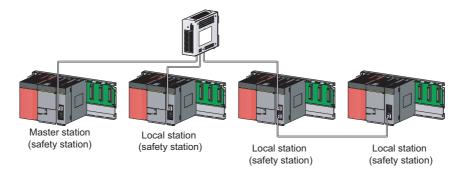

### (a) Preparing for a loop test

After wiring, set the local stations (safety stations) to online mode before executing the loop test.

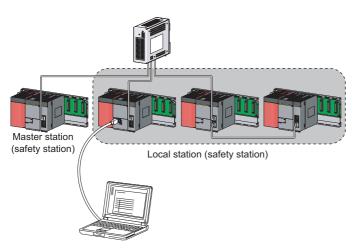

- 1. Connect GX Developer to the CPU module.
- 2. Set the local stations (safety stations) to online mode by GX Developer.

**Ex.** In the case of a local station (safety station)

|                  | Module 1                            |                     |
|------------------|-------------------------------------|---------------------|
| Network type     | CC IE Field(Local station [Safety]) | Select              |
| Starting I/O No. | 0000                                | "CC IE Field (Local |
| Network No.      | 1                                   | station [Safety])". |
| Total stations   |                                     | Station [Galety]) . |
| Group No.        |                                     |                     |
| Station No.      | 1                                   |                     |
| Mode             | Online                              | Select "Online."    |
|                  |                                     |                     |

**3.** Reset the slave stations or power off and on to set the mode to online.

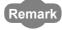

For slave stations other than the local station where the master/local module is mounted, also set their mode to online. For the setting method of slave stations, refer to the manual of the slave station used.

### (b) Procedure

Perform a loop test from the master station (safety station).

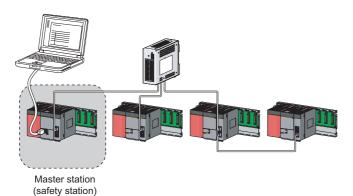

1. Connect GX Developer to the safety CPU module.

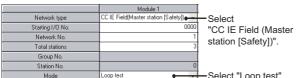

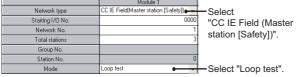

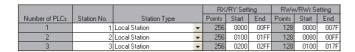

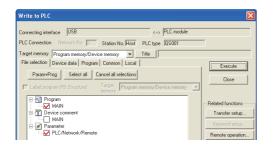

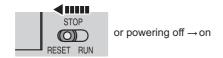

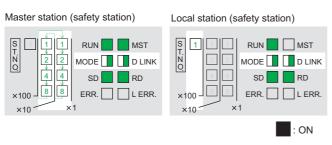

: Flashing

- 2. Set network parameters in GX Developer as shown in the figure to left.
  - Project data list 🖒 [Parameter] 🖒 [Network param] ⇒ [Ethernet/CC IE/MELSECNET]
- 3. Configure the network configuration setting in the network parameter. ( Page 81, Section 7.3)

Project data list 💠 [Parameter] 💠 [Network param] ⇒ [Ethernet/CC IE/MELSECNET] ⇒ button

Write the network parameters set in GX Developer to the safety CPU module.

Conline ⇒ [Write to PLC]

5. Reset the safety CPU module or power off and on the system.

### 6. Loop test begins.

· Master station (safety station)

The MODE and D LINK LEDs flash. Also, each of the ×10 LED and ×1 LED repeatedly turns on and off (1  $\rightarrow$  2  $\rightarrow$  4  $\rightarrow$  8  $\rightarrow$  1 • • •).

However, if errors are detected, the test is immediately terminated (failure).

 Local station (safety station) Data link stops on all stations. Also, the MODE, D LINK, and ×100 LEDs flash.

### When completed

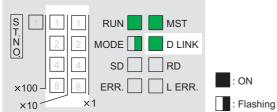

### When failed

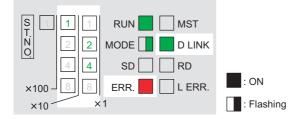

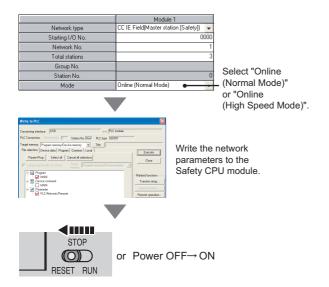

- Check the test result with LEDs of the master station (safety station). D LINK LED turns on when the test is completed.
- When completed
   The ×10 and ×1 LEDs turn off.
- When failed
   Any one of the ×10 and ×1 LEDs turns on, and the ERR.
   LED turns on. Error details can be specified depending on the lighting status of ×10 and ×1 LEDs.

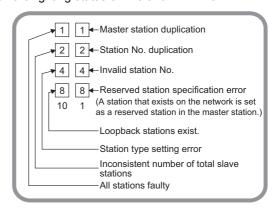

Identify the error location through GX Developer or link special register (SW), and take actions.

**8.** When the loop test is completed, slave stations will be in online mode.

Set the master station (safety station) to "Online (Normal Mode)" or "Online (High Speed Mode)" through the network parameter.

Point /

During the loop test, data link stops on all stations.

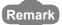

The test status and result can be viewed through monitoring the link special relays on GX Developer.

| Description                                                                              |
|------------------------------------------------------------------------------------------|
| Loop test completion status (SB0094): ON     Loop test normal/abnormal end (SB0095): OFF |
| Loop test completion status (SB0094): ON     Loop test normal/abnormal end (SB0095): ON  |
|                                                                                          |

#### (2) Actions if the loop test fails

#### (a) Checking by GX Developer

In the CC-Link IE Field Network diagnostics, identify the error location and take action. Then, execute the loop test again.

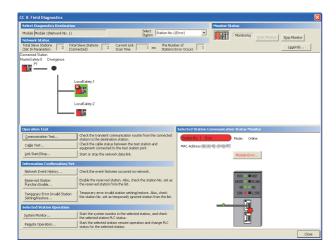

- 1. Open the "CC IE Field Diagnostics" window.
  - ☼ [Diagnostics] ⇒ [CC IE Field diagnostics]

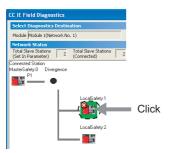

- 2. The error location is displayed on top of the diagnostic window.
- 3. Click the error location.

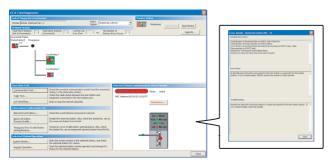

**4.** Click the button on the bottom right of the window to display the error descriptions.

Reset the safety CPU module on the master station (safety station) or power off and on the system to retry the loop test.

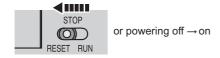

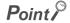

With CC-Link IE Field Network diagnostics, a station where network number mismatch, master station duplication, station number duplication, or station type error occurs cannot be selected. Check the error details by directly connecting GX Developer to the faulty station and displaying the system monitor window. (Fig. Page 261, Section 12.6)

#### (b) Checking by link special register (SW)

Identify the error location by link special register (SW) and take actions. After the actions, execute the loop test again.

#### 1. Check the error locations and descriptions by link special register (SW), and take actions.

| Error cause                                                                                                    | Action                                                                                                    |
|----------------------------------------------------------------------------------------------------|----------------------------------------------------------------------------------------------------|
| Master station duplication, station number duplication, out-of-range station No., reserved station specification, or station type | Parameter error status (each station) (SW0170 to SW0177) checks error locations.  Take corrective actions by checking error codes on Parameter setting status (SW004C). (Page 246, Section 12.5)                                                                                                    |
| All station errors or inconsistent number of connected stations                                                                   | Identify the error stations on baton pass status (each station) (SW00A0 to SW00A7). The following actions are taken on error stations.  Replace the Ethernet cable.  Adjust the total number of slave stations set to the master station (safety station) to the number of connected slave stations.  Check if the station set in the network configuration setting of GX Developer matches with the connected station.  Set the station number for the station where a station number is not set.  Replace the master/local modules. |
| Loopback stations exist.                                                                                                    | The network is not configured in ring topology or is incorrectly configured.  (Fig. Page 49, Section 5.1.1 (2))  Check connection status of stations between the stations specified at Loopback station number 1 (SW0070) and Loopback station number 2 (SW0071), and connected Ethernet cables.  To use a network configuration other than the ring topology, clear the "Use" checkbox under "Loopback Function Setting" in the network parameter window for the master station (safety station).                                    |

2. Reset the safety CPU module on the master station (safety station) or power off and on the system to retry the loop test.

#### 6.4.2 Cable test

Cable test checks if the Ethernet cables are properly connected.

Only the Ethernet cable connected to the PORT1 or PORT2 of the target station is tested. For the whole network status, perform the loop test. (FP Page 67, Section 6.4.1)

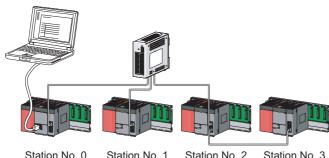

Station No. 0 Station No. 1 Station No. 2 Station No. 3

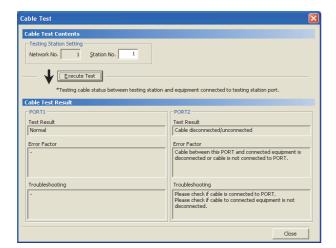

1. Connect GX Developer to the safety CPU module.

2. Open the "Cable Test" window.

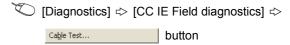

3. Enter a station number and click the Execute Test button to operate the test. If an error occurs, take corrective actions according to the error message.

# 6.4 Tests After Wiring 6.4.3 Communication test

#### **6.4.3** Communication test

Communication test checks if transient transmission data can be properly routed from the own station to the communication target.

Take the following system configuration as an example of communication test procedure.

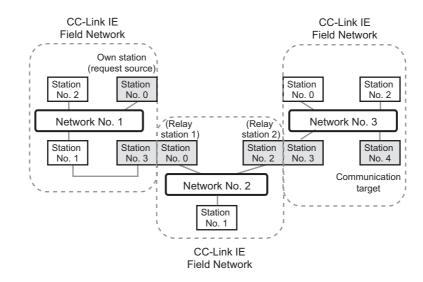

1. Connect GX Developer to the safety CPU module.

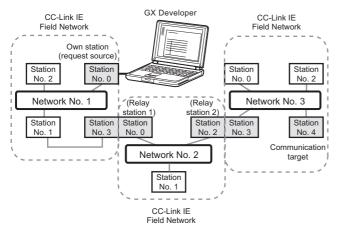

Routing parameters for stations of network No. 1

|   | Target<br>network No. | Relay<br>network No. | Relay<br>station No. |   |                                    |
|---|-----------------------|----------------------|----------------------|---|------------------------------------|
| 1 | 2                     | 1                    | 3                    | ો | No setting is required for station |
| 2 | 3                     | 1                    | 3                    | ſ | No. 3 because data are transmitted |
|   |                       |                      |                      |   | via the station itself.            |

Routing parameters for stations of network No. 2

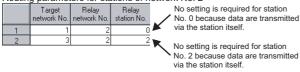

Routing parameters for stations of network No. 3

|   | Target<br>network No. | Relay<br>network No. | Relay<br>station No. |   | No selling is a sellent of feet station                                  |
|---|-----------------------|----------------------|----------------------|---|--------------------------------------------------------------------------|
| 1 | 1                     | 3                    | 3                    | l | No setting is required for station<br>No. 3 because data are transmitted |
| 2 | 2                     | 3                    | 3                    | ſ | via the station itself.                                                  |

2. Set routing parameters in GX Develoepr as shown in the figure to left. (Page 92, Section 7.7)

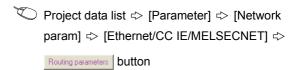

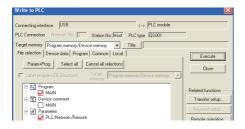

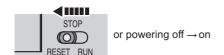

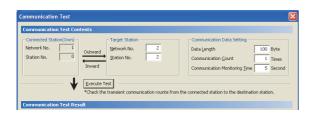

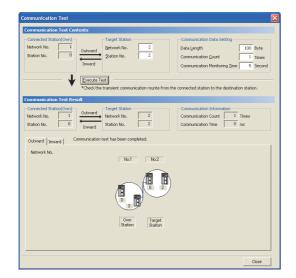

**3.** Write the network parameters set in GX Developer to the safety CPU module.

(Online) ⇒ [Write to PLC]

- Reset the safety CPU module or power off and on the system.
- Open the "Communication Test" window and enter values for "Target Station" and "Communication Data Setting".

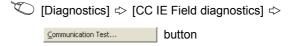

 Click the Execute Test button to perform the communication test. If an error occurs, take actions according to the error message.

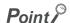

Executing a communication test to a relay station
 When the relay sending station is set to "Target Station", an error message is not displayed but an error code is displayed. Set the receiving (relay) station to "Target Station".

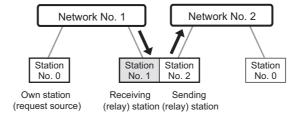

• Executing a communication test to a station including the same base unit When the station including the same base unit is set to "Target Station", an error message is not displayed but an error code is displayed. Under "Target Station", set a station including a different base unit from the station set in "Connected Station (Own)".

## **CHAPTER 7** PARAMETER SETTING

This chapter describes CC-Link IE Field Network parameters.

The network parameters are set for either the master station or slave stations.

This manual describes network parameters for master/local modules. For slave station settings, refer to the manuals for the slave stations used.

## 7.1 Parameter List

The following table lists CC-Link IE Field Network parameters.

#### (1) Parameters set for a master/local module

The following table lists parameters that need to be set for safety and standard communications.

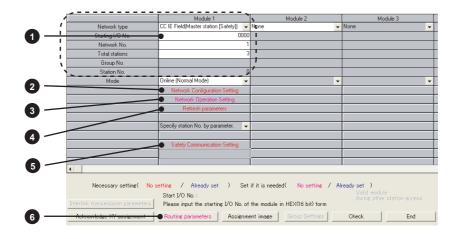

O: Always,  $\triangle$ : When required, —: Cannot be set

|                 |                                          |                                         | Setting                                   |           |                  |
|-----------------|------------------------------------------|-----------------------------------------|-------------------------------------------|-----------|------------------|
|                 | Master<br>station<br>(safety<br>station) | Local<br>station<br>(safety<br>station) | Local<br>station<br>(standard<br>station) | Reference |                  |
|                 | Network type                             | 0                                       | 0                                         | 0         |                  |
|                 | Starting I/O No.                         | 0                                       | 0                                         | 0         |                  |
| Notwork potting | Network No.                              | 0                                       | 0                                         | 0         | Page 79, Section |
| Network setting | Total stations                           | 0                                       | _                                         | _         | 7.2              |
|                 | Station No.                              | _                                       | 0                                         | 0         |                  |
|                 | Mode                                     | 0                                       | 0                                         | 0         |                  |

|                         |                                  | Setting                                |                               |           |          |                      |
|-------------------------|----------------------------------|----------------------------------------|-------------------------------|-----------|----------|----------------------|
|                         | Master<br>station<br>(safety     | Local<br>station<br>(safety            | Local<br>station<br>(standard | Reference |          |                      |
|                         |                                  |                                        | station)                      | station)  | station) |                      |
|                         | Station No.                      |                                        | 0                             |           |          |                      |
|                         | Station Type                     |                                        | 0                             | _         | _        |                      |
|                         | RX/RY Setting*1                  |                                        | Δ                             | _         | _        |                      |
|                         | RWw/RWr Settir                   | ng <sup>*1</sup>                       | Δ                             | _         | _        |                      |
|                         | Reserved/Error                   | Invalid Station                        | Δ                             | _         | _        |                      |
| 2 Network Configuration | Alias                            |                                        | Δ                             | _         | _        | Page 81, Section     |
| Setting                 | Comment                          |                                        | Δ                             | _         | _        | 7.3                  |
|                         | Supplementary<br>Setting         | Link Scan Mode<br>Setting              | Δ                             | _         | _        |                      |
|                         |                                  | Loopback Function<br>Setting           | Δ                             | _         | _        |                      |
|                         |                                  | Block Data<br>Assurance per<br>Station | Δ                             | _         | _        |                      |
| •                       | Parameter Name                   |                                        | Δ                             | Δ         | Δ        |                      |
| 3 Network Operation     | Data Link Faulty Station Setting |                                        | Δ                             | Δ         | Δ        | Page 85, Section 7.4 |
| Setting                 | Output Setting D                 | ouring CPU STOP                        | Δ                             | Δ         | Δ        |                      |
| 4 Refresh parameters    |                                  |                                        | 0                             | 0         | 0        | Page 86, Section 7.5 |
|                         | Communication                    | Target Station No.                     | 0                             | 0         | _        |                      |
|                         | Open Method                      |                                        | 0                             | 0         | _        | Page 90, Section 7.6 |
| 5 Safety Communication  | Transmission Int                 | erval Monitoring Time                  | 0                             | 0         | _        |                      |
| Setting                 | Safety Refresh Monitoring Time   |                                        | 0                             | 0         | _        | 1                    |
|                         | Safety Data Tran                 | nsfer Device Setting                   | 0                             | 0         | _        |                      |
| 6 Routing parameters    |                                  |                                        | Δ                             | Δ         | Δ        | Page 92, Section 7.7 |

<sup>\*1</sup> This parameter needs to be set for standard communication (needs not to be set for safety communication).

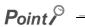

Always set parameters. Failure to do so will cause "NETWORK PARAMETER ERROR" in the safety CPU module.

## 7.2 Network Setting

## 7.2 Network Setting

Set the network number, station number, and other parameters for the master/local module.

#### (1) Setting procedure

- 1. Open the setting window in GX Developer.
  - Project data list ⇔ [Parameter] ⇔ [Network param] ⇔ [Ethernet/CC IE/MELSECNET]
- 2. Set parameters in the window.
- 3. Click the End button.

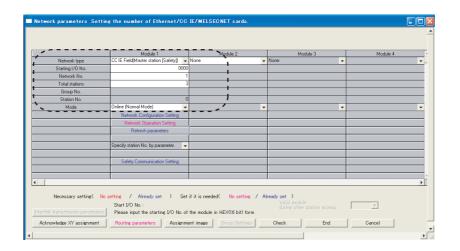

| Item             | Description                                                                                                    | Setting range                                                                                                    |
|------------------|----------------------------------------------------------------------------------------------------|----------------------------------------------------------------------------------------------------|
| Network type     | Select whether to use the master/local module as a master station (safety station) or a local station.  Only one master station (safety station) can be set for one network.                                                  | CC IE Field (Master station [Safety]) CC IE Field (Local station [Safety]) CC IE Field (Local station) (Default: Blank) |
| Starting I/O No. | Enter the start I/O number of the master/local module in increments of 16 points.                                                                                                    | Within the number of I/O points of the safety CPU module (Default: Blank)                                               |
| Network No.      | Enter the network number of the master/local module.                                                                                                    | 1 to 239 (Default: Blank)                                                                                               |
| Total stations   | Enter the number of slave stations connected to the master station (safety station) including reserved slave stations.  This setting is available when "CC IE Field (Master Station [Safety])" is selected in "Network type". | 1 to 120 (Default: Blank)                                                                                               |
| Station No.      | Enter the station number of the master/local module. Set a station number different from those used in the same network.  Note that the master station (safety station) number is fixed at "0".                               | Master station (safety station): Fixed at "0".     Local station: 1 to 120 (Default: Blank)                             |

| Item |                             | Description                                                                                                    | Setting range                                                                                          |  |
|------|-----------------------------|----------------------------------------------------------------------------------------------------|----------------------------------------------------------------------------------------------------|--|
|      |                             | n (safety station) mode.<br>available. Select an online mode according to                                                                                                    |                                                                                                    |  |
|      | Mode                        | Description                                                                                                    |                                                                                                    |  |
|      | Online (Normal Mode)        | This mode performs cyclic transmission and transient transmission without losing their inherent speed performance. This mode is suitable for a system that performs I/O control and analog control, and transmits large amount of data for management, monitoring, and diagnostics by transient transmission.  Use this mode for general applications. | Online (Normal Mode)                                                                                   |  |
|      | Online (High Speed<br>Mode) | This mode preferentially performs cyclic transmission for high-speed communications.  Note that the maximum number of points assigned to RWW/RWr is 256 points per local station.  In this mode, the processing speed of transient transmission is slower than in "Online (Normal Mode)".                                                              | Online (High Speed Mode) Offline H/W test Self-loopback test Loop test (Default: Online (Normal Mode)) |  |
| Mada | Offline  H/W test           | Select this mode to disconnect the master/local module from the network for stopping data link with other stations.                                                                                                    |                                                                                                    |  |
| Mode |                             | Select this mode to perform a hardware test.  ( Page 60, Section 6.2.1)                                                                                                    |                                                                                                    |  |
|      | Self-loopback test          | Select this mode to perform a self-loopback test.  (Fig. Page 62, Section 6.2.2)                                                                                                    |                                                                                                    |  |
|      | Loop test                   | Select this mode to perform a loop test. (Fig. Page 67, Section 6.4.1)                                                                                                    |                                                                                                    |  |
|      | Select a local station r    | node.                                                                                                    |                                                                                                    |  |
|      | Mode                        | Description                                                                                                    |                                                                                                    |  |
|      | Online                      | Select this mode to connect the master/local module to the network for performing data link with other stations.                                                                                                    | Online Offline                                                                                         |  |
|      | Offline                     | Select this mode to disconnect the master/local module from the network for stopping data link with other stations.                                                                                                    | H/W test     Self-loopback test                                                                        |  |
|      | H/W test                    | Select this mode to perform a hardware test.  (Fig. Page 60, Section 6.2.1)                                                                                                    | (Default: Online)                                                                                      |  |
|      | Self-loopback test          | Select this mode to perform a self-loopback test.  (Fig. 2) Page 62, Section 6.2.2)                                                                                                    |                                                                                                    |  |

### (2) Setting example

For setting example, refer to Page 209, CHAPTER 11.

## 7.3 Network Configuration Setting

Set parameters of slave stations (the number of points and assignment of link devices) in the master station (safety station). Also, set link scan mode and block data assurance per station.

This setting is available when "CC IE Field (Master Station [Safety])" is selected in network setting.

#### (1) Setting procedure

- 1. Configure network setting. (FP Page 79, Section 7.2)
- 2. Open the setting window in GX Developer.
  - Project data list ⇔ [Parameter] ⇔ [Network param] ⇔ [Ethernet/CC IE/MELSECNET] ⇔

    Network Configuration Setting button
- 3. Set parameters in the window.
- 4. Click the End button.

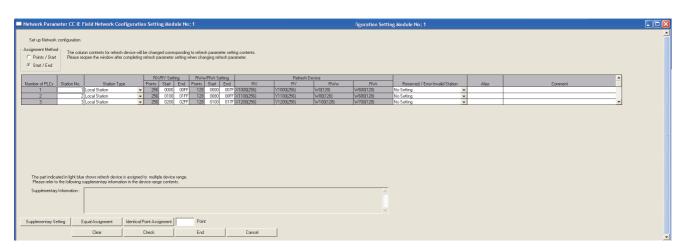

| Item              | Description                                                                                                    | Setting range                                                                                                    |
|-------------------|----------------------------------------------------------------------------------------------------|----------------------------------------------------------------------------------------------------|
|                   | Select a link device assignment method.                                                                                     | Points/Start                                                                                                    |
| Assignment Method | Points/Start: Enter the points and start numbers of link devices.                                                           | Start/End                                                                                                    |
|                   | Start/End: Enter the start and end numbers of link devices.                                                                 | (Default: Start/End)                                                                                                    |
| Number of PLCs    | _                                                                                                    |                                                                                                    |
| Station No.       | Enter the number of a slave station connected to the network.  Station numbers can be set at random (cannot be duplicated). | 1 to 120<br>(Starting from 1 (default), numbers are<br>displayed by the value set in "Total<br>stations" in network setting.) |
| Station Type      | Select a slave station type. Select the station type same as that of the slave station connected to the network.            | Remote I/O Station Remote Device Station Intelligent Device Station Local Station (Default: Intelligent Device Station)       |

| Item                              | Description                                                                                                    | Setting rar                                                          | nge              |
|-----------------------------------|----------------------------------------------------------------------------------------------------|----------------------------------------------------------------------|------------------|
|                                   |                                                                                                    | • Points:                                                            |                  |
|                                   | Set assignment for RX/RY for each slave station. ( Page 103,                                                                                                    | Station Type                                                         | Setting range    |
| RX/RY Setting                     | Section 8.2.1) Enter values in increments of 16 points (Start: □□□□0 <sub>H</sub> , End:                                                                                                    | Local Station, Intelligent Device Station                            | 16 to 2048       |
|                                   |                                                                                                    | Remote Device Station                                                | 16 to 128        |
|                                   | 1331 H).                                                                                                    | Remote I/O Station                                                   | 16 to 64         |
|                                   |                                                                                                    | Device number: 0 to 3     (Default: Blank)                           | FFF <sub>H</sub> |
|                                   |                                                                                                    | • Points:                                                            |                  |
|                                   |                                                                                                    | Station Type                                                         | Setting range    |
| RWw/RWr Setting                   | Set assignment for RWw/RWr in increments of 4 points for each slave                                                                                                    | Local Station, Intelligent Device Station                            | 4 to 1024        |
| TWW/TWW Ociling                   | station. (Fig. Page 103, Section 8.2.1)                                                                                                    | Remote Device Station                                                | 4 to 64          |
|                                   |                                                                                                    | Remote I/O Station                                                   | Cannot be set.   |
|                                   |                                                                                                    | Device number: 0 to 1                                                | FFF <sub>H</sub> |
|                                   |                                                                                                    | (Default: Blank)                                                     |                  |
| Refresh Device                    | Link devices of the master/local module to be transferred by link refresh and the transfer target safety CPU module devices are displayed.  This item is displayed when refresh parameters have been set.  (Fig. Page 86, Section 7.5)                                                                                                    | _                                                                    |                  |
| Reserved/Error Invalid<br>Station | Set this item to reserve the slave station or to set the slave station as an error invalid station. (Fig. Page 119, Section 8.4, Page 120, Section 8.5)  No Setting The slave station is connected to the network.  Reserved Station The slave station is reserved for future expansion. By reserving a slave station, link device assignment will not change even if the slave station is added or the reservation is cancelled. Therefore, the program needs not to be modified. Physical connection of the slave station is not required.  Invalid Station Even if a slave station is disconnected during data link, the master station (safety station) will not detect the slave station as a faulty station. However, if a local station (safety station) set as an error invalid station or a temporary error invalid station is disconnected, an error will occur in safety communication with the disconnected station. | No Setting     Reserved Station     Invalid Station (Default: Blank) |                  |
| Alias                             | Enter the name of a device on the slave station if required. However, even if the name of the extension module connected to the remote device station is entered, the name is not displayed in the CC-Link IE Field diagnostics.                                                                                                    | Up to 8 characters<br>(Default: Blank)                               |                  |
| Comment                           | Enter the comment of the slave station if required.                                                                                                    | Up to 32 characters (Default: Blank)                                 |                  |

| Item                         |                                                                             | Description                                                                                                    | Setting range                                                                                                    |
|------------------------------|-----------------------------------------------------------------------------|----------------------------------------------------------------------------------------------------|----------------------------------------------------------------------------------------------------|
| Itell                        | CC IE File Link  Link  Link  Link  File  Loop  Pleat that  Block            | se build network configuration (ring configuration) he end stations of Line Connection are connected to each other.  Data Assurance per Station  ssture Block Data  End  Cancel                                                                                                    |                                                                                                    |
|                              | (1) Link Scan Mo                                                            |                                                                                                    |                                                                                                    |
|                              | Asynchronous                                                                | Link scan is performed asynchronously with the sequence scan of the safety CPU module.  Select this item to shorten input transmission delay time when sequence scan takes much time than link scan. Note that output transmission delay time will become longer.                                                                                                    | Link Scan Mode Setting:     Asynchronous, Synchronous                                                                                                    |
| Supplementary Setting button | Constant Scan                                                               | Cyclic transmission is performed punctually. Link scan time will be the constant link scan time set in this setting.  However, when the actual link scan time is longer than the specified link scan time, cyclic transmission is performed by actual link scan time.  While constant link scan is used to keep link scan time constant, the transmission delay time is not kept constant by this function. To keep transmission delay time constant, select "Synchronous". | (Default: Asynchronous)  • Loopback Function Setting: Selected (Use)/not selected (Default: Not selected)  • Block Data Assurance per Station: Selected (Assure Block Data)/not selected |
|                              | Synchronous                                                                 | Link scan is performed synchronously with the sequence scan of the safety CPU module. Select this item in the following cases:  • To shorten output transmission delay time (Note that when sequence scan takes much time than link scan, input transmission delay time will become longer.)  • To keep transmission delay time constant*1                                                                                                    | (Default: Selected)                                                                                                    |
|                              | Section 8.6) To checkbox.  (3) Block Data As Select whether refresh between | The sequence scan must be constant as well.  Set "Constant Scanning" in the "PLC RAS" of the PLC Parameter window.  Inction Setting  In to use the loopback function. (Fig. Page 121, io configure a network in ring topology, select the insurance per Station for to assure data integrity on a station basis in link the enthe safety CPU module and the master/local Page 106, Section 8.2.3)                                                                           |                                                                                                    |

| Item                              |                                                 | Description                                                                                                    | Setting range                                                                                                    |
|-----------------------------------|-------------------------------------------------|----------------------------------------------------------------------------------------------------|----------------------------------------------------------------------------------------------------|
| Equal Assignment button           | Equi                                            | Description  Enter the start station number of slave stations for which link devices are equally assigned.  Enter the start number of link devices to be equally assigned.  Enter the total points of link devices to be equally assigned.  Enter the total points of link devices to be equally assigned. | Start station: 1 to the end slave station number  End station: Number set to "Start station" to the end slave station number  Start No.: Same values set in "RX/RY Setting" and "RWw/RWr Setting"  Total points assigned: Same values set in "RX/RY Setting" and "RWw/RWr Setting" and "RWw/RWr Setting"  (Default: Blank) |
| Identical Point Assignment button | points in the field Points entered in Setting". | e link device points to all slave stations. Enter the dright next to the Identical Point Assignment button.  Identical Point Assignment 64 Point 9 Points of "RX/RY"  In this field will be reflected to the "Points" of "RX/RY"  Is entered in this field will be reflected to the "Points" of ing".      | _                                                                                                    |

#### (2) Precautions

When "Synchronous" is set under "Link Scan Mode Setting" of "Supplementary Setting", observe the following.

- Change the program or the system configuration so that the sequence scan time of the safety CPU module may be within 200ms. Failure to do so may cause disconnection of slave stations.
- Set the sequence scan time of safety CPU modules on local stations (safety stations) so that it may be longer than or equal to the link scan time.

If the sequence scan time is shorter than the link scan time, an error occurs in safety communication. To avoid this, set the constant scan time of the safety CPU modules on the local stations (safety stations).

For how to calculate link scan time, refer to Page 304, Appendix 5.2. For how to set the constant scan time of a safety CPU module, refer to the following.

QSCPU User's Manual (Function Explanation, Program Fundamentals)

#### (3) Setting example

For setting example, refer to Page 209, CHAPTER 11.

## 7.4 Network Operation Setting

Set operating status of a network if a data link error occurs or the safety CPU module is set to STOP.

- 1. Configure network setting. (Page 79, Section 7.2)
- 2. Open the setting window in GX Developer.

Project data list ⇔ [Parameter] ⇔ [Network param] ⇔ [Ethernet/CC IE/MELSECNET] ⇔

Network Operation Setting button

3. Set parameters in the window.

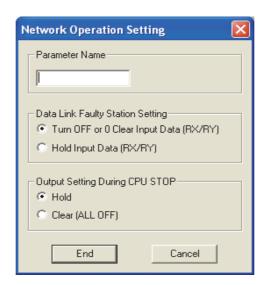

| Item                                | Description                                                                                                    | Setting range                                                                                                    |
|-------------------------------------|----------------------------------------------------------------------------------------------------|----------------------------------------------------------------------------------------------------|
| Parameter Name                      | Enter the name of network operation setting parameters if desired.                                                                                                    | Up to 8 characters                                                                                               |
| Data Link Faulty Station<br>Setting | Select whether to hold or clear data input by standard communication from the slave station where a data link error has occurred.  (Fig. Page 113, Section 8.2.5)  Data input by safety communication will be cleared regardless of this setting and safety CPU operation mode. | Turn OFF or 0 Clear Input Data (RX/RY) Hold Input Data (RX/RY) (Default: Turn OFF or 0 Clear Input Data (RX/RY)) |
| Output Setting During<br>CPU STOP   | Select whether to hold or clear cyclic data output when the safety CPU module mounted with the master/local module is set to STOP.  (Fig. Page 115, Section 8.2.6)                                                                                                    | Hold     Clear (ALL OFF) (Default: Hold)                                                                         |

## 7.5 Refresh Parameters

Set the ranges of link devices of the master/local module and safety CPU module devices for which link refresh is to be performed.

#### (1) Setting procedure

- 1. Configure network setting. (FP Page 79, Section 7.2)
- 2. Open the setting window in GX Developer.
  - Project data list ⇔ [Parameter] ⇔ [Network param] ⇔ [Ethernet/CC IE/MELSECNET] ⇔

    Retresh parameters button
- 3. Set parameters in the window.
- 4. Click the End button.

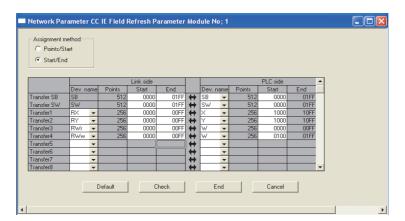

| Item              | Description                                                       | Setting range        |
|-------------------|-------------------------------------------------------------------|----------------------|
|                   | Select a link device assignment method.                           | Points/Start         |
| Assignment method | Points/Start: Enter the points and start numbers of link devices. | Start/End            |
|                   | Start/End: Enter the start and end numbers of link devices.       | (Default: Start/End) |

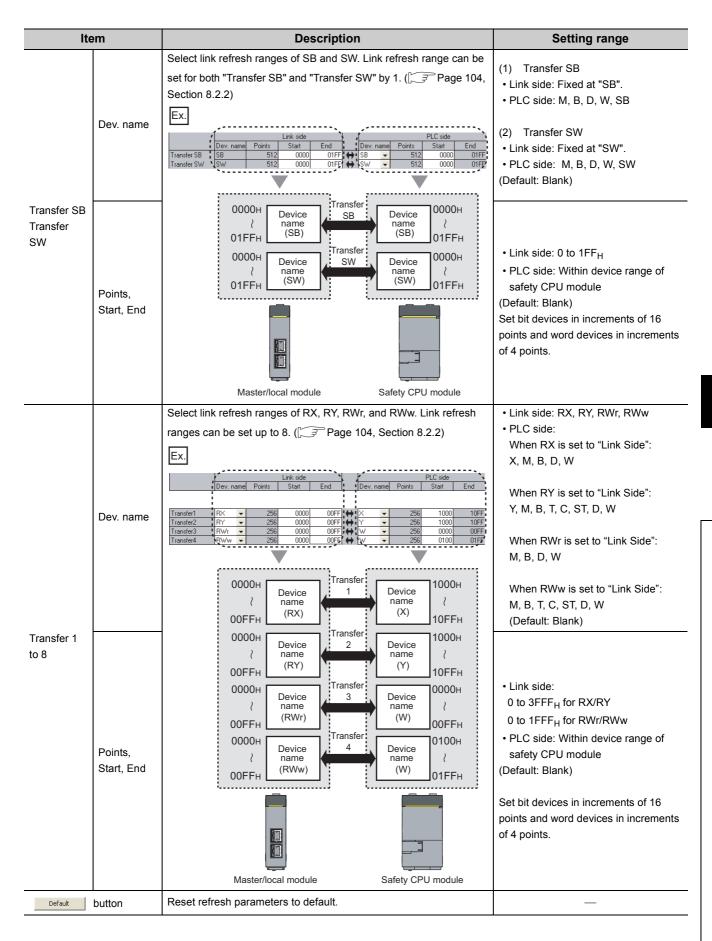

#### (2) Checking method

- 1. Clicking the Assignment image button in the "Network parameters Setting the number of Ethernet/CC IE/MELSECNET cards." window will open the "assignment image" window.

  (Fig. Page 79, Section 7.2)
- 2. Select a device to be displayed and the magnification ratio in the window, and check the image of refresh parameter assignment.

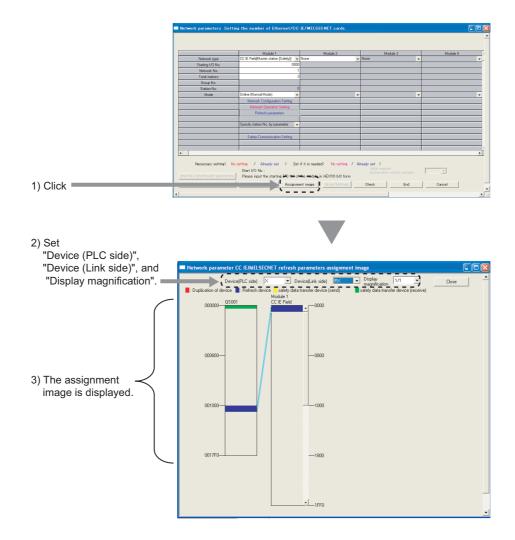

**3.** A red part in the CPU side device indicates that the device in the red part overlaps with the device set for another refresh parameter. Correct the refresh parameters.

#### (3) Precautions

#### (a) Device set to "Device (PLC side)"

Set a device range not to overlap the one used for the following:

- · Refresh parameters for other network modules
- · Auto refresh parameters for CC-Link Safety master module
- I/O numbers used for network modules

#### (b) Link refresh range

Set only link devices used in the safety CPU module for link refresh range. Doing so will reduce link refresh points, resulting in a shorter link refresh time.

(c) Changing link device assignment in the "Network Configuration Setting" window Correct the link refresh ranges of refresh parameters.

#### (4) Setting example

For setting example, refer to Page 209, CHAPTER 11.

## 7.6 Safety Communication Setting

Set safety communication parameters for stations that perform safety communication.

This setting can be configured when "CC IE Field (Master station [Safety])" and "CC IE Field (Local station [Safety])" are set in network setting.

#### (1) Setting procedure

1. Open the setting window in GX Developer.

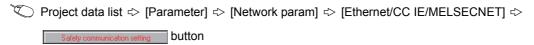

- 2. Set parameters in the window.
- 3. Click the End button.

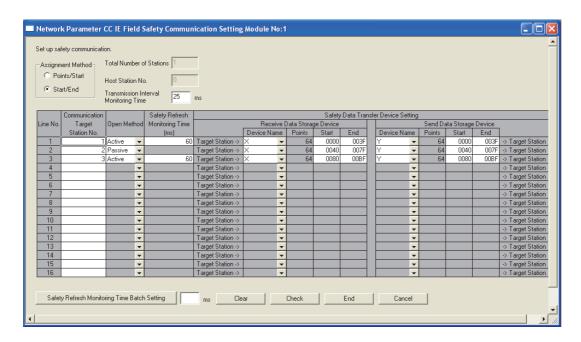

| Item                                                                                                    | Description                                                                                                    | Setting range                                   |
|----------------------------------------------------------------------------------------------------|----------------------------------------------------------------------------------------------------|-------------------------------------------------|
| Assignment Method                                                                                                    | Select how to assign safety CPU module devices.  Points/Start: Set devices by the number of device points and the start number.  Start/End: Set devices by the start and last device numbers.                                                                               | Points/Start     Start/End (Default: Start/End) |
| Total Number of Stations                                                                                                    | When "CC IE Field (Master station [Safety])" is selected in network setting, the number of slave stations set in "Total stations" is displayed.  When "CC IE Field (Local station [Safety])" is selected in network setting, the number of slave stations is not displayed. | _                                               |
| When "CC IE Field (Master station [Safety])" is selected in network setting, "0" is displayed.  Host Station No.  When "CC IE Field (Local station [Safety])" is selected in network setting, own station number set to "Station No." in network setting is displayed. |                                                                                                    | _                                               |

| Item                                                 |                                | Description                                                                                                    | Setting range                                                                                                    |                               |
|------------------------------------------------------|--------------------------------|----------------------------------------------------------------------------------------------------|----------------------------------------------------------------------------------------------------|-------------------------------|
| Transmission Interval<br>Monitoring Time             |                                | In each safety connection, batch-set monitoring time for a receiving station to detect safety communication errors.  (Fig. Page 309, Appendix 5.4)                                                                           | 1 to 1000<br>(Default: 25)                                                                                                    |                               |
| Communication Target Station No.                     |                                | Set the communication target's station number.                                                                                                    | Master station     1 to 120     Local station:     (Default: Blank)                                                                                     | (safety station):<br>0 to 120 |
| Open Method                                          |                                | Select how to establish safety connection.  Active: Establishes safety connection from the own station.  Passive: Establishes safety connection upon request from the communication target station.                          | Active     Passive (Default: Active)                                                                                                    |                               |
| Safety Refresh Monitoring<br>Time (ms)               |                                | In each safety connection, set monitoring time for a receiving station to detect safety communication errors.  Set this item for the Active side of the stations that perform safety communication. (Page 310, Appendix 5.5) | 2 to 2000<br>(Default: 60)                                                                                                    |                               |
|                                                      |                                | Set a CPU module device where safety data are stored.    Ex.                                                                                                    | Device Name: X, M, B, D, W     Points:                                                                                                    |                               |
|                                                      |                                |                                                                                                    | Device                                                                                                    | Range                         |
|                                                      | Receive                        | 0000H Device name O07FH (X) Safety data                                                                                                    | Bit devices                                                                                                    | 16 to 128                     |
|                                                      | Data                           |                                                                                                    | Word devices                                                                                                    | 1 to 8                        |
|                                                      | Storage<br>Device              | Safety CPU module (communication target station)                                                                                                    | Start     End     Device range of the safety CPU module  (Default: Blank)  Set bit devices in units of 16 points and word devices in units of 1 points. |                               |
|                                                      | Send Data<br>Storage<br>Device | Set a CPU module device from where safety data are sent.  Ex.  Send Data Storage Device  Device Name   Points   Start   End   Y   32   0000   001F   > Target Station                                                        | • Device Name:<br>ST, D, W<br>• Points:                                                                                                    | Y, M, B, T, C,                |
|                                                      |                                | · · · · · · · · · · · · · · · · · · ·                                                                                                    | Device                                                                                                    | Range                         |
|                                                      |                                | 0000H Device name Device                                                                                                    | Bit devices                                                                                                    | 16 to 128                     |
|                                                      |                                | 001FH (Y) Safety data transmission                                                                                                    | Word devices                                                                                                    | 1 to 8                        |
|                                                      |                                | Safety CPU module (communication target station)                                                                                                    |                                                                                                    |                               |
| Safety Refresh Monitoring Time Batch Setting  button |                                | Batch-set "Safety Refresh Monitoring Time". (Fig. Page 310, Appendix 5.5)  Enter the time in the area right to the Safety Refresh Monitoring Time Batch Setting button.                                                      | 2 to 2000 (Defau                                                                                                    | ılt: Blank)                   |

## 7.7 Routing Parameters

Set communication paths for transient transmission between a station in the own network and stations in other networks.

#### (1) Setting procedure

- 1. Open the setting window in GX Developer.
  - Project data list ⇔ [Parameter] ⇔ [Network param] ⇔ [Ethernet/CC IE/MELSECNET] ⇔

    Rouling parameters | button
- 2. Set parameters in the window.
- 3. Click the End button.

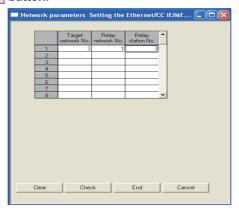

| Item               | Description                                                                                                    | Setting range             |
|--------------------|----------------------------------------------------------------------------------------------------|---------------------------|
| Target network No. | Set a relay station through which data are sent to stations in other networks by transient transmission in the own network. Up to 8 communication paths can be set.  Set routing parameters as shown below.  Ex. Setting to transmit data to network number • by transient transmission | 1 to 239 (Default: Blank) |
| Relay network No.  | To go to network No. , data passes through station No.  of its own network No                                                                                                    | 1 to 239 (Default: Blank) |
| Relay station No.  | No routing parameter setting is required for network No. because the module of network No. is mounted on the relay station.  Station that needs routing parameters*1  Network No. (Relay station)                                                                                       | 0 to 120 (Default: Blank) |

Routing parameters need not to be set for stations for which routing parameters are not available (e.g. station including a head module). The station communicates with other networks according to routing parameters set to the master station.

#### Point &

- Transient transmission range Communications can be made with stations up to eight networks apart (number of relay stations: 7).
- Setting for stations that do not perform transient transmission to other networks Routing parameters are not required for stations that do not perform transient transmission to other networks; however, setting the same routing parameters to all stations is recommended.

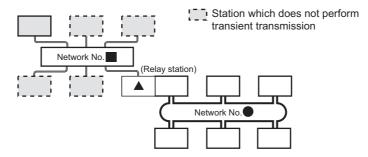

It is recommended to set the same routing parameters as for [ . . . .

and can communicate by the same routing parameters, since they pass through the same relay station.

Note that routing parameters need not to be set for stations for which routing parameters are not available (e.g. station including a head module). The station communicates with other networks according to routing parameters set to the master station.

#### (2) Checking method

To check whether routing parameters have been correctly set and transient transmission can be performed, perform a communication test from CC-Link IE Field Network diagnostics. (FP Page 75, Section 6.4.3)

#### (3) Precautions

#### (a) Different control CPUs are set to the network modules on a relay station in a multiple CPU system

Set the same routing parameters to all the control CPUs.

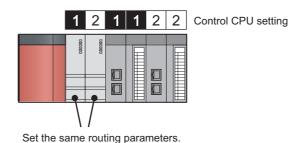

## (b) When multiple master/local modules with the same network number are connected to one system

Set the station number of a module with the smallest slot number in "Relay Station No.".

In a multiple CPU system, set the station number of a module with the smallest slot number, regardless of the CPU number of the control CPU.

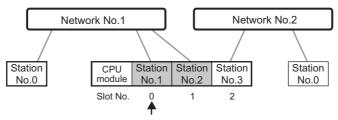

Set "1" in "Relay Station No.".

#### (4) Setting example

The following shows an example to perform transient transmission from the station number 2 in the network number 1 to the station number 4 in the network number 3.

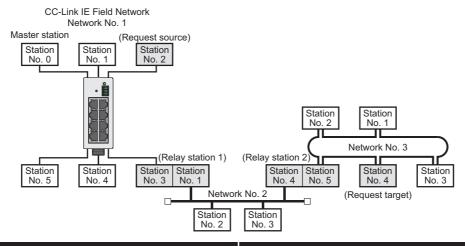

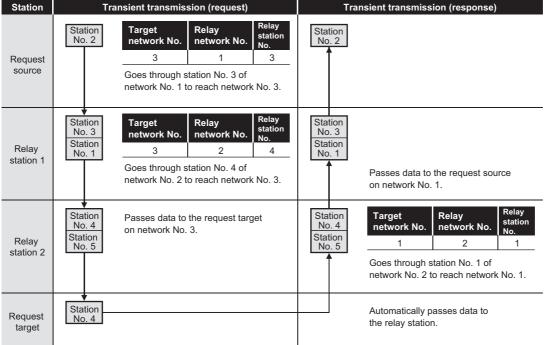

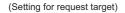

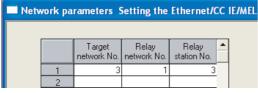

(Setting for relay station 1)

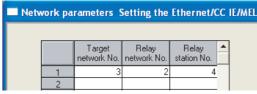

(Setting for relay station 2)

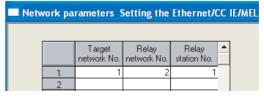

## **CHAPTER 8** FUNCTIONS

This chapter explains the functions of the master/local module.

## 8.1 Safety Communication Function

This section explains functions related to safety communication.

## **8.1.1** Communication with safety stations

One-on-one safety communication is available periodically between safety stations on the same network. The following devices are used for data communication: X, Y, M, B, D, W, T, ST, and C.

#### (1) Safety communication flow

After a safety connection is established, safety data is sent periodically from safety stations on both stations. The device status in the safety CPU module on a station (sending side) is stored into a device in the safety CPU module on the other station (receiving side). The figure below is an example of safety communication between a master station (safety station) and a local station (safety station). Safety communication between local stations (safety station) is also the same.

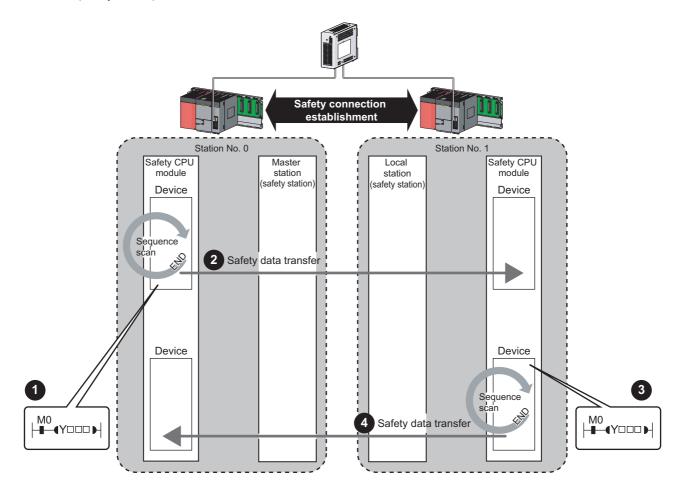

- Output from a master station (safety station)
- 1 The device in the safety CPU module on a master station (safety station) turns on.
- 2 The device status in the safety CPU module on the master station (safety station) is stored into the device in the safety CPU module on the local station (safety station) by safety data transfer.
  - Output from a local station (safety station)
- The device in the safety CPU module on a local station (safety station) turns on.
- The device status in the safety CPU module on the local station (safety station) is stored into the device in the safety CPU module on the master station (safety station) by safety data transfer.

#### (2) Setting method

Assign devices to be used for safety communication in the safety communication setting.

(Page 90, Section 7.6)

Devices used for safety communication are highlighted in yellow or green in ladder programs on GX Developer.

( A Developer Version 8 Operating Manual (Safety Programmable Controller))

The following figure is an example of a ladder program with a device highlighted in yellow.

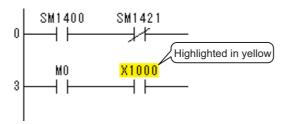

## Point P

- If an error occurs in safety communication, safety data from a station with an error is cleared.
- A safety connection can be established only while baton bass is performed after configuring the safety communication setting of both stations (sending side and receiving side). Note that stations not set to the network configuration setting of the master station and reserved stations cannot establish a safety connection. Check whether a safety connection is established or not at special registers (SD1420 to SD1427) (Safety refresh communication status of each safety station) and a special relay (SM1421) (Safety refresh communication status of safety master station).
  - ( QSCPU User's Manual (Function Explanation, Program Fundamentals))
- The following data can be held only when the safety CPU mode is set to the test mode: output data of safety communication when the safety CPU module is on the STOP status. ( Page 115, Section 8.2.6)

## 8.1.2 Error log registration function

Under the following occasions, error information can be registered to a safety CPU module as an error log.

- · When a moderate error (an error that stops input/output) has occurred on a safety station
- When a communication error has occurred between safety stations during safety communication The error log is held even if the power is turned off.

#### (1) When a moderate error has occurred on a safety station

When a moderate error is detected on a safety station, the error information is registered to the safety CPU module on the station. The other safety station detects the error as a communication error, and registers the error information on the safety CPU module on the station.

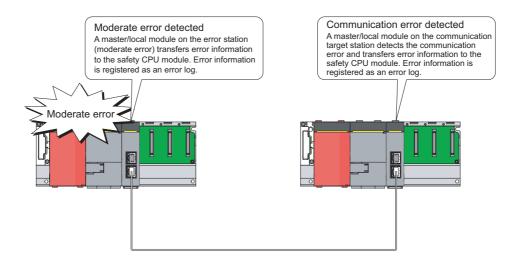

#### (2) When a communication error has occurred between safety stations

Both stations detect a communication error, and register the error information to the safety CPU module of own station.

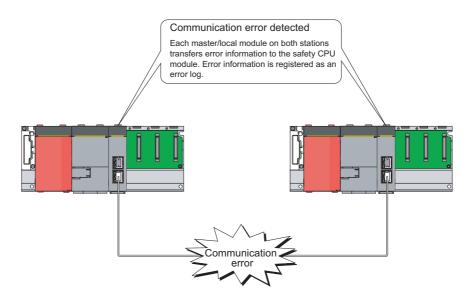

#### (3) Checking method

The registered error information can be checked on the PLC diagnostics of GX Developer. ( GX Developer Version 8 Operating Manual)

## 8.1.3 Safety station interlock function

When a communication error has occurred between safety stations, communication is automatically cut to prevent incorrect input or output from the error station.

The safety communication between the stations becomes "safety station interlock status", and it does not resume until the safety interlock status is released.

Note that standard communication automatically resumes even under the safety interlock status if the communication error cause is eliminated.

The safety station interlock function prevents equipment stopped by a communication error from suddenly resuming its operation after it recovers from the error.

#### (1) Checking method

Under the safety station interlock status, the bit of the following special relay or special registers turn on.

O: Bit that turns on, —: N/A

| Stations<br>communicated<br>(through safety<br>communication)            | Station to be check               | Safety station interlock status<br>(SD1700 to SD1707)*1 | Safety master station<br>interlock status<br>(SM1700) |
|--------------------------------------------------------------------------|-----------------------------------|---------------------------------------------------------|-------------------------------------------------------|
| Master station (safety<br>station) and local station<br>(safety station) | Master station (safety station)   | 0                                                       |                                                       |
|                                                                          | Local station (safety station)    | _                                                       | 0                                                     |
| Local station (safety<br>station) and local station<br>(safety station)  | Local station<br>(safety station) | 0                                                       | _                                                     |

<sup>\*1</sup> A bit that turns on is the one designated for the station No. of the local station (safety station) which is in safety communication with own station.

#### (2) Releasing method

The safety station interlock status is released when the bit of the following special relay or special registers is turned on.

O: Bit that turns on, —: N/A

| Stations<br>communicated<br>(through safety<br>communication)            | Station to be checked             | Safety station interlock<br>release request<br>(SD1720 to SD1727) <sup>*1</sup> | Safety master station<br>interlock release request<br>(SM1720) |
|--------------------------------------------------------------------------|-----------------------------------|---------------------------------------------------------------------------------|----------------------------------------------------------------|
| Master station (safety<br>station) and local station<br>(safety station) | Master station (safety station)   | 0                                                                               | _                                                              |
|                                                                          | Local station (safety station)    | _                                                                               | 0                                                              |
| Local station (safety<br>station) and local station<br>(safety station)  | Local station<br>(safety station) | 0                                                                               | _                                                              |

<sup>\*1</sup> A bit that turns on is the one designated for the station No. of the local station (safety station) which is in safety communication with own station.

Request release of the safety station interlock status on both stations where safety communication is cut after solving the communication error cause.

A release request of the safety station interlock is activated at the rising edge of the device as follows.

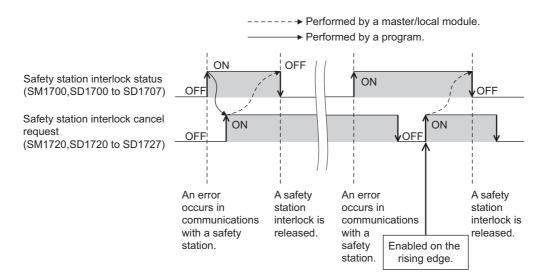

For details on special relays and special registers, refer to the following manual.

QSCPU User's Manual (Hardware Design, Maintenance and Inspection)

## 8.2 Cyclic Transmission

Data communication is available periodically among stations on the same network. Link devices (RX, RY, RWr, and RWw) are used.

## 8.2.1 Data flow and link device assignment

#### (1) Master station (safety station) and local station

Data can be written into the send range of each station's link device (RY, RWw) and can be sent to any station on the same network

The status data of the link devices (RY, RWw) of the master station (safety station) are stored in the link devices (RX, RWr) of each local station.

The status data of the link devices (RY, RWw) of local stations are stored in the link devices (RX, RWr) of the master station (safety station) and the link devices (RY, RWw) of other local stations.

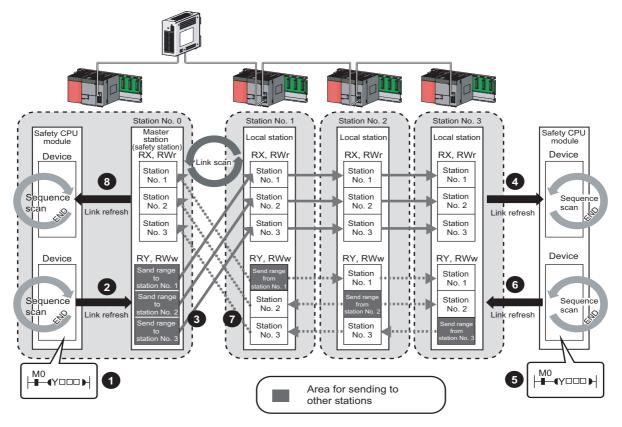

- · Output from the master station (safety station)
- The device of the safety CPU module turns on.
- 2 The device status data of the safety CPU module is stored in the link device (RY, RWw) of the master station (safety station) by link refresh.
- The status data of the link device (RY, RWw) of the master station (safety station) is stored in the link device (RX, RWr) of the local station by link scan.
- The status data of the link device (RX, RWr) of the local station is stored in the device of the safety CPU module.
  - · Input from the local station
- 5 The device of the safety CPU module turns on.
- The status data of the device of the safety CPU module is stored in the own station send range of the link device (RY, RWw).
- The status data of the link device (RY, RWw) of the local station is stored in the link device (RX, RWr) of the master station (safety station) by link scan.
- The status data of the link device (RX, RWr) of the master station (safety station) is stored in the device of the safety CPU module by link refresh.

#### 8.2.2 Link refresh

Data can be automatically transferred between the link devices of the master/local module and the devices of the safety CPU module.

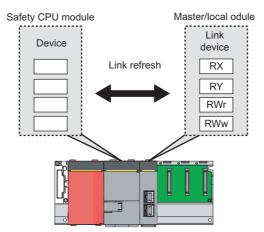

#### (1) Concept of the link refresh range

The link refresh is performed to the area set with the refresh parameters and also specified in the network configuration settings.

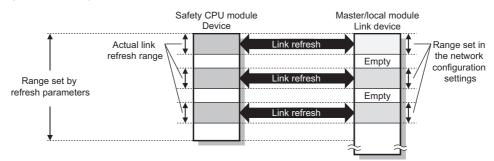

#### (2) Shortening the link refresh time and transmission delay time

The link refresh time and transmission delay time can be shortened by reducing the number of link refresh points to the CPU module. The following method can be used to reduce the number of the link refresh points.

• In the refresh parameters setting, set only the link devices used in the safety CPU module as the link refresh range. ([ Page 86, Section 7.5)

#### (3) Setting method

The link refresh is assigned by the Refresh Parameters. (FP Page 86, Section 7.5)

#### (4) Precautions

For cyclic data assurance of more than 32 bits, use one of the following methods.

- Enable the Block Data Assurance per Station setting. (FP Page 81, Section 7.3, Page 108, Section 8.2.3 (2))
- Create an interlock program. (FP Page 109, Section 8.2.3 (3))

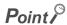

"Network Configuration Setting" is send to slave stations from the master station (safety station) as parameters. Therefore, the link refresh is not started until a slave station receives the parameters from the master station (safety station) (Parameter reception status (SB0077) turns off.) even if refresh parameters are set for the slave station.

## 8.2.3 Assurance of cyclic data integrity

The cyclic data integrity can be assured in 32-bit units or for each station.

| Method                           | Description                                                                                                    |
|----------------------------------|----------------------------------------------------------------------------------------------------|
| 32-bit data assurance            | Assures data in 32-bit units.  Data is automatically assured by satisfying assignment conditions of link devices.                  |
| Block Data Assurance per Station | Assures data in station-based units.  Data is assured by enabling the station-based block data assurance in the parameter setting. |
| Interlock program                | Assures data of more than 32 bits. Data is assured by performing interlocks on programs.                                           |

#### (1) 32-bit data assurance

The RWr and RWw data can be assured in 32-bit units.

To enable 32-bit data assurance, disable block data assurance per station.

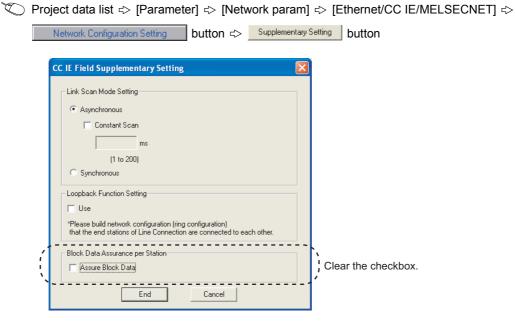

#### (a) Access to cyclic data

When link devices are accessed, the integrity of the 32-bit data can be assured by accessing RWr and RWw with the following conditions satisfied:

- The start device number of RWr/RWw is multiples of 2.
- The number of points assigned to RWr/RWw is multiples of 2.

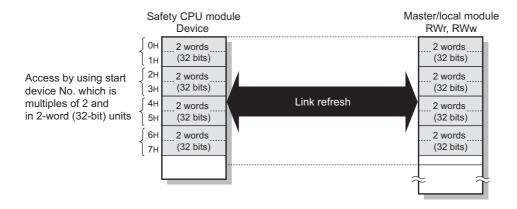

Point P

For data assurance of more than 32 bits, use the block data assurance per station or interlock programs.

#### (2) Block data assurance per station

Integrity of the cyclic data is assured for each station by handshake between the safety CPU module and master/local module for a link refresh.

#### (a) Setting

Enable "Block Data Assurance per Station" in "Network Configuration Setting" of the master station (safety station). (Page 81, Section 7.3)

Once this setting is enabled on the master station (safety station), integrity of the data for all stations is assured for each station.

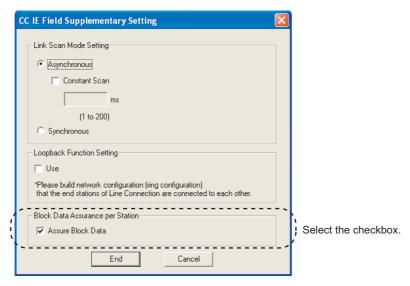

#### (b) Access to link devices

During a link refresh, data are assured for each station as shown below.

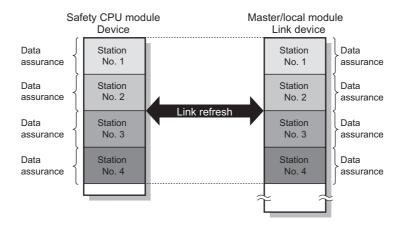

#### (3) Interlock program

Data of more than 32 bits can be assured with the Block Data Assurance per Station setting disabled. Use either of the following methods.

- · Interlock using X and Y
- Interlock using devices other than X and Y (when X, Y cannot be used as an interlock device)

#### (a) Example of interlock using X and Y

An example of sending data in W0 to W3 of the master station (safety station) (station No. 0) to W600 to W603 of the local station (station No. 1) is shown below. (X1000 and Y1000 are used for a handshake to the safety CPU modules of RX and RY.)

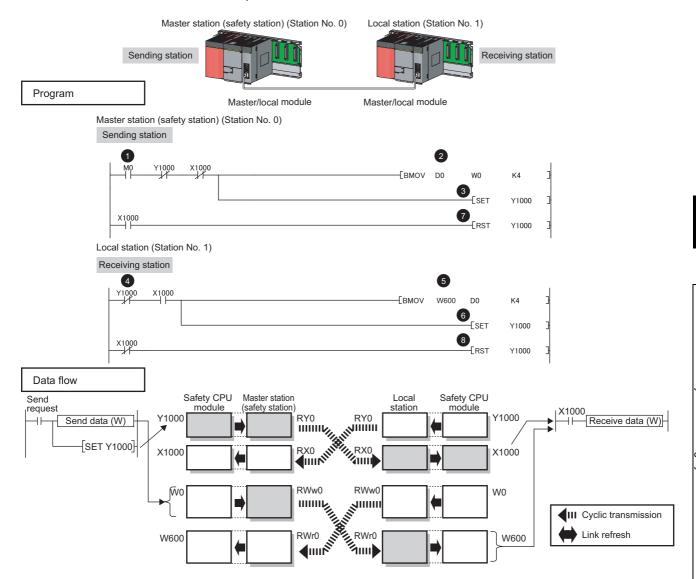

- The send request turns on.
- The contents of D0 to D3 are transferred to W0 to W3.
- 3 Upon completion of storage in W0 to W3, Y1000 at the sending station for a handshake is turned on.
- 4 Cyclic transmission sends RWw followed by RY, and X1000 of the receiving station turns on.
- The contents of W600 to W603 are stored in D0 to D3.
- 6 Upon completion of storage in D0 to D3, Y1000 at the receiving station for a handshake is turned on.

- When the data are sent to the receiving station, Y1000 at the sending station is turned off.
- When X1000 at the receiving station turns off, Y1000 at the receiving station is turned off.

#### (b) Example of interlock using devices other than X and Y

The following shows an example of sending data in W0 to W3 of the master station (safety station) (station No. 0) to W600 to W603 of the local station (station No. 1). This is a method used when X and Y cannot be used as interlock devices.

(B0 and B600 are used for a handshake to the safety CPU modules of RWr and RYWw.)

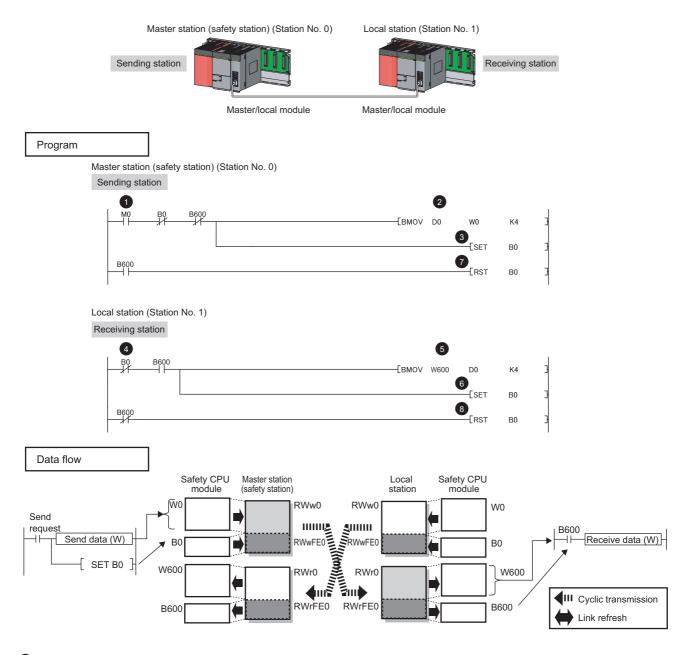

- The send request turns on.
- The contents of D0 to D3 are transferred to W0 to W3.
- 3 Upon completion of storage in W0 to W3, B0 at the sending station for a handshake is turned on.

- 4 Cyclic transmission sends signals starting from RWw0 following by signals starting from RWwFE0, and B600 at the receiving station is turned on.
- 5 The contents of W600 to W603 are stored in D0 to D3.
- 6 Upon completion of storage in D0 to D3, B0 at the receiving station for a handshake is turned on.
- When the data are sent to the receiving station, B0 at the sending station is turned off.
- 8 When B600 at the receiving station turns off, B0 at the receiving station is turned off.

# 8.2.4 Scan synchronization specification

Whether to synchronize the link scan with the safety CPU module's sequence scan or not can be selected.

#### (1) Difference between asynchronous and synchronous settings

#### (a) Asynchronous setting

Link scan is performed asynchronously with the sequence scan of the safety CPU module. Select this item to shorten input transmission delay time when sequence scan takes much time than link scan. Note that output transmission delay time will become longer.

#### (b) Synchronous setting

Link scan is performed synchronously with the sequence scan of the safety CPU module. Select this item in the following cases:

- To shorten output transmission delay time (Note that when sequence scan takes much time than link scan, input transmission delay time will become longer.)
- To keep transmission delay time constant (In the PLC Parameter setting of the safety CPU module, "Constant Scanning" must be set, and the sequence scan must be set to be performed at the specified intervals.)

#### (2) Setting method

Scan synchronization is specified in Network Configuration Setting. (FP Page 81, Section 7.3)

# 8.2.5 Input status setting in case of failure

For the master/local module, whether to hold or clear input data from a data link faulty station can be set.

| Status                                   | Range where the settings are enabled                                                              |
|------------------------------------------|---------------------------------------------------------------------------------------------------|
|                                          | Whether to clear or hold the following RX and RY input data can be selected.  • Master station RX |
|                                          | Local station RX and RY (only the input data from other stations)                                 |
| Input status of data link faulty station | Even if "Clear" is set, input data will be held for two seconds after disconnection.              |
|                                          | The RWr and RWw input data are held regardless of the setting.  • Master station RWr              |
|                                          | Local station RWr and RWw (only the input data from other stations)                               |

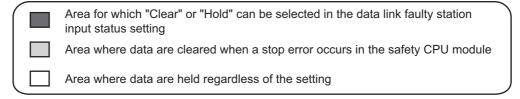

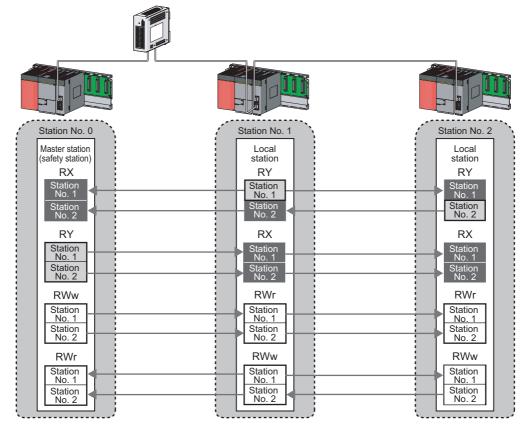

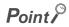

Input data of safety communication from the data link faulty station is cleared regardless of the input status setting of the data link faulty station and the safety CPU operation mode.

#### (1) Setting method

#### (a) Input status of data link faulty station

It can be set in the Network Operation Setting. (Fig. Page 85, Section 7.4)

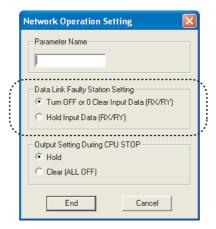

#### (2) Precautions

#### (a) When data link is stopped by users

When cyclic transmission is stopped using one of the following methods, the input status of the faulty station is held.

- CC-Link IE Field Network diagnostics ( Page 138, Section 9.4)
- Link special relay (SB), link special register (SB) (FP Page 221, Section 11.3 (1))

#### (b) Setting on a station with a data link error

When the following settings are set to "Hold" on the station where a data link error has occurred, the input status of the own station upon error is held, regardless of setting.

- "Network Operating Setting" ⇒ "Output Setting During CPU STOP" (FP Page 115, Section 8.2.6)
- "PLC Parameter"  $\Rightarrow$  "Intelligent Function Module Detailed Setting"  $\Rightarrow$  "Error Time Output Mode" (only when the station with a data link error is a standard programmable controller)
  - ( User's manual for the CC-Link IE Field Network master/local module used)

# 8.2.6 Output status setting for CPU module STOP

When the safety CPU module mounted with a master/local module is set to STOP, whether cyclic data output is held or cleared can be selected.

#### (1) Active range

Depending on the device set for link refresh, the output status is fixed to hold or clear regardless of the setting in "Output Setting During CPU STOP".

The table below shows a relationship between the output status of devices set for link refresh and "Output Setting During CPU STOP".

| Lin                       | k refresh device | Output setting during CPU STOP |                 |  |  |
|---------------------------|------------------|--------------------------------|-----------------|--|--|
| Lilik felfesti device     |                  | Hold                           | Clear (ALL OFF) |  |  |
| DV                        | Υ                | Clear                          | Clear           |  |  |
| Other than Y              |                  | Hold                           | Clear           |  |  |
| RWw All available devices |                  | Hold                           | Hold            |  |  |

#### (2) Setting method

Set the output status for the case where the safety CPU module switch is set to STOP. Select hold or clear in "Network Operation Setting". (Page 85, Section 7.4)

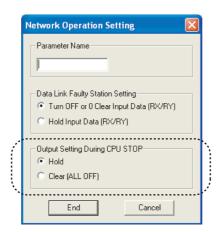

#### (3) Precautions

#### (a) When "Output Setting During CPU STOP" is set to clear

When the safety CPU module is on the STOP status, data cannot be forcibly output to a slave station by GX Developer.

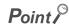

For output of safety communication, the content set in "Output Setting During CPU STOP" is active only when the safety CPU operation mode is on the test mode. Under the safety mode, output is cleared regardless of the setting.

# 8.2.7 Cyclic transmission stop and restart

During debugging and other operations, cyclic transmission is stopped. (Data reception from the slave station and data transmission from own stations are stopped.) Also, the stopped cyclic transmission can be restarted.

Safety communication and transient transmission are not stopped. (FP Page 138, Section 9.4)

| Point P     |                                                                           |  |
|-------------|---------------------------------------------------------------------------|--|
| I OIIIL/    |                                                                           |  |
| This cannot | ot be performed when the safety CPU operation mode is on the safety mode. |  |

## 8.3 Transient Transmission

This function allows communication with other stations when a request is made by a method such as a dedicated instruction. Communication is also possible with different networks.

## **8.3.1** Communication within the same network

Transient transmission can be performed to other stations through dedicated instructions or GX Developer. (Fig. Page 152, CHAPTER 10)

Ex. With a dedicated instruction (READ), accessing a programmable controller of another station

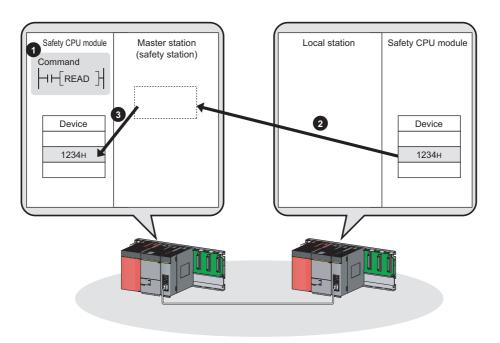

Point P

To batch-set clocks of all stations or each group of stations on CC-Link IE Field Network, use the REQ instruction. (Fig. Page 194, Section 10.8)

### 8.3.2 Communication with different networks

By setting the routing parameters (communication path) using GX Developer in advance, transient transmission can be performed to stations on different networks through dedicated instructions or GX Developer. Seamless communication is available with the following networks. (FF Page 92, Section 7.7)

- Ethernet
- CC-Link IE Controller Network
- MELSECNET/H
- MELSECNET/10
- CC-Link (when using GX Developer)

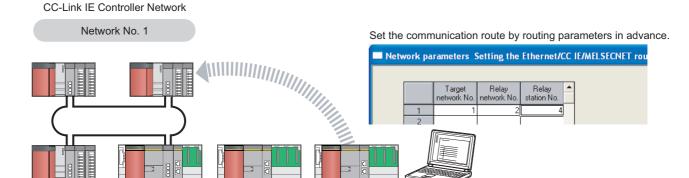

CC-Link IE Field Network

Network No. 2

#### Point P

(Relay station)

- Communications can be made with stations up to eight networks apart (number of relay stations: 7).( Page 154, Section 10.1 (1) (b))
- To batch-set clocks of all stations on CC-Link IE Field Network, use the REQ instruction. (Fig. Page 194, Section 10.8)

# **8.4** Reserved station specification and reserved station function disable

Reserved station specification allows setting of a station that is not actually connected at present but will be connected to the network in the future (must be included in the total number of stations for the network). Reserved stations are not detected as faulty stations even though they are not actually connected.

When the reserved station function is disabled, a slave station specified as a reserved station can be canceled temporarily without changing the GX Developer setting.

#### (1) Reserved station specification

A slave station can be specified as a reserved station in the Network Configuration Setting. (FP Page 81, Section 7.3)

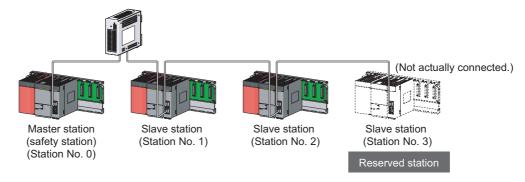

#### Network Configuration Setting

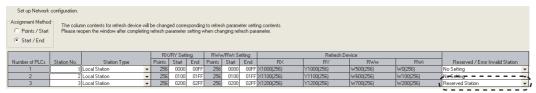

Select "Reserved Station".

#### (2) Reserved station function disable and cancel

This is used when connecting a reserved-status slave station to the network. For details on the reserved station function disable, refer to Page 142, Section 9.6.

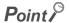

This cannot be performed when the safety CPU operation mode is on the safety mode.

# 8.5 Error Invalid Station and Temporary Error Invalid Station Setting Function

When a slave station is set as an error invalid station, even if it is disconnected from the network during data link, the master station will not detect it as faulty station.

Furthermore, by the temporary error invalid station setting function, a slave station can be temporarily set as an error invalid station without changing the GX Developer setting each time.

#### (1) Error invalid station setting

A slave station can be set as an error invalid station in Network Configuration Setting. (Page 81, Section 7.3)

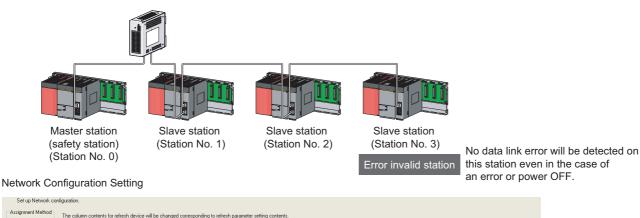

| Set up Network configuration.                                                                                                    |                                              |                            |               |                   |                     |                      |                  |                     |                  |                  |                  |                |                                  |
|----------------------------------------------------------------------------------------------------|----------------------------------------------|----------------------------|---------------|-------------------|---------------------|----------------------|------------------|---------------------|------------------|------------------|------------------|----------------|----------------------------------|
| Assignment Method    Points / Statt   The column contents for refresh device will be changed corresponding to refresh parameter setting contents. |                                              |                            |               |                   |                     |                      |                  |                     |                  |                  |                  |                |                                  |
| © Start/End                                                                                                    |                                              |                            |               |                   |                     |                      |                  |                     |                  |                  |                  |                |                                  |
|                                                                                                    | RX/RY Setting RWw/RWr Setting Refresh Device |                            |               |                   |                     |                      |                  |                     |                  |                  |                  |                |                                  |
|                                                                                                    |                                              |                            | l RX          | /RY Sett          | ting                | RWw                  | /RWr Se          | etting              |                  | Refresh De       | vice             |                |                                  |
| Number of PLCs                                                                                                    | Station No.                                  | Station Type               | Points        | /RY Sett<br>Start | ing<br>End          | RWw<br>Points        | /RWr Se<br>Start | etting<br>End       | RX               | Refresh De       | vice<br>RWw      | RWr            | Reserved / Error Invalid Station |
| Number of PLCs                                                                                                    |                                              | Station Type Local Station |               |                   |                     | Points               |                  | End                 | RX<br>X1000(256) |                  |                  | RWr<br>W0(256) | Reserved / Error Invalid Station |
| Number of PLCs<br>1<br>2                                                                                                    | 1                                            |                            | Points        | Start             | End<br>00FF         | Points<br>256        | Start            | End<br>00FF         |                  | RY               | RWw              |                |                                  |
| Number of PLCs<br>1<br>2<br>3                                                                                                    | 1 2                                          | Local Station -            | Points<br>256 | Start<br>0000     | End<br>00FF<br>01FF | Points<br>256<br>256 | Start<br>0000    | End<br>00FF<br>01FF | ×1000(256)       | RY<br>Y1000(256) | RWw<br>W500(256) | W0(256)        | No Setting                       |

Select "Invalid Station".

#### (2) Temporary error invalid station

This function is useful for various operations such as replacing a slave station during data link by temporarily setting it as an error invalid station. For details, refer to Page 146, Section 9.7.

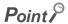

- This cannot be performed when the safety CPU operation mode is on the safety mode.
- When the local station (safety station) is set as an error invalid station or a temporary error invalid station also, if the local station (safety station) gets disconnected, safety communication with the disconnected station fails.

# 8.6 Loopback Function

This function disconnects the station in which an error has occurred from the network and continues data link with the stations that are operating normally. All stations after the faulty station are disconnected in line topology. By using the loopback function with ring topology, data link continues with the stations that are operating normally.

To use this function, configure the network in ring topology and select "Use" under "Loopback Function Setting" in the Network Parameter window for the master station.

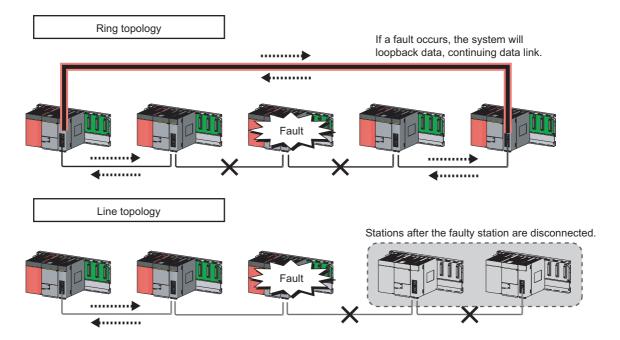

#### (1) Setting procedure

- 1. Configure the network in ring topology.
- 2. Select "Use" under "Loopback Function Setting" in the network configuration setting for the master station (safety station).

Project data list ⇔ [Parameter] ⇔ [Network param] ⇔ [Ethernet/CC IE/MELSECNET] ⇔

Network Configuration Setting button ⇔ Supplementary Setting button

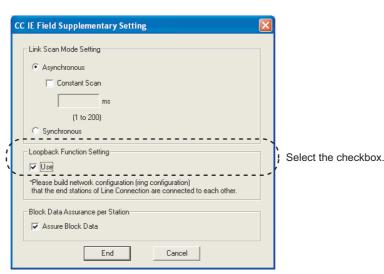

# (2) Program that detects loopback station numbers (master station (safety station) only)

By detecting loopback station numbers, a faulty station can be found.

Whether loopback is being performed or not can be checked by Loopback function setting status (SB0078) and Loopback status (SB0065).

Ex. Program that stores loopback station numbers to D1000 and D1001

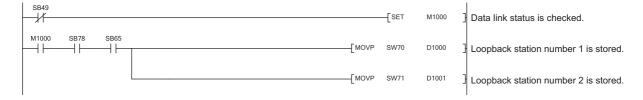

For details on link special relay (SB) and link special register (SW), refer to the following.

Page 273, Appendix 3, Page 287, Appendix 4

#### (3) Precautions

#### (a) Loopback during safety communication

When an error occurs on the safety station which is in safety communication, the safety monitoring timeout error may be detected before the loopback function is performed. If the safety monitoring timeout error is detected, release the safety station interlock function, and resume safety communication. (Page 100, Section 8.1.3)

#### (b) Loopback function setting and network configuration

For ring topology, select "Use" in "Loopback Function Setting". For network topology other than ring topology, clear the checkbox.

If the loopback function setting and the network configuration are inconsistent, an error may occur in all stations and data link cannot be performed.

# CHAPTER 9 CC-Link IE FIELD NETWORK DIAGNOSTICS

This section describes how to check error locations, error causes, and event history by the CC-Link IE Field Network diagnostics of GX Developer. With the diagnostic function, status of other stations can also be monitored.

When the master station is a standard programmable controller, perform CC-Link IE Field Network diagnostics using GX Works2. For details, refer to the following.

User's manual for the CC-Link IE Field Network master/local module used

# 9.1 Diagnostic Items

The following table lists items that can be diagnosed by CC-Link IE Field Network diagnostics (when GX Developer is connected to the master/local module).

The diagnostic items depend on the connected station.

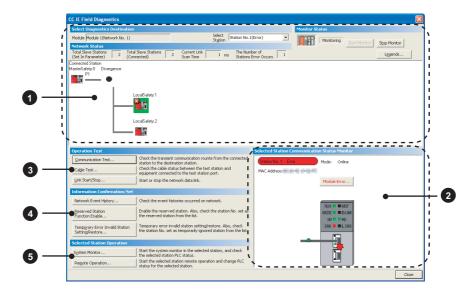

O: Diagnosed  $\Delta$ : Diagnosed with restrictions ×: Not diagnosed

|   |                                                           | OV D                                     |                  |                                                                                                    |                        |
|---|-----------------------------------------------------------|------------------------------------------|------------------|----------------------------------------------------------------------------------------------------|------------------------|
|   |                                                           | GX Deve                                  | -                |                                                                                                    |                        |
|   |                                                           | connec                                   | cted to:         |                                                                                                    |                        |
|   | Item                                                      | Master<br>station<br>(safety<br>station) | Local<br>station | Restrictions                                                                                                    | Reference              |
|   | Display of network configuration diagram and error status | 0                                        | 0                |                                                                                                    |                        |
| 0 | Display of disconnected cable and disconnected station    | 0                                        | 0                | _                                                                                                    |                        |
|   | Display of selected station status and error details      | Δ                                        | Δ                | Modules that do not support GX Developer (e.g. Ethernet adapter module) cannot be diagnosed.                                                                                                    | Page 130, Section 9.3  |
| 2 | Slave station number setting                              | Δ                                        | ×                | <ul> <li>Restrictions on master station<br/>(safety station)</li> <li>This setting can be configured<br/>only when the safety CPU<br/>operation mode is test mode.</li> </ul>                                                                                                    |                        |
|   | Communication Test                                        | 0                                        | 0                |                                                                                                    | Page 75, Section 6.4.3 |
|   | Cable Test                                                | 0                                        | 0                | 1 —                                                                                                    | Page 74, Section 6.4.2 |
| 3 | Link Start/Stop                                           | Δ                                        | Δ                | <ul> <li>Restrictions on master station (safety station)         This setting can be configured only when the safety CPU operation mode is test mode.     </li> <li>Restrictions on local stations Data link of the own station can be started/stopped when the safety CPU operation mode is test mode.</li> </ul> | Page 138, Section 9.4  |

|   |                                                    | connec                                   | eloper is<br>cted to: |                                                                                                    |                        |
|---|----------------------------------------------------|------------------------------------------|-----------------------|----------------------------------------------------------------------------------------------------|------------------------|
|   | ltem                                               | Master<br>station<br>(safety<br>station) | Local<br>station      | Restrictions                                                                                                    | Reference              |
|   | Network Event History                              | Δ                                        | Δ                     | <ul> <li>Events that can be collected depend on the station type.</li> <li>Event history data can be collected/cleared only when the safety CPU operation mode is test mode.</li> </ul>                                                                                          | Page 140, Section 9.5  |
| 4 | Reserved Station Function Enable                   | Δ                                        | Δ                     | <ul> <li>Restrictions on master station (safety station)</li> <li>This setting can be configured only when the safety CPU operation mode is test mode.</li> <li>Restrictions on local stations Reserved stations can be displayed (cannot be set).</li> </ul>                    | Page 142, Section 9.6  |
|   | Temporary Error Invalid Station<br>Setting/Restore | Δ                                        | Δ                     | <ul> <li>Restrictions on master station (safety station)         This setting can be configured only when the safety CPU operation mode is test mode.     </li> <li>Restrictions on local stations Temporary error invalid stations can be displayed (cannot be set).</li> </ul> | Page 146, Section 9.7  |
|   | System Monitor                                     | Δ                                        | Δ                     | Modules that do not support GX                                                                                                    | Page 235, Section 12.2 |
| 5 | Remote Operation                                   | Δ                                        | Δ                     | Developer (e.g. Ethernet adapter module) cannot perform these functions.                                                                                                    | Page 151, Section 9.8  |

# .2 Starting Diagnostics

# 9.2 Starting Diagnostics

This section describes how to use CC-Link IE Field Network diagnostics.

#### 1. Connect GX Developer to the safety CPU module.

If a slave station cannot be monitored due to an error such as cable disconnection, directly connect a programming tool, which is supported by the programmable controller used, to the slave station. Connect GX Works2 to a slave station that uses a standard programmable controller, and connect GX Developer to a slave station that uses a safety programmable controller.

#### 2. Start CC-Link IE Field Network diagnostics from the menu.

[Diagnostics] 
 □ [CC IE Field diagnostics]

### Point P

- When another station has been specified as a connected station
   CC-Link IE Field Network diagnostics cannot be started when another station has been specified in "Other Station Setting" of the "Transfer Setup" window. Directly connect a programming tool, which is supported by the programmable controller used, to the target station, and start CC-Link IE Field Network diagnostics.
- Start from the "System Monitor" window
   CC-Link IE Field Network diagnostics can also be started from the "System Monitor" window.

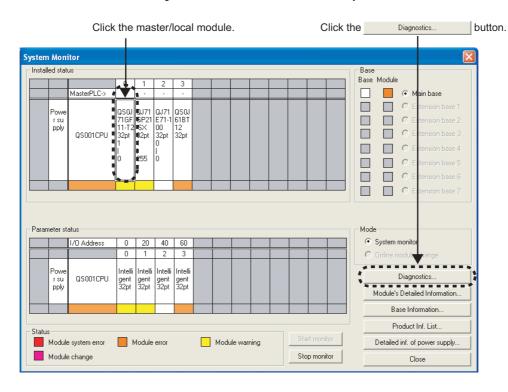

#### 3. Select the station to be diagnosed from "Select Station" or "Network Status".

- 🔞 , 🐧 , or 😲 is displayed on the module icon of the station where an error occurs.
- The module icon of a disconnected station is displayed in monochrome (
- -\* is displayed on the icon of a cable where a communication error occurs. To check the details of the communication error, click the neighboring stations of -\* -.
- -@2 is displayed if the network is configured in ring topology although the loopback function is disabled.
- -⊚² is displayed if the network is configured in star topology although the loopback function is enabled.
- -@= is displayed if the network is incorrectly configured in ring topology.

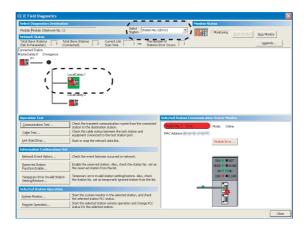

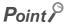

Descriptions of icons

Clicking the Legends... button will display a brief description of the icon.

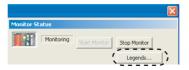

- Stations that cannot be selected
  - The following stations cannot be diagnosed:
    - · A station whose network number mismatches
    - · A station where the master station is duplicated
    - · A station whose station number is duplicated
    - · A station whose station type is incorrect

Check the error details by directly connecting a programming tool, which is supported by the programmable controller used, to the faulty station, and opening the "System Monitor" window. (Fig. Page 261, Section 12.6)

**4.** Status of a station selected in "Network Status" is displayed in "Selected Station Communication Status Monitor". (Fig. Page 130, Section 9.3)

The station status is displayed on the top of "Selected Station Communication Status Monitor".

If an error occurs, a button indicating the error (e.g. PORT2 Communication Error... button) is displayed. Clicking the button allows checking of error details and corrective actions.

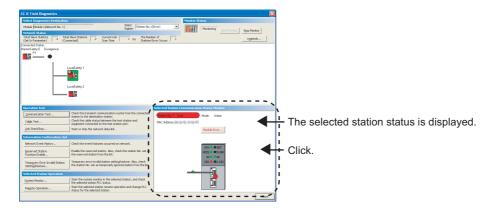

- 5. If an error occurs in the safety CPU module, click the error details and corrective actions.
- 6. Various tests and operations can be performed from "Operation" Test", "Information Confirmation/Set", and "Selected Station Operation" on the bottom left of the window. (Fig. Page 138, Section 9.4 to Page 151, Section 9.8)

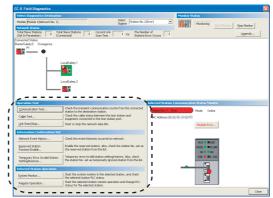

Various tests and operations can be performed.

# 9.3 Diagnostic Window

This section describes items displayed in the "CC IE Field Diagnostics" window.

#### (1) Displayed items

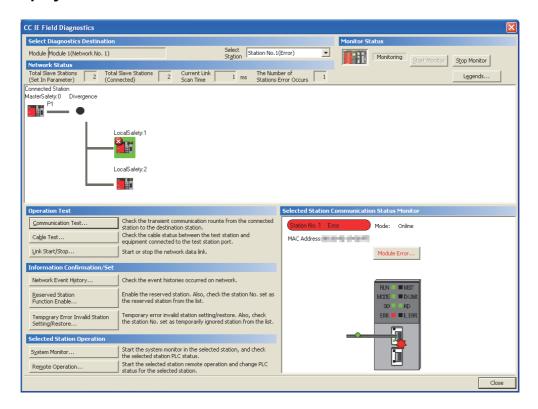

|                                | Item                 | Description                                                                                                    |
|--------------------------------|----------------------|----------------------------------------------------------------------------------------------------|
|                                | Module               | Displays the master/local module being diagnosed.                                                                                                    |
| Select Diagnostics Destination | Select Station       | Select a station to be diagnosed. If an error occurs in the selected station, "(Error)" is displayed after the station number.  A station can also be selected by clicking the module icon displayed in "Network Status". In "Select Station", modules not displayed in "Network Status" can also be selected. |
| Monitor                        | Start Monitor button | Starts monitoring of CC-Link IE Field Network diagnostics.                                                                                                    |
| Status                         | Stop Monitor button  | Stops monitoring of CC-Link IE Field Network diagnostics.                                                                                                    |

|                                     | Item                                       | Description                                                                                                    |  |  |  |  |
|-------------------------------------|--------------------------------------------|----------------------------------------------------------------------------------------------------|--|--|--|--|
| L <u>e</u> gends                    | button                                     | Displays the meaning of icons displayed in the "CC IE Field Diagnostics" window.  Legends  Station Type  Master Station/Local Station (Irhelligent Device Station (Irhelligent Device Station (Irhelli |  |  |  |  |
|                                     | Total Slave Stations<br>(Set In Parameter) | Displays the total number of slave stations set by parameter.                                                                                                    |  |  |  |  |
| Network                             | Total Slave Stations<br>(Connected)        | Displays the total number of slave stations during data link on CC-Link IE Field Network.                                                                                                    |  |  |  |  |
| Status                              | Current Link Scan<br>Time                  | Displays the link scan time of the displayed network.                                                                                                    |  |  |  |  |
| The Number of Stations Error Occurs |                                            | Displays the number of stations within the network where an error has occurred.                                                                                                    |  |  |  |  |

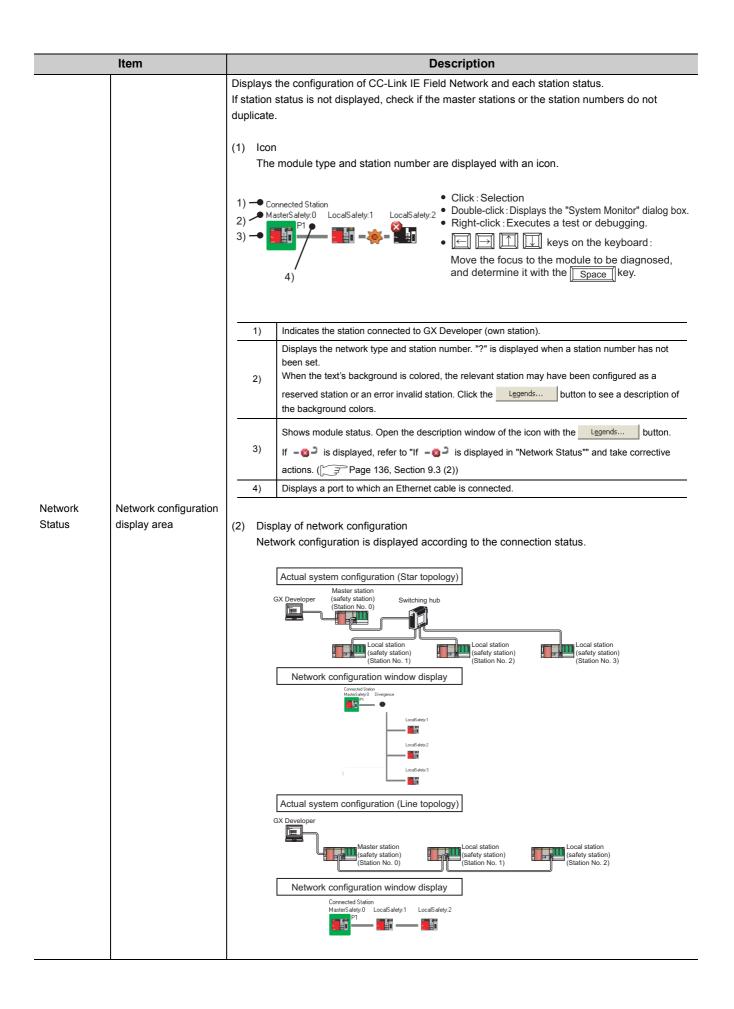

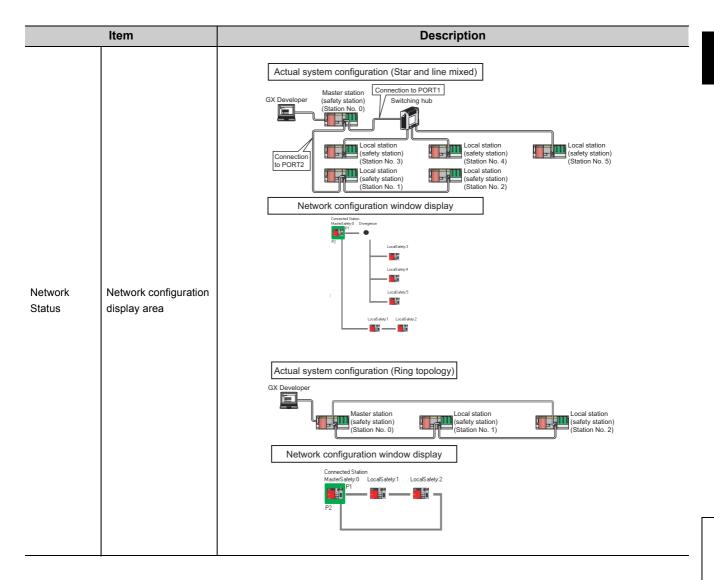

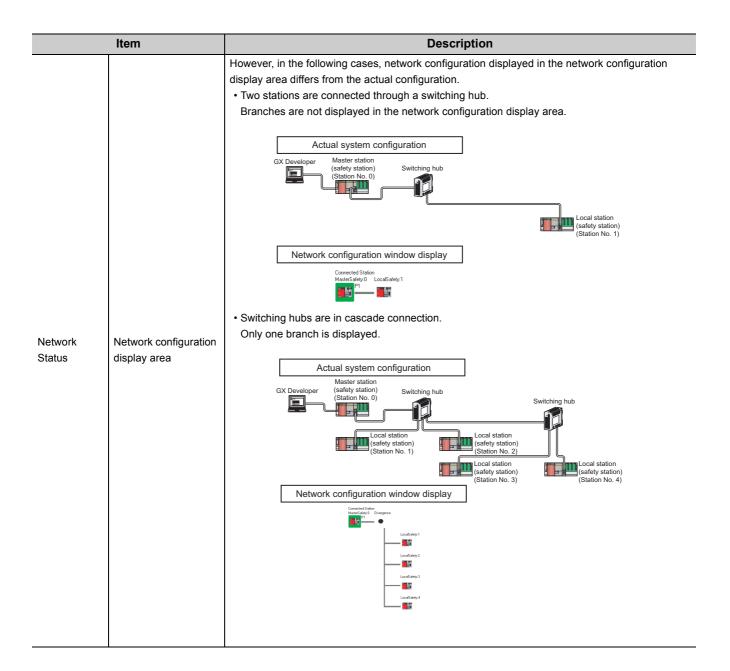

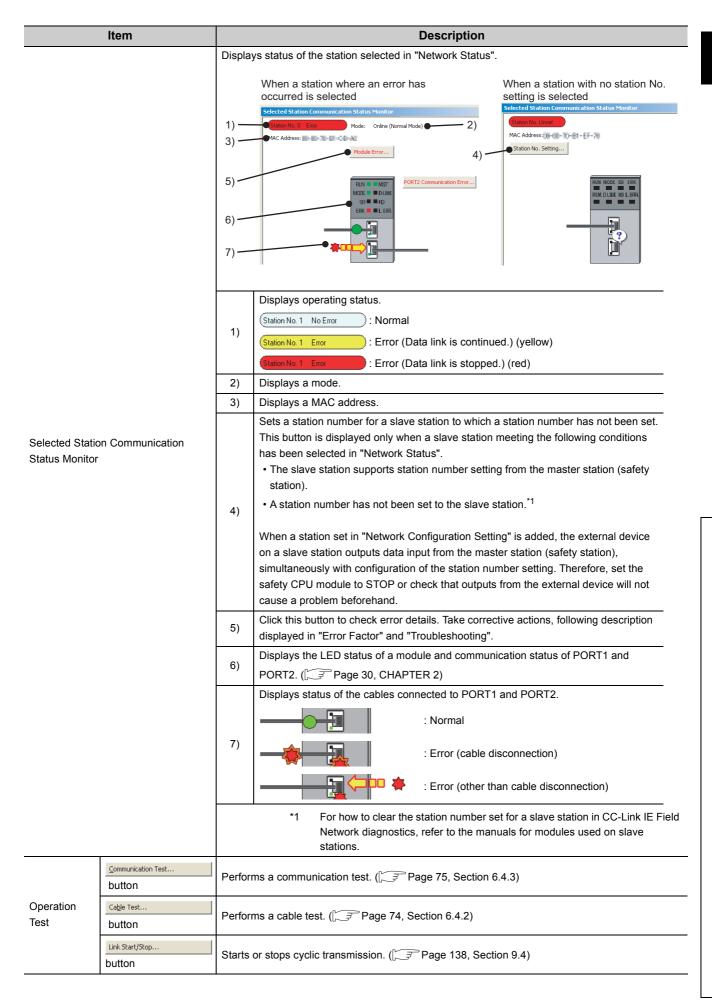

|                                     | Item                                            | Description                                                                                                    |
|-------------------------------------|-------------------------------------------------|----------------------------------------------------------------------------------------------------|
|                                     | Network Event History button                    | Displays event history of a network. (Fig. Page 140, Section 9.5)                                                        |
| Information<br>Confirmation/<br>Set | Reserved Station<br>Function Enable<br>button   | Temporarily cancels a reservation for a slave station or reserves the slave station again.  (Fig. Page 142, Section 9.6) |
|                                     | Temporary Error Invalid Station Setting/Restore | Sets a slave station as a temporary error invalid station. (FF Page 146, Section 9.7)                                    |
| Selected<br>Station                 | System Monitor button                           | Displays the System Monitor window. ( Page 235, Section 12.2)                                                            |
| Operation                           | Remote Operation button                         | Performs remote operation (RUN, STOP, and RESET operations) to the safety CPU module.  (Fig. Page 151, Section 9.8)      |

#### (2) If -@- is displayed in "Network Status"

#### (a) If the system does not contain a switching hub

Ring topology is configured even though the loopback function is disabled.

Take the following measures:

- When not using the loopback function
   Disconnect an Ethernet cable connected to any station on the network (either PORT1 or PORT2).
   The network topology will become a line topology and data link will start.
- When using the loopback function

  Enable the loopback function and rewrite the network parameters to the safety CPU module.

  (Fig. Page 121, Section 8.6)

# 9.3 Diagnostic Window

#### (b) If the system contains a switching hub

- is displayed due to any of the following causes:
  - Ring topology is configured even though the loopback function is disabled.
  - Star topology is configured even though the loopback function is enabled.
  - The network is incorrectly configured in ring topology.

#### Take the following measures:

- 1. Check if the loopback function setting is correctly configured. ( Page 121, Section 8.6) If incorrect, correct the network parameters and rewrite them to the safety CPU module. When data link starts across the entire network, this procedure is successful.
- 2. When the loopback function is disabled, perform the following measures.
  - 1) Disconnect one Ethernet cable connected to the switching hub and power off and then on the hub. (Repeat this operation until data link starts over the network.)
  - 2) When data link starts over the network, check the network configuration by CC-Link IE Field Network diagnostics. (Fig. Page 124, CHAPTER 9)
- 3. When the loopback function is enabled, take the following measures.

Configure the network in ring topology without a switching hub.

Connecting a switching hub will cause a problem such as data link failure.

( Page 51, Section 5.1.1 (3))

# 9.4 Link Start/Stop

Cyclic transmission can be stopped or restarted. Receiving data from slave stations and sending data of the own station can be disabled in a case such as debugging. Also, stopped cyclic transmission can be restarted. Safety communication and transient transmission cannot be stopped by link start/stop.

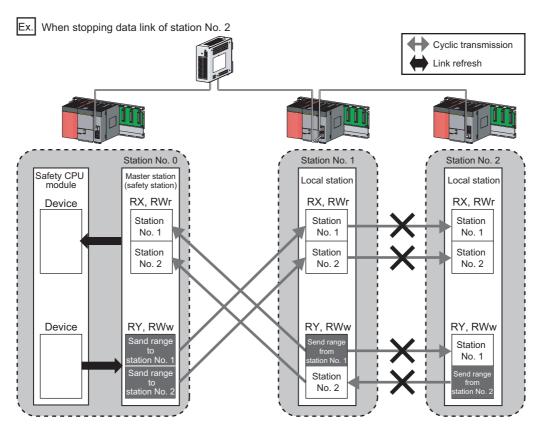

Cyclic transmission stopped

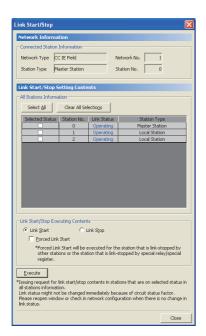

- 1. Connect GX Developer to the safety CPU module.
- 2. Start CC-Link IE Field Network diagnostics from the menu.
- 3. Click the Link Start/Stop... button in the "CC IE Field Diagnostics" window.

Or right-click a module icon in "Network Status", and click [Link Start/Stop].

The "Link Start/Stop" window opens.

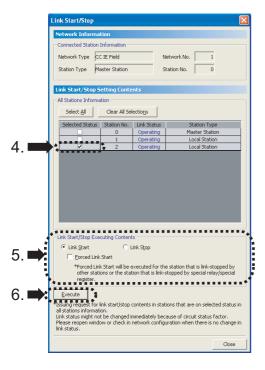

 Select a station for starting or stopping cyclic transmission in "Selected Status".

When GX Developer is connected to a local station, only own station can be selected. The connected station can be checked in "Network Status".

Select whether to start or stop cyclic transmission in "Link Start/Stop Executing Contents".

Selecting "Forced Link Start" will forcibly start cyclic transmission of the station where cyclic transmission was stopped by a command from another station or by link special relay (SB) or link special register (SW).

6. Click the Execute button.

The execution status of cyclic transmission can be checked in "Link Status".

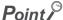

- Mode
  - The link start/stop is not available in loop test mode.
- When the safety CPU module is reset or the system is powered off and on
  Even if cyclic transmission was stopped by link stop, it will be restarted by resetting the safety CPU module or powering
  off and on the system.
- If the link stop is executed to an error invalid station or temporary error invalid station

  Note that the station is displayed as a station during data link in the "CC IE Field Diagnostics" window even after data link has been stopped. Check the data link status in Data link status (own station) (SB0049). (If SB0049 is on, data link is stopped.)
- Station where link start cannot be performed
  - Link start cannot be performed in the following cases.
    - Station where cyclic transmission was stopped due to an error
    - Station where link was stopped by a command from another station\*1
    - Station where link was stopped by link special relay (SB) or link special register (SW)\*1
- \*1 Selecting "Forced Link Start" will start the link.

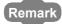

Cyclic transmission can be started and stopped with link special relay (SB) and link special register (SW). (FP Page 221, Section 11.3)

# 9.5 Network Event History

The history of events occurred in the own station and in the network can be displayed. When the master station (safety station) is the target module, event history of the entire network can be displayed. The history data are useful for troubleshooting at the start of the network system.

#### (1) Displaying event history

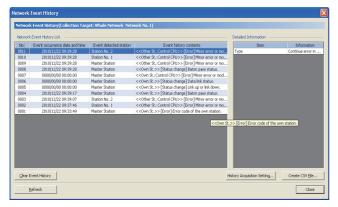

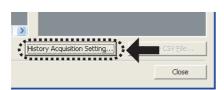

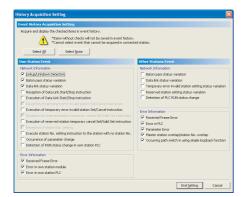

- 1. Connect GX Developer to the safety CPU module.
- Start CC-Link IE Field Network diagnostics from the menu.
  - C [Diagnostics] ⇒ [CC IE Field diagnostics]
- 3. Click the Network Event History... button in the "CC IE Field Diagnostics" window.

Or right-click a module icon in "Network Status", and click [Network Event History].

The "Network Event History" window opens.

- **4.** Click the History Acquisition Setting... button to select the events to be collected.
- 5. Select events to be collected and click the

End Setting button.

Events that can be collected depend on the station type (master station (safety station) or local station).

Click each title to sort the events.

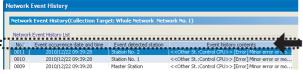

#### Point P

- The number of displayed events
   Up to 1000 events can be displayed. When the maximum is reached, the events will be erased in sequence starting from the oldest one and the latest events will be displayed.
- Incorrect display of error occurrence time and date
   If an error occurs during initial processing of the safety CPU module, "0000/00/00 00:00:00" will be displayed.

#### (2) Clearing event history

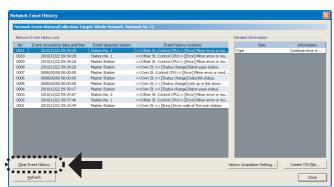

1. Click the Clear Event History button in the "Network Event History" window.

#### (3) Storing event history data

#### (a) Auto-save feature

Since event history data are automatically saved on the flash ROM, they will not be lost by powering off and on or resetting the safety CPU module.

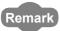

- Auto-save may fail if performed between the time that the safety CPU module is reset or is powered off and on and initial
  processing is completed. If failed, the event, "Invalid event history data." is displayed in "Event history contents".
- Events, generated one second before the safety CPU module is reset or is powered off, are not saved to event history.

#### (b) Storing event history data in a CSV file

Event history data can be saved as a CSV file.

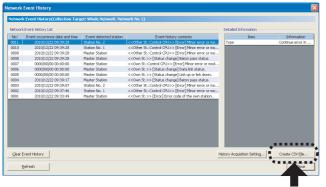

1. Click the Create CSV File... button in the "Network Event History" window and save the event history data in a CSV file.

# 9.6 Canceling/Restoring Reserved Station Setting

A reservation for a slave station can be temporarily cancelled. Use this function to cancel the reservation of a slave station when it is connected to the network, or to reset it as a reserved station.

#### (1) Selecting the target module in "Network Status"

#### (a) Temporarily canceling a reservation

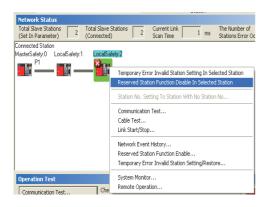

- Connect a slave station specified as a reserved station to the network.
- 2. Connect GX Developer to the safety CPU module.
- Start CC-Link IE Field Network diagnostics from the menu.
  - [Diagnostics] 
     □ [CC IE Field diagnostics]
- 4. In "Network Status", right-click the icon of the station for which reservation is to be cancelled. Click [Reserved Station Function Disable In Selected Station].

The text background turns orange. The reservation for the slave station is temporarily cancelled.

- 5. Debug the slave station that has been added.
- (b) Reserving the slave station again

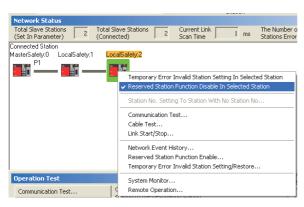

 In "Network Status", right-click the icon of the station to be reserved again. Click [Reserved Station Function Disable In Selected Station].

The text background turns light blue. The slave station is reserved again.

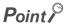

- Parameter setting
  - The network parameter does not reflect the temporary cancellation of reserved station specification.
- Resetting the master station (safety station) or powering off the system
   Temporary cancellation of reserved station setting is reset, and the slave station returns to the status set by the network parameter of the master station (safety station).
- Disconnecting a station for which reservation has been temporarily cancelled If the safety CPU module on the master station (safety station) is reset, or the system is powered off, the master station (safety station) and local stations will differ in the following:
  - · ERR. LED status
  - Reserved station setting status (SW00C0 to SW00C7) and Reserved station function disable status (SW0180 to SW0187)

The difference can be corrected by the following procedure.

- 1. Reconnect the disconnected station.
- 2. Temporarily cancel the reservation and then reserve the station again.
- Checking the number of a station specified as a reserved station
   The number of a station specified as a reserved station can be checked in the "Reserved Station Function Enable"
   window. (Fig. Page 144, Section 9.6 (2))

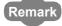

A reservation for a slave station can also be temporarily cancelled/reset using link special relay (SB) and link special register (SW) of the master station (safety station). (Fig. Page 221, Section 11.3)

### (2) Selecting the target module in the "Reserved Station Function Enable" window

Reservation of multiple slave stations can be temporarily cancelled through the "Reserved Station Function Enable" window all at once.

(a) Temporarily canceling a reservation

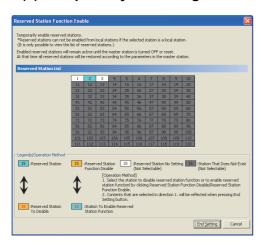

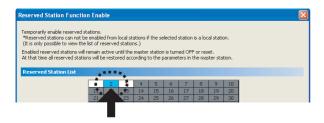

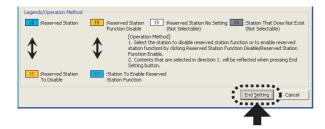

- Connect a slave station specified as a reserved station to the network.
- 2. Connect GX Developer to the safety CPU module.
- Start CC-Link IE Field Network diagnostics from the menu.

C [Diagnostics] ⇒ [CC IE Field diagnostics]

4. Click the Reserved Station Function Enable... button in the "CC IE

Field Diagnostics" window.

The "Reserved Station Function Enable" window opens.

Click a station number for temporarily canceling the reservation in "Reserved Station List". The station number and the background turn red and orange, respectively.

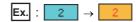

Only reserved stations can be selected. The background of a reserved station number is displayed in light blue.

- **6.** Clicking the End Setting button will temporarily cancel the reservation.
- 7. Debug the slave station that has been added.

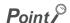

Parameter setting

The network parameter does not reflect the temporary cancellation of reserved station specification.

- Resetting the master station (safety station) or powering off the system
   Temporary cancellation of reserved station setting is reset, and the slave station returns to the status set by the network parameter of the master station (safety station).
- Disconnecting a station for which reservation has been temporarily cancelled
   If the safety CPU module on the master station (safety station) is reset, or the system is powered off, the master station
   (safety station) and local stations will differ in the following:
  - ERR. LED status
  - Reserved station setting status (SW00C0 to SW00C7) and Reserved station function disable status (SW0180 to SW0187)

The difference can be corrected by the following procedure.

- 1. Reconnect the disconnected station.
- 2. Temporarily cancel the reservation and then reserve the station again.

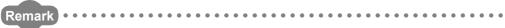

A reservation for a slave station can also be temporarily cancelled/reset using link special relay (SB) and link special register (SW) of the master station (safety station). (Fig. Page 221, Section 11.3)

### (b) Reserving the slave station again

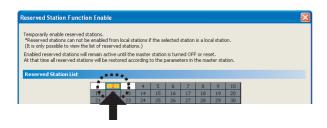

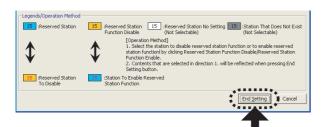

- Open the "Reserved Station Function Enable" window in the same manner as shown in (a) Temporarily canceling a reservation.
- In "Reserved Station List", click the number of the station to be reserved again. The station number and the background turn red and light blue, respectively.

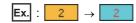

Only stations not specified as a reserved station can be selected (displayed in orange).

**3.** Clicking the End Setting button will reserve the slave station again.

### 9.7 Setting/Canceling Temporary Error Invalid Station

A slave station not set as an error invalid station can be temporarily set as an error invalid station.

Use this function to temporarily prevent detection of a slave station error or to cancel temporary error invalid station setting. However, if a local station (safety station) set as a temporary error invalid station is disconnected, an error will occur in safety communication with the disconnected station.

### (1) Selecting the target module in "Network Status"

(a) Temporary error invalid station setting

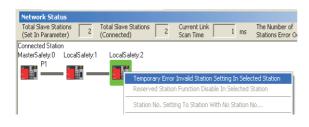

- 1. Connect GX Developer to the safety CPU module.
- Start CC-Link IE Field Network diagnostics from the menu.
  - C [Diagnostics] ⇒ [CC IE Field diagnostics]
- 3. In "Network Status", right-click the icon of the station for which temporary error invalid station setting is to be configured. Click [Temporary Error Invalid Station Setting In Selected Station]. The text background turns yellow. The target station is

temporarily set as an error invalid station.

### (b) Canceling temporary error invalid station setting

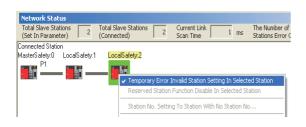

 In "Network Status", right-click the icon of the station for which temporary error invalid station setting is to be cancelled. Click [Temporary Error Invalid Station Setting In Selected Station].

The text background turns white.

The temporary error invalid station setting is cancelled.

### Point P

- Station for which temporary error invalid station setting cannot be configured
   When reservation for a slave station is temporarily cancelled, temporary error invalid station setting cannot be configured
  for the station.
- Using an error invalid station in line topology
   In the following case, even if a data link error occurs in the station set as an error invalid station, the station is not detected as a data link faulty station. However, subsequently connected stations are detected as data link faulty stations.

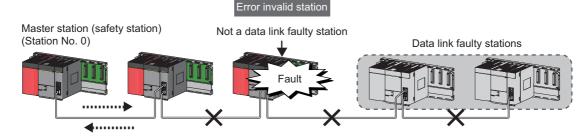

- Parameter setting
  - The network parameter does not reflect temporary error invalid station setting.
- Resetting the master station (safety station) or powering off the system
   Temporary error invalid station setting is reset, and the slave station returns to the status set by the network parameter of the master station (safety station).
- Disconnecting a station for which temporary error invalid station setting has been configured If the safety CPU module on the master station (safety station) is reset, or the system is powered off, the master station (safety station) and local stations will differ in the following:
  - · ERR. LED status
  - Temporary error invalid station setting (SW00E0 to SW00E7)

The difference can be corrected by the following procedure.

- 1. Reconnect the disconnected station.
- 2. Configure temporary error invalid station setting and then cancel the setting.
- Checking error invalid station numbers
   Error invalid station numbers can be checked in the "Temporary Error Invalid Station Setting/Restore" window.
   (Page 148, Section 9.7 (2))

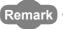

Temporary error invalid station can also be set/cancelled using link special relay (SB) and link special register (SW) of the master station (safety station). (Fig. Page 221, Section 11.3)

# (2) Selecting the target module in the "Temporary Error Invalid Station Setting/Restore" window

Temporary error invalid station setting can be configured to multiple slave stations through the "Temporary Error Invalid Station Setting/Restore" window all at once.

(a) Temporary error invalid station setting

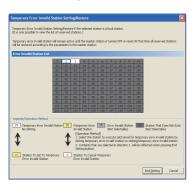

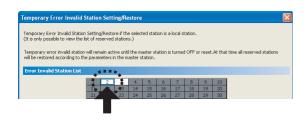

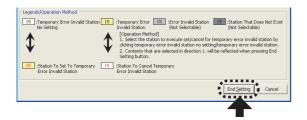

- 1. Connect GX Developer to the safety CPU module.
- 2. Start CC-Link IE Field Network diagnostics from the menu.

3. Click the Temporary Error Invalid Station button in the "CC IE Field Diagnostics" window.

The "Temporary Error Invalid Station Setting/Restore" window opens.

4. In "Error Invalid Station List", click the number of the station for which temporary error invalid station setting is to be configured. The station number and the background turn red and yellow, respectively.

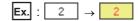

Only stations for which temporary error invalid station setting has not been configured can be selected (displayed in white).

5. Clicking the End Setting button will temporarily set the station as an error invalid station.

### Point P

- Station for which temporary error invalid station setting cannot be configured
   When reservation for a slave station is temporarily cancelled, temporary error invalid station setting cannot be configured for the station.
- Using an error invalid station in line topology
   In the following cases, even if a data link error occurs in a station set as an error invalid station, the station is not detected as a data link faulty station. However, stations subsequent to the disconnected station are detected as a data link faulty station

# Master station (safety station) (Station No. 0) Not a data link faulty station Data link faulty stations

- Parameter setting
   The network parameter does not reflect temporary error invalid station setting.
- Resetting the master station (safety station) or powering off the system
   Temporary error invalid station setting is reset, and the slave station returns to the status set by the network parameter of the master station (safety station).
- Disconnecting a station for which temporary error invalid station setting has been configured If the safety CPU module on the master station (safety station) is reset, or the system is powered off, the master station (safety station) and local stations will differ in the following:
  - · ERR. LED status
  - Temporary error invalid station setting (SW00E0 to SW00E7)

The difference can be corrected by the following procedure.

- 1. Reconnect the disconnected station.
- 2. Configure temporary error invalid station setting and then cancel the setting.

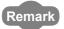

Temporary error invalid station can also be set/cancelled using link special relay (SB) and link special register (SW) of the master station (safety station). (Fig. Page 221, Section 11.3)

### (b) Canceling temporary error invalid station setting

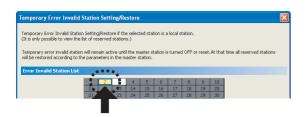

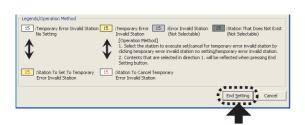

- Open the "Temporary Error Invalid Station Setting/Restore" window in the same manner as shown in (a) Temporary error invalid station setting.
- 2. In "Error Invalid Station List", click the number of the station for which temporary error invalid station setting is to be cancelled. The station number and the background turn red and white, respectively.

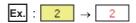

Only temporary error invalid stations can be selected. The background of a temporary error invalid station number is displayed in yellow.

3. Clicking the End Setting button will cancel the temporary error invalid station setting.

### 9.8 Remote Operation

Remote operations (RUN, STOP, and RESET operations) can be executed from GX Developer to the station selected in the "CC IE Field Diagnostics" window.

The displayed window varies depending on the station selected. For the operations with a module other than a master/local module selected, refer to the manual for the module used.

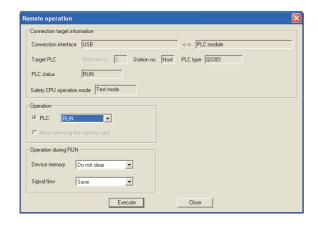

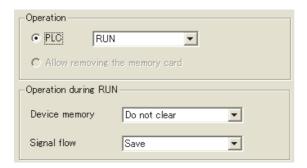

- 1. Connect GX Developer to the safety CPU module.
- 2. Start the CC-Link IE Field Network diagnostics from the menu.

☼ [Diagnostics] ⇒ [CC IE Field diagnostics]

- 3. Select the module where the remote operations are performed in the "CC IE Field Diagnostics" window.
- 4. Click the Remote Operation... button in the "CC IE Field Diagnostics" window.

  Or right-click a module icon in "Network Status", and click [Remote Operation].

  The "Remote operation" window will open.
- Select a remote operation for the safety CPU module under "Operation" and "Operation during RUN".

| Item          | Description                                                                                       |
|---------------|---------------------------------------------------------------------------------------------------|
| RUN           |                                                                                                   |
| STOP          | Select a remote operation for the safety CPU module.                                              |
| Reset*1       | module.                                                                                           |
| Device memory | Select whether to clear device memory data in the safety CPU module when remote RUN is performed. |
| Signal flow   | Select whether to hold signal flow when remote RUN is performed.                                  |

- **6.** Click the Execute button to perform the remote operation.
- \*1 To perform remote RESET, preset "Allow" in "Remote reset" in the "PLC system" of the PLC Parameter window.

### **CHAPTER 10** DEDICATED INSTRUCTIONS

Dedicated instructions facilitate programming for using intelligent function modules. This chapter describes dedicated instructions that can be used in the master/local modules.

### 10.1 List of Dedicated Instructions

The following describes dedicated instructions that can be used in the master/local modules and their transmission range.

### (1) Link dedicated instructions

These instructions are used for transient transmission to or from programmable controllers on other stations. Each link dedicated instruction allows access to a station on a network other than CC-Link IE Field Network.

### (a) List of dedicated instructions

|                 |                                                                                                    | Target station (other stations)                                                          |                                                                    |  |
|-----------------|----------------------------------------------------------------------------------------------------|------------------------------------------------------------------------------------------|--------------------------------------------------------------------|--|
| Instruction     | Description                                                                                                    | Target network                                                                           | Target station type                                                |  |
| READ<br>SREAD   | Reads data from the device of another station's programmable controller. (In units of words)  For the SREAD instruction, when data read is completed, the device on the other station is turned on. Data reading from the other station by the SREAD instruction can be checked.  Safety CPU module Master/local module Command HREAD Channel 1: Channel 2: Channel 2: Chan |                                                                                          | • QSCPU • RCPU • QCPU • LCPU • QnACPU • Intelligent device station |  |
| WRITE<br>SWRITE | Writes data in the device of another station's programmable controller. (In units of words)  For the SWRITE instruction, when data write is completed, the other station's device is turned on. It can be confirmed that data was written to the other station by the SWRITE instruction.  Safety CPU module Master/local module Word device  Command Channel 1  Channel 1  Channel 2  Associated the device of another station's programmable controller. (In units of words)                                                                                                    | CC-Link IE Field Network CC-Link IE Controller Network MELSECNET/H MELSECNET/10 Ethernet | • RCPU • QCPU • LCPU • QnACPU • Intelligent device station         |  |
| REQ             | Reads/write clock data from/to a programmable controller on another station.*1  Safety CPU module Master/local module CPU module clock data  Channel 1  Channel 2  SD210                                                                                                    |                                                                                          | • QSCPU • RCPU • QCPU • LCPU • QnACPU • Ethernet adapter module    |  |

<sup>\* 1</sup> Clock data cannot be written to a safety CPU module by the REQ instruction.

### (b) Transient transmission range of the link dedicated instruction

- · Single network system
  - It is possible to communicate with all stations on the network.
- · Multiple network system
  - Communications can be made with stations up to eight networks apart by setting routing parameters.

(Page 92, Section 7.7)

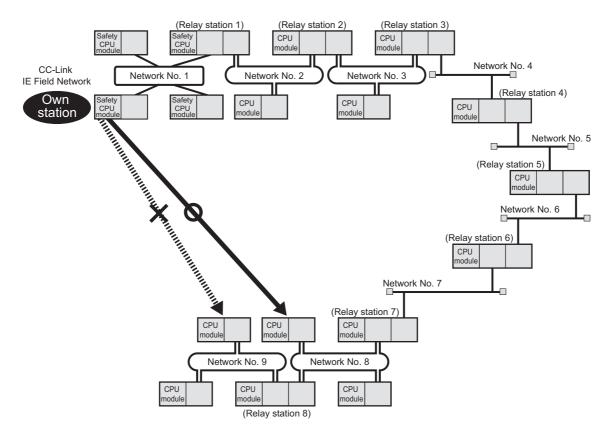

### Point P

- Only one master/local module can be mounted on a safety base unit. Therefore, a safety programmable controller cannot relay more than one CC-Link IE Field Network. To relay more than one CC-Link IE Field Network systems, use a standard programmable controller.
- Use the communication test in CC-Link IE Field Network diagnostics to check whether the routing of transient transmission from the own station to the destination is correctly performed or not.

### **10.2** Precautions for Dedicated Instructions

### 10.2.1 Precautions for link dedicated instructions

The following describes precautions when using link dedicated instructions.

### (1) Changing data specified for dedicated instructions

Do not change each data (such as control data) until a dedicated instruction operation is completed.

### (2) When a dedicated instruction cannot be completed

Check if the master/local module is in the online mode. Under the offline mode, the instruction is not executed.

### (3) Executing multiple link dedicated instructions simultaneously

When executing multiple link dedicated instructions simultaneously, make sure that the channels for the instructions are not duplicated. Link dedicated instructions with the same channel cannot be executed simultaneously. To use the same channel for multiple link dedicated instructions, execute one after completion of another. The completion status of the dedicated instruction can be checked by the completion device of the dedicated instruction.

### (a) Channel

A channel is an area of a network module where data handled by a link dedicated instruction is stored. By using multiple channels, it is possible to simultaneously access from the own station to other stations or concurrently read from and write to the same network module.

### (b) Number of channels

The master/local module has 2 channels that can be used for link dedicated instructions. By using 2 channels simultaneously, two instructions can be executed at the same time.

### (c) Application example of channels

Simultaneous access to other stations from the own station
 Use a different own station channel for each request destination.

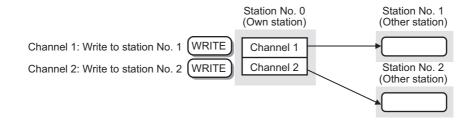

### (4) Executing link dedicated instructions to AnUCPU stations

### (a) Executing an instruction to AnUCPU stations

Never execute a master/local module dedicated instruction to AnUCPU stations.

Doing so will cause "MAIN CPU DOWN" or "WDT ERROR", and may result in an operation stop in the AnUCPU.

## (b) Executing an instruction to all stations on a network that contains an AnUCPU station

Use the group specification to exclude the AnUCPU.

## (5) Executing link dedicated instructions to group-specified or all-specified stations in a multiple CPU system

The instruction can be executed to only the control CPUs of the stations. Specify  $0000_H$  or  $03FF_H$  for the target station's CPU type ((S1)+3) of the instruction.

### (a) Executing an instruction to all the specified stations

Configure the system so that the target stations have the same control CPU No.

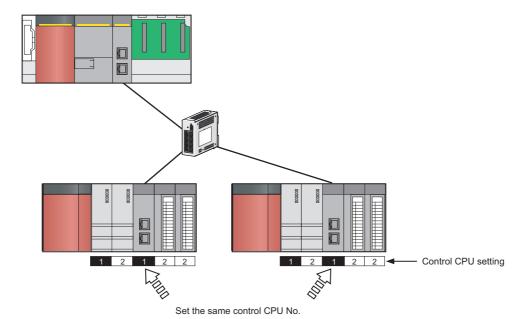

### (b) Specifying a CPU by the target station's CPU type

If the CPU No. set for the target station's CPU type is different than that of the control CPU, the instruction is not executed (However, an error does not occur in the request source).

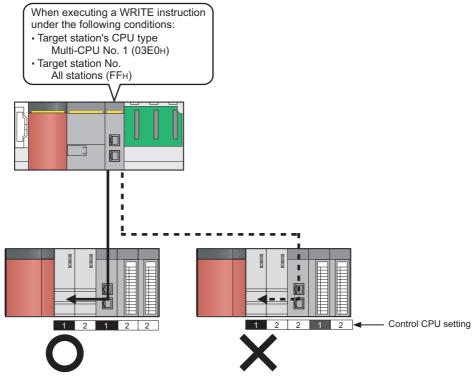

Since the control CPU of the CC-Link IE Field Network module is No. 2, the instruction to multi-CPU No. 1 is not executed.

# 10.3 Understanding the Documentation on Dedicated Instructions

The following page illustration is for explanation purpose only, and should not be referred to as an actual documentation.

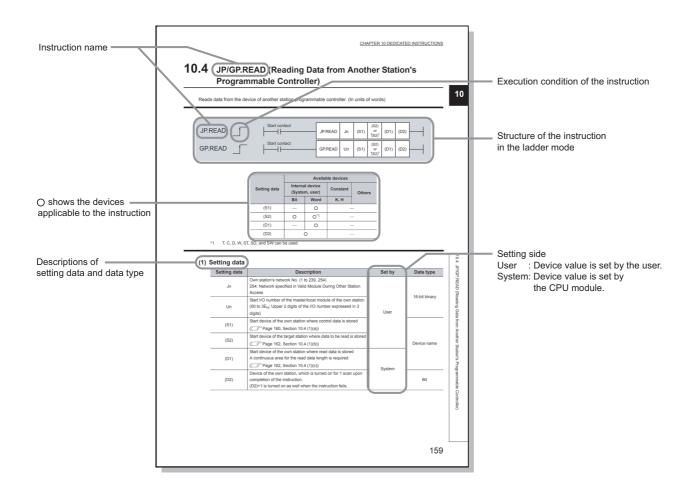

• Instruction execution conditions include the following types:

| Any time  | During on | On the rising edge | During off | On the falling edge |
|-----------|-----------|--------------------|------------|---------------------|
| No symbol |           |                    |            |                     |

• The following types of devices are used for the dedicated instructions on CC-Link IE Field Network:

| Internal          | Constant       |        |
|-------------------|----------------|--------|
| Bit* <sup>1</sup> | Word           | K, H   |
| X, Y, M, F, V, B  | T, ST, C, D, W | K□, H□ |

\*1 For bit data, a bit-specified word device can be used. For example, Word device.Bit No. is used for the bit specification of a word device. (The bit number is specified in hexadecimal.)

For example, bit 10 of D0 is specified by D0.A.

However, bit specification cannot be used for timer (T), retentive timer (ST), and counter (C).

For details on each device, refer to the following.

QSCPU User's Manual (Function Explanation, Program Fundamentals)

• The following data types are available:

| Data type   | Description                                           |  |
|-------------|-------------------------------------------------------|--|
| Bit         | Bit data or the start number of bit data              |  |
| BIN 16-bit  | 16-bit binary data or the start number of word device |  |
| Device name | Device name data                                      |  |

# **10.4** JP/GP.READ (Reading Data from the Programmable Controller on Another Station)

This instruction reads data from the device of the programmable controller on another station. (In units of words)

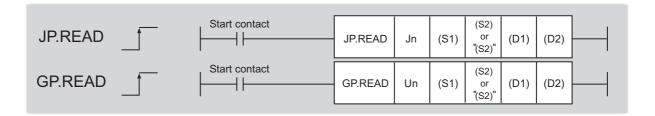

|              | Available devices |                |          |        |
|--------------|-------------------|----------------|----------|--------|
| Setting data | Internal device   | (System, user) | Constant | Others |
|              | Bit               | Word           | K, H     | Others |
| (S1)         | _                 | 0              | -        | _      |
| (S2)         | 0                 | O*1            | -        | _      |
| (D1)         | _                 | 0              | -        | _      |
| (D2)         | (                 | 0              |          | _      |

<sup>\*1</sup> T, C, D, W, ST, SD, and SW can be used.

### (1) Setting data

| Setting data                                                                                                    | Description                                                                                                    | Set by | Data type       |
|----------------------------------------------------------------------------------------------------|----------------------------------------------------------------------------------------------------|--------|-----------------|
| Jn                                                                                                    | Own station's network No. (1 to 239, 254) 254: Network specified in Valid Module During Other Station Access                                            |        | 40 hit his area |
| Un                                                                                                    | Start I/O number of the master/local module of the own station  Un (00 to 3E <sub>H</sub> : Upper 2 digits of the I/O number expressed in 3 digits)     |        | 16-bit binary   |
| (S1)                                                                                                    | Start device of the own station where control data is stored (FF Page 161, Section 10.4 (1) (a))                                                        |        |                 |
| (S2)                                                                                                    | (S2) Start device of the target station where data to be read is stored (Fig. 2) Page 163, Section 10.4 (1) (b))                                        |        | Device name     |
| (D1)                                                                                                    | Start device of the own station where read data is stored A continuous area for the read data length is required  (Fig. Page 163, Section 10.4 (1) (c)) | System |                 |
| (D2) Device of the own station, which is turned on for 1 scan upon completion of the instruction. (D2)+1 is turned on as well when the instruction fails. |                                                                                                    | System | Bit             |

# 10.4 JP/GP.READ (Reading Data from the Programmable Controller on Another Station)

### (a) Control data

| Device | Item                         |                                                                                                    | Setting data                                                                            | Setting range                                                                                                    | Set by |
|--------|------------------------------|----------------------------------------------------------------------------------------------------|-----------------------------------------------------------------------------------------|----------------------------------------------------------------------------------------------------|--------|
| (S1)+0 | Abnormal end type            | b15 to b7 to b0  0 0 1  1) Abnormal end type (bit 7)  Specify the set status of data in case of abnormal end. 0: After (S1)+11, no data is set for abnormal end. 1: After (S1)+11, data is set for abnormal end.                                                                                                    |                                                                                         | 0001 <sub>H</sub><br>0081 <sub>H</sub>                                                                            | User   |
| (S1)+1 | Completion status            | 0: Normal                                                                                                    | e instruction completion is stored.  Error ( Page 246, Section 12.5)                    | _                                                                                                    | System |
| (S1)+2 | Channels used by own station | ,                                                                                                    | nnels to be used by the own station.  5, Section 10.2.1)                                | 1 to 2                                                                                                    | User   |
|        |                              | Specify the CPU                                                                                                    | J module on the station to be accessed.  Description                                    |                                                                                                    |        |
| (S1)+3 | Target station's CPU type    | Control CPU (The access destination is the same as that of when 03FF <sub>H</sub> is selected.)  03D0 <sub>H</sub> Control system CPU (redundant CPU only)  03D1 <sub>H</sub> Standby system CPU (redundant CPU only)  03D2 <sub>H</sub> System A CPU (redundant CPU only)  03D3 <sub>H</sub> System B CPU (redundant CPU only)  03E0 <sub>H</sub> • Control CPU (single CPU system)  • CPU No.1 (multiple CPU system)  03E1 <sub>H</sub> CPU No.2 (multiple CPU system)  03E2 <sub>H</sub> CPU No.3 (multiple CPU system)  03FF <sub>H</sub> Control CPU  When the instruction is executed by specifying a control system CPU (03D0 <sub>H</sub> ) or standby system CPU (03D1 <sub>H</sub> ), if system switching occurs in the target station, the instruction may fail (CPU module error code: 4244 <sub>H</sub> , 4248 <sub>H</sub> ).  If the above error occurs and the instruction fails, execute the instruction again. |                                                                                         | 0000 <sub>H</sub> 03D0 <sub>H</sub> to 03D3 <sub>H</sub> 03E0 <sub>H</sub> to 03E3 <sub>H</sub> 03FF <sub>H</sub> | User   |
| (S1)+4 | Target station's network No. | 1 to 239: Net<br>254: Specify                                                                                                    | this when 254 is set for Jn.                                                            | 1 to 239<br>254                                                                                                   | User   |
| (S1)+5 | Target station number        | Master station                                                                                                    | et station number.<br>n: 125 (7D <sub>H</sub> )<br>intelligent device station: 1 to 120 | 125 (7D <sub>H</sub> )<br>1 to 120                                                                                | User   |
| (S1)+6 | _                            | Unused                                                                                                    |                                                                                         | 0                                                                                                    | User   |
| (S1)+7 | Number of resends            | During instruction execution  For the case where the instruction is not completed within the monitoring time specified by (S1)+8, specify the number of times the instruction is resent.                                                                                                    |                                                                                         | 0 to 15                                                                                                    | User   |
|        |                              | The number                                                                                                    | ction is completed er of resends performed (result) is stored.                          | _                                                                                                    | System |
| (S1)+8 | Arrival monitoring time      | Specify the monitoring time until instruction completion.  If the instruction is not completed within the specified time, the instruction is resent for the number of resends specified by (S1)+7.  0: 10 seconds 1 to 32767: 1 to 32767 seconds                                                                                                    |                                                                                         | 0 to 32767                                                                                                    | User   |

| Device                | Item                                         | Setting data                                                                                                    | Setting range                              | Set by |
|-----------------------|----------------------------------------------|----------------------------------------------------------------------------------------------------|--------------------------------------------|--------|
| (S1)+9                | Read data length                             | Specify the number of words to be read.                                                                                                    | 1 to 960<br>From QnACPU:<br>1 to 480 words | User   |
| (S1)+10               | _                                            | Unused                                                                                                    | 0                                          | User   |
| (S1)+11               | Clock set flag                               | The valid or invalid status of data after (S1)+12 is stored.  (Data is stored when "1: Data at the time of abnormal end is set in the area starting from (S1)+11." is set in the abnormal end type in (S1)+0.) The stored data is not cleared even if the dedicated instruction is normally completed.  0: Invalid  1: Valid                                                                                       | _                                          | System |
| (S1)+12 to<br>(S1)+15 | Clock data of abnormal end                   | Clock data of abnormal end are stored in BCD format.  (Data is stored when "1: Data at the time of abnormal end is set in the area starting from (S1)+11." is set in the abnormal end type in (S1)+0.) The stored data is not cleared even if the dedicated instruction is normally completed.    Data   Data   Data   Data                                                                                        | _                                          | System |
| (S1)+16               | Error-detected<br>station's network<br>No.*1 | The network No. of the station in which an error was detected is stored.  (Data is stored when "1: Data at the time of abnormal end is set in the area starting from (S1)+11." is set in the abnormal end type in (S1)+0.) The stored data is not cleared even if the dedicated instruction is normally completed.  1 to 239: Network No.                                                                          | _                                          | System |
| (S1)+17               | Error-detected station number*1              | The station number of the station in which an error was detected is stored.  (Data is stored when "1: Data at the time of abnormal end is set in the area starting from (S1)+11." is set in the abnormal end type in (S1)+0.) The stored data is not cleared even if the dedicated instruction is normally completed.  Master station: 125 (7D <sub>H</sub> )  Local station, intelligent device station: 1 to 120 | _                                          | System |

<sup>\*1</sup> If Completion status ((S1)+1) is "Channel in use (dedicated instruction) (error codes: D25A<sub>H</sub> and D25B<sub>H</sub>)", data is not stored.

### (b) Start device of the target station where data to be read is stored

If the device setting in PLC Parameter is different between the own and target stations, use "(S2)" (with double-quotation marks) to specify.

### (c) Start device of the own station where read data is stored

Specify the own station's start device (D1), within the available range so that the read data can be stored.

Ex. When the area addressed D150 or higher of the own station CPU is already used

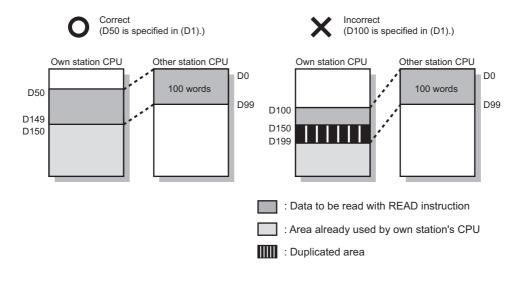

### (2) Function

### (a) READ instruction overview

The instruction reads data by the specified number of words (control data ((S1)+9)) from the target station start device (S2) into the own station word devices (after (D1)).

Specify the target stations in control data ((S1)+4 and (S1)+5).

When the reading from devices of the target station is completed, the completion device (D2) turns on.

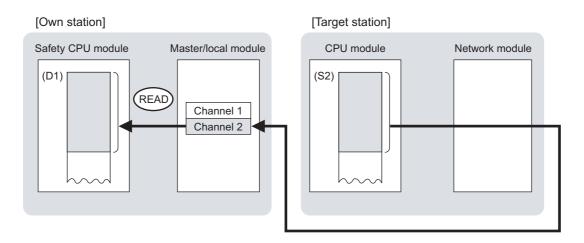

### (b) Target stations which can be specified

For details on target stations which can be specified, refer to the following.

( Page 152, Section 10.1 (1))

### (c) Checking the execution status of the READ instruction

The execution status (completion or error) of the READ instruction can be checked using the following device specified for the setting data.

- Completion device (D2)
   It is turned on in the END processing of the scan after completion of the READ instruction, and is turned off in the next END processing.
- Completion status indication device ((D2)+1)
   It is turned on in the END processing of the scan after completion of the READ instruction, and is turned off in the next END processing only if the READ instruction fails.

### (d) READ instruction execution timing

· When completed

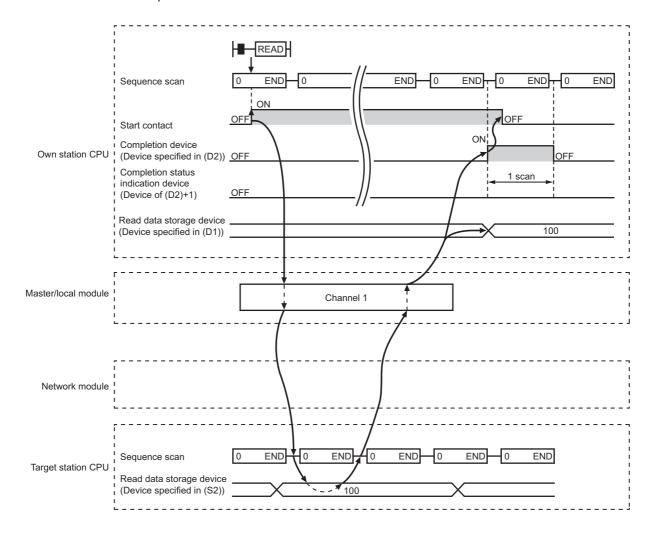

### · When failed

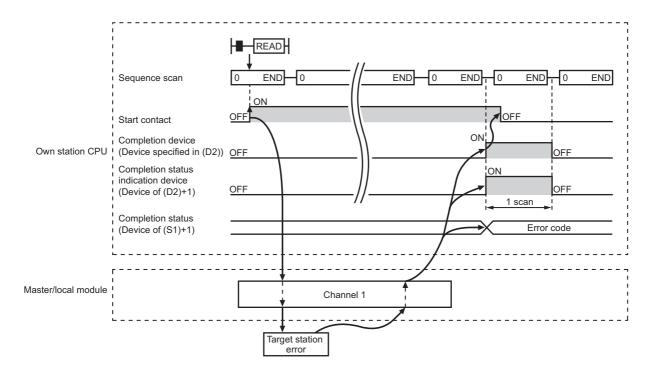

### (3) Error

When the dedicated instruction fails, error details can be checked by any of the following methods:

### (a) In GX Developer

Error details can be checked using CC-Link IE Field Network diagnostics. (FP Page 124, CHAPTER 9)

### (b) By devices

Completion status indication device ((D2)+1) is turned on and an error code is stored in Completion status ((S1)+1) of the control data.

According to the error code, check the error details and take a corrective action. (FP Page 246, Section 12.5)

### (4) Program example

The following program is for reading data of D250 to D254 of station No. 4 (target station) into D700 to D704 of station No. 0 (own station) when M101 is turned on.

### (a) System configuration example

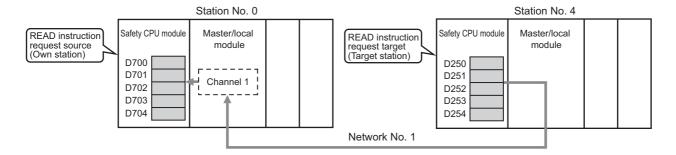

### (b) Devices used in the program example

· Link special relay (SB), link special register (SW)

| Device | Description                     | Device   | Description                                       |
|--------|---------------------------------|----------|---------------------------------------------------|
| SB0047 | Baton pass status (own station) | SW00A0.3 | Baton pass status (each station) of station No. 4 |

### · Devices used by the user

| Device | Description                         | Device       | Description                              |
|--------|-------------------------------------|--------------|------------------------------------------|
| M100   | Control data setting command        | D200 to D217 | Control data                             |
| M101   | Start contact                       | D700 to D704 | Read data storage device (station No. 0) |
| M105   | Completion device                   |              |                                          |
| M106   | Completion status indication device |              | _                                        |

### (c) READ instruction setting

The setting of READ instruction control data is as follows.

| De                    | vice         | Item                                 | Set value                                                 |
|-----------------------|--------------|--------------------------------------|-----------------------------------------------------------|
| (S1)+0                | D200         | Abnormal end type                    | 0081 <sub>H</sub> (Sets data for abnormal end)            |
| (S1)+1                | D201         | Completion status                    | (Setting is not required because it is set by the system) |
| (S1)+2                | D202         | Channels used by own station         | 1                                                         |
| (S1)+3                | D203         | Target station's CPU type            | 0000 <sub>H</sub> (control CPU)                           |
| (S1)+4                | D204         | Target station's network No.         | 1                                                         |
| (S1)+5                | D205         | Target station number                | 4                                                         |
| (S1)+6                | D206         | (Unused)                             | 0                                                         |
| (S1)+7                | D207         | Number of resends                    | 5 times                                                   |
| (S1)+8                | D208         | Arrival monitoring time              | 0 (10 seconds)                                            |
| (S1)+9                | D209         | Read data length                     | 5 words                                                   |
| (S1)+10               | D210         | (Unused)                             | 0                                                         |
| (S1)+11               | D211         | Clock set flag                       |                                                           |
| (S1)+12 to<br>(S1)+15 | D212 to D215 | Clock data of abnormal end           | (Setting is not required because it is set by the system) |
| (S1)+16               | D216         | Error-detected station's network No. | (Getting is not required because it is set by the system) |
| (S1)+17               | D217         | Error-detected station number        |                                                           |

### (d) Program example

The following program is written to the safety CPU module of station No. 0.

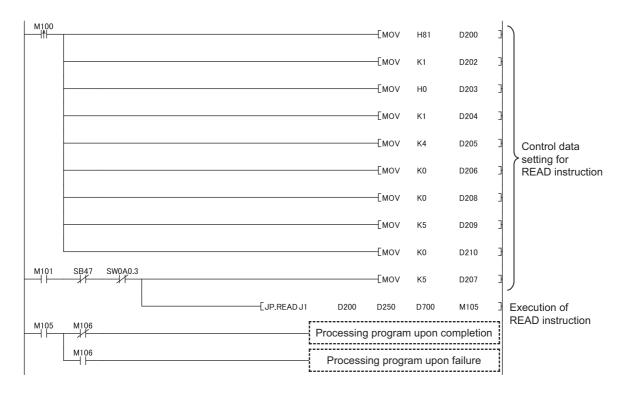

# **10.5** JP/GP.SREAD (Reading Data from the Programmable Controller on Another Station)

This instruction reads data from the device of the programmable controller on another station. (In units of words) With the SREAD instruction, when data read is completed, the device of the other station is turned on. Data reading with the SREAD instruction can be confirmed by this.

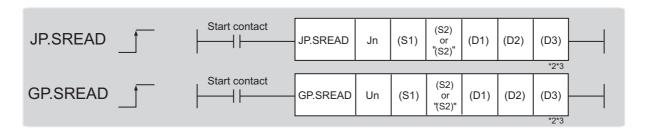

|              | Available devices              |                 |          |        |
|--------------|--------------------------------|-----------------|----------|--------|
| Setting data | Internal device (System, user) |                 | Constant | Others |
|              | Bit                            | Word            | K, H     | Others |
| (S1)         | _                              | 0               | _        |        |
| (S2)         | _                              | O* <sup>1</sup> | _        |        |
| (D1)         | _                              | 0               | _        |        |
| (D2)         | 0                              |                 | -        | _      |
| (D3)         | 0                              |                 | -        | _      |

<sup>\*1</sup> T, C, D, W, ST, SD, and SW can be used.

<sup>\*2</sup> For the SREAD instruction, the read notification device (D3) can be omitted in the programming. However, the operation is the same as the READ instruction.

 $The \ SREAD \ instruction \ can \ operate \ differently \ depending \ on \ whether \ read \ notification \ device \ (D3) \ is \ omitted \ or \ not.$ 

<sup>\*3</sup> When the target station is a Basic model QCPU or a safety CPU module, the data set in the read notification device (D3) is ignored. (Operation is the same as the READ instruction.)

### (1) Setting data

| Setting data | Description                                                                                                    | Set by | Data type     |
|--------------|----------------------------------------------------------------------------------------------------|--------|---------------|
| Jn           | Own station's network No. (1 to 239, 254) 254: Network specified in Valid Module During Other Station Access                                            |        | 40 hit himan  |
| Un           | Start I/O number of the master/local module of the own station (00 to 3E <sub>H</sub> : Upper 2 digits of the I/O number expressed in 3 digits)         |        | 16-bit binary |
| (S1)         | Start device of the own station where control data is stored (FP Page 169, Section 10.5 (1) (a))                                                        | User   |               |
| (S2)         | Start device of the target station where data to be read is stored (FF Page 169, Section 10.5 (1) (b))                                                  |        | Device name   |
| (D1)         | Start device of the own station where read data is stored A continuous area for the read data length is required. (Fig. Page 169, Section 10.5 (1) (c)) |        |               |
| (D2)         | Device of the own station, which is turned on for 1 scan upon completion of the instruction.  (D2)+1 is turned on as well when the instruction fails.   | System | Bit           |
| (D3)         | Device of the target station, which is turned on for 1 scan upon completion of the instruction.  Data reading from another station can be confirmed.    |        |               |

### (a) Control data

The SREAD instruction control data is the same as that of the READ instruction (Fig. Page 160, Section 10.4)

### (b) Start device of the target station where data to be read is stored

The target station's start device where data to be read by the SREAD instruction is stored is the same as that of the READ instruction. (Fig. Page 160, Section 10.4)

### (c) Start device of the own station where read data is stored

The start device of the own station where data read by the SREAD instruction is stored is the same as that of the READ instruction. ( Page 160, Section 10.4)

### (2) Function

### (a) SREAD instruction overview

The instruction reads data by the specified number of words (control data ((S1)+9)) from the target station start device (S2) into the own station word devices (after (D1)).

Specify the target stations in control data ((S1)+4 and (S1)+5).

When the reading of the data specified in (S2) is completed, the following devices are turned on.

- Own station: Completion device (D2)
- · Target station: Read notification device (D3)

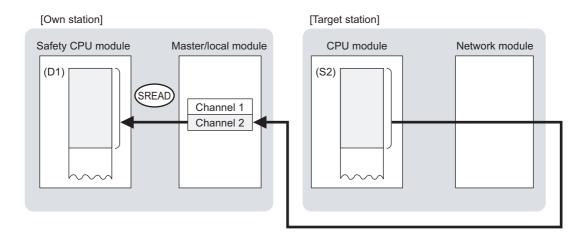

### (b) Target stations which can be specified

For details on target stations which can be specified, refer to the following.

Page 152, Section 10.1 (1)

### (c) Checking the execution status of the SREAD instruction

The execution status (completion or error) of the SREAD instruction can be checked using the following device specified for the setting data.

- Completion device (D2)
   It is turned on in the END processing of the scan after completion of the SREAD instruction, and is turned off in the next END processing.
- Completion status indication device ((D2)+1)
   It is turned on in the END processing of the scan after completion of the SREAD instruction, and is turned off in the next END processing only if the SREAD instruction fails.

### (d) SREAD instruction execution timing

· When completed

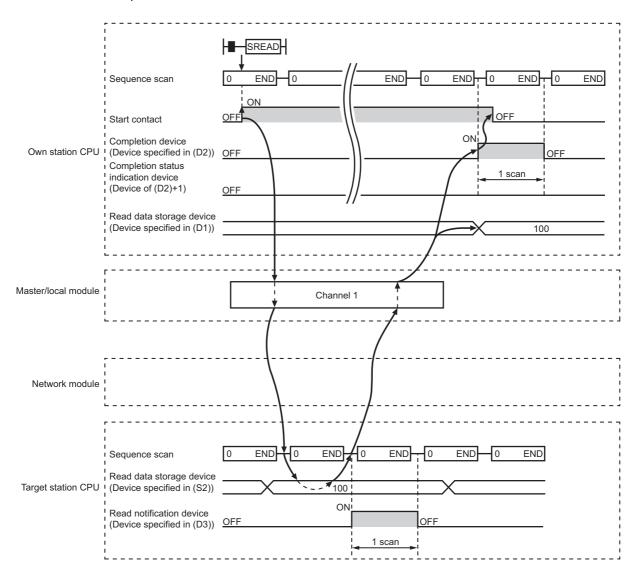

### · When failed

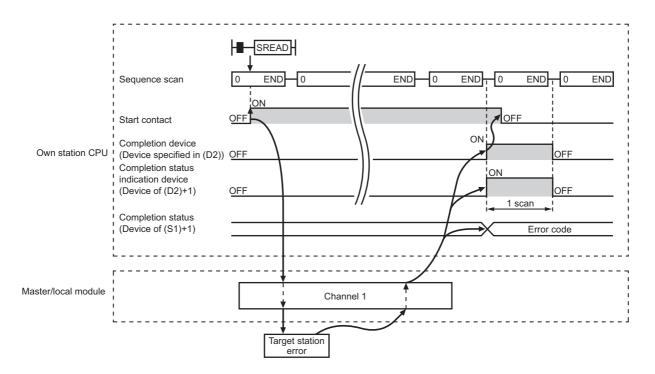

### (3) Error

When the dedicated instruction fails, error details can be checked by any of the following methods:

### (a) In GX Developer

Error details can be checked using CC-Link IE Field Network diagnostics.

( Page 124, CHAPTER 9)

### (b) By devices

Completion status indication device ((D2)+1) is turned on and an error code is stored in Completion status ((S1)+1) of the control data.

According to the error code, check the error details and take a corrective action.

( Page 246, Section 12.5)

# 10.5 JP/GP.SREAD (Reading Data from the Programmable Controller on Another Station)

### (4) Program example

Just like the READ instruction program example, this program example is for reading data of D250 to D254 of station No. 4 (target station) into D700 to D704 of station No. 0 (own station) when M101 is turned on. Furthermore, when the read notification device (D3) of the target station is turned on, Y60 of the target station is turned on.

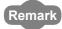

Compared to the READ instruction program example, the SREAD instruction program example has a different section where the read notification device (D3) is specified at the end of the arguments. ( Page 166, Section 10.4 (4))

### (a) System configuration example

Same as the READ instruction program example.

### (b) Devices used in the program example

- Link special relay (SB), link special register (SW) Same as the READ instruction program example.
- Devices used by users

The devices used in the SREAD instruction request source (station No. 0) are the same as those in the READ instruction program example.

Devices used in the SREAD instruction request destination (station No. 4)

| Device                        | Description | Device | Description            |
|-------------------------------|-------------|--------|------------------------|
| M107 Read notification device |             | Y60    | Read completion device |

### (c) SREAD instruction setting

Same as the READ instruction program example.

### (d) Program example

• Program example in SREAD instruction request source (station No. 0)

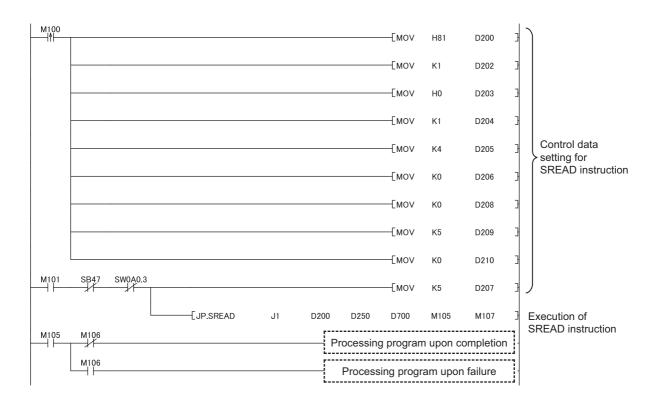

• Program example in SREAD instruction request destination (station No. 4)

# **10.6** JP/GP.WRITE (Writing Data to the Programmable Controller on Another Station)

This instruction writes data to the device of the programmable controller on another station. (In units of words)

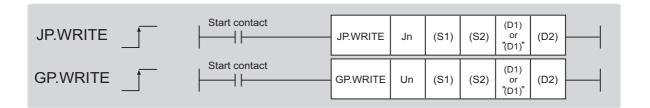

|              | Available devices              |      |          |        |
|--------------|--------------------------------|------|----------|--------|
| Setting data | Internal device (System, user) |      | Constant | Others |
|              | Bit                            | Word | K, H     | Others |
| (S1)         | _                              | 0    | _        |        |
| (S2)         | _                              | 0    | _        |        |
| (D1)         | _                              | O*1  | _        |        |
| (D2)         | 0                              |      | -        | _      |

<sup>\*1</sup> T, C, D, W, ST, SD, and SW can be used.

When specifying SD/SW, data can be written in the range that the user can set.

For details on SD/SW, refer to the following.

Manuals for the CPU module and network module of the target station

### (1) Setting data

| Setting data | Description                                                                                                    | Set by | Data type     |  |
|--------------|----------------------------------------------------------------------------------------------------|--------|---------------|--|
| Jn           | Own station's network No. (1 to 239, 254) 254: Network specified in Valid Module During Other Station Access                                                          |        | 16-bit binary |  |
| Un           | Start I/O number of the master/local module of the own station (00 to 3E <sub>H</sub> : Upper 2 digits of the I/O number expressed in 3 digits)  User                 |        | -             |  |
| (S1)         | Start device of the own station where control data is stored  (Fig. Page 176, Section 10.6 (1) (a))                                                                   |        |               |  |
| (S2)         | Start device of the own station where data to be written is stored (FP Page 179, Section 10.6 (1) (b))                                                                |        | Device name   |  |
| (D1)         | Start device of the target station where data is to be written (A continuous area for with the write data length is required.)  (Fig. Page 179, Section 10.6 (1) (c)) | System |               |  |
| (D2)         | Device of the own station, which is turned on for 1 scan upon completion of the instruction.  (D2)+1 is turned on as well when the instruction fails.                 |        | Bit           |  |

### (a) Control data

| Device | Item                         | Setting data                                                                                                    | Setting range                                                                    | Set by |
|--------|------------------------------|----------------------------------------------------------------------------------------------------|----------------------------------------------------------------------------------|--------|
| (S1)+0 | Execution/abnorm al end type | 1) Execution type (bit 0)  1) Execution type (bit 0)  1) Execution type (bit 0)  1) Without arrival confirmation  • When the target station is on the same network  The process is completed when data is sent from the own station.  Request Source Target Station  • When the target station is on another network  The process is completed when data arrives at the relay station on the same network.  1: With arrival confirmation  The process is completed when data is written in the target station.  Target Station  1: With arrival confirmation  The process is completed when data is written in the target station.  When "0: Without arrival confirmation" is specified, the result is regarded as normal on the own station even if the writing to the target station fails, as follows.  • When communication ends normally even though sent data are abnormal  • When data cannot be written to the target station, because instructions are executed to the same station from multiple stations (The target station generates an error code (D202 <sub>H</sub> or D282 <sub>H</sub> ))  2) Abnormal end type (bit 7)  Specify the data set status in case of abnormal end.  0: After (S1)+11, no data is set for abnormal end.  1: After (S1)+11, data for abnormal end is set. | 0000 <sub>H</sub><br>0001 <sub>H</sub><br>0080 <sub>H</sub><br>0081 <sub>H</sub> | User   |
| (S1)+1 | Completion status            | The status of the instruction completion is stored.  0: Normal  Other than 0: Error ( Page 246, Section 12.5)                                                                                                    | _                                                                                | System |

| Device | Item                         |                                                                                                    | Setting data                                                                                                    | Setting range                                                                                                    | Set by |
|--------|------------------------------|----------------------------------------------------------------------------------------------------|----------------------------------------------------------------------------------------------------|----------------------------------------------------------------------------------------------------|--------|
| (S1)+2 | Channels used by own station | Specify the channels to be used by the own station.  (                                                           |                                                                                                    | 1 to 2                                                                                                    | User   |
|        |                              | Specify the CPU                                                                                                  | module on the station to be accessed.                                                                                                    |                                                                                                    | User   |
|        |                              | Set value                                                                                                    | Description                                                                                                    |                                                                                                    |        |
|        |                              | 0000 <sub>H</sub>                                                                                                | Control CPU (The access destination is the same as that of when 03FF <sub>H</sub> is selected.)                                                                                                    |                                                                                                    |        |
|        |                              | 03D0 <sub>H</sub>                                                                                                | Control system CPU (redundant CPU only)                                                                                                    |                                                                                                    |        |
|        |                              | 03D1 <sub>H</sub>                                                                                                | Standby system CPU (redundant CPU only)                                                                                                    |                                                                                                    |        |
|        | Target station's<br>CPU type | 03D2 <sub>H</sub>                                                                                                | System A CPU (redundant CPU only)                                                                                                    | 0000 <sub>H</sub><br>03D0 <sub>H</sub> to 03D3 <sub>H</sub><br>03E0 <sub>H</sub> to 03E3 <sub>H</sub><br>03FF <sub>H</sub> |        |
|        |                              | 03D3 <sub>H</sub>                                                                                                | System B CPU (redundant CPU only)                                                                                                    |                                                                                                    |        |
|        |                              | 03E0 <sub>H</sub>                                                                                                | Control CPU (single CPU system)     CPU No.1 (multiple CPU system)                                                                                                    |                                                                                                    |        |
| (S1)+3 |                              | 03E1 <sub>H</sub>                                                                                                | CPU No.2 (multiple CPU system)                                                                                                    |                                                                                                    |        |
|        |                              | 03E2 <sub>H</sub>                                                                                                | CPU No.3 (multiple CPU system)                                                                                                    |                                                                                                    |        |
|        |                              | 03E3 <sub>H</sub>                                                                                                | CPU No.4 (multiple CPU system)                                                                                                    |                                                                                                    |        |
|        |                              | 03FF <sub>H</sub>                                                                                                | Control CPU                                                                                                    |                                                                                                    |        |
|        |                              | (03D0 <sub>H</sub> ) or stand<br>in the target stati<br>4244 <sub>H</sub> , 4248 <sub>H</sub> ).                 | ction is executed by specifying a control system CPU lby system CPU (03D1 <sub>H</sub> ), if system switching occurs ion, the instruction may fail (CPU module error code: or occurs and the instruction fails, execute the |                                                                                                    |        |
| (S1)+4 | Target station's network No. | Specify the network No. of the target station.  1 to 239: Network No.  254: Specify this when 254 is set for Jn. |                                                                                                    | 1 to 239<br>254                                                                                                    | User   |

| Device | Item                    | Setting data                                                                                                    | Setting range                                                                      | Set by |
|--------|-------------------------|----------------------------------------------------------------------------------------------------|------------------------------------------------------------------------------------|--------|
| (S1)+5 | Target station number   | Specify the target station number.  (1) Station number specification Master station: 125 (7D <sub>H</sub> ) Local station, intelligent device station: 1 to 120  To increase the reliability of data, it is recommended to execute the instruction with the execution type in (S1)+0 set to "1: With arrival confirmation".  (2) Group specification (The target station is on a network other than CC-Link IE Field Network.) 81 <sub>H</sub> to A0 <sub>H</sub> : All stations in Group No. 1 to No. 32 (It can be set when the execution type set for (S1)+0 is "0: Without arrival confirmation".)  Group No. 1: 81 <sub>H</sub> Group No. 2: 82 <sub>H</sub> Group No. 32: A0 <sub>H</sub> (3) All stations specification FF <sub>H</sub> : All stations on the target station's network No. (excluding the own station) (It can be set when the execution type set for (S1)+0 is "0: Without arrival confirmation".)  When using the group specification or all stations specification • Specify 0000 <sub>H</sub> or 03FF <sub>H</sub> for the target station's CPU type ((S1)+3) (FF) Page 156, Section 10.2.1 (5)) • The group specification cannot be used for CC-Link IE Field Network stations. • Writing of the data cannot be confirmed on the target station. For whether data was written normally, check the device of the write target station. • Data cannot be written to the station with no station number setting. Correct the error then execute the instruction. | 125 (7D <sub>H</sub> ) 1 to 120 81 <sub>H</sub> to A0 <sub>H</sub> FF <sub>H</sub> | User   |
| (S1)+6 | _                       | Unused                                                                                                    | 0                                                                                  | User   |
| (S1)+7 | Number of resends       | During instruction execution  For the case where the instruction is not completed within the monitoring time specified by (S1)+8, specify the number of times the instruction is resent. (It can be set when the execution type set by (S1)+0 is "1: With arrival confirmation".)                                                                                                    | 0 to 15                                                                            | User   |
|        |                         | When the instruction is completed  The number of resends performed (result) is stored. (Valid when the execution type set by (S1)+0 is "1: With arrival confirmation".)                                                                                                    | _                                                                                  | System |
| (S1)+8 | Arrival monitoring time | Specify the monitoring time until instruction completion. (It can be set when the execution type set by (S1)+0 is "1: With arrival confirmation".)  If the instruction is not completed within the specified time, the instruction is resent for the number of resends specified by (S1)+7.  0: 10 seconds  1 to 32767: 1 to 32767 seconds                                                                                                    | 0 to 32767                                                                         | User   |
| (S1)+9 | Write data length       | Specify the number of words to be written.                                                                                                    | 1 to 960<br>To QnACPU:<br>1 to 480 words                                           | User   |

| Device                | Item                                         | Setting data                                                                                                    | Setting range | Set by |
|-----------------------|----------------------------------------------|----------------------------------------------------------------------------------------------------|---------------|--------|
| (S1)+10               | _                                            | Unused                                                                                                    | 0             | User   |
| (S1)+11               | Clock set flag                               | The valid or invalid status of data after (S1)+12 is stored.  (Data is stored when "1: Data at the time of abnormal end is set in the area starting from (S1)+11." is set in the abnormal end type in (S1)+0.) The stored data is not cleared even if the dedicated instruction is normally completed.  0: Invalid 1: Valid                                                                                        | _             | System |
| (S1)+12 to<br>(S1)+15 | Clock data of<br>abnormal end                | Clock data of abnormal end is stored in BCD format.  (Data is stored when "1: Data at the time of abnormal end is set in the area starting from (S1)+11." is set in the abnormal end type in (S1)+0.) The stored data is not cleared even if the dedicated instruction is normally completed.    b15                                                                                                    | _             | System |
| (S1)+16               | Error-detected<br>station's network<br>No.*1 | The network No. of the station in which an error was detected is stored.  (Data is stored when "1: Data at the time of abnormal end is set in the area starting from (S1)+11." is set in the abnormal end type in (S1)+0.) The stored data is not cleared even if the dedicated instruction is normally completed.  1 to 239: Network No.                                                                          | _             | System |
| (S1)+17               | Error-detected station number*1              | The station number of the station in which an error was detected is stored.  (Data is stored when "1: Data at the time of abnormal end is set in the area starting from (S1)+11." is set in the abnormal end type in (S1)+0.) The stored data is not cleared even if the dedicated instruction is normally completed.  Master station: 125 (7D <sub>H</sub> )  Local station, intelligent device station: 1 to 120 | _             | System |

<sup>\*1</sup> If Completion status ((S1)+1) is "Channel in use (dedicated instruction) (error codes: D25A<sub>H</sub> and D25B<sub>H</sub>)", data is not stored.

### (b) Start device of the own station where data to be written is stored

Specify the start device of the own station that stores data to be written.

### (c) Start device of the target station where data is to be written

If the device setting in PLC Parameter is different between the own and target stations, use "(D1)" (with double-quotation marks) to specify.

Specify the start device (D1) of the target station, within the available range so that the write data can be stored.

Ex. When the area addressed D150 or higher of the target station CPU is already used

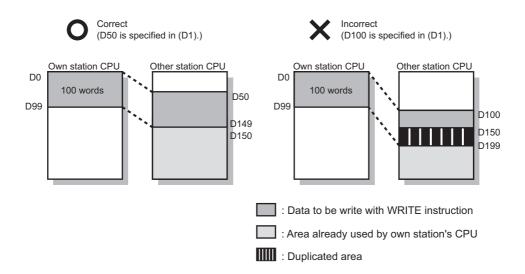

# 10.6 JP/GP.WRITE (Writing Data to the Programmable Controller on Another Station)

### (2) Function

### (a) WRITE instruction overview

The instruction writes data by the specified number of words (control data ((S1) + 9)) from the own station start device (S2) into the target station word devices (after (D1)).

Specify the target stations in control data ((S1)+4 and (S1)+5).

When the writing to devices of the target station is completed, the completion device (D2) turns on.

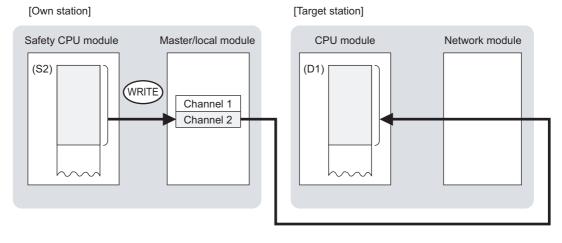

### (b) Target stations which can be specified

For details on target stations which can be specified, refer to the following.

Page 152, Section 10.1 (1)

### (c) Checking the execution status of the WRITE instruction

The execution status (completion or error) of the WRITE instruction can be checked using the following device specified by the setting data.

- Completion device (D2)
   It is turned on in the END processing of the scan after completion of the WRITE instruction, and is turned off in the next END processing.
- Completion status indication device ((D2)+1)
   It is turned ON in the END processing of the scan after completion of the WRITE instruction, and is turned off in the next END processing only if the WRITE instruction fails.

### (d) WRITE instruction execution timing

· When completed

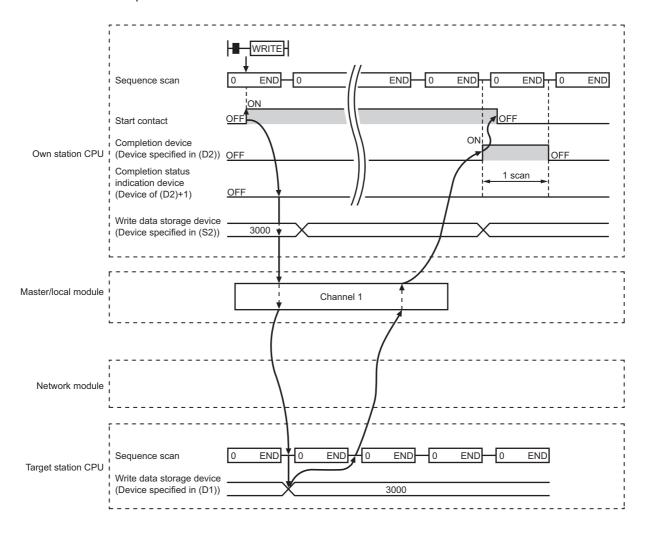

### · When failed

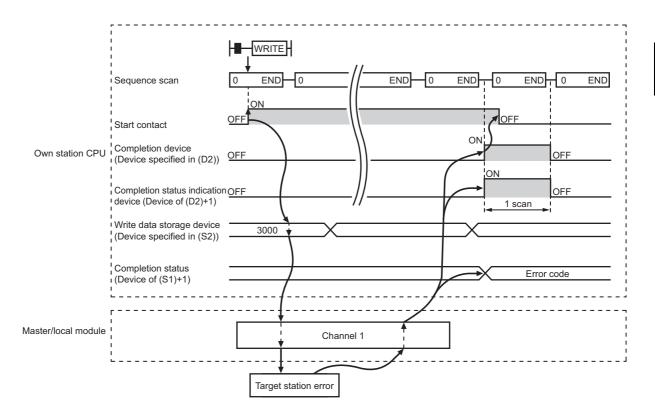

### (3) Error

When the dedicated instruction fails, error details can be checked by any of the following methods:

### (a) In GX Developer

Error details can be checked using CC-Link IE Field Network diagnostics. (Fig. Page 124, CHAPTER 9)

### (b) By devices

Completion status indication device ((D2)+1) is turned on and an error code is stored in Completion status ((S1)+1) of the control data.

According to the error code, check the error details and take a corrective action.

( Page 246, Section 12.5)

### (4) Program example

The following program is for writing data of D750 to D753 of station No. 2 (own station) into D300 to D303 of station No. 3 (target station) when M112 is turned on.

### (a) System configuration example

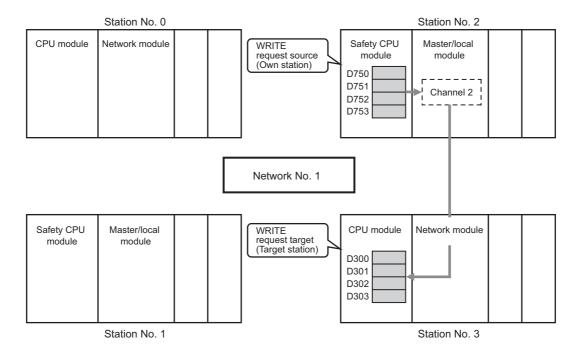

# 10.6 JP/GP.WRITE (Writing Data to the Programmable Controller on Another Station)

### (b) Devices used in the program example

• Link special relay (SB), link special register (SW)

| Device | Description                     | Device   | Description                                     |
|--------|---------------------------------|----------|-------------------------------------------------|
| SB0047 | Baton pass status (own station) | SW00A0.2 | Baton pass status (each station) of station No. |

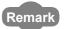

For details on link special relay (SB) and link special register (SW), refer to the following:

Page 273, Appendix 3, Page 287, Appendix 4

· Devices used by the user

| Device | Description                         | Device          | Description                               |
|--------|-------------------------------------|-----------------|-------------------------------------------|
| M110   | Control data setting command        | D220 to<br>D237 | Control data                              |
| M111   | Write data setting command          | D750 to<br>D753 | Write data storage device (station No. 2) |
| M112   | Start contact                       |                 |                                           |
| M115   | Completion device                   |                 | _                                         |
| M116   | Completion status indication device |                 |                                           |

### (c) WRITE instruction setting

The setting of WRITE instruction control data is as follows.

| D                     | )evice       | Item                                 | Set value                                                                   |
|-----------------------|--------------|--------------------------------------|-----------------------------------------------------------------------------|
| (S1)+0                | D220         | Execution/abnormal end type          | 0081 <sub>H</sub> . (With arrival confirmation, sets data for abnormal end) |
| (S1)+1                | D221         | Completion status                    | (Setting is not required because it is set by the system)                   |
| (S1)+2                | D222         | Channels used by own station         | 2                                                                           |
| (S1)+3                | D223         | Target station's CPU type            | 0000 <sub>H</sub> (control CPU)                                             |
| (S1)+4                | D224         | Target station's network No.         | 1                                                                           |
| (S1)+5                | D225         | Target station number                | 3                                                                           |
| (S1)+6                | D226         | (Unused)                             | 0                                                                           |
| (S1)+7                | D227         | Number of resends                    | 5 times                                                                     |
| (S1)+8                | D228         | Arrival monitoring time              | 0 (10 seconds)                                                              |
| (S1)+9                | D229         | Write data length                    | 4 words                                                                     |
| (S1)+10               | D230         | (Unused)                             | 0                                                                           |
| (S1)+11               | D231         | Clock set flag                       |                                                                             |
| (S1)+12 to<br>(S1)+15 | D232 to D235 | Clock data of abnormal end           | _                                                                           |
| (S1)+16               | D236         | Error-detected station's network No. | (Setting is not required because it is set by the system)                   |
| (S1)+17               | D237         | Error-detected station number        |                                                                             |

### (d) Program example

The following program is written to the safety CPU module of station No. 2.

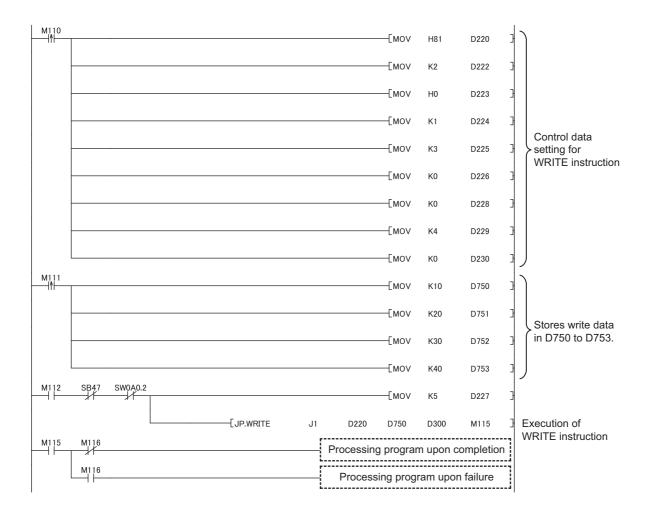

# **10.7** JP/GP.SWRITE (Writing Data to the Programmable Controller on Another Station)

This instruction writes data to the device of the programmable controller on another station. (In units of words) With the SWRITE instruction, the device of the other station is turned on when data writing is completed. Data writing with the SREAD instruction can be confirmed by this.

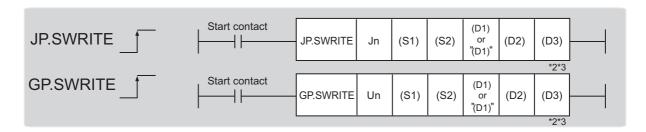

|              |                 | Available devices |          |          |  |  |  |  |  |  |
|--------------|-----------------|-------------------|----------|----------|--|--|--|--|--|--|
| Setting data | Internal device | (System, user)    | Constant | Othorn   |  |  |  |  |  |  |
|              | Bit             | Word              | K, H     | - Others |  |  |  |  |  |  |
| (S1)         | _               | 0                 | -        | _        |  |  |  |  |  |  |
| (S2)         | _               | 0                 | _        |          |  |  |  |  |  |  |
| (D1)         | _               | O*1               | -        | _        |  |  |  |  |  |  |
| (D2)         | (               | )                 | -        | _        |  |  |  |  |  |  |
| (D3)         | (               | O                 | -        | _        |  |  |  |  |  |  |

<sup>\*1</sup> T, C, D, W, ST, SD, and SW can be used.

When specifying SD/SW, it can be written in the range that the user can set.

For details on SD/SW, refer to the following.

Manuals for the CPU module and network module of the target station

\*2 For the SWRITE instruction, the write notification device (D3) can be omitted in the programming. However, the operation is the same as the WRITE instruction.

The SWRITE instruction can operate differently depending on whether the write notification device (D3) is omitted or not.

\*3 When the target station is a Basic model QCPU, the data set in the write notification device (D3) is ignored. (Operation is the same as the WRITE instruction.)

### (1) Setting data

| Setting data | Description                                                                                                    | Set by | Data type     |
|--------------|----------------------------------------------------------------------------------------------------|--------|---------------|
| Jn           | Own station's network No. (1 to 239, 254) 254: Network specified in Valid Module During Other Station Access                                                    |        | 16 hit binon  |
| Un           | Start I/O number of the master/local module of the own station (00 to 3E <sub>H</sub> : Upper 2 digits of the I/O number expressed in 3 digits)                 |        | 16-bit binary |
| (S1)         | Start device of the own station where control data is stored (FF Page 188, Section 10.7 (1) (a))                                                                | User   |               |
| (S2)         | Start device of the own station where data to be written is stored (FF Page 188, Section 10.7 (1) (b))                                                          |        | Device name   |
| (D1)         | Start device of the target station where data is to be written (A continuous area with the write data length is required.)  (FF Page 188, Section 10.7 (1) (c)) |        |               |
| (D2)         | Device of the own station, which is turned on for 1 scan upon completion of the instruction.  (D2)+1 is turned on as well when the instruction fails.           | System | Bit           |
| (D3)         | Device of the target station, which is turned on for 1 scan upon completion of the instruction.  (Data writing from another station can be confirmed.)          |        | Dit           |

### (a) Control data

The control data of the SWRITE instruction control data is the same as that of the WRITE instruction ( Page 175, Section 10.6)

### (b) Start device of the own station where data to be written is stored

The start device of the own station where data to be written by the SWRITE instruction is stored, is the same as that of the WRITE instruction ( Page 175, Section 10.6)

### (c) Start device of the target station where data is to be written

The start device of the target station, is the same as that of the WRITE instruction ( Page 175, Section 10.6)

### (2) Function

### (a) SWRITE instruction overview

The instruction writes data by the specified number of words (control data ((S1) + 9)) from the own station start device (S2) into the target station word devices (after (D1)).

Specify the target stations in control data ((S1)+4 and (S1)+5).

When the writing of the data specified by (S2) is completed, the following devices are turned on.

- Own station: Completion device (D2)
- · Target station: Write notification device (D3)

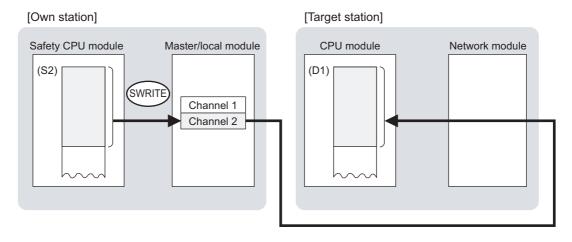

### (b) Target stations which can be specified

For details on target stations which can be specified, refer to the following.

Page 152, Section 10.1 (1)

### (c) Checking the execution status of the SWRITE instruction

The execution status (completion or error) of the SWRITE instruction can be checked using the following device specified for the setting data.

- Completion device (D2)
  - It is turned on in the END processing of the scan after completion of the SWRITE instruction, and is turned off in the next END processing.
- Completion status indication device ((D2)+1)
   It is turned on in the END processing of the scan after completion of the SWRITE instruction, and is turned off in the next END processing only if the SWRITE instruction fails.

### (d) SWRITE instruction execution timing

· When completed

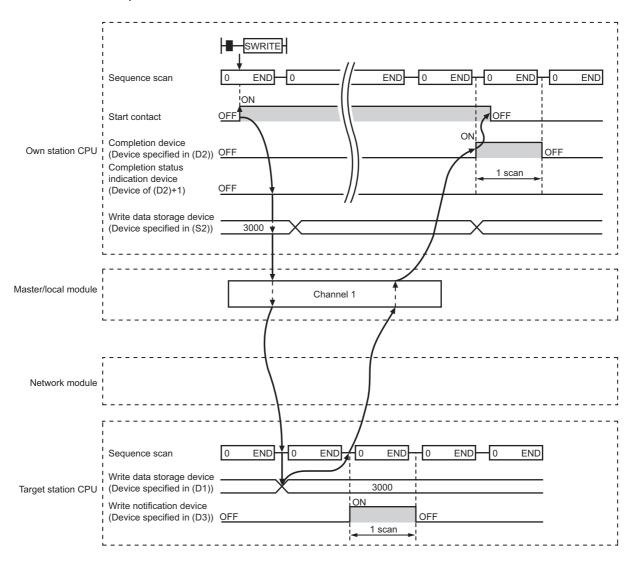

### · When failed

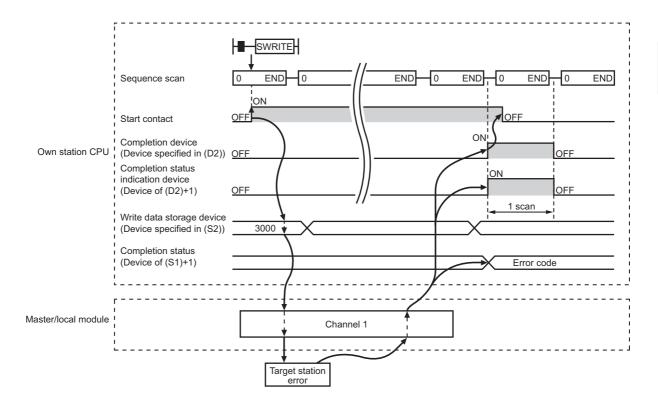

### (3) Error

When the dedicated instruction fails, error details can be checked by any of the following methods:

### (a) In GX Developer

Error details can be checked using CC-Link IE Field Network diagnostics. (FP Page 124, CHAPTER 9)

### (b) By devices

Completion status indication device ((D2)+1) is turned on and an error code is stored in Completion status ((S1)+1) of the control data.

According to the error code, check the error details and take a corrective action. ( Page 246, Section 12.5)

### (4) Program example

Compared to the WRITE instruction program example, the SWRITE instruction program example has a different section where the write notification device (D3) is specified at the end of the arguments.

| R | Remark • • •       | • • • •    | • • •  | • •    | • •  | • • | • • | •   | • • | •  | • •  | •   | • •  | •   | • • | •   | • ( | • • | • | • • | • | • • | • | • • | • | • • | • | • • | • | • • | • • | • | • • |
|---|--------------------|------------|--------|--------|------|-----|-----|-----|-----|----|------|-----|------|-----|-----|-----|-----|-----|---|-----|---|-----|---|-----|---|-----|---|-----|---|-----|-----|---|-----|
|   | For details on the | ne WRITI   | E inst | tructi | on s | am  | ple | pro | gra | am | , re | fer | to 1 | the | fol | low | ing | J.  |   |     |   |     |   |     |   |     |   |     |   |     |     |   |     |
|   | Page 184           | 1, Section | 10.6   | 6 (4)  |      |     |     |     |     |    |      |     |      |     |     |     |     |     |   |     |   |     |   |     |   |     |   |     |   |     |     |   |     |

Just like the WRITE instruction program example, this program example is for writing data of D750 to D753 of station No. 2 (own station) into D300 to D303 of station No. 3 (target station) when M112 is turned on. Furthermore, when the write notification device (D3) of the target station is turned on, the data of D300 to D303 are stored in D500 to D503.

### (a) System configuration example

Same as the WRITE instruction program example.

### (b) Devices used in the program example

- Link special relay (SB), link special register (SW)
   Same as the WRITE instruction program example.
- · Devices used by users

The devices used in the SWRITE instruction request source (station No. 2) are the same as those in WRITE instruction program example.

Device used in the SWRITE instruction request destination (station No. 3)

| Device | Description               | Device          | Description                                 |
|--------|---------------------------|-----------------|---------------------------------------------|
| M117   | Write notification device | D500 to<br>D503 | Devices that store the data of D300 to D303 |

### (c) SWRITE instruction setting

Same as the WRITE instruction program example.

### (d) Program example

• Program example in SWRITE instruction request source (station No. 2)

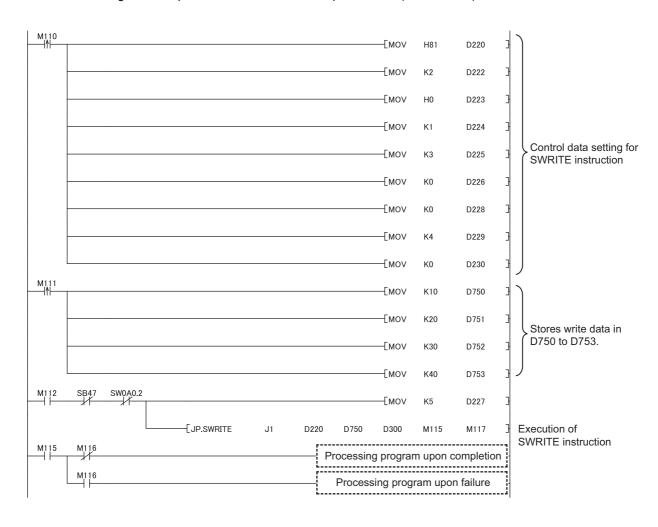

• Program example in SWRITE instruction request destination (station No. 3)

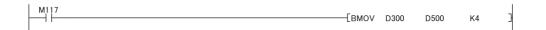

# 10.8 JP/GP.REQ (Reading/Writing Clock Data)

This instruction reads and writes the clock data of the programmable controller on another station.

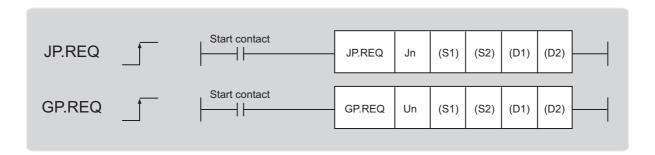

|              | Available devices |                |          |        |  |  |  |  |  |
|--------------|-------------------|----------------|----------|--------|--|--|--|--|--|
| Setting data | Internal device   | (System, user) | Constant | Others |  |  |  |  |  |
|              | Bit               | Word           | K, H     | Others |  |  |  |  |  |
| (S1)         | _                 | 0              | -        | _      |  |  |  |  |  |
| (S2)         | _                 | 0              | _        | _      |  |  |  |  |  |
| (D1)         | _                 | 0              | -        | _      |  |  |  |  |  |
| (D2)         | (                 | )              | _        | _      |  |  |  |  |  |

## (1) Setting data

| Setting data | Description                                                                                                    | Set by | Data type     |  |
|--------------|----------------------------------------------------------------------------------------------------|--------|---------------|--|
| Jn           | Own station's network No. (1 to 239, 254) 254: Network specified in Valid Module During Other Station Access                                        |        | 16 hit hinon  |  |
| Un           | Start I/O number of the master/local module of own station (00 to 3E <sub>H</sub> : Upper 2 digits of the I/O number expressed in 3 digits)         |        | 16-bit binary |  |
| (S1)         | Start device of the own station where control data is stored (FF Page 195, Section 10.8 (1) (a))                                                    | User   |               |  |
| (S2)         | Start device of the own station where receive data is stored (FF Page 198, Section 10.8 (1) (b))                                                    |        | Device name   |  |
| (D1)         | Start device of the own station where response data is stored (FF Page 199, Section 10.8 (1) (c))                                                   |        |               |  |
| (D2)         | Device of the own station, which is turned on for 1 scan upon completion of the instruction (D2)+1 is turned on as well when the instruction fails. | System | Bit           |  |

### (a) Control data

| Device   | Item                         |                                                                                                   | Setting data                                                                                                    | Setting range                                               | Set by |
|----------|------------------------------|---------------------------------------------------------------------------------------------------|----------------------------------------------------------------------------------------------------|-------------------------------------------------------------|--------|
| (S1)+0   | Abnormal end type            | Specify the 0: After (S1                                                                          | to b7 to b4 to b0 0 1 0 1 0 1  end type (bit 7) set status of data in case of abnormal end. 0+11, no data is set for abnormal end 0+11, data is set for abnormal end    | 0011 <sub>H</sub><br>0091 <sub>H</sub>                      | User   |
| (S1)+1   | Completion status            | 0: Normal                                                                                         | instruction completion is stored.  rror ( Page 246, Section 12.5)                                                                                                    | _                                                           | System |
| (S1)+2   | Channels used by own station | 1 ' '                                                                                             | nels to be used by the own station.<br>5, Section 10.2.1 (3))                                                                                                    | 1 to 2                                                      | User   |
|          |                              | Specify the CPU                                                                                   |                                                                                                    |                                                             |        |
|          |                              | Set value                                                                                         | Description                                                                                                    |                                                             |        |
|          |                              | 0000 <sub>H</sub>                                                                                 | Control CPU (The access destination is the same as that of when $03{\rm FF}_{\rm H}$ is selected.)                                                                      |                                                             |        |
|          |                              | 03D0 <sub>H</sub>                                                                                 | Control system CPU (redundant CPU only)                                                                                                    |                                                             |        |
|          |                              | 03D1 <sub>H</sub>                                                                                 | Standby system CPU (redundant CPU only)                                                                                                    |                                                             |        |
|          |                              | 03D2 <sub>H</sub>                                                                                 | System A CPU (redundant CPU only)                                                                                                    |                                                             |        |
|          |                              | 03D3 <sub>H</sub>                                                                                 | System B CPU (redundant CPU only)                                                                                                    |                                                             |        |
| (04) : 0 | Target station's             | 03E0 <sub>H</sub>                                                                                 | Control CPU (single CPU system)     CPU No.1 (multiple CPU system)                                                                                                    | 0000 <sub>H</sub><br>03D0 <sub>H</sub> to 03D3 <sub>H</sub> | Usan   |
| (S1)+3   | CPU type                     | 03E1 <sub>H</sub>                                                                                 | CPU No.2 (multiple CPU system)                                                                                                    | 03E0 <sub>H</sub> to 03E3 <sub>H</sub>                      | User   |
|          |                              | 03E2 <sub>H</sub>                                                                                 | CPU No.3 (multiple CPU system)                                                                                                    | 03FF <sub>H</sub>                                           |        |
|          |                              | 03E3 <sub>H</sub>                                                                                 | CPU No.4 (multiple CPU system)                                                                                                    |                                                             |        |
|          |                              | 03FF <sub>H</sub>                                                                                 | Control CPU                                                                                                    |                                                             |        |
|          |                              | (03D0 <sub>H</sub> ) or stand<br>in the target static<br>4244 <sub>H</sub> , 4248 <sub>H</sub> ). | tion is executed by specifying a control system CPU by system CPU (03D1 <sub>H</sub> ), if system switching occurs on, the instruction may fail (CPU module error code: |                                                             |        |
| (S1)+4   | Target station's network No. | 1 to 239: Netwo                                                                                   | ork No. of the target station.<br>ork No.<br>s when 254 is set for Jn.                                                                                                  | 1 to 239<br>254                                             | User   |

| Device  | Item                    | Setting data                                                                                                    | Setting range                                                                               | Set by |
|---------|-------------------------|----------------------------------------------------------------------------------------------------|---------------------------------------------------------------------------------------------|--------|
|         |                         | Specify the target station number.  (1) Station number specification    Master station: 125 (7D <sub>H</sub> )    Local station, intelligent device station: 1 to 120  (2) Group specification (The target station is on a network other than a CC-Link IE Field Network.)  81 <sub>H</sub> to A0 <sub>H</sub> : All stations in Group No. 1 to 32  Can only be specified for clock data write.  Group No. 1: 81 <sub>H</sub> Group No. 2: 82 <sub>H</sub>                                                                                                    |                                                                                             |        |
| (S1)+5  | Target station's number | Group No. 32: A0H  (3) All stations specification  FF <sub>H</sub> : All stations on the target station network No. (excluding own station)  Can only be specified for clock data write.                                                                                                    | 125 (7D <sub>H</sub> )<br>1 to 120<br>81 <sub>H</sub> to A0 <sub>H</sub><br>FF <sub>H</sub> | User   |
|         |                         | <ul> <li>When executing instructions using the group specification or all stations specification</li> <li>Specify "0000<sub>H</sub>" or "03FF<sub>H</sub>" for the target station CPU type ((S1)+3) ( Page 156, Section 10.2.1 (5))</li> <li>The group specification cannot be used for CC-Link IE Field Network stations.</li> <li>Arrival confirmation as to whether data was written in the target station cannot be used. To check whether data was written normally, check the clock data of the write target station.</li> <li>Clock data cannot be written to the station with the station number already in use or the station with no station number setting. Correct</li> </ul> |                                                                                             |        |
|         |                         | the error then execute the instruction.                                                                                                    |                                                                                             |        |
| (S1)+6  | _                       | Unused                                                                                                    | 0                                                                                           | User   |
| (S1)+7  | Number of resends       | During instruction execution  For the case where the instruction is not completed within the monitoring time specified by (S1)+8, specify the number of times the instruction is resent.                                                                                                    | 0 to 15                                                                                     | User   |
|         |                         | When the instruction is completed  The number of resends performed (result) is stored.                                                                                                    | _                                                                                           | System |
| (S1)+8  | Arrival monitoring time | Specify the monitoring time until instruction completion.  If the instruction is not completed within the specified time, the instruction is resent for the number of resends specified by (S1)+7.  0: 10 seconds 1 to 32767: 1 to 32767 seconds                                                                                                    | 0 to 32767                                                                                  | User   |
| (S1)+9  | Request data length     | Specify the request data count (word).  (Word count of data to be stored in own station start device (S2) where request data is stored)  2: Clock data read  6: Clock data write                                                                                                    | 2, 6                                                                                        | User   |
| (S1)+10 | Response data length    | Store the response data count (word). (Word count of data to be stored in own station start device (D1) where response data is stored) 6: Clock data read 2: Clock data write                                                                                                    | _                                                                                           | System |

| Device                | Item                                         | Setting data                                                                                                    | Setting range | Set by |
|-----------------------|----------------------------------------------|----------------------------------------------------------------------------------------------------|---------------|--------|
| (S1)+11               | Clock set flag                               | The valid or invalid status of data after (S1)+12 is stored.  (Data is stored when "1: Data at the time of abnormal end is set in the area starting from (S1)+11." is set in the abnormal end type in (S1)+0.) The stored data is not cleared even if the dedicated instruction is normally completed.  0: Invalid 1: Valid                                                                                                    | _             | System |
| (S1)+12 to<br>(S1)+15 | Clock data of<br>abnormal end                | Clock data of abnormal end are stored in the BCD format.  (Data is stored when "1: Data at the time of abnormal end is set in the area starting from (S1)+11." is set in the abnormal end type in (S1)+0.) The stored data is not cleared even if the dedicated instruction is normally completed.    Data at the time of abnormal end is set in the abnormal end type in (S1)+0.) The stored data is not cleared even if the dedicated instruction is normally completed.    Data at the time of abnormal end is set in the abnormal end type in (S1)+0.) The stored data is not cleared even if the abnormal end type in (S1)+0.) The stored data is not cleared even if the abnormal end type in (S1)+0.) The stored data is not cleared even if the abnormal end type in (S1)+0.) The stored in the set in the approximately set in the abnormal end type in (S1)+0.) The stored data is not cleared even if the abnormal end type in (S1)+0.) The stored data is not cleared even if the abnormal end type in (S1)+0.) The stored data is not cleared even if the abnormal end type in (S1)+0.) The stored data is not cleared even if the abnormal end type in (S1)+0.) The stored data is not cleared even if the abnormal end type in (S1)+0.) The stored data is not cleared even if the abnormal end type in (S1)+0.) The stored in the set in the abnormal end type in (S1)+0.) The stored in the set in the abnormal end type in (S1)+0.) The stored in the set in the abnormal end type in (S1)+0.) The stored in the set in the abnormal end type in (S1)+0.) The stored in the set in the abnormal end type in (S1)+0.) The stored in the set in the abnormal end type in (S1)+0.) The stored in the set in the abnormal end type in (S1)+0.) The stored in the set in the abnormal end type in (S1)+0.) The stored in the set in the abnormal end type in (S1)+0.    S1, S2, S3, S4, S4, S4, S4, S4, S4, S4, S4, S4, S4 | _             | System |
| (S1)+16               | Error-detected<br>station's network<br>No.*1 | The network No. of the station in which an error was detected is stored.  (Data is stored when "1: Data at the time of abnormal end is set in the area starting from (S1)+11." is set in the abnormal end type in (S1)+0.) The stored data is not cleared even if the dedicated instruction is normally completed.  1 to 239: Network No.                                                                                                    | _             | System |
| (S1)+17               | Error-detected station number *1             | The station number of the station in which an error was detected is stored.  (Data is stored when "1: Data at the time of abnormal end is set in the area starting from (S1)+11." is set in the abnormal end type in (S1)+0.) The stored data is not cleared even if the dedicated instruction is normally completed.  Master station: 125 (7D <sub>H</sub> )  Local station, intelligent device station: 1 to 120                                                                                                    | _             | System |

<sup>\*1</sup> If Completion status ((S1)+1) is "Channel in use (dedicated instruction) (error codes: D25A<sub>H</sub> and D25B<sub>H</sub>)", data is not stored.

### (b) Request data (a user sets all)

| Device | Item                                              | Setting data                                                                                                    | Clock data read | Clock data write |
|--------|---------------------------------------------------|----------------------------------------------------------------------------------------------------|-----------------|------------------|
| (S2)+0 | Request type                                      | 0001 <sub>H</sub> : Clock data read 0011 <sub>H</sub> : Clock data write (when station number is specified by (S1)+5) 0031 <sub>H</sub> : Clock data write (when all stations or groups are specified by (S1)+5)                                                                                                    | 0               | 0                |
| (S2)+1 | Sub-request type                                  | 0002 <sub>H</sub> : Clock data read<br>0001 <sub>H</sub> : Clock data write                                                                                                    | 0               | 0                |
| (S2)+2 | Change<br>pattern, clock<br>data to be<br>changed | 1) Change pattern (bit 0 to 7) From ((S2)+2 upper byte) to ((S2)+5), specify the item to be changed.  0: Do not change  1: Change  b7 b6 b5 b4 b3 b2 b1 b0  yeah (last 2 digits)  Month Day Hour Minute Second Day of week  2) Change year (bit 8 to 15) Use BCD format to specify the year (lower 2 digits of the year). | _               | 0                |
| (S2)+3 |                                                   | Use BCD format to specify the clock data to be changed.                                                                                                    | _               | 0                |
| (S2)+4 | Clock data to<br>be changed<br>(continued)        | b15 ~ b8 b7 ~ b0<br>(S2)+3 Day (01H to 31H) Month (01H to 12H)<br>(S2)+4 Minute (00H to 59H) Hour (00H to 23H)                                                                                                    | _               | 0                |
| (S2)+5 | (continued)                                       | (S2)+5 Day of week (00н to 06н) Second (00н to 59н) 00н (Sun.) to 06н (Sat.)                                                                                                    | _               | 0                |

O: Sets —: Does not set

## Point P

- When system protection is applied to the target station CPU, clock data cannot be written in.
- In the clock data write by the REQ instruction, the first two digits of the year cannot be changed. To change the
  first two digits of the year, connect a programming tool to the CPU module to which clock data is written. Then
  change the clock data.

10.8 JP/GP.REQ (Reading/Writing Clock Data)

### (c) Response data (the system sets all)

When the target station No. ((S1)+5) is all stations or group specification (81<sub>H</sub> to A0<sub>H</sub>,  $FF_H$ ), response data are not stored.

| Device | Item             | Setting data                                                                                                    | Clock data read | Clock data write |
|--------|------------------|----------------------------------------------------------------------------------------------------|-----------------|------------------|
| (D1)+0 | Request type     | 0081 <sub>H</sub> : Clock data read<br>0091 <sub>H</sub> : Clock data write (when station number is specified by (S1)+5) | 0               | 0                |
| (D1)+1 | Sub-request type | 0002 <sub>H</sub> : Clock data read<br>0001 <sub>H</sub> : Clock data write                                              | 0               | 0                |
| (D1)+2 |                  | Read clock data is stored in the BCD format.                                                                             | 0               | _                |
| (D1)+3 |                  | b15 ~ b8 b7 ~ b0 (D1)+2 Month (01н to 12н) Year (00н to 99н), last 2 digits                                              | 0               | _                |
| (D1)+4 | Read clock data  | (D1)+3 Hour (00н to 23н) Day (01н to 31н) (D1)+4 Second (00н to 59н) Minute (00н to 59н)                                 | 0               | _                |
| (D1)+5 |                  | (D1)+5 00н Day of week (00н to 06н) 00н (Sun.) to 06н (Sat.)                                                             | 0               | _                |

O: Stores —: Does not store

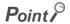

For details on the clock function, refer to the user's manual for the CPU module used.

### (2) Function

### (a) REQ instruction overview

The instruction sends request data (S2) to the target station for requesting service.

Specify the target stations in control data ((S1)+4 and (S1)+5).

When the request to the target station is completed, the completion device (D2) turns on.

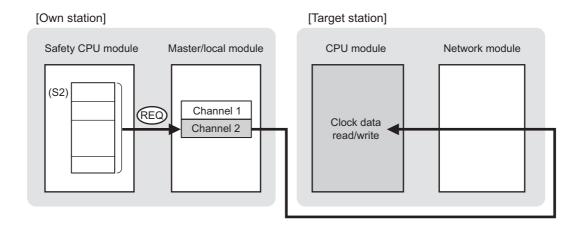

### (b) Target stations which can be specified

For details on target stations which can be specified, refer to the following.

Page 152, Section 10.1 (1)

### (c) Checking the execution status of an REQ instruction

The execution status (completion or error) of the REQ instruction can be checked using the following device specified for the setting data.

- Completion device (D2)
  - It is turned on in the END processing of the scan after completion of the REQ instruction, and is turned off in the next END processing.
- Completion status indication device ((D2)+1)
  - It is turned on in the END processing of the scan after completion of the REQ instruction, and is turned off in the next END processing only if the REQ instruction fails.

### (d) REQ instruction execution timing

When the start contact starts up from OFF to ON, the processing is performed one time.

### · When completed

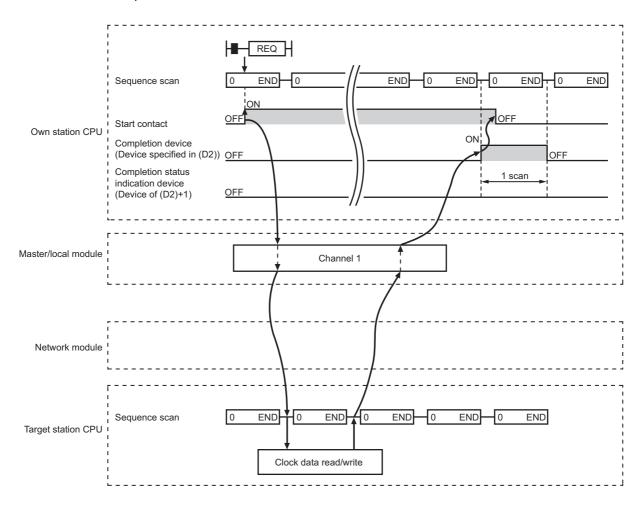

### · When failed

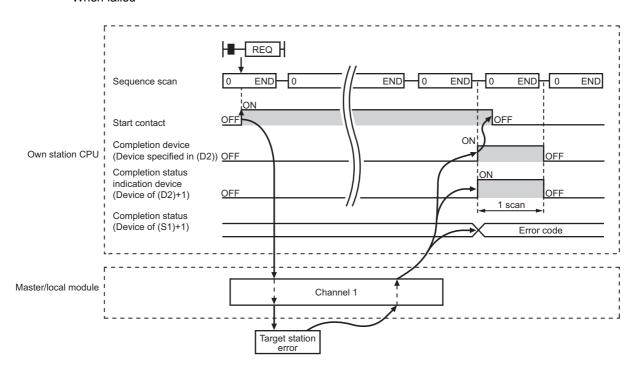

### (3) Error

When the dedicated instruction fails, error details can be checked by any of the following methods:

### (a) In GX Developer

Error details can be checked using CC-Link IE Field Network diagnostics. ( Page 124, CHAPTER 9)

### (b) By devices

Completion status indication device ((D1)+1) is turned on, and an error code is stored in Completion status ((S1)+1) of the control data.

According to the error code, check the error details and take a corrective action.

( Page 246, Section 12.5)

### (4) Program example (Reading clock data)

The following program is for reading clock data of the safety CPU module of the station No. 2 (target station) to the station No. 0 (own station) when M131 is turned on.

### (a) System configuration example

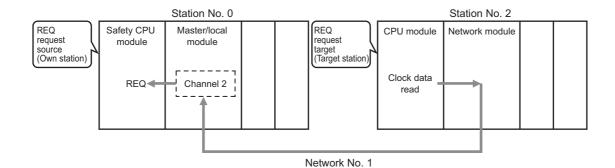

### (b) Devices used in the program example

• Link special relay (SB), Link special register (SW)

| Device | Description                     | Device   | Description                                          |
|--------|---------------------------------|----------|------------------------------------------------------|
| SB0047 | Baton pass status (own station) | SW00A0.1 | Baton pass status (each station) of station<br>No. 2 |

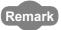

For details on link special relay (SB) and link special register (SW), refer to the following:

Page 273, Appendix 3, Page 287, Appendix 4

### · Devices used by a user

| Device | Description                                | Device          | Description   |
|--------|--------------------------------------------|-----------------|---------------|
| M130   | Control data, request data setting command | D270 to<br>D287 | Control data  |
| M131   | Start contact                              | D290 to<br>D291 | Request data  |
| M135   | Completion device                          | D300 to<br>D305 | Response data |
| M136   | Completion status indication device        |                 | _             |

### (c) REQ instruction (clock data read) setting

The following program is for the setting of REQ instruction (clock data read).

### · Control data

|                       | Device       | Item                                 | Set value                                                  |
|-----------------------|--------------|--------------------------------------|------------------------------------------------------------|
| (S1)+0                | D270         | Abnormal end type                    | 0091 <sub>H</sub><br>(Sets data for abnormal end)          |
| (S1)+1                | D271         | Completion status                    | (Setting is not required because it is set by the system.) |
| (S1)+2                | D272         | Channels used by own station         | 2                                                          |
| (S1)+3                | D273         | Target station's CPU type            | 0000 <sub>H</sub> (control CPU)                            |
| (S1)+4                | D274         | Target station's network No.         | 1                                                          |
| (S1)+5                | D275         | Target station number                | 2                                                          |
| (S1)+6                | D276         | (Unused)                             | 0                                                          |
| (S1)+7                | D277         | Number of resends                    | 5 times                                                    |
| (S1)+8                | D278         | Arrival monitoring time              | 0 (10 seconds)                                             |
| (S1)+9                | D279         | Request data length                  | 2 (clock data read)                                        |
| (S1)+10               | D280         | Response data length                 |                                                            |
| (S1)+11               | D281         | Clock set flag                       |                                                            |
| (S1)+12 to<br>(S1)+15 | D282 to D285 | Clock data of abnormal end           | (Setting is not required because it is set by the          |
| (S1)+16               | D286         | Error-detected station's network No. | system.)                                                   |
| (S1)+17               | D287         | Error-detected station number        | 7                                                          |

### Request data

| Dev    | vice | Item             | Set value                           |
|--------|------|------------------|-------------------------------------|
| (S2)+0 | D290 | Request type     | 0001 <sub>H</sub> (clock data read) |
| (S2)+1 | D291 | Sub-request type | 0002 <sub>H</sub> (clock data read) |

### (d) Program example

The following program is written to the safety CPU module of station No. 0.

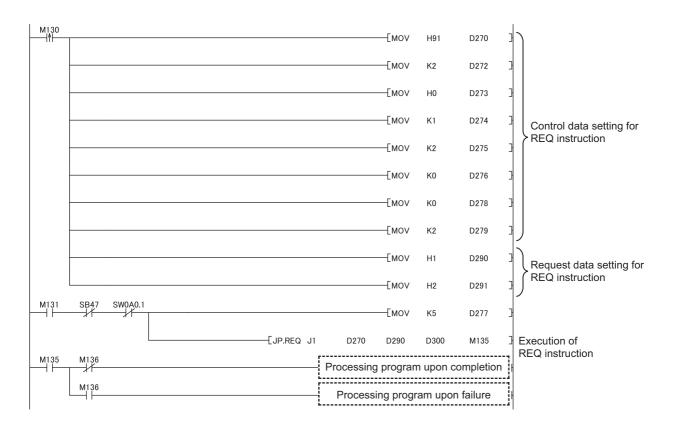

### (5) Program example (Writing clock data)

The following program is for writing clock data (8:30:00) in all stations of network No. 1 when M141 is turned on.

· System configuration example

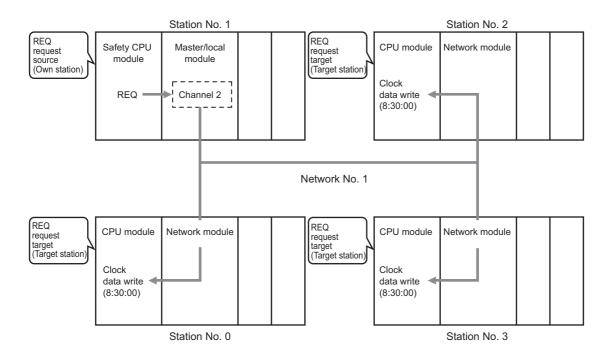

### (a) Devices used in the program example

· Link special relay (SB)

| Device | Description                     | Device | Description                      |
|--------|---------------------------------|--------|----------------------------------|
| SB0047 | Baton pass status (own station) | SB00A0 | Baton pass status (each station) |

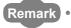

For details on the link special relay (SB), refer to the following.

Page 273, Appendix 3

· Devices used by users

| Device | Description                                | Device          | Description   |
|--------|--------------------------------------------|-----------------|---------------|
| M140   | Control data, request data setting command | D310 to<br>D327 | Control data  |
| M141   | Start contact                              | D330 to<br>D335 | Request data  |
| M145   | Completion device                          | D340 to<br>D341 | Response data |
| M146   | Completion status indication device        |                 | _             |

### (b) REQ instruction (clock data write) setting

The following shows the setting of REQ instruction (clock data write).

### • Control data

| De                    | evice        | Item                                 | Set value                                                  |
|-----------------------|--------------|--------------------------------------|------------------------------------------------------------|
| (S1)+0                | D310         | Abnormal end type                    | 0091 <sub>H</sub><br>(Sets data for abnormal end)          |
| (S1)+1                | D311         | Completion status                    | (Setting is not required because it is set by the system.) |
| (S1)+2                | D312         | Channels used by own station         | 2                                                          |
| (S1)+3                | D313         | Target station's CPU type            | 0000 <sub>H</sub> (control CPU)                            |
| (S1)+4                | D314         | Target station's network No.         | 1                                                          |
| (S1)+5                | D315         | Target station number                | FF <sub>H</sub> (all stations)                             |
| (S1)+6                | D316         | (Unused)                             | 0                                                          |
| (S1)+7                | D317         | Number of resends                    | 5 times                                                    |
| (S1)+8                | D318         | Arrival monitoring time              | 0 (10 seconds)                                             |
| (S1)+9                | D319         | Request data length                  | 6 (clock data write)                                       |
| (S1)+10               | D320         | Response data length                 |                                                            |
| (S1)+11               | D321         | Clock set flag                       |                                                            |
| (S1)+12 to<br>(S1)+15 | D322 to D325 | Clock data of abnormal end           | (Setting is not required because it is set by the          |
| (S1)+16               | D326         | Error-detected station's network No. | system.)                                                   |
| (S1)+17               | D327         | Error-detected station number        |                                                            |

### • Request data

| De     | evice | Item                                     | Set value                                                                                 |
|--------|-------|------------------------------------------|-------------------------------------------------------------------------------------------|
| (S2)+0 | D330  | Request type                             | 0031 <sub>H</sub> (Clock data write (when all stations or groups are specified by (S1)+5) |
| (S2)+1 | D331  | Sub-request type                         | 0001 <sub>H</sub> (clock data write)                                                      |
| (S2)+2 | D332  | Change pattern, clock data to be changed | 0038 <sub>H</sub> (change hours, minutes, and seconds)                                    |
| (S2)+3 | D333  |                                          | 0000 <sub>H</sub> (date, month (no setting))                                              |
| (S2)+4 | D334  |                                          | 3008 <sub>H</sub> (minutes, hours (8:30))                                                 |
| (S2)+5 | D335  | Clock data to be changed                 | 0000 <sub>H</sub> (The day of the week (no setting), second (00 seconds))                 |

### (c) Program example

The following program is written to the safety CPU module of station No. 1.

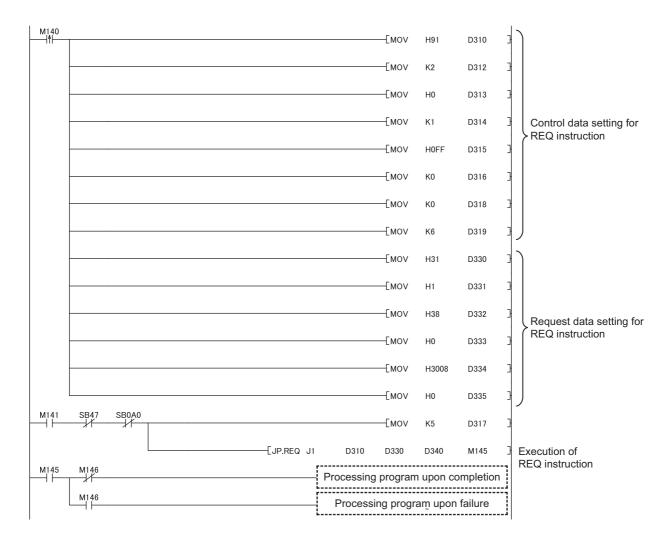

11.1 Precautions for Programming

# CHAPTER 11 PROGRAMMING

This chapter describes programming and startup examples of when safety and standard communications are made among safety and standard stations on CC-Link IE Field Network.

For programming and startup examples not described in this chapter, refer to the following

| Item                                                                                                  | Reference                                                               |
|----------------------------------------------------------------------------------------------------|-------------------------------------------------------------------------|
| Safety communication between the master station (safety station) and a local station (safety station) | Safety Application Guide                                                |
| Standard communication between local stations (standard stations)                                     | User's manual for the CC-Link IE Field Network master/local module used |

# 11.1 Precautions for Programming

This section describes precautions to create CC-Link IE Field Network programs.

### (1) Safety communication program

Refer to the following.

Safety Application Guide

### (2) Cyclic transmission program

For a cyclic transmission program, interlock with the following link special relay (SB) and link special register (SW). (Page 273, Appendix 3, Page 287, Appendix 4)

- Data link status (own station) (SB0049)
- Data link status (each station) (SW00B0 to SW00B7)
- Ex. Interlock example

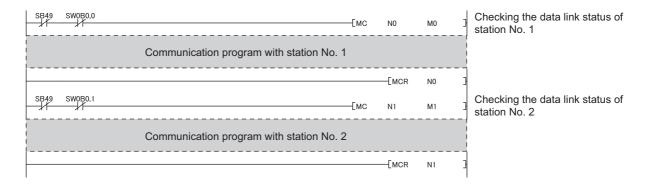

### (3) Transient transmission program

For a transient transmission program, interlock with the following link special relay (SB) and link special register (SW). (FF Page 273, Appendix 3, Page 287, Appendix 4)

- Baton pass status (own station) (SB0047)
- Baton pass status (each station) (SW00A0 to SW00A7)

### Ex. Interlock example

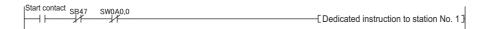

# 11.2 Communication Example of when Safety Stations and a Standard Station are Used

This section shows an example of when the master station (standard station) communicates with local stations (safety stations).

# 11.2.1 System configuration example

The following system configuration is used to explain communication between the master station (standard station) and local stations (safety stations).

### (1) System configuration

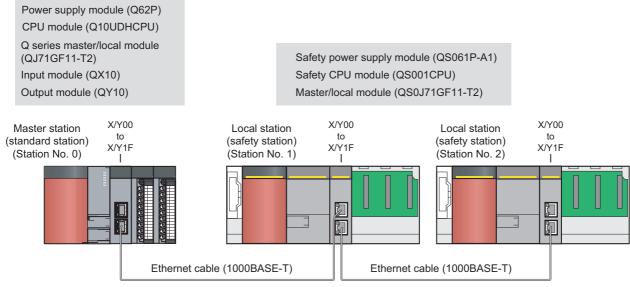

11.2 Communication Example of when Safety Stations and a Standard Station are Used 11.2.1 System configuration example

### (2) Device assignment

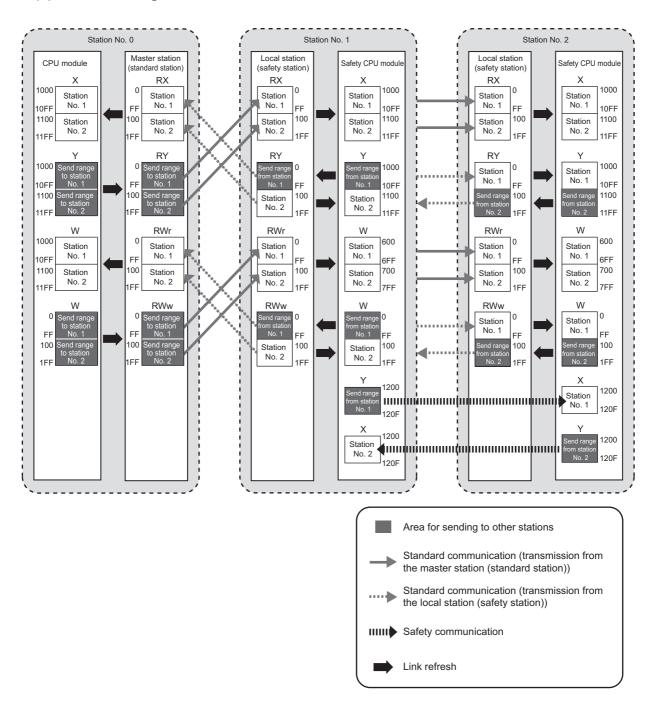

# 11.2.2 Master station (standard station) settings

Connect GX Works2 to the master station (standard station) and set parameters.

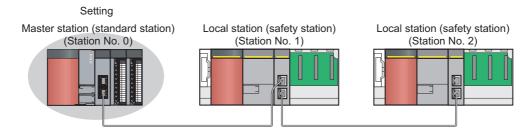

### 1. Create a project using GX Works2.

Select "QCPU (Q mode)" in "PLC Series" and "Q10UDH" in "PLC Type".

[Project] 
 □ [New]

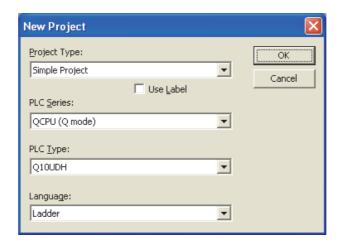

### 2. Display the network parameter window and set parameters as follows:

Project window ⇔ [Parameter] ⇔ [Network Parameter] ⇔ [Ethernet/CC IE/MELSECNET]

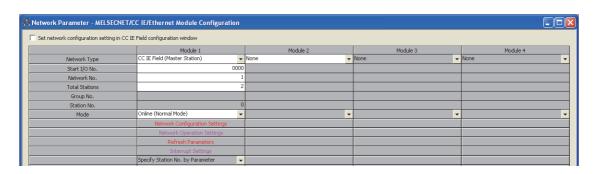

3. Display the network configuration setting window and set parameters as follows:

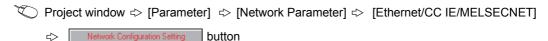

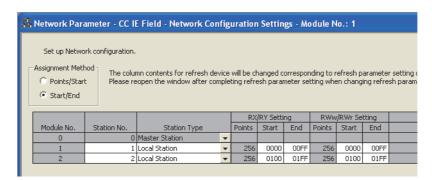

4. Display the refresh parameter window and set parameters as follows:

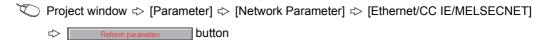

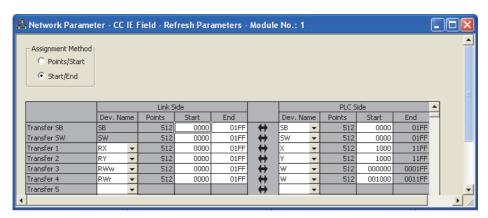

**5.** Write the parameters to the CPU module on the master station (standard station), and either reset or power it off and on.

(Online) ⇒ [Write to PLC]

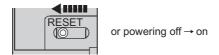

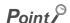

In this example, default values were used for parameters that are not shown above. For parameter setting, refer to the parameter explanation chapter in the following.

User's manual for the CC-Link IE Field Network master/local module used

# 11.2.3 Local station (safety station) settings

Connect GX Developer to a local station (safety station) and set parameters.

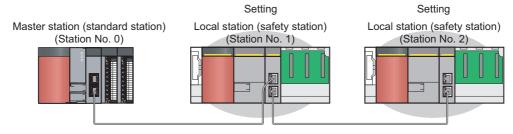

#### 1. Create a project using GX Developer.

Select "QSCPU" in "PLC series" and "QS001" in "PLC Type".

[Project] 
 □ [New project]

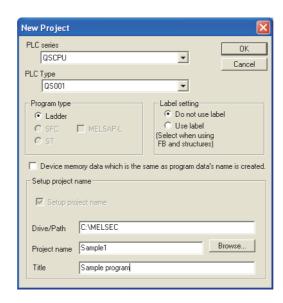

#### 2. Enter a user name and password.

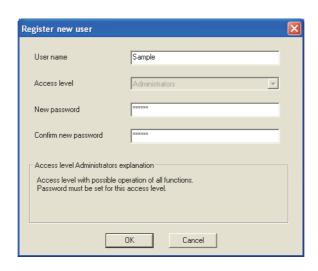

#### 3. Display the network parameter window and set parameters as follows:

Project data list  $\Rightarrow$  [Parameter]  $\Rightarrow$  [Network param]  $\Rightarrow$  [Ethernet/CC IE/MELSECNET]

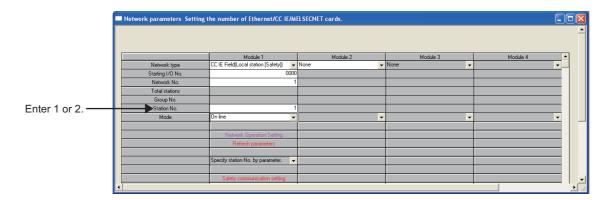

#### **4.** Display the refresh parameter window and set parameters as follows:

Set the same refresh parameters for local stations (safety stations) of station No. 1 and station No. 2.

Project data list ⇔ [Parameter] ⇔ [Network param] ⇔ [Ethernet/CC IE/MELSECNET] ⇔

Refresh parameters button

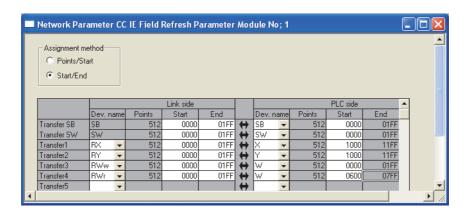

#### 5. Configure safety communication setting.

Set devices for the local stations (safety stations) of station No.1 and station No.2 so that they do not overlap with ones set for refresh parameters.

Project data list ⇔ [Parameter] ⇔ [Network param] ⇔ [Ethernet/CC IE/MELSECNET] ⇔

Safety communication setting | button

#### Station No. 1

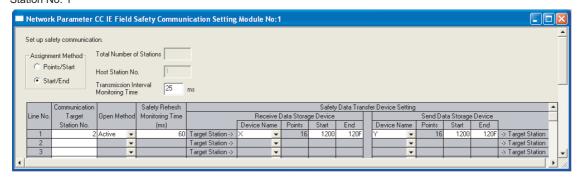

#### Station No. 2

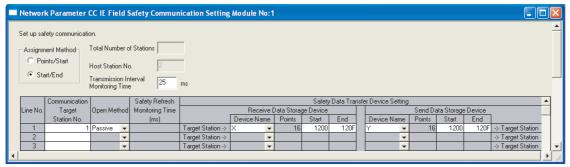

**6.** Write the parameters to the safety CPU modules on the local stations (safety stations), and either reset or power them off and on.

(Online) ⇒ [Write to PLC]

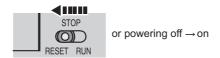

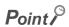

In this example, default values were used for parameters that are not shown above. For parameter setting, refer to the parameter explanation chapter. (Fig. Page 77, CHAPTER 7)

# 11.2.4 Checking the network status

Once parameters are set for the master station (standard station) and local stations (safety stations), the CC-Link IE Field Network diagnostics of GX Works2 can be used to check whether data link is normally operating.

- 1. Connect GX Works2 to the master station (standard station).
- 2. Start CC-Link IE Field Network diagnostics from the menu.
  - [Diagnostics]  $\Rightarrow$  [CC IE Field diagnostics] If the following display appears, data link is normal.

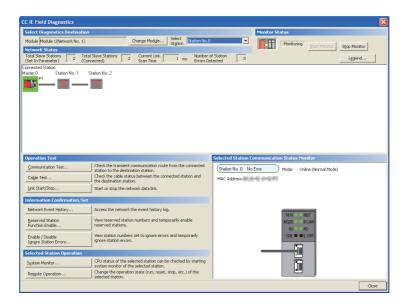

If  $\bigcirc$ ,  $\bigcirc$ , or  $\multimap$  is displayed in "Network Status", an error has occurred. Use CC-Link IE Field Network diagnostics to identify the cause of the error and take actions. ( $\bigcirc$  Page 127, Section 9.2)

Ex. If an error occurs in a local station (safety station) (station No.1)

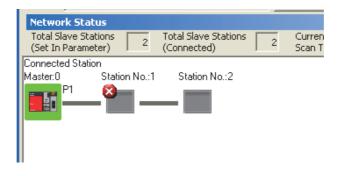

## 11.2.5 Program example

This section shows a program example.

#### (1) Safety communication among local stations (safety stations)

#### (a) Devices used in the program

· Devices used by the user

| Device Description |                                                                                           |
|--------------------|-------------------------------------------------------------------------------------------|
| M10                | Safety station interlock cancel request signal                                            |
| SD1700.0           | Safety station interlock status of local station (safety station) (station No. 1)         |
| SD1720.0           | Safety station interlock cancel request of local station (safety station) (station No. 1) |
| SD1700.1           | Safety station interlock status of local station (safety station) (station No. 2)         |
| SD1720.1           | Safety station interlock cancel request of local station (safety station) (station No. 2) |

#### (b) Program example

1. Create the following program in the project for local stations (safety stations) of station No.1 and station No.2 using GX Developer.

Program for a local station (safety station) of station No. 1

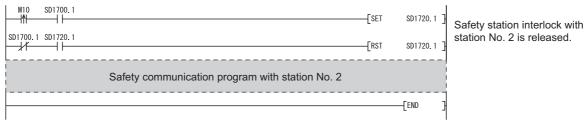

Program for a local station (safety station) of station No. 2

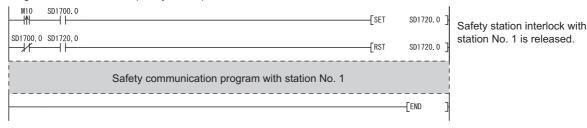

2. Write the program to the safety CPU modules on the local stations (safety stations) (station No.1 and station No.2), and either reset or power them off and on.

```
[Online] ⇒ [Write to PLC]
```

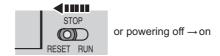

3. Set the safety CPU modules on the local stations (safety stations) to RUN.

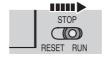

# (2) Standard communication among master station (standard station) and local stations (safety stations)

#### (a) Devices used in the program

• Link special relay (SB) and link special registers (SW)

| Device | Description                    | Device   | Description                                     |
|--------|--------------------------------|----------|-------------------------------------------------|
| SB0049 | Data link status (own station) | SW00B0.0 | Data link status (each station) (station No. 1) |
|        |                                | SW00B0.1 | Data link status (each station) (station No. 2) |

· Devices used by the user

| Device                                                        | Description                                                |  |
|---------------------------------------------------------------|------------------------------------------------------------|--|
| M0 Communication condition establishment flag (station No. 1) |                                                            |  |
| M1                                                            | Communication condition establishment flag (station No. 2) |  |
| N0                                                            | Nesting (station No. 1)                                    |  |
| N1                                                            | Nesting (station No. 2)                                    |  |

#### (b) Program example

 Create the following program in the project for the master station (standard station) using GX Works2.

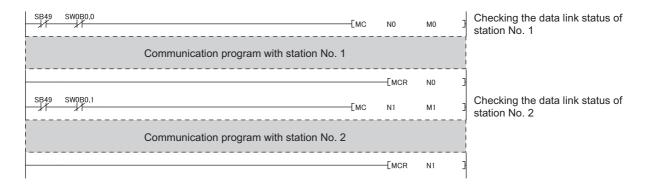

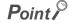

If a response is not received for several link scans, the station is determined as a cyclic transmission faulty station, and the status is stored in Data link status (each station) (SW00B0 to SW00B7).

2. Write the program to the CPU module on the master station (standard station), and either reset or power it off and on.

(Online) ⇒ [Write to PLC]

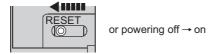

3. Set the CPU module on the master station (standard station) to RUN.

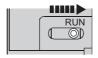

# 11.3 Using Link Special Relay (SB) and Link Special Register (SW;

# 11.3 Using Link Special Relay (SB) and Link Special Register (SW)

This section describes how to use link special relay (SB) and link special register (SW).

Remark

For details on link special relay (SB) and link special register (SW), refer to the following:

Page 273, Appendix 3

• Page 287, Appendix 4

#### (1) Stop and restart of cyclic transmission

Stop and restart of cyclic transmission are executed by CC-Link IE Field Network diagnostics, but can also be executed through link special relays (SB) and link special registers (SW). (Fig. Page 138, Section 9.4)

#### (a) Stop and restart of cyclic transmission (other station)

(Cyclic transmission stop)

- Specify the station to stop cyclic transmission in the following link special registers (SW).
  - Specifying a target station
     Link stop/start direction (SW0000)
  - Specifying a station number
     Link stop/start direction (SW0001 to SW0008)
- 2. Turn on System link stop (SB0003).
- 3. When the master/local module accepts the request, System link stop request accept status (SB0056) turns on.
- **4.** When cyclic transmission stop is completed, System link stop completion status (SB0057) turns on.
- 5. Station number of the station that sent the cyclic transmission stop request is stored in Data link stop request station (SW004A). (It is stored in the station that received the stop request.)
- **6.** If cyclic transmission is stopped with error, an error code will be stored in Data link stop status (entire system) (SW0053).
- 7. Turn off System link stop (SB0003).

(Cyclic transmission restart)

- 8. Specify the station to restart cyclic transmission in the following link special registers (SW).
  - Specifying a target station
    - Link stop/start direction (SW0000)
  - Specifying a station number
     Link stop/start direction (SW0001 to SW0008)
- 9. Turn on System link start (SB0002).
- 10. When the master/local module accepts the request, System link start request accept status (SB0054) turns on.
- 11. When cyclic transmission restart is completed, System link start completion status (SB0055) turns on.
- 12. If cyclic transmission is restarted with error, an error code will be stored in Data link start status (entire system) (SW0052).
- 13. Turn off System link start (SB0002).

| Number | Description                             | Number              | Description                            |
|--------|-----------------------------------------|---------------------|----------------------------------------|
| SB0002 | System link start                       | SW0000              | Link stop/start direction              |
| SB0003 | System link stop                        | SW0001 to<br>SW0008 | Link stop/start direction              |
| SB0054 | System link start request accept status | SW004A              | Data link stop request station         |
| SB0055 | System link start completion status     | SW0052              | Data link start status (entire system) |
| SB0056 | System link stop request accept status  | SW0053              | Data link stop status (entire system)  |
| SB0057 | System link stop completion status      |                     | _                                      |

# 11.3 Using Link Special Relay (SB) and Link Special Register (SW)

#### (b) Cyclic transmission stop/restart (own station)

(Cyclic transmission stop)

- 1. Turn on Link stop (own station) (SB0001).
- 2. When the master/local module accepts the request, Link stop request accept status (own station) (SB0052) turns on.
- 3. When cyclic transmission stop is completed, Link stop completion status (own station) (SB0053) turns on.
- **4.** If cyclic transmission is stopped with error, an error code will be stored in Data link stop status (own station) (SW0051).
- 5. Turn off Link stop (own station) (SB0001).

(Cyclic transmission restart)

- 6. Turn on Link start (own station) (SB0000).
- 7. When the master/local module accepts the request, Link start request accept status (own station) (SB0050) turns on.
- **8.** When cyclic transmission restart is completed, Link start completion status (own station) (SB0051) turns on.
- 9. If the cyclic transmission is restarted with error, an error code will be stored in Data link start status (own station) (SW0050).
- 10. Turn off Link start (own station) (SB0000).

| Number | Description                                    | Number | Description                          |
|--------|------------------------------------------------|--------|--------------------------------------|
| SB0000 | Link start (own station)                       | SW0050 | Data link start status (own station) |
| SB0001 | Link stop (own station)                        | SW0051 | Data link stop status (own station)  |
| SB0050 | Link start request accept status (own station) |        |                                      |
| SB0051 | Link start completion status (own station)     |        |                                      |
| SB0052 | Link stop request accept status (own station)  |        | _                                    |
| SB0053 | Link stop completion status (own station)      |        |                                      |

#### (2) Checking data link status

Data link status is checked by CC-Link IE Field Network diagnostics, but can also be checked through link special relays (SB) and link special registers (SW). (Fig. Page 124, CHAPTER 9)

#### (a) Checking the data link status (other stations)

- 1. Link scan time can be checked in SW005A to SW005B and SW0060 to SW0062.
- 2. If an error occurs in data link, any of the following link special relays (SB) will turn on.
  - Baton pass status (each station) (SB00A0)
  - Baton pass status (master station) (SB00A1)
  - Data link status (each station) (SB00B0)
  - Data link status (master station) (SB00B1)
- 3. When Baton pass status (each station) (SB00A0) turns on, the station number where an error has occurred is stored in Baton pass status (each station) (SW00A0 to SW00A7).
  When Data link status (each station) (SB00B0) turns on, the station number where an error has occurred is stored in Data link status (each station) (SW00B0 to SW00B7).

Details on the causes of error can be checked by link special relay (SB) and link special register (SW) corresponding to the station number where the error has occurred. (Fig. Page 225, Section 11.3 (2) (b))

| Number | Description                        | Number | Description                         |
|--------|------------------------------------|--------|-------------------------------------|
|        |                                    |        | Maximum baton pass station          |
|        |                                    | SW005B | Maximum cyclic transmission station |
|        | _                                  | SW0060 | Maximum link scan time              |
|        |                                    | SW0061 | Minimum link scan time              |
|        |                                    | SW0062 | Current link scan time              |
|        |                                    | SW00A0 |                                     |
| SB00A0 | Baton pass status (each station)   | to     | Baton pass status (each station)    |
|        |                                    | SW00A7 |                                     |
| SB00A1 | Baton pass status (master station) |        | _                                   |
|        |                                    | SW00B0 |                                     |
| SB00B0 | Data link status (each station)    | to     | Data link status (each station)     |
|        |                                    | SW00B7 |                                     |
| SB00B1 | Data link status (master station)  |        | _                                   |

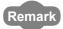

If the master station is powered on before slave stations, data link may be reconfigured. During the reconfiguration (maximum 13 seconds), an error is detected using SB00B0.

Starting up the master station last can prevent data link from being reconfigured.

11.3 Using Link Special Relay (SB) and Link Special Register (SW)

#### (b) Checking data link status (own station)

- 1. Link scan time can be checked in SW0060 to SW0062.
- 2. If an error occurs in data link, either of the following link special relays (SB) will turn on.
  - Baton pass status (own station) (SB0047)
  - Data link status (own station) (SB0049)
- 3. The cause of error will be stored in the following link special registers (SW).
  - Baton pass status (own station) (SW0047)
  - Cause of baton pass interruption (SW0048)
  - Cause of data link stop (SW0049)

| Number | Description                     | Number | Description                      |
|--------|---------------------------------|--------|----------------------------------|
| SB0047 | Baton pass status (own station) | SW0047 | Baton pass status (own station)  |
|        | _                               | SW0048 | Cause of baton pass interruption |
| SB0049 | Data link status (own station)  | SW0049 | Cause of data link stop          |
|        |                                 | SW0060 | Maximum link scan time           |
| _      |                                 | SW0061 | Minimum link scan time           |
|        |                                 | SW0062 | Current link scan time           |

#### (3) Detecting line errors

Line errors are detected by CC-Link IE Field Network diagnostics, but can also be detected through link special relays (SB) and link special registers (SW). ( Page 124, CHAPTER 9)

#### (a) Checking line errors on other stations

- If other stations receive an error frame due to a line error, any of the following link special relays (SB) will turn on.
  - PORT1 error frame reception status (each station) (SB0120)
  - PORT1 error frame reception status (master station) (SB0121)
  - PORT2 error frame reception status (each station) (SB0130)
  - PORT2 error frame reception status (master station) (SB0131)
  - PORT1 error frame detection (each station) (SB0140)
  - PORT1 error frame detection (master station) (SB0141)
  - PORT2 error frame detection (each station) (SB0150)
  - PORT2 error frame detection (master station) (SB0151)
- 2. When one of the link special relays (SB) shown above turns on, the station number that received an error frame can be checked by link special register (SW) of the same number (other than SB0121, SB0131, SB0141, and SB0151).

Details on the causes of error can be checked by link special relay (SB) and link special register (SW) corresponding to the station number where the error has occurred. ( Page 227, Section 11.3 (3) (b))

| Number | Description                                         | Number              | Description                                       |
|--------|-----------------------------------------------------|---------------------|---------------------------------------------------|
| SB0120 | PORT1 error frame reception status (each station)   | SW0120 to<br>SW0127 | PORT1 error frame reception status (each station) |
| SB0121 | PORT1 error frame reception status (master station) |                     | _                                                 |
| SB0130 | PORT2 error frame reception status (each station)   | SW0130 to<br>SW0137 | PORT2 error frame status (present)                |
| SB0131 | PORT2 error frame reception status (master station) |                     | _                                                 |
| SB0140 | PORT1 error frame detection (each station)          | SW0140 to<br>SW0147 | PORT1 error frame detection (each station)        |
| SB0141 | PORT1 error frame detection (master station)        |                     | _                                                 |
| SB0150 | PORT2 error frame detection (each station)          | SW0150 to<br>SW0157 | PORT2 error frame detection (each station)        |
| SB0151 | PORT2 error frame detection (master station)        | _                   |                                                   |

#### (b) Checking the line status (own station)

- 1. If there is a line error in own station, one of SB006A to SB006F is turned on.
- 2. Line status can be checked by SW0064, and SW0066 to SW006B.

| Number | Description                                      | Number | Description                                |
|--------|--------------------------------------------------|--------|--------------------------------------------|
| SB006A | PORT1 linkup status (own station)                | SW0064 | Connection status (own station)            |
| SB006B | PORT2 linkup status (own station)                | SW0066 | Actual link scan time (lower 1 word)       |
| SB006C | PORT1 error frame reception status (own station) | SW0067 | Actual link scan time (upper 1 word)       |
| SB006D | PORT2 error frame reception status (own station) | SW0068 | PORT1 line error occurrence rate (max.)    |
| SB006E | PORT1 error frame detection (own station)        | SW0069 | PORT1 line error occurrence rate (present) |
| SB006F | PORT2 error frame detection (own station)        | SW006A | PORT2 line error occurrence rate (max.)    |
|        | _                                                | SW006B | PORT2 line error occurrence rate (present) |

#### (4) Detecting cable disconnections

Cable disconnection is detected by CC-Link IE Field Network diagnostics, but can also be detected through link special relays (SB) and link special registers (SW). (Fig. Page 124, CHAPTER 9)

- 1. If a cable is disconnected, baton pass error causes Baton pass status (own station) (SB0047) to turn on.
- **2.**  $30_H$  is stored in Cause of baton pass interruption (SW0048).

Details on the causes of error can be checked by link special relay (SB) and link special register (SW) corresponding to the station number where the error has occurred.

| Number | Description                     | Number | Description                      |
|--------|---------------------------------|--------|----------------------------------|
| SB0047 | Baton pass status (own station) | SW0048 | Cause of baton pass interruption |

#### (5) Checking loopback execution status

Whether loopback is being performed or not can be checked through link special relay (SB) and link special registers (SW). (FF Page 124, CHAPTER 9)

- 1. While loopback is performed, Loopback status (SB0065) is on.
- 2. Loopback station numbers are stored to Loopback station number (SW0070 and SW0071).

| No.    | Description     | No.    | Description               |
|--------|-----------------|--------|---------------------------|
| SB0065 | Loopback status | SW0070 | Loopback station number 1 |
| _      |                 | SW0071 | Loopback station number 2 |

Ex. Loopback when a cable is disconnected between station No. 2 and stations No. 3

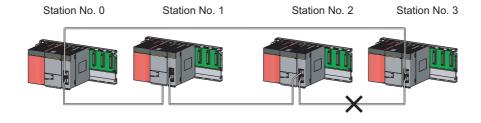

SW0070 and SW0071 store "2" and "3", respectively.

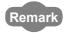

If the master station is powered on before slave stations, data link may be reconfigured. During the reconfiguration (maximum 13 seconds), an error is detected using SB00B0.

Starting up the master station last can prevent data link from being reconfigured.

#### (6) Checking communication error and network event history

Communication errors and network events are detected by CC-Link IE Field Network diagnostics, but can also be detected through link special relays (SB) and link special registers (SW). (Fig. Page 124, CHAPTER 9)

- The number of communication errors is stored in SW0074 to SW0077, and SW007C to SW007F.
   The number can be cleared by Clear communication error count (SB0006).
- When network event history occurs, Event history status (SB007A) is turned on. Number of
  network event history items is stored in Event history cumulative count (SW007A). The number
  can be cleared by Event history count clear (SB0009)

| Number | Description                     | Number | Description                                     |
|--------|---------------------------------|--------|-------------------------------------------------|
| SB0006 | Clear communication error count | _      |                                                 |
| SB0009 | Event count clear               |        |                                                 |
|        |                                 | SW0074 | PORT1 cable disconnection detection count       |
|        |                                 | SW0075 | PORT1 receive error detection count             |
|        | _                               | SW0076 | PORT1 total no. of received data (lower 1 word) |
|        |                                 | SW0077 | PORT1 total no. of received data (upper 1 word) |
| SB007A | Event history status            | SW007A | Event count                                     |
|        |                                 | SW007C | PORT2 cable disconnection detection count       |
|        |                                 | SW007D | PORT2 receive error detection count             |
|        | _                               | SW007E | PORT2 total no. of received data (lower 1 word) |
|        |                                 | SW007F | PORT2 total no. of received data (upper 1 word) |

# 11.3 Using Link Special Relay (SB) and Link Special Register (SW)

#### (7) Checking test results before wiring

Test results are checked through the LED on the master/local module, but can also be checked through link special relays (SB). (Fig. Page 60, Section 6.2)

#### (a) Checking hardware test results

- 1. When the hardware test is completed, Hardware test completion status (SB0090) is turned on.
- 2. When failed, Hardware test normal/abnormal end (SB0091) is turned on.

| Number | Description                       | Number | Description |
|--------|-----------------------------------|--------|-------------|
| SB0090 | Hardware test completion status   |        |             |
| SB0091 | Hardware test normal/abnormal end |        | _           |

#### (b) Checking self-loopback test results

- When the self-loopback test is completed, Self-loopback test completion status (SB0092) is turned on.
- 2. When failed, Self-loopback test normal/abnormal end (SB0093) is turned on.

| Number | Description                            | Number | Description |
|--------|----------------------------------------|--------|-------------|
| SB0092 | Self-loopback test completion status   |        | _           |
| SB0093 | Self-loopback test normal/abnormal end |        | _           |

#### (8) Checking test results after wiring

Test results are checked by CC-Link IE Field Network diagnostics, but can also be checked through link special relays (SB). ( Page 67, Section 6.4)

#### (a) Checking loop test results

- 1. When a loop test is started, Loop test request accept status (SB009A) is turned on.
- 2. When the loop test is completed, Loop test completion status (SB0094) is turned on.
- 3. When failed, Loop test normal/abnormal end (SB0095) is turned on.

| Number | Description                     | Number | Description |
|--------|---------------------------------|--------|-------------|
| SB0094 | Loop test completion status     |        |             |
| SB0095 | Loop test normal/abnormal end   |        | _           |
| SB009A | Loop test request accept status |        |             |

#### (9) Checking parameter status

The reflection status and setting contents of parameters can be checked by link special relay (SB) and link special register (SW).

#### (a) Checking the parameter status (other stations)

- 1. When a station on the network has a parameter error, Parameter error status (each station) (SB0170) is turned on.
- 2. The station number where the parameter error occurs is stored in Parameter error status (each station) (SW0170 to SW0177).
- 3. Details on the parameters on each station can be checked by the link special relay (SB) and link special register (SW) on each station.

| Number | Description                           | Number              | Description                           |
|--------|---------------------------------------|---------------------|---------------------------------------|
| SB0170 | Parameter error status (each station) | SW0170 to<br>SW0177 | Parameter error status (each station) |

#### (b) Checking the parameter status (own station)

- 1. When reception of parameters is completed, Parameter reception status (SB0077) turns off.
- 2. When a parameter has an error, Received parameter error (SB004D) is turned on and the error code is stored in Parameter setting status (SW004C)

| Number | Description                | Number | Description              |
|--------|----------------------------|--------|--------------------------|
| SB004D | Received parameter error   | SW004C | Parameter setting status |
| SB0077 | Parameter reception status |        | _                        |

# 3. When parameters are reflected in the master/local module, contents of the parameter is stored in the following link special relay (SB) and link special register (SW).

| Number | Description                                   | Number              | Description                                    |
|--------|-----------------------------------------------|---------------------|------------------------------------------------|
| SB0040 | Network type (own station)                    | SW0040              | Network No.                                    |
|        | _                                             | SW0042              | Station No.                                    |
| SB0043 | Mode (own station)                            | SW0043              | Mode status                                    |
| SB0044 | Station setting (own station) (1)             | SW0046              | Module type                                    |
| SB0045 | Station setting (own station) (2)             | SW0058              | Number of total slave stations (setting)       |
|        | _                                             | SW0059              | Number of total slave stations (current value) |
| SB0060 | Constant scan status                          | SW0063              | Constant link scan set value                   |
| SB0072 | Scan mode setting information                 |                     |                                                |
| SB0073 | Operation status specified for CPU stop error |                     |                                                |
| SB0074 | Reserved station specification status         |                     |                                                |
| SB0075 | Error invalid station setting status          |                     | _                                              |
| SB0078 | Loopback function setting status              |                     |                                                |
| SB007B | Input data status of data link faulty station |                     |                                                |
| SB007D | Hold/clear status setting for CPU STOP        |                     |                                                |
| SB00C0 | Reserved station setting status               | SW00C0 to<br>SW00C7 | Reserved station setting status                |
| SB00D0 | Error invalid station setting                 | SW00D0 to<br>SW00D7 | Error invalid station setting                  |

#### (10) Checking CPU module status

CPU module status is checked by CC-Link IE Field Network diagnostics, but can also be checked through link special relays (SB) and link special registers (SW). (Fig. Page 124, CHAPTER 9)

#### (a) Checking the CPU module status (other stations)

- 1. Whether the CPU module is in RUN or STOP can be checked by the following link special relays (SB) and link special register (SW).
  - CPU RUN status (master station) (SB00F1)
  - When CPU RUN status (each station) (SB00F0) is turned on, check the station number using CPU RUN status (each station) (SW00F0).
- 2. A continuation error of the CPU module can be checked by the following link special relays (SB) and link special register (SW).
  - CPU operation status (master station) (2) (SB0111)
  - When CPU operation status (each station) (2) (SB0110) is turned on, check the station number using Operation status (each station) (2) (SW0110).
- 3. A stop error of the CPU module can be checked by the following link special relays (SB) and link special register (SW).
  - CPU operation status (master station) (1) (SB0101)
  - When CPU operation status (each station) (1) (SB0100) is turned on, check the station number using Operation status (each station) (1) (SW0100).

| Number | Description                               | Number | Description                         |
|--------|-------------------------------------------|--------|-------------------------------------|
| SB00F0 | CPU RUN status (each station)             | SW00F0 | CPU RUN status (each station)       |
| SB00F1 | CPU RUN status (master station)           |        | _                                   |
| SB0100 | CPU operation status (each station) (1)   | SW0100 | Operation status (each station) (1) |
| SB0101 | CPU operation status (master station) (1) |        | _                                   |
| SB0110 | CPU operation status (each station) (2)   | SW0110 | Operation status (each station) (2) |
| SB0111 | CPU operation status (master station) (2) |        | _                                   |

#### (b) Checking safety CPU module status (own station)

- Whether the safety CPU module is in RUN or STOP can be checked by CPU RUN status (own station) (SB004C).
- 2. If a continuation error occurs in the safety CPU module, Own station's CPU status (1) (SB004A) turns on.
  - If a stop error occurs in the safety CPU module, Own station's CPU status (2) (SB004B) turns on.
- 3. The safety CPU module status can be checked by Own station's CPU status (SW004B).

| Number | Description                  | Number | Description              |
|--------|------------------------------|--------|--------------------------|
| SB004A | Own station's CPU status (1) |        | _                        |
| SB004B | Own station's CPU status (2) | SW004B | Own station's CPU status |
| SB004C | CPU RUN status (own station) |        | _                        |

#### (11) Dedicated instructions

The following link special relays (SB) and link special registers (SW) are used for dedicated instructions. (Fig. Page 152, CHAPTER 10)

#### (a) Common link dedicated instruction

Processing results of link dedicated instructions can be checked by Send/receive instruction (1) processing result (SW0030) for channel 1 and Send/receive instruction (2) processing result (SW0031) for channel 2.

| Number | Description | Number                                         | Description                                    |
|--------|-------------|------------------------------------------------|------------------------------------------------|
| _      | SW0030      | Send/receive instruction (1) processing result |                                                |
|        | _           | SW0031                                         | Send/receive instruction (2) processing result |

#### (12) Canceling/restoring reserved station setting

Canceling/restoring reserved station setting is executed by CC-Link IE Field Network diagnostics, but can also be executed through link special relays (SB) and link special registers (SW). ( Page 142, Section 9.6)

#### (a) Canceling reserved station setting

- 1. Specify the station number to cancel reserved station setting in Reserved station function disable/temporary error invalid station setting (SW0010 to SW0017).
- 2. Turn on Reserved station function disable request (SB0012).
- 3. Reserved station function disable request accept status (SB005C) is turned on.
- **4.** When reserved station setting is cancelled, Reserved station function disable completion status (SB005D) turns on.
- Reserved station function disable status (SB0180) is turned on and the station number of the station in reserved station function disable status is stored in Reserved station function disable status (SW0180 to SW0187).
- **6.** When the reserved station setting is cancelled with error, an error code will be stored in Result of reserved station function disable (SW0056).
- 7. Turn off Reserved station function disable request (SB0012).

| Number | Description                                             | Number              | Description                                                               |
|--------|---------------------------------------------------------|---------------------|---------------------------------------------------------------------------|
| SB0012 | Reserved station function disable request               | SW0010 to<br>SW0017 | Reserved station function disable/temporary error invalid station setting |
| SB005C | Reserved station function disable request accept status | SW0056              | Result of reserved station function disable                               |
| SB005D | Reserved station function disable completion status     |                     | _                                                                         |
| SB0180 | Reserved station function disable status                | SW0180 to<br>SW0187 | Reserved station function disable status                                  |

#### (b) Restoring reserved station setting

- Specify the station number to restore reserved station setting in Reserved station function disable/temporary error invalid station setting (SW0010 to SW0017),
- 2. Turn on Reserved station specification enable request (SB0013).
- 3. Reserved station specification enable request accept status (SB005E) is turned on.
- **4.** When cancellation of the reserved station specification is completed, Reserved station specification enabled status (SB005F) is turned on.
- 5. Use Reserved station function disable status (SW0180 to SW0187) to check whether the station returned to the reserved station. When the network no longer has a station for which reserved station function is disabled, Reserved station function disable status (SB0180) is turned off.
- **6.** When the reserved station setting is restored with error, an error code will be stored in Result of reserved station function enable (SW0057).
- 7. Turn off Reserved station specification enable request (SB0013).

| Number | Description                                                 | Number              | Description                                                               |
|--------|-------------------------------------------------------------|---------------------|---------------------------------------------------------------------------|
| SB0013 | Reserved station specification enable request               | SW0010 to<br>SW0017 | Reserved station function disable/temporary error invalid station setting |
| SB005E | Reserved station specification enable request accept status | SW0057              | Result of reserved station function enable                                |
| SB005F | Reserved station specification enabled status               |                     | _                                                                         |
| SB0180 | Reserved station function disable status                    | SW0180 to<br>SW0187 | Reserved station function disable status                                  |

#### (13)Setting/Canceling a temporary error invalid station

Setting/Canceling a temporary error invalid station is executed by CC-Link IE Field Network diagnostics, but can also be executed through link special relays (SB) and link special registers (SW). ( Page 146, Section 9.7)

#### (a) Setting a temporary error invalid station

- 1. Specify the station number to set a temporary error invalid station in Reserved station function disable/temporary error invalid station setting (SW0010 to SW0017),
- 2. Turn on Temporary error invalid request (SB0010).
- 3. Temporary error invalid request accept status (SB0058) is turned on.
- **4.** When a temporary error invalid station is set, Temporary error invalid setting completion status (SB0059) turns on.
- 5. Temporary error invalid station status (SB00E0) turns on, and the station No. of the temporary error invalid station is stored in Temporary error invalid station status (SW00E0 to SW00E7).
- **6.** When the temporary error invalid station is set with error, an error code will be stored in Temporary error invalid station setting result (SW0054).
- 7. Turn off Temporary error invalid request (SB0010).

| Number | Description                                       | Number              | Description                                       |
|--------|---------------------------------------------------|---------------------|---------------------------------------------------|
| SB0010 | Temporary error invalid request                   | SW0010 to           | Reserved station function disable/temporary error |
|        |                                                   | SW0017              | invalid station setting                           |
| SB0058 | Temporary error invalid request accept status     | SW0054              | Temporary error invalid station setting result    |
| SB0059 | Temporary error invalid setting completion status |                     | _                                                 |
| SB00E0 | Temporary error invalid station status            | SW00E0 to<br>SW00E7 | Temporary error invalid station setting           |

#### (b) Canceling a temporary error invalid station

- 1. Specify the station number to cancel a temporary error invalid station in Reserved station function disable/temporary error invalid station setting (SW0010 to SW0017).
- 2. Turn on Temporary error invalid setting cancel request (SB0011).
- 3. Temporary error invalid setting cancel request accept status (SB005A) is turned on.
- **4.** When the cancellation is completed, Temporary error invalid setting cancel completion status (SB005B) turns on.
- 5. Use Temporary error invalid station setting (SW00E0 to SW00E7) to check whether the temporary error invalid station is cancelled. When the network no longer has a temporary error invalid station, Temporary error invalid station status (SB00E0) is turned off.
- **6.** When the temporary error invalid station is cancelled with error, an error code will be stored in Temporary error invalid station setting cancel result (SW0055).
- 7. Turn off Temporary error invalid setting cancel request (SB0011).

| Number | Description                                                  | Number              | Description                                                               |
|--------|--------------------------------------------------------------|---------------------|---------------------------------------------------------------------------|
| SB0011 | Temporary error invalid setting cancel request               | SW0010 to<br>SW0017 | Reserved station function disable/temporary error invalid station setting |
| SB005A | Temporary error invalid setting cancel request accept status | SW0055              | Temporary error invalid station setting cancel result                     |
| SB005B | Temporary error invalid setting cancel completion status     |                     | _                                                                         |
| SB00E0 | Temporary error invalid station status                       | SW00E0 to<br>SW00E7 | Temporary error invalid station setting                                   |

12.1 Before Troubleshooting

# **CHAPTER 12** TROUBLESHOOTING

This chapter describes errors that may occur on CC-Link IE Field Network, causes of the errors, and corrective actions.

# **12.1** Before Troubleshooting

Check that the POWER LED of the safety power supply module and the ALIVE LED of the safety CPU module are on. If either or both are off, troubleshoot the safety CPU module. ( QSCPU User's Manual (Hardware Design, Maintenance and Inspection))

# **12.2** Troubleshooting Procedure

The procedure for identifying the cause of the problem and taking action is explained below.

Use a programming tool supported by the programmable controller used: GX Developer for safety programmable controllers and GX Works2 for standard programmable controllers.

If a slave station cannot be monitored due to cable disconnection or any other error, directly connect the programming tool to the slave station.

#### (1) Procedure

The following describes a procedure for identifying the cause of an error and the action when the master station is a safety programmable controller.

When the master station is a standard programmable controller, refer to the following.

User's manual for the CC-Link IE Field Network master/local module used

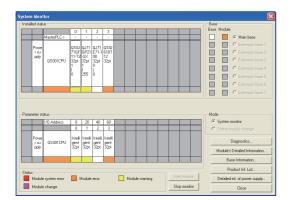

 Connect GX Developer to the safety CPU module, and open the "System Monitor" window.

Compare the property of the property of th

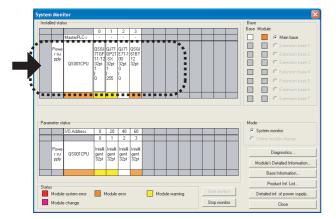

#### 2. Select the module in which an error has occurred.

• When a module other than the master/local module is selected

Page 237, Section 12.2 (1) (a)

When the selected module is the master/local module

Page 238, Section 12.2 (1) (b)

| F        | <b>5</b> 0 | in | t | 5 |
|----------|------------|----|---|---|
| $\Gamma$ | -0         | ın | τ | / |

If data link cannot be performed even though no error is indicated in the "System Monitor" window, select the master/local module, and click the Diagnostics... button. ([]] Page 238, Section 12.2 (1) (b))

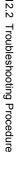

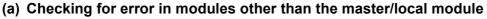

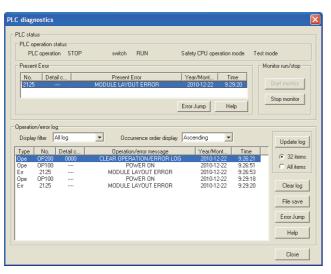

1. Select a module other than the master/local module in the "System Monitor" window, and click the Diagnostics... button. The window corresponding to the module will open. (In the illustration on the left, the safety CPU module is selected.)

If the Diagnostics... button is not supported by the module, click the Module's Detailed Information... button.

- 2. Identify the error location and take action.
  - ( User's manual for the module used)
- 3. If data link cannot be performed even after the above operation is performed, perform the following:
- Checking for error using CC-Link IE Field Network diagnostics (FP Page 124, CHAPTER 9)
- Checking the LEDs (Page 239, Section 12.3)
- Troubleshooting by symptom (Page 242, Section 12.4)

#### (b) Checking for error in the master/local module

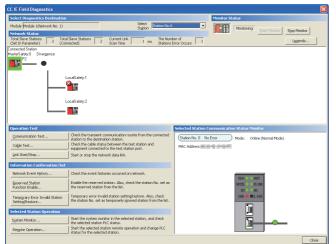

Monitor" window, and click the Diagnostics...
button. The "CC IE Field Diagnostics" window will open. In the CC-Link IE Field Network diagnostics, identify the cause of the error and take action.

(FF Page 124, CHAPTER 9)

- 2. If data link cannot be performed even after the above operation is performed, perform the following:
- Checking the LEDs (Page 239, Section 12.3)
- Troubleshooting by symptom (Page 242, Section 12.4)

12.3 Checking the LEDs

#### 12.3 **Checking the LEDs**

The following explains how to troubleshoot the system by the LEDs.

#### (1) The RUN LED turns off

| Check item                                    | Action                                                          |
|-----------------------------------------------|-----------------------------------------------------------------|
| Is the master/local module mounted correctly? | Securely mount the master/local module on the safety base unit. |

If the above action does not solve the problem, perform the following tests on the master/local module to check for hardware error.

- Hardware test (Page 60, Section 6.2.1)
- Self-loopback test (FP Page 62, Section 6.2.2)

#### (2) The MODE LED turns off or is flashing

| Check item                                     | Action                                                |  |
|------------------------------------------------|-------------------------------------------------------|--|
|                                                | Change the mode of the master/local module to Online. |  |
| Is the master/local module set to online mode? | (Fig. Page 79, Section 7.2)                           |  |

If the above action does not solve the problem, perform the following tests on the master/local module to check for hardware error.

- Hardware test (Page 60, Section 6.2.1)
- Self-loopback test (FP Page 62, Section 6.2.2)

#### (3) The D LINK LED turns off or is flashing

| Check item                                                                   | Action                                                                                                    |
|------------------------------------------------------------------------------|----------------------------------------------------------------------------------------------------|
|                                                                              | If an error has occurred in the CPU module of the master station, remove the cause of the CPU module error.                                                                                                    |
| Is the master station connected to the network and operating normally?       | <ul> <li>(Page 235, Section 12.2)</li> <li>Connect a programming tool, which is supported by the programmable controller used, to the master station. Check if the master station is performing data link using CC-Link IE Field Network diagnostics, and take action. (Page 124, CHAPTER 9)</li> <li>When the master station is the module of the MELSEC-QS series, and there is a local station of the MELSEC iQ-R series module, refer to the following.</li> <li>Page 321, Appendix 8)</li> </ul> |
| Are 1000BASE-T-compliant Ethernet cables used?                               | Replace the cables with 1000BASE-T-compliant Ethernet cables.  (Fig. 2 Page 56, Section 5.2.1)                                                                                                    |
| Is the station-to-station distance 100m or less?                             | Change the station-to-station distance to 100m or less.                                                                                                    |
| Does the cabling condition (bend radius) meet the specification?             | Refer to the manual for the Ethernet cable, and correct the bend radius.                                                                                                    |
| Is any Ethernet cable disconnected?                                          | Replace the Ethernet cable.                                                                                                    |
| Is the loopback function enabled for the master station?                     | Configure the network in ring topology without a switching hub.                                                                                                    |
| Are other stations connected to the master/local modules operating normally? | Power on the other stations.                                                                                                    |
| Is the switching hub operating normally?                                     | Check if a 1000BASE-T-compliant switching hub is used.  Page 57, Section 5.2.2)  Power off and then on the switching hub.                                                                                                    |

| Check item                                                                                                    | Action                                                                                                    |
|----------------------------------------------------------------------------------------------------|----------------------------------------------------------------------------------------------------|
| Check that the cables are not connected as described below.  Both PORT1 and PORT2 are connected to a switching hub.  Although the loopback function is disabled, the network is configured in ring topology.  Although the loopback function is enabled, the network is configured in star topology.  The network is incorrectly configured in ring topology. | <ul> <li>Correct the wiring. ( Page 47, Section 5.1.1)</li> <li>If the system does not contain a switching hub</li> <li>When not using the loopback function Disconnect an Ethernet cable connected to any station on the network (either PORT1 or PORT2). The network topology will become a line topology and data link will start.</li> <li>When using the loopback function Enable the loopback function and rewrite the network parameter to the CPU module. ( Page 121, Section 8.6)</li> <li>If the system contains a switching hub</li> <li>Check if the loopback function setting is correctly configured. ( Page 121, Section 8.6) If incorrect, correct the network parameter and rewrite it to the CPU module. When data link starts across the entire network, this procedure is successful.</li> <li>Disconnect one Ethernet cable connected to the switching hub and power off and then on the hub. (Repeat this operation until data link starts over the network.)</li> <li>When data link starts over the network diagnostics. ( Page 124, CHAPTER 9)</li> </ul> |
| Is the station number of the master/local module duplicated with any of the other stations?                                                                                                    | Change the duplicated station number.                                                                                                    |

If the above actions do not solve the problem, perform the following tests on the master/local module to check for an error.

- Hardware test ( Page 60, Section 6.2.1)
- Self-loopback test (Page 62, Section 6.2.2)
- Loop test ( Page 67, Section 6.4.1)
- Cable test (F Page 74, Section 6.4.2)

#### (4) The ERR. LED turns on

Connect GX Developer to the safety CPU module mounted with the master/local station whose ERR. LED is on, identify the cause of the error, and take action. (FF Page 235, Section 12.2)

If the cause of the error cannot be identified using GX Developer, perform the following tests to the master/local module to check for hardware error.

- Hardware test (FF Page 60, Section 6.2.1)
- Self-loopback test (FP Page 62, Section 6.2.2)

#### (5) The ERR. LED is flashing

| Check item                                                     | Action                                                               |
|----------------------------------------------------------------|----------------------------------------------------------------------|
| Is the disconnected station displayed in the network           | Perform the troubleshooting shown in "When the D LINK LED turned off |
| configuration diagram of CC-Link IE Field Network diagnostics? | or is flashing". (FF Page 239, Section 12.3 (3))                     |

If the above action does not solve the problem, "Total Stations" set in the Network Parameter window for the master station differs from the number of slave stations on the network. Correct the parameter.

# 12.3 Checking the LEDs

#### (6) The L ERR. LED turns on

| Check item                                                                   | Action                                                               |
|------------------------------------------------------------------------------|----------------------------------------------------------------------|
|                                                                              | Check if 1000BASE-T-compliant Ethernet cables are used.              |
|                                                                              | (Fig. Page 33, Section 3.2)                                          |
| Are the Ethernet cables operating normally?                                  | Check if the station-to-station distance is 100m or less.            |
|                                                                              | ([ Page 66, Section 6.3 (2))                                         |
|                                                                              | Check if the Ethernet cables are not disconnected.                   |
|                                                                              | Check if a 1000BASE-T-compliant switching hub is used.               |
| Is the switching hub operating normally?                                     | ([ Page 57, Section 5.2.2)                                           |
|                                                                              | Check if the switching hub is on.                                    |
| Are other stations connected to the master/local modules operating normally? | Check if the systems on other stations are on.                       |
| Is the master station set to online mode?                                    | Change the mode of the module to Online. (Fig. Page 79, Section 7.2) |
| Is there any noise affecting the system?                                     | Check the wiring condition.                                          |
|                                                                              | When the loopback function is enabled, check if the ring topology is |
| Is the loopback function enabled for the master station?                     | correctly configured for the port where the L ERR. LED is on.        |
|                                                                              | ( Page 47, Section 5.1.1)                                            |

If the above actions do not solve the problem, follow the directions shown in "Communication is unstable". (Fig. Page 245, Section 12.4.6)

#### (7) The LINK LED turns off

| Check item                                                                            | Action                                                                   |
|---------------------------------------------------------------------------------------|--------------------------------------------------------------------------|
| Are 1000BASE-T-compliant Ethernet cables used?                                        | Replace the cables with 1000BASE-T-compliant Ethernet cables.            |
|                                                                                       | (F Page 56, Section 5.2.1)                                               |
| Is the station-to-station distance 100m or less?                                      | Change the station-to-station distance to 100m or less.                  |
| Does the cabling condition (bend radius) meet the specification?                      | Refer to the manual for the Ethernet cable, and correct the bend radius. |
| Is any Ethernet cable disconnected?                                                   | Replace the Ethernet cable.                                              |
| Are the switching hub and other stations connected to the master/local module normal? | Power on the switching hub and the other stations.                       |

If the above actions do not solve the problem, perform the following tests on the master/local module to check for an error

- Hardware test (FP Page 60, Section 6.2.1)
- Self-loopback test (FP Page 62, Section 6.2.2)
- Cable test ( Page 74, Section 6.4.2)

# **12.4** Troubleshooting by Symptom

Troubleshooting methods are described by symptom. Perform these troubleshooting if the following communications cannot be established even though no error is detected in the master/local module.

- · Safety communication
- · Cyclic transmission
- · Transient transmission

If an error has occurred in the master/local module, identify the error cause using GX Developer.

(F Page 235, Section 12.2)

# 12.4.1 Safety communication cannot be established

The following lists the actions to be taken if safety communication cannot be established.

| Check item                                                                                                    | Action                                                                                                    |
|----------------------------------------------------------------------------------------------------|----------------------------------------------------------------------------------------------------|
| In Network Configuration Setting of the master station, is the safety station specified as a reserved station?                              | Cancel the reserved station setting. (FP Page 81, Section 7.3)                                                                                                    |
| Do the station numbers set in Network Configuration Setting of the master station match those set for corresponding safety stations?        | Correct station number (s).                                                                                                    |
| Is safety connection set among safety stations that perform safety communication?                                                           | Set safety connection among safety stations that perform safety communication in "Safety Communication Setting". (Page 90, Section 7.6)                                                                                                    |
| Is the same "Open Method" set to safety stations that perform safety communication?                                                         | Set one of the safety stations "Active" and the other "Passive".  ([] Page 90, Section 7.6)                                                                                                    |
| Is the transmission interval monitoring time value valid?                                                                                   | Correct the transmission interval monitoring time value.  ([ Page 309, Appendix 5.4)                                                                                                    |
| Is the safety refresh monitoring time value valid?                                                                                          | Correct the safety refresh monitoring time value. (Fig. Page 310, Appendix 5.5)                                                                                                    |
| Does safety station interlock status (SM1700, SD1700 to SD1707) indicate interlock status?                                                  | Release the interlock using safety station interlock release request (SM1720, SD1720 to SD1727). (FF Page 100, Section 8.1.3)                                                                                                    |
| Is a standard station set in "Communication Target Station No." in "Safety Communication Setting"?                                          | Set a safety station for "Communication Target Station No.".  ([ ] Page 90, Section 7.6)                                                                                                    |
| Is "Safety Data Transfer Device Setting" correctly set?                                                                                     | Correct "Safety Data Transfer Device Setting" set for the safety stations that perform safety communication. (Fig. Page 90, Section 7.6)                                                                                                    |
| Is any transfer target device in "Safety Data Transfer Device Setting" overlapped with any refresh target device of another network module? | Correct "Safety Data Transfer Device Setting" or the refresh parameters.  Overlap of a transfer target device can be checked in the "Assignment Image" window through a programming tool supported by the programmable controller used. (FFP Page 88, Section 7.5 (2)) |

If the above actions do not solve the problem, perform the following tests on the master/local module to check for hardware error.

- Hardware test ( Page 60, Section 6.2.1)
- Self-loopback test (Page 62, Section 6.2.2)

# 12.4.2 Cyclic transmission cannot be performed

The following lists the actions to be taken if cyclic data are not delivered to the master or a slave station.

| Check item                                                                                                    | Action                                                                                                    |
|----------------------------------------------------------------------------------------------------|----------------------------------------------------------------------------------------------------|
| Is the D LINK LED of the master or slave station on?                                                                                     | If the D LINK LED is flashing or off, perform troubleshooting.  ([ ] Page 239, Section 12.3 (3))                                                                                                    |
| In the network configuration settings of the master station, is a slave station specified as a reserved station?                         | Cancel the reserved station setting. (FF Page 81, Section 7.3)                                                                                                    |
| In the network configuration settings of the master station, is<br>"RX/RY Setting" or "RWw/RWr Setting" for slave stations configured?   | Set RX/RY or RWw/RWr data for each slave station within the allowable range. (FP Page 81, Section 7.3)                                                                                                    |
| Do the station numbers set in the network configuration settings of the master station match those set for corresponding slave stations? | Correct station number (s).                                                                                                    |
| Do the station types set in the network configuration settings of the master station match those set for the connected slave stations?   | Check the station types set in "Network Configuration Setting" of the master station.                                                                                                    |
| Are the refresh parameters set within correct ranges?                                                                                    | Correct the refresh parameters. Link devices and link refresh assignment can be confirmed in either of the following.  • Network Configuration Settings ( Page 81, Section 7.3)  • "Assignment Image" window ( Page 88, Section 7.5 (2)) |
| Is any refresh target device in the refresh parameter window overlapped with that of another network module?                             | Correct the refresh parameters. Overlap of a refresh target device can be checked in the "Assignment Image" window through a programming tool supported by the programmable controller used. (Page 88, Section 7.5 (2))                  |
| Is the station number of the master/local module duplicated with any of the other stations?                                              | Change the duplicated station number.                                                                                                    |

If the above actions do not solve the problem, perform the following tests on the master/local module to check for hardware error.

- Hardware test (Page 60, Section 6.2.1)
- Self-loopback test (FP Page 62, Section 6.2.2)

### 12.4.3 Transient transmission cannot be performed

The following lists the actions to be taken if transient transmission cannot be performed with the target station, and a programming tool supported by the programmable controller used cannot perform monitoring.

| Check item                                                                                  | Action                                                                          |
|---------------------------------------------------------------------------------------------|---------------------------------------------------------------------------------|
| Is the D LINK LED of the master or slave station on or flashing?                            | If the D LINK LED is off, perform troubleshooting. (Page 239, Section 12.3 (3)) |
| Is the baton passing status of the target station normal?                                   | In the CC-Link IE Field Network diagnostics, identify the cause of the          |
| is the baton passing status of the target station normal:                                   | error and take action. ( Page 124, CHAPTER 9)                                   |
| Are the following control data of the dedicated instruction                                 |                                                                                 |
| correct?                                                                                    | Correct the control data of the dedicated instruction.                          |
| <ul> <li>Target station's CPU type</li> </ul>                                               |                                                                                 |
| <ul> <li>Target station's network number</li> </ul>                                         |                                                                                 |
| Target station number                                                                       |                                                                                 |
| Is the station number of the master/local module duplicated with any of the other stations? | Change the duplicated station number.                                           |

If the above actions do not solve the problem, perform the following tests on the master/local module to check for an error.

- Hardware test (Page 60, Section 6.2.1)
- Self-loopback test (FP Page 62, Section 6.2.2)
- Communication test (Page 75, Section 6.4.3)

### 12.4.4 Station is disconnected from the network

The following is the troubleshooting action to be taken when a station in data link is disconnected.

| Check item                                                     | Action                                                            |
|----------------------------------------------------------------|-------------------------------------------------------------------|
| Is the ambient temperature for the module within the specified | Keep the ambient temperature within the specified range by taking |
| range?                                                         | action such as removing heat source.                              |

If the above action does not solve the problem, perform the following tests on the master/local module to check for an error.

- Hardware test (Page 60, Section 6.2.1)
- Self-loopback test (Page 62, Section 6.2.2)
- Cable test (Page 74, Section 6.4.2)

### 12.4.5 Station is repeatedly disconnected and reconnected

The following lists the troubleshooting actions to be taken when a station in data link is repeatedly disconnected and reconnected.

| Check item                                                       | Action                                                                   |
|------------------------------------------------------------------|--------------------------------------------------------------------------|
| Are 1000BASE-T-compliant Ethernet cables used?                   | Replace the cables with 1000BASE-T-compliant Ethernet cables.            |
|                                                                  | ([ Page 56, Section 5.2.1)                                               |
| Is the station-to-station distance 100m or less?                 | Change the station-to-station distance to 100m or less.                  |
| Does the cabling condition (bend radius) meet the specification? | Refer to the manual for the Ethernet cable, and correct the bend radius. |
| Is any Ethernet cable disconnected?                              | Replace the Ethernet cable.                                              |
| Is the switching hub normal?                                     | Power on the switching hub.                                              |

If the above actions do not solve the problem, perform the following tests on the master/local module to check for an error.

- Hardware test (Page 60, Section 6.2.1)
- Self-loopback test ( Page 62, Section 6.2.2)
- Cable test (Page 74, Section 6.4.2)

#### **12.4.6** Communication is unstable

The following lists the troubleshooting actions to be taken when link scan time or transmission delay time is long or when a transient transmission timeout occurred.

| Check item                                                     | Action                                                                  |
|----------------------------------------------------------------|-------------------------------------------------------------------------|
| Is the L ERR. LED of the master or slave station off?          | If the L ERR. LED is on or flashing, perform troubleshooting.           |
| is the LERK. LED of the master of slave station on:            | ( Page 241, Section 12.3 (6))                                           |
| Is the ambient temperature for the module within the specified | Keep the ambient temperature within the specified range by taking       |
| range?                                                         | action such as removing heat source.                                    |
| Is any error shown in "Selected Station Communication Status   | If an error is identified at PORT1 or PORT2, perform a cable test and a |
| Monitor" of CC-Link IE Field Network diagnostics?              | self-loopback test.                                                     |
| Is there any noise affecting the system?                       | Check the wiring condition.                                             |

If the above actions do not solve the problem, perform the following tests on the master/local module to check for an error.

- Hardware test (Page 60, Section 6.2.1)
- Self-loopback test (FP Page 62, Section 6.2.2)
- Cable test (Page 74, Section 6.4.2)

# 12.5 Error Code List

Error codes of the master/local module are listed below.

| Error code                             | Error                                           | Action                                                                                                    |
|----------------------------------------|-------------------------------------------------|----------------------------------------------------------------------------------------------------|
| D000 <sub>H</sub> to D007 <sub>H</sub> | Network module failure                          | <ul> <li>A malfunction may have occurred due to noise. Check the wire and cable distances and grounding condition of each device, and take measures against noise.</li> <li>Execute hardware and self-loopback tests. If a failure occurs again, the hardware of the master/local module may be faulty. Please consult your local Mitsubishi representative.</li> </ul> |
| D00F <sub>H</sub>                      | Network module failure                          | <ul> <li>A malfunction may have occurred due to noise. Check the wire and cable distances and grounding condition of each device, and take measures against noise.</li> <li>Execute hardware and self-loopback tests. If a failure occurs again, the hardware of the master/local module may be faulty. Please consult your local Mitsubishi representative.</li> </ul> |
| D010 <sub>H</sub>                      | Parameter error (RX size over)                  | Correct the points assigned to the RX devices.                                                                                                    |
| D011 <sub>H</sub>                      | Parameter error (RY size over)                  | Correct the points assigned to the RY devices.                                                                                                    |
| D012 <sub>H</sub>                      | Parameter error (RWw size over)                 | Correct the points assigned to the RWw devices.                                                                                                    |
| D013 <sub>H</sub>                      | Parameter error (RWr size over)                 | Correct the points assigned to the RWr devices.                                                                                                    |
| D014 <sub>H</sub> to D016 <sub>H</sub> | Network module failure                          | <ul> <li>A malfunction may have occurred due to noise. Check the wire and cable distances and grounding condition of each device, and take measures against noise.</li> <li>Execute hardware and self-loopback tests. If a failure occurs again, the hardware of the master/local module may be faulty. Please consult your local Mitsubishi representative.</li> </ul> |
| D018 <sub>H</sub>                      | Parameter error (constant link scan time error) | Correct the constant link scan time.                                                                                                    |
| D019 <sub>H</sub> to D01C <sub>H</sub> | Network module failure                          | <ul> <li>A malfunction may have occurred due to noise. Check the wire and cable distances and grounding condition of each device, and take measures against noise.</li> <li>Execute hardware and self-loopback tests. If a failure occurs again, the hardware of the master/local module may be faulty. Please consult your local Mitsubishi representative.</li> </ul> |
| D020 <sub>H</sub>                      | Network module failure                          | <ul> <li>A malfunction may have occurred due to noise. Check the wire and cable distances and grounding condition of each device, and take measures against noise.</li> <li>Execute hardware and self-loopback tests. If a failure occurs again, the hardware of the master/local module may be faulty. Please consult your local Mitsubishi representative.</li> </ul> |
| D030 <sub>H</sub> to D033н             | Connection failure                              | Correct the wiring.                                                                                                    |
| D035 <sub>H</sub>                      | Connection failure                              | Correct the wiring.                                                                                                    |
| D036 <sub>H</sub>                      | Network module failure                          | <ul> <li>A malfunction may have occurred due to noise. Check the wire and cable distances and grounding condition of each device, and take measures against noise.</li> <li>Execute hardware and self-loopback tests. If a failure occurs again, the hardware of the master/local module may be faulty. Please consult your local Mitsubishi representative.</li> </ul> |
| D037 <sub>H</sub>                      | Incorrect number of stations                    | <ul> <li>Check the network status using the CC-Link IE Field Network diagnostics of the programming tool.</li> <li>If the number of slave stations per network is more than 120, reduce it to 120 or less.</li> </ul>                                                                                                    |

| Error code                             | Error                                                               | Action                                                                                                    |
|----------------------------------------|---------------------------------------------------------------------|----------------------------------------------------------------------------------------------------|
| D040 <sub>H</sub>                      | Network module failure                                              | <ul> <li>A malfunction may have occurred due to noise. Check the wire and cable distances and grounding condition of each device, and take measures against noise.</li> <li>Execute hardware and self-loopback tests. If a failure occurs again, the hardware of the master/local module may be faulty. Please consult your local Mitsubishi representative.</li> </ul>                                                                                                    |
| D041 <sub>H</sub>                      | Incorrect number of stations                                        | <ul> <li>Check the network status using the CC-Link IE Field Network diagnostics of the programming tool.</li> <li>If the number of slave stations per network is more than 120, reduce it to 120 or less.</li> </ul>                                                                                                    |
| D080 <sub>H</sub> to D084 <sub>H</sub> | Network module failure                                              | <ul> <li>A malfunction may have occurred due to noise. Check the wire and cable distances and grounding condition of each device, and take measures against noise.</li> <li>Execute hardware and self-loopback tests. If a failure occurs again, the hardware of the master/local module may be faulty. Please consult your local Mitsubishi representative.</li> </ul>                                                                                                    |
| D0A0 <sub>H</sub>                      | Transient data transmission response wait timeout                   | <ul> <li>If the own station, target station, or relay station is disconnected from the network, identify the cause of the disconnection and take action.</li> <li>When the mode of the master station is "Online (High Speed Mode)", change it to "Online (Normal Mode)" and retry the operation.</li> <li>When the target station or the relay station is overloaded and cannot receive transient data, reduce the frequency of transient transmission and retry the operation.</li> </ul> |
| D0A1 <sub>H</sub>                      | Transient data transmission completion wait timeout                 | <ul> <li>Check if the cables and the switching hub are connected properly.</li> <li>Exchange the cable connected to PORT1 with that connected to PORT2, and retry the operation.</li> <li>Reduce the frequency of transient transmission, and retry the operation.</li> <li>Execute hardware and self-loopback tests. If a failure occurs again, the hardware of the master/local module may be faulty. Please consult your local Mitsubishi representative.</li> </ul>                     |
| D0A2 <sub>H</sub>                      | Transient data transmission processing wait timeout                 | <ul> <li>Reduce the frequency of transient transmission, and retry the operation.</li> <li>Check if the switching hub and the cables at the request source are connected properly.</li> </ul>                                                                                                    |
| D0A3 <sub>H</sub>                      | Transient data transmission error                                   | <ul> <li>If the own station, target station, or relay station is disconnected from the network, identify the cause of the disconnection and take action.</li> <li>Correct the number of the station for which transient data is to be sent, and retry the operation.</li> <li>If the station for which transient data is to be sent is on another network, check if the routing parameters for each station are correctly set.</li> </ul>                                                   |
| D0A4 <sub>H</sub> to D0A6 <sub>H</sub> | Transient transmission failed                                       | <ul> <li>Check if the cables and the switching hub are connected properly.</li> <li>Exchange the cable connected to PORT1 with that connected to PORT2, and retry the operation.</li> <li>Reduce the frequency of transient transmission, and retry the operation.</li> <li>Execute hardware and self-loopback tests. If a failure occurs again, the hardware of the master/local module may be faulty. Please consult your local Mitsubishi representative.</li> </ul>                     |
| D0A7 <sub>H</sub>                      | Transient reception failed                                          | <ul> <li>Check if the cables and the switching hub are connected properly.</li> <li>Exchange the cable connected to PORT1 with that connected to PORT2, and retry the operation.</li> <li>Reduce the frequency of transient transmission, and retry the operation.</li> <li>Execute hardware and self-loopback tests. If a failure occurs again, the hardware of the master/local module may be faulty. Please consult your local Mitsubishi representative.</li> </ul>                     |
| D0C0 <sub>H</sub>                      | Reserved station specification failed (another process in progress) | Wait for a while, and reserve the station again.                                                                                                    |

| Error code                             | Error                                                                             | Action                                                                                                    |
|----------------------------------------|-----------------------------------------------------------------------------------|----------------------------------------------------------------------------------------------------|
| D0C1 <sub>H</sub>                      | Reserved station cancellation failed (another process in progress)                | Wait for a while, and cancel the reserved station setting again.                                                                                                    |
| D0C2 <sub>H</sub>                      | Data link stop failed (another process in progress)                               | Wait for a while, and instruct the data link stop again.                                                                                                    |
| D0C3 <sub>H</sub>                      | Data link start failed (another process in progress)                              | Wait for a while, and instruct the data link start again.                                                                                                    |
| D0C4 <sub>H</sub>                      | Temporary error invalid station setting failed (another process in progress)      | Wait for a while, and set the temporary error invalid station again.                                                                                                    |
| D0C5 <sub>H</sub>                      | Temporary error invalid station cancellation failed (another process in progress) | Wait for a while, and cancel the temporary error invalid station setting again.                                                                                                    |
| D0C6 <sub>H</sub>                      | Another station number change failed (another process in progress)                | Wait for a while, and set the station number of another station.                                                                                                    |
| D0D0 <sub>H</sub>                      | Another station number setting failed (another process in progress)               | Wait for a while, and set the station number of another station.                                                                                                    |
| D0E0 <sub>H</sub>                      | Station type mismatch                                                             | In "Network Configuration Setting" for the master station, change the station type to that of the own station.                                                                                                    |
| D0E1 <sub>H</sub>                      | Own station reserved                                                              | <ul> <li>In "Network Configuration Setting" for the master station, cancel the reserved station setting.</li> <li>Change the station number of the own station to a station number that is not reserved.</li> </ul>                                                                                                    |
| D0E2 <sub>H</sub>                      | Station No. duplication (own station)                                             | Set a unique station number.     After taking the above action, power off and on all the stations that detected the station number duplication error, or reset them.                                                                                                    |
| D0E3 <sub>H</sub>                      | Own station No. out of range                                                      | Add information of the own station to "Network Configuration Setting" of the master station.                                                                                                    |
| D0E4 <sub>H</sub>                      | Multiple master stations (including own station)                                  | Check the network status using the CC-Link IE Field Network diagnostics of the programming tool.  Check if the cables and the switching hub are connected properly.  After taking the above action, power off and on all the stations that detected this error, or reset them.                                                                                          |
| D0F0 <sub>H</sub>                      | Network module failure                                                            | <ul> <li>A malfunction may have occurred due to noise. Check the wire and cable distances and grounding condition of each device, and take measures against noise.</li> <li>Execute hardware and self-loopback tests. If a failure occurs again, the hardware of the master/local module may be faulty. Please consult your local Mitsubishi representative.</li> </ul> |
| D100 <sub>H</sub> to D101 <sub>H</sub> | Network module failure                                                            | <ul> <li>A malfunction may have occurred due to noise. Check the wire and cable distances and grounding condition of each device, and take measures against noise.</li> <li>Execute hardware and self-loopback tests. If a failure occurs again, the hardware of the master/local module may be faulty. Please consult your local Mitsubishi representative.</li> </ul> |
| D110 <sub>H</sub> to D113 <sub>H</sub> | Network module failure                                                            | <ul> <li>A malfunction may have occurred due to noise. Check the wire and cable distances and grounding condition of each device, and take measures against noise.</li> <li>Execute hardware and self-loopback tests. If a failure occurs again, the hardware of the master/local module may be faulty. Please consult your local Mitsubishi representative.</li> </ul> |
| D200 <sub>H</sub>                      | Transient data received twice                                                     | Check the network status using the CC-Link IE Field Network diagnostics of the programming tool.  Check if the cables and the switching hub are connected properly.  If the request source is on another network, check if the routing parameters are correctly set.                                                                                                    |

| Error code                             | Error                                                        | Action                                                                                                    |
|----------------------------------------|--------------------------------------------------------------|----------------------------------------------------------------------------------------------------|
| D201 <sub>H</sub>                      | Header information error in transient transmission           | Correct the header information at the request source, and retry the operation.                                                                                                    |
| D202 <sub>H</sub>                      | Send buffer full                                             | <ul> <li>Reduce the frequency of transient transmission, and retry the operation.</li> <li>When the mode of the master station is "Online (High Speed Mode)", change it to "Online (Normal Mode)" and retry the operation.</li> <li>Check if the cables and the switching hub are connected properly.</li> </ul>                                                                                                    |
| D203 <sub>H</sub>                      | Read/write address error in transient transmission           | Correct the read/write address at the request source, and retry the operation.                                                                                                    |
| D204 <sub>H</sub>                      | Network No. error in transient transmission                  | <ul> <li>Correct the network number at the request source, and retry the operation.</li> <li>If the request source is on another network, check if the routing parameters are correctly set.</li> </ul>                                                                                                    |
| D205 <sub>H</sub>                      | Target station No. error in transient transmission           | Correct the target station number at the request source, and retry the operation.                                                                                                    |
| D206 <sub>H</sub>                      | Network No. error in transient transmission                  | <ul> <li>Correct the network number at the request source, and retry the operation.</li> <li>If the request source is on another network, check if the routing parameters are correctly set.</li> </ul>                                                                                                    |
| D207 <sub>H</sub>                      | Invalid number of relays in transient transmission           | <ul> <li>Change the system configuration so that the number of relay stations may be seven or less.</li> <li>Check if the routing parameters are correctly set.</li> </ul>                                                                                                    |
| D208 <sub>H</sub>                      | Network No. error in transient transmission                  | <ul> <li>Correct the network number at the request source, and retry the operation.</li> <li>If the request source is on another network, check if the routing parameters are correctly set.</li> </ul>                                                                                                    |
| D209 <sub>H</sub> to D20A <sub>H</sub> | Target station No. error in transient transmission           | Correct the target station number at the request source, and retry the operation.                                                                                                    |
| D20B <sub>H</sub>                      | Specified master station No. error in transient transmission | Correct the target station number at the request source, and retry the operation.                                                                                                    |
| D20C <sub>H</sub>                      | Current master station No. error in transient transmission   | Correct the target station number at the request source, and retry the operation.                                                                                                    |
| D20D <sub>H</sub>                      | Transient data transmission completion wait timeout          | <ul> <li>Check the network status using the CC-Link IE Field Network diagnostics of the programming tool.</li> <li>When the own station, target station, or relay station detected an error, identify the cause of the error and take action.</li> <li>Reduce the frequency of transient transmission, and retry the operation.</li> <li>When the mode of the master station is "Online (High Speed Mode)", change it to "Online (Normal Mode)" and retry the operation.</li> <li>Check if the switching hub and the cables at the request source are connected properly.</li> </ul> |
| D20E <sub>H</sub>                      | Header information error in transient transmission           | Correct the header information at the request source, and retry the operation.                                                                                                    |
| D20F <sub>H</sub>                      | Target station No. error in transient transmission           | Check that the command can be requested to all or a group of stations at the request source, and retry the operation.                                                                                                    |
| D210 <sub>H</sub>                      | Target station No. error in transient transmission           | Correct the header information at the request source, and retry the operation.                                                                                                    |
| D211 <sub>H</sub>                      | Own station No. not set (dedicated instruction)              | Set the station number in the parameter setting, and retry the operation.                                                                                                    |
| D212 <sub>H</sub>                      | Transient transmission failed                                | <ul> <li>Check if the switching hub and the cables at the request source are connected properly.</li> <li>Exchange the cable connected to PORT1 with that connected to PORT2 at the request source, and retry the operation.</li> <li>Reduce the frequency of transient transmission, and retry the operation.</li> </ul>                                                                                                    |
| D213 <sub>H</sub>                      | Transient data command error                                 | Correct the request command at the request source, and retry the operation.                                                                                                    |
| D214 <sub>H</sub>                      | Transient data length error                                  | Correct the data length at the request source, and retry the operation.                                                                                                    |
| D215 <sub>H</sub>                      | Transient data request error                                 | Change the mode to Online, and retry the operation.                                                                                                    |

| Error code                             | Error                                                    | Action                                                                                                    |
|----------------------------------------|----------------------------------------------------------|----------------------------------------------------------------------------------------------------|
| D216 <sub>H</sub> to D217 <sub>H</sub> | Transient data command error                             | Correct the request command at the request source, and retry the operation.                                                                                                    |
| D218 <sub>H</sub>                      | Incorrect number of read/write transient data            | Correct the number of read/write device data at the request source, and retry the operation.                                                                                                    |
| D219 <sub>H</sub>                      | Transient data attribute code error                      | Correct the attribute code at the request source, and retry the operation.                                                                                                    |
| D21A <sub>H</sub>                      | Transient data access code error                         | Correct the access code at the request source, and retry the operation.                                                                                                    |
| D21B <sub>H</sub> to D21C <sub>H</sub> | Transient data request error                             | <ul> <li>Abnormal transient data were issued from the CPU module.</li> <li>Replace the CPU module and retry the operation.</li> <li>If this error persists, please consult your local Mitsubishi representative.</li> </ul>                                                                                                    |
| D21D <sub>H</sub>                      | Network No. error in transient transmission              | <ul> <li>A cable test cannot be executed for a different network. Correct "Testing Station Setting", and execute the cable test again.</li> <li>Transient data that cannot be sent to a different network were received. Correct the network number or the target station number at the request source, and retry the operation.</li> </ul>                                                                |
| D21E <sub>H</sub>                      | Target station No. error in transient transmission       | <ul> <li>A communication test cannot be executed on a sending (relay) station. Correct the "Target Station" setting, and execute the communication test again.</li> <li>Transient data of the application type that cannot be executed on the own station were received. Correct the application type or the target station number at the request source, and retry the operation.</li> </ul>              |
| D21F <sub>H</sub>                      | Network module failure                                   | <ul> <li>A malfunction may have occurred due to noise. Check the wire and cable distances and grounding condition of each device, and take measures against noise.</li> <li>Execute hardware and self-loopback tests. If a failure occurs again, the hardware of the master/local module may be faulty. Please consult your local Mitsubishi representative.</li> </ul>                                    |
| D220 <sub>H</sub>                      | No master station                                        | Add a master station to the network.                                                                                                    |
| D222 <sub>H</sub>                      | Transient data command error                             | Correct the request command at the request source, and retry the operation.                                                                                                    |
| D223 <sub>H</sub>                      | Transient error                                          | <ul> <li>Check the network status using the CC-Link IE Field Network diagnostics of the programming tool.</li> <li>Check if the cables and the switching hub are connected properly.</li> <li>If the request source is on another network, check if the routing parameters are correctly set.</li> <li>If this error persists, please consult your local Mitsubishi representative.</li> </ul>             |
| D22E <sub>H</sub>                      | Station No. setting not available for the target station | <ul> <li>Although change of the target station number was attempted online from the master station, the target station does not have the online station number setting function.</li> <li>Check the manual for the target station if the station number setting function is available.</li> <li>If the function is supported by the model, please consult your local Mitsubishi representative.</li> </ul> |
| D22F <sub>H</sub>                      | No baton pass executed in the target station             | Check the communication status of the station whose station number is to be changed.                                                                                                    |
| D230 <sub>H</sub>                      | Invalid station No. setting                              | <ul> <li>The station number change was attempted for the own station (master station).</li> <li>Check that no station number is set for the target station.</li> </ul>                                                                                                    |
| D231 <sub>H</sub>                      | Station No. already set in the target station            | The station number has been already set for the target station.  Check that no station number is set for the target station.                                                                                                    |
|                                        |                                                          | The station where the station number change was attempted does not                                                                                                    |
| D232 <sub>H</sub>                      | Station No. setting target not exist                     | exist.  • Check that no station number is set for the target station.                                                                                                    |

| Error code        | Error                                           | Action                                                                         |  |
|-------------------|-------------------------------------------------|--------------------------------------------------------------------------------|--|
|                   |                                                 | Correct the network number at the request source of the dedicated              |  |
| D240 <sub>H</sub> | Target network No. error (dedicated             | instruction, and retry the operation.                                          |  |
|                   | instruction)                                    | If the request source is on another network, check if the routing              |  |
|                   |                                                 | parameters are correctly set.                                                  |  |
|                   |                                                 | Correct the target station number at the request source of the dedicated       |  |
| D241 <sub>H</sub> | Target station No. error (dedicated             | instruction, and retry the operation.                                          |  |
| DZTIH             | instruction)                                    | If the request source is on another network, check if the routing              |  |
|                   |                                                 | parameters are correctly set.                                                  |  |
|                   |                                                 | Correct the command code at the request source of the dedicated                |  |
| D242 <sub>H</sub> | Command code error (dedicated                   | instruction, and retry the operation.                                          |  |
| DZ-72H            | instruction)                                    | If the request source is on another network, check if the routing              |  |
|                   |                                                 | parameters are correctly set.                                                  |  |
|                   |                                                 | Set the used channel within the allowable range at the request source of       |  |
| D243 <sub>H</sub> | Used channel error (dedicated                   | the dedicated instruction, and retry the operation.                            |  |
| DZ-10H            | instruction)                                    | If the request source is on another network, check if the routing              |  |
|                   |                                                 | parameters are correctly set.                                                  |  |
| D244 <sub>H</sub> | Incorrect transient data                        | Correct the transient data at the request source, and retry the operation.     |  |
| DZ44H             | incorrect transient data                        | • If this error persists, please consult your local Mitsubishi representative. |  |
|                   |                                                 | Correct the target station number at the request source of the dedicated       |  |
| D245              | Target station No. error (dedicated             | instruction, and retry the operation.                                          |  |
| D245 <sub>H</sub> | instruction)                                    | If the request source is on another network, check if the routing              |  |
|                   |                                                 | parameters are correctly set.                                                  |  |
| 50.40             |                                                 | Correct the transient data at the request source, and retry the operation.     |  |
| D246 <sub>H</sub> | Incorrect transient data                        | If this error persists, please consult your local Mitsubishi representative.   |  |
|                   |                                                 | Check the network status using the CC-Link IE Field Network diagnostic         |  |
|                   |                                                 | of the programming tool.                                                       |  |
| D047              |                                                 | Check if the switching hub and the cables at the request source are            |  |
| D247 <sub>H</sub> | Dedicated instruction received twice            | connected properly.                                                            |  |
|                   |                                                 | If the request source is on another network, check if the routing              |  |
|                   |                                                 | parameters are correctly set.                                                  |  |
| D040              |                                                 | Correct the transient data at the request source, and retry the operation.     |  |
| D248 <sub>H</sub> | Incorrect transient data                        | If this error persists, please consult your local Mitsubishi representative.   |  |
|                   |                                                 | Correct the target station's CPU type at the request source of the             |  |
| 50.40             | Target station's CPU type error                 | dedicated instruction, and retry the operation.                                |  |
| D249 <sub>H</sub> | (dedicated instruction)                         | If the request source is on another network, check if the routing              |  |
|                   |                                                 | parameters are correctly set.                                                  |  |
|                   |                                                 | Correct the arrival monitoring time at the request source of the dedicated     |  |
|                   |                                                 | instruction, and retry the operation.                                          |  |
|                   |                                                 | When the own station, target station, or relay station detected an error,      |  |
|                   |                                                 | identify the cause of the error and take action.                               |  |
| D24A <sub>H</sub> | Arrival monitoring time error                   | • Reduce the frequency of transient transmission, and retry the operation.     |  |
|                   | (dedicated instruction)                         | When the mode of the master station is "Online (High Speed Mode)",             |  |
|                   |                                                 | change it to "Online (Normal Mode)" and retry the operation.                   |  |
|                   |                                                 | Check if the switching hub and the cables at the request source are            |  |
|                   |                                                 | connected properly.                                                            |  |
|                   |                                                 | Correct the number of resends at the request source of the dedicated           |  |
|                   |                                                 | instruction, and retry the operation.                                          |  |
|                   |                                                 | When the own station, target station, or relay station detected an error,      |  |
|                   | Number of records are a /d - d'a-t              | identify the cause of the error and take action.                               |  |
| D24B <sub>H</sub> | Number of resends error (dedicated instruction) | Reduce the frequency of transient transmission, and retry the operation.       |  |
|                   |                                                 | When the mode of the master station is "Online (High Speed Mode)",             |  |
|                   |                                                 | change it to "Online (Normal Mode)" and retry the operation.                   |  |
|                   |                                                 | Check if the switching hub and the cables at the request source are            |  |
|                   |                                                 | connected properly.                                                            |  |

| Error code        | Error                                                                                                    | Action                                                                                                    |  |
|-------------------|----------------------------------------------------------------------------------------------------|----------------------------------------------------------------------------------------------------|--|
| D24C <sub>H</sub> | Target network No. error (dedicated instruction)                                                                                                    | Correct the network number at the request source of the dedicated instruction, and retry the operation. If the request source is on another network, check if the routing parameters are correctly set.                                                                                                    |  |
| D24D <sub>H</sub> | Network module failure                                                                                                    | <ul> <li>A malfunction may have occurred due to noise. Check the wire and cable distances and grounding condition of each device, and take measures against noise.</li> <li>Execute hardware and self-loopback tests. If a failure occurs again, the hardware of the master/local module may be faulty. Please consult your local Mitsubishi representative.</li> </ul>                                                                                                    |  |
| D24E <sub>H</sub> | Target station setting error (dedicated instruction)                                                                                                    | <ul> <li>A value set for the control block of the dedicated instruction is out of range. Correct the value, and retry the operation.</li> <li>If this error persists, please consult your local Mitsubishi representative.</li> </ul>                                                                                                    |  |
| D24F <sub>H</sub> | Own station No. not set (dedicated instruction)                                                                                                    | <ul> <li>Set the station number in the network parameter dialog box, and retry the operation.</li> <li>If this error persists, please consult your local Mitsubishi representative.</li> </ul>                                                                                                    |  |
| D250 <sub>H</sub> | Flash ROM failure                                                                                                    | The flash ROM may be faulty. Check the wire and cable distances and grounding condition of each device, and take measures against noise.  Execute hardware and self-loopback tests. If a failure occurs again, the hardware of the master/local module may be faulty. Please consult your local Mitsubishi representative.                                                                                                    |  |
| D251 <sub>H</sub> | Arrival check error (dedicated instruction)                                                                                                    | <ul> <li>Increase the number of resends at the request source of the dedicated instruction, and retry the operation.</li> <li>When the own station, target station, or relay station detected an error, identify the cause of the error and take action.</li> <li>Reduce the frequency of transient transmission, and retry the operation.</li> <li>When the mode of the master station is "Online (High Speed Mode)", change it to "Online (Normal Mode)" and retry the operation.</li> <li>Check if the switching hub and the cables at the request source are connected properly.</li> </ul>                                                                                                    |  |
| D252 <sub>H</sub> | Transmission completion wait timeout (dedicated instruction)                                                                                                    | <ul> <li>Check the network status using the CC-Link IE Field Network diagnostics of the programming tool.</li> <li>Increase the number of resends at the request source of the dedicated instruction, and retry the operation.</li> <li>Reduce the frequency of transient transmission, and retry the operation.</li> <li>When the mode of the master station is "Online (High Speed Mode)", change it to "Online (Normal Mode)" and retry the operation.</li> <li>Correct the number of link dedicated instructions that is simultaneously executed within the range. ( Page 155, Section 10.2.1 (3))</li> <li>If this error persists, please consult your local Mitsubishi representative.</li> </ul> |  |
| D253 <sub>H</sub> | <ul> <li>Check the network status using the CC-Link IE Field Network dia of the programming tool.</li> <li>Increase the number of resends at the request source of the ded instruction, and retry the operation.</li> <li>Reduce the frequency of transient transmission, and retry the operation.</li> <li>Correct the number of link dedicated instructions that is simultant executed within the range. (Page 155, Section 10.2.1 (3))</li> <li>If this error persists, please consult your local Mitsubishi represent</li> </ul> |                                                                                                    |  |
| D254 <sub>H</sub> | Network module failure                                                                                                    | <ul> <li>A malfunction may have occurred due to noise. Check the wire and cable distances and grounding condition of each device, and take measures against noise.</li> <li>Execute hardware and self-loopback tests. If a failure occurs again, the hardware of the master/local module may be faulty. Please consult your local Mitsubishi representative.</li> </ul>                                                                                                    |  |

| Error code                             | Error                                                               | Action                                                                                                    |
|----------------------------------------|---------------------------------------------------------------------|----------------------------------------------------------------------------------------------------|
| D255 <sub>H</sub>                      | Target station No. error (dedicated instruction)                    | Correct the value in Target station number (control data), and retry the operation.     If this error persists, please consult your local Mitsubishi representative.                                                                                                    |
| D256 <sub>H</sub>                      | Execution/abnormal end type error (dedicated instruction)           | <ul> <li>Correct the value in Execution/abnormal end type (control data), and retry the operation.</li> <li>If this error persists, please consult your local Mitsubishi representative.</li> </ul>                                                                                                    |
| D257 <sub>H</sub>                      | Request type error (REQ)                                            | <ul> <li>Correct the value in Request type (request data), and retry the operation.</li> <li>If this error persists, please consult your local Mitsubishi representative.</li> </ul>                                                                                                    |
| D258 <sub>H</sub>                      | Specified/current control station not exist (dedicated instruction) | Correct the value in Target station number (control data), and retry the operation.     If this error persists, please consult your local Mitsubishi representative.                                                                                                    |
| D259 <sub>H</sub>                      | Mode error during dedicated instruction execution                   | Change the mode of the master station from loop test to online, and retry the operation.     If this error persists, please consult your local Mitsubishi representative.                                                                                                    |
| D25A <sub>H</sub>                      | Channel in use (dedicated instruction)                              | Retry the operation after a while. Change the value in Channels used by own station or Target station's channel (control data).                                                                                                    |
| D25B <sub>H</sub>                      | Channel in use (dedicated instruction)                              | Change the value in Channels used by own station or Target station's channel (control data).                                                                                                    |
| D25C <sub>H</sub>                      | Invalid function version (dedicated instruction)                    | <ul> <li>A value set for the control block of the dedicated instruction is out of range. Correct the value, and retry the operation.</li> <li>If this error persists, please consult your local Mitsubishi representative.</li> </ul>                                                                                                    |
| D25D <sub>H</sub>                      | Incorrect transient data                                            | <ul> <li>Correct the transient data at the request source, and retry the operation.</li> <li>If this error persists, please consult your local Mitsubishi representative.</li> </ul>                                                                                                    |
| D25E <sub>H</sub> to D260 <sub>H</sub> | Network module failure                                              | <ul> <li>A malfunction may have occurred due to noise. Check the wire and cable distances and grounding condition of each device, and take measures against noise.</li> <li>Execute hardware and self-loopback tests. If a failure occurs again, the hardware of the master/local module may be faulty. Please consult your local Mitsubishi representative.</li> </ul> |
| D262 <sub>H</sub> to D26D <sub>H</sub> | Network module failure                                              | <ul> <li>A malfunction may have occurred due to noise. Check the wire and cable distances and grounding condition of each device, and take measures against noise.</li> <li>Execute hardware and self-loopback tests. If a failure occurs again, the hardware of the master/local module may be faulty. Please consult your local Mitsubishi representative.</li> </ul> |
| D280 <sub>H</sub>                      | Transient data request error                                        | Correct the request command at the request source, and retry the operation.                                                                                                    |
| D281 <sub>H</sub>                      | Transient reception failed                                          | <ul> <li>Check the network status using the CC-Link IE Field Network diagnostics of the programming tool.</li> <li>When the target station or the relay station is overloaded and cannot receive transient data, send the data to the target/relay station after the load on the station is reduced.</li> </ul>                                                         |
| D282 <sub>H</sub>                      | Receive queue full                                                  | <ul> <li>Once pausing the transient transmission, and retry the operation.</li> <li>Reduce the frequency of transient transmission, and retry the operation.</li> <li>If this error persists, please consult your local Mitsubishi representative.</li> </ul>                                                                                                    |
| D283 <sub>H</sub>                      | Transient transmission failed                                       | <ul> <li>Check the network status using the CC-Link IE Field Network diagnostics of the programming tool.</li> <li>Exchange the cable connected to PORT1 with that connected to PORT2 at the request source, and retry the operation.</li> <li>Reduce the frequency of transient transmission, and retry the operation.</li> </ul>                                      |

| Error code                             | Error                                                                  | Action                                                                                                    |  |
|----------------------------------------|------------------------------------------------------------------------|----------------------------------------------------------------------------------------------------|--|
| D2A0 <sub>H</sub> to D2B0 <sub>H</sub> | Network module failure                                                 | <ul> <li>A malfunction may have occurred due to noise. Check the wire and cable distances and grounding condition of each device, and take measures against noise.</li> <li>Execute hardware and self-loopback tests. If a failure occurs again, the hardware of the master/local module may be faulty. Please consult your local Mitsubishi representative.</li> </ul> |  |
| D602 <sub>H</sub> to D609 <sub>H</sub> | Parameter error                                                        | Write the network parameters to the CPU module again.     If this error persists, please consult your local Mitsubishi representative.                                                                                                    |  |
| D60A <sub>H</sub>                      | Parameter error (link scan mode/constant link scan time setting error) | Write the network parameters to the CPU module again.     Set "Asynchronous" to the link scan mode, or do not set the constant link scan time.     If this error persists, please consult your local Mitsubishi representative.                                                                                                    |  |
| D60D <sub>H</sub> to D610 <sub>H</sub> | Network module failure                                                 | <ul> <li>A malfunction may have occurred due to noise. Check the wire and cable distances and grounding condition of each device, and take measures against noise.</li> <li>Execute hardware and self-loopback tests. If a failure occurs again, the hardware of the master/local module may be faulty. Please consult your local Mitsubishi representative.</li> </ul> |  |
| D611 <sub>H</sub>                      | Parameter error (device range assignment error (RWw))                  | <ul> <li>Write the network parameters to the CPU module again.</li> <li>Correct the value in the size of the link device in the slave station(s) (setting data), and retry the operation.</li> <li>If this error persists, please consult your local Mitsubishi representative.</li> </ul>                                                                              |  |
| D612 <sub>H</sub>                      | Parameter error (device range assignment error (RWw))                  | Write the network parameters to the CPU module again.     Correct the value in the offset of the link device in the slave station(s) (setting data), and retry the operation.     If this error persists, please consult your local Mitsubishi representative.                                                                                                    |  |
| D613 <sub>H</sub>                      | Parameter error (device range assignment error (RWr))                  | <ul> <li>Write the network parameters to the CPU module again.</li> <li>Correct the value in the size of the link device in the slave station(s) (setting data), and retry the operation.</li> <li>If this error persists, please consult your local Mitsubishi representative.</li> </ul>                                                                              |  |
| D614 <sub>H</sub>                      | Parameter error (device range assignment error (RWr))                  | <ul> <li>Write the network parameters to the CPU module again.</li> <li>Correct the value in the offset of the link device in the slave station(s) (setting data), and retry the operation.</li> <li>If this error persists, please consult your local Mitsubishi representative.</li> </ul>                                                                            |  |
| D615 <sub>H</sub>                      | Parameter error (device range assignment error (RY))                   | <ul> <li>Write the network parameters to the CPU module again.</li> <li>Correct the value in the size of the link device in the slave station(s) (setting data), and retry the operation.</li> <li>If this error persists, please consult your local Mitsubishi representative.</li> </ul>                                                                              |  |
| D616 <sub>H</sub>                      | Parameter error (device range assignment error (RY))                   | <ul> <li>Write the network parameters to the CPU module again.</li> <li>Correct the value in the offset of the link device in the slave station(s) (setting data), and retry the operation.</li> <li>If this error persists, please consult your local Mitsubishi representative.</li> </ul>                                                                            |  |
| D617 <sub>H</sub>                      | Parameter error (device range assignment error (RX))                   | Write the network parameters to the CPU module again.     Correct the value in the size of the link device in the slave station(s) (setting data), and retry the operation.     If this error persists, please consult your local Mitsubishi representative.                                                                                                    |  |
| D618 <sub>H</sub>                      | Parameter error (device range assignment error (RX))                   | Write the network parameters to the CPU module again.     Correct the value in the offset of the link device in the slave station(s) (setting data), and retry the operation.     If this error persists, please consult your local Mitsubishi representative.                                                                                                    |  |
| D619 <sub>H</sub> to D61A <sub>H</sub> | Parameter error                                                        | Write the network parameters to the CPU module again.     If this error persists, please consult your local Mitsubishi representative.                                                                                                    |  |

| Error code        | Error                                                            | Action                                                                                                    |
|-------------------|------------------------------------------------------------------|----------------------------------------------------------------------------------------------------|
| D61B <sub>H</sub> | Parameter error (device duplication (RWw))                       |                                                                                                    |
| D61C <sub>H</sub> | Parameter error (device duplication (RWr))                       | Write the network parameters to the CPU module again.     Correct the value in the offset or the size of the link device in the slave                                                                                                    |
| D61D <sub>H</sub> | Parameter error (device duplication (RY))                        | station(s) (setting data), and retry the operation.  • If this error persists, please consult your local Mitsubishi representative.                                                                                                    |
| D61E <sub>H</sub> | Parameter error (device duplication (RX))                        |                                                                                                    |
| D61Fн             | Network module failure                                           | <ul> <li>A malfunction may have occurred due to noise. Check the wire and cable distances and grounding condition of each device, and take measures against noise.</li> <li>Execute hardware and self-loopback tests. If a failure occurs again, the hardware of the master/local module may be faulty. Please consult your local Mitsubishi representative.</li> </ul> |
| D620 <sub>H</sub> | Incorrect transient data                                         | <ul> <li>Check the transient data at the request source, and retry the operation.</li> <li>If this error persists, please consult your local Mitsubishi representative.</li> </ul>                                                                                                    |
| D621 <sub>H</sub> | Parameter error                                                  | Write the network parameters to the CPU module again.     If this error persists, please consult your local Mitsubishi representative.                                                                                                    |
| D622 <sub>H</sub> | Parameter error (total number of slave stations error)           | <ul> <li>Write the network parameters to the CPU module again.</li> <li>Correct the total number of slave stations, and retry the operation.</li> <li>If this error persists, please consult your local Mitsubishi representative.</li> </ul>                                                                                                    |
| D623 <sub>H</sub> | Parameter error (link scan mode error)                           | <ul> <li>Write the network parameters to the CPU module again.</li> <li>Correct the link scan mode, and retry the operation.</li> <li>If this error persists, please consult your local Mitsubishi representative.</li> </ul>                                                                                                    |
| D624 <sub>H</sub> | Parameter error (constant link scan time setting error)          | <ul> <li>Write the network parameters to the CPU module again.</li> <li>Correct the constant link scan time, and retry the operation.</li> <li>If this error persists, please consult your local Mitsubishi representative.</li> </ul>                                                                                                    |
| D625 <sub>H</sub> | Parameter error (block data assurance per station setting error) | <ul> <li>Write the network parameters to the CPU module again.</li> <li>Correct the setting in "Block Data Assurance per Station", and retry the operation.</li> <li>If this error persists, please consult your local Mitsubishi representative.</li> </ul>                                                                                                    |
| D626 <sub>H</sub> | Parameter error (loopback setting error)                         | <ul> <li>Write the network parameters to the CPU module again.</li> <li>Correct the loopback function setting, and retry the operation.</li> <li>If this error persists, please consult your local Mitsubishi representative.</li> </ul>                                                                                                    |
| D627 <sub>H</sub> | Parameter error (slave station setting information error)        | Write the network parameters to the CPU module again.     Correct the value in the slave station setting information (setting data), and retry the operation.     If this error persists, please consult your local Mitsubishi representative.                                                                                                    |
| D628 <sub>H</sub> | Parameter error (station type error)                             | <ul> <li>Write the network parameters to the CPU module again.</li> <li>Correct the value in the station type (setting data), and retry the operation.</li> <li>If this error persists, please consult your local Mitsubishi representative.</li> </ul>                                                                                                    |
| D629 <sub>H</sub> | Parameter error (station No. range error)                        | <ul> <li>Write the network parameters to the CPU module again.</li> <li>Correct the value in the station No. (setting data) within 1 to 120, and retry the operation.</li> <li>If this error persists, please consult your local Mitsubishi representative.</li> </ul>                                                                                                  |
| D62A <sub>H</sub> | Parameter error (data link faulty station setting error)         | <ul> <li>Write the network parameters to the CPU module again.</li> <li>Correct the data link faulty station setting, and retry the operation.</li> <li>If this error persists, please consult your local Mitsubishi representative.</li> </ul>                                                                                                    |
| D62B <sub>H</sub> | Parameter error (output status setting for CPU STOP error)       | <ul> <li>Write the network parameters to the CPU module again.</li> <li>Correct the output status setting for CPU STOP, and retry the operation.</li> <li>If this error persists, please consult your local Mitsubishi representative.</li> </ul>                                                                                                    |
| D62C <sub>H</sub> | Parameter error (interrupt setting error)                        | <ul> <li>Write the network parameters to the CPU module again.</li> <li>Correct the interrupt setting, and retry the operation.</li> <li>If this error persists, please consult your local Mitsubishi representative.</li> </ul>                                                                                                    |

| Error code        | Error                                                                                                    | Action                                                                                                    |  |
|-------------------|----------------------------------------------------------------------------------------------------|----------------------------------------------------------------------------------------------------|--|
|                   |                                                                                                    | Data link start failed due to any of the following causes. Remove the error cause, and retry the operation.  • Station No. not set                                                                                                    |  |
|                   |                                                                                                    | CPU module error on the own station     Master station duplication     Station type mismatch     Master station lost                                                                                                    |  |
| D62D <sub>H</sub> | Data link start failed                                                                                                    | Own station No. out of range Station No. duplication (own station) Own station reserved Parameter error Parameter communication in progress Parameters not received (master station only and no slave station exists)                                                                                                    |  |
|                   |                                                                                                    | Link stop command                                                                                                    |  |
| D630 <sub>H</sub> | Network module failure                                                                                                    | <ul> <li>A malfunction may have occurred due to noise. Check the wire and cable distances and grounding condition of each device, and take measures against noise.</li> <li>Execute hardware and self-loopback tests. If a failure occurs again, the hardware of the master/local module may be faulty. Please consult your local Mitsubishi representative.</li> </ul>                                                                                                    |  |
| D701 <sub>H</sub> | Temporary reserved station cancel/temporary error invalid station setting not set                                                                             | Set the target station(s) in Reserved station function disable/temporary error invalid station setting (SW0010 to SW0017), and retry the operation.                                                                                                    |  |
| D706 <sub>H</sub> | Request error of temporary error invalid station setting/cancel or reserved station cancel/restoration (when the own station is a local station)              | Temporary error invalid station setting/cancel or reserved station cancel/restoration cannot be executed from a local station. Retry the operation from the master station.                                                                                                    |  |
| D70B <sub>H</sub> | Request error of temporary error invalid station setting/cancel or reserved station cancel/restoration (when different settings are simultaneously performed) | <ul> <li>Temporary error invalid station setting/cancel using SB0010 and SB0011 or reserved station cancel/restoration using SB0012 and SB0013 cannot be simultaneously executed.</li> <li>Retry the operation so that only one bit in SB0010 to SB0013 may turn or after all bits in them are turned off.</li> </ul>                                                                                                    |  |
| D720 <sub>H</sub> | Data link start/stop instruction out of range                                                                                                    | Check the setting, and stop or start data link.                                                                                                    |  |
| D721 <sub>H</sub> | Data link start/stop retry error (another station)                                                                                                    |                                                                                                    |  |
| D722 <sub>H</sub> | Data link start/stop retry error (own station)                                                                                                    | Retry the operation after the stop or restart of data link is completed.                                                                                                    |  |
| D723 <sub>H</sub> | Data link start/stop retry error (entire system)                                                                                                    |                                                                                                    |  |
| D724 <sub>H</sub> | Data link start/stop station error                                                                                                    | Check the setting, and stop or start data link.                                                                                                    |  |
| D725 <sub>H</sub> | Station type error (station that starts/stops data link throughout the entire system)                                                                         | A local station cannot start or stop data link of all or multiple stations.  Perform these operations from the master station.                                                                                                    |  |
| D726 <sub>H</sub> | Transient data command error                                                                                                    | Correct the request command at the request station, and retry the operation                                                                                                    |  |
| D727 <sub>H</sub> | Data link start/stop command-<br>instructing stations different                                                                                               | <ul> <li>Data link start was instructed from a station different from the one that had instructed the data link stop. Instruct data link start and data link stop from the same station.</li> <li>The method of the data link start differs from that of the data link stop. Instruct the data link start using the same method as the data link stop</li> <li>(Ex. Data link is stopped using the CC-Link IE Field Network diagnostics and the data link is started using a program).</li> </ul> |  |

| Error code Error                       |                                                                                                    | Action                                                                                                    |
|----------------------------------------|----------------------------------------------------------------------------------------------------|----------------------------------------------------------------------------------------------------|
| D728 <sub>H</sub>                      | Data link start/stop command-<br>instructing stations different                                                                                                    | Data link start was instructed during execution of data link. Instruct data link stop then data link start.                                                                                                    |
| D72B <sub>H</sub> to D72C <sub>H</sub> | Illegal access to network module error                                                                                                    | Data were written to a use-prohibited SB/SW or buffer memory. Correct the destination address.                                                                                                    |
| D730 <sub>H</sub>                      | Illegal access to network module error                                                                                                    | Data were written to a use-prohibited SB/SW or buffer memory. Correct the destination address.                                                                                                    |
| D780 <sub>H</sub>                      | History acquisition setting data full                                                                                                    | The area for writing history acquisition setting data for network event history is insufficient. Reset or power off and on the CPU module.                                                                                                    |
| D781 <sub>H</sub>                      | Network module failure                                                                                                    | <ul> <li>A malfunction may have occurred due to noise. Check the wire and cable distances and grounding condition of each device, and take measures against noise.</li> <li>Execute hardware and self-loopback tests. If a failure occurs again, the hardware of the master/local module may be faulty. Please consult your local Mitsubishi representative.</li> </ul> |
| D782 <sub>H</sub>                      | History acquisition setting data error                                                                                                    | The previous history acquisition setting data for network event history were not written successfully. Reset or power off and on the CPU module.                                                                                                    |
| D783 <sub>H</sub> to D784 <sub>H</sub> | Transient data request error                                                                                                    | <ul> <li>The read request by the CC-Link IE Field Network diagnostics of the programming tool is incorrect. Close the "CC IE Field Diagnostics" window, and request it again.</li> <li>Check the read request data at the request station, and retry the operation.</li> </ul>                                                                                          |
| D785 <sub>H</sub>                      | Flash ROM failure                                                                                                    | The maximum number of writes to the flash ROM is exceeded. Replace the master/local module.                                                                                                    |
| D786 <sub>H</sub>                      | Flash ROM failure  The flash ROM may be faulty. Execute hardware and self-loopba failure occurs again, the hardware of the master/local module master/local module mas |                                                                                                    |
| D800 <sub>H</sub>                      | Network module failure                                                                                                    | <ul> <li>A malfunction may have occurred due to noise. Check the wire and cable distances and grounding condition of each device, and take measures against noise.</li> <li>Execute hardware and self-loopback tests. If a failure occurs again, the hardware of the master/local module may be faulty. Please consult your local Mitsubishi representative.</li> </ul> |
| D803 <sub>H</sub> to D805 <sub>H</sub> | Network module failure                                                                                                    | <ul> <li>A malfunction may have occurred due to noise. Check the wire and cable distances and grounding condition of each device, and take measures against noise.</li> <li>Execute hardware and self-loopback tests. If a failure occurs again, the hardware of the master/local module may be faulty. Please consult your local Mitsubishi representative.</li> </ul> |
| D806 <sub>H</sub>                      | Receive queue full                                                                                                    | <ul><li>Reduce the frequency of transient transmission, and retry the operation.</li><li>Check if the cables and the switching hub are connected properly.</li></ul>                                                                                                    |
| D807 <sub>H</sub>                      | Network module failure                                                                                                    | <ul> <li>A malfunction may have occurred due to noise. Check the wire and cable distances and grounding condition of each device, and take measures against noise.</li> <li>Execute hardware and self-loopback tests. If a failure occurs again, the hardware of the master/local module may be faulty. Please consult your local Mitsubishi representative.</li> </ul> |
| D80A <sub>H</sub> to D80F <sub>H</sub> | Parameter error                                                                                                    | Write the network parameters to the CPU module again.     If this error persists, please consult your local Mitsubishi representative.                                                                                                    |
| D812 <sub>H</sub> to D813 <sub>H</sub> | Parameter error                                                                                                    | Write the network parameters to the CPU module again.     If this error persists, please consult your local Mitsubishi representative.                                                                                                    |

| Error code                             | Error                                                   | Action  A malfunction may have occurred due to noise. Check the wire and cable distances and grounding condition of each device, and take measures against noise.  Execute hardware and self-loopback tests. If a failure occurs again, the hardware of the master/local module may be faulty. Please consult your local Mitsubishi representative.                                                                                               |  |
|----------------------------------------|---------------------------------------------------------|----------------------------------------------------------------------------------------------------|--|
| D814 <sub>H</sub>                      | Network module failure                                  |                                                                                                    |  |
| D816 <sub>H</sub>                      | Network module failure                                  | <ul> <li>A malfunction may have occurred due to noise. Check the wire and cable distances and grounding condition of each device, and take measures against noise.</li> <li>Execute hardware and self-loopback tests. If a failure occurs again, the hardware of the master/local module may be faulty. Please consult your local Mitsubishi representative.</li> </ul>                                                                           |  |
| D819 <sub>H</sub>                      | CPU module failure                                      | Replace the CPU module.     If this error persists, please consult your local Mitsubishi representative.                                                                                                    |  |
| D81A <sub>H</sub>                      | CPU module stop error                                   | Check the error in the "PLC Diagnostics" window of the programming tool.                                                                                                    |  |
| D81B <sub>H</sub>                      | Programmable controller power failure                   | The power is off. Turn it on.                                                                                                    |  |
| D81D <sub>H</sub>                      | Network module failure                                  | <ul> <li>A malfunction may have occurred due to noise. Check the wire and cable distances and grounding condition of each device, and take measures against noise.</li> <li>Execute hardware and self-loopback tests. If a failure occurs again, the hardware of the master/local module may be faulty. Please consult your local Mitsubishi representative.</li> </ul>                                                                           |  |
| D81F <sub>H</sub> to D825 <sub>H</sub> | Network module failure                                  | <ul> <li>A malfunction may have occurred due to noise. Check the wire and cable distances and grounding condition of each device, and take measures against noise.</li> <li>Execute hardware and self-loopback tests. If a failure occurs again, the hardware of the master/local module may be faulty. Please consult your local Mitsubishi representative.</li> </ul>                                                                           |  |
| D826 <sub>H</sub>                      | Flash ROM failure                                       | The maximum number of writes to the flash ROM is exceeded. Reset the CPU module. If a failure occurs again, the hardware of the master/local module may be faulty. Please consult your local Mitsubishi representative.                                                                                                    |  |
| D827 <sub>H</sub>                      | Communication RAM failure                               | <ul> <li>A malfunction may have occurred due to noise. Check the wire and cable distances and grounding condition of each device, and take measures against noise.</li> <li>Execute hardware and self-loopback tests. If a failure occurs again, the hardware of the master/local module may be faulty. Please consult your local Mitsubishi representative.</li> </ul>                                                                           |  |
| D902 <sub>H</sub>                      | Incorrect online test data                              | <ul> <li>Correct the data at the station that started the online test, and retry the operation.</li> <li>If this error persists, please consult your local Mitsubishi representative.</li> </ul>                                                                                                    |  |
| D903 <sub>H</sub>                      | Communication test retry error                          | After completion of the communication test, retry the operation.                                                                                                    |  |
| D905 <sub>H</sub>                      | Communication monitoring timeout in communication test  | Check the network status using the CC-Link IE Field Network diagnostics of the programming tool, take action, and retry the operation. Check if the routing parameters are correctly set.                                                                                                    |  |
| D906 <sub>H</sub>                      | Communication test transmission completion wait timeout | <ul> <li>Check the network status using the CC-Link IE Field Network diagnostics of the programming tool, take action, and retry the operation.</li> <li>Reduce the frequency of transient transmission, and retry the operation.</li> <li>When the mode of the master station is "Online (High Speed Mode)", change it to "Online (Normal Mode)" and retry the operation.</li> <li>Check if the routing parameters are correctly set.</li> </ul> |  |
| D909 <sub>H</sub>                      | Header information error in transient transmission      | Correct the header information at the request source, and retry the operation.                                                                                                    |  |

| Error code                             | Error                                                                                                    | Action                                                                                                    |  |
|----------------------------------------|----------------------------------------------------------------------------------------------------|----------------------------------------------------------------------------------------------------|--|
| D90A <sub>H</sub>                      | Communication test data received twice                                                                                                    | Check the network status using the CC-Link IE Field Network diagnostics of the programming tool, take action, and retry the operation.                                                                                                    |  |
| D90B <sub>H</sub>                      | Incorrect number of stations                                                                                                    | <ul> <li>Check the network status using the CC-Link IE Field Network diagnostics of the programming tool.</li> <li>If the number of slave stations per network is more than 120, reduce it to 120 or less.</li> </ul>                                                                                                    |  |
| D90C <sub>H</sub>                      | Invalid communication test target station                                                                                                    | <ul> <li>Correct the "Target Station" setting in the "Communication Test" window, and retry the operation.</li> <li>A communication test cannot be executed on the own station, relay sending station, and stations including the same CPU base unit.</li> </ul>                                                                                                    |  |
| D90D <sub>H</sub>                      | Cable test retry error                                                                                                    | After completion of the cable test, retry the operation.                                                                                                    |  |
| DA00 <sub>H</sub> to DA01 <sub>H</sub> | Network module failure                                                                                                    | <ul> <li>A malfunction may have occurred due to noise. Check the wire and cable distances and grounding condition of each device, and take measures against noise.</li> <li>Execute hardware and self-loopback tests. If a failure occurs again, the hardware of the master/local module may be faulty. Please consult your local Mitsubishi representative.</li> </ul> |  |
| DA10 <sub>H</sub> to DA18 <sub>H</sub> | Network module failure                                                                                                    | <ul> <li>A malfunction may have occurred due to noise. Check the wire and cable distances and grounding condition of each device, and take measures against noise.</li> <li>Execute hardware and self-loopback tests. If a failure occurs again, the hardware of the master/local module may be faulty. Please consult your local Mitsubishi representative.</li> </ul> |  |
| DAD0 <sub>H</sub> to DAD4 <sub>H</sub> | Network module failure                                                                                                    | <ul> <li>A malfunction may have occurred due to noise. Check the wire and cable distances and grounding condition of each device, and take measures against noise.</li> <li>Execute hardware and self-loopback tests. If a failure occurs again, the hardware of the master/local module may be faulty. Please consult your local Mitsubishi representative.</li> </ul> |  |
| DAE0 <sub>H</sub> to DAE3 <sub>H</sub> | Network module failure                                                                                                    | <ul> <li>A malfunction may have occurred due to noise. Check the wire and cable distances and grounding condition of each device, and take measures against noise.</li> <li>Execute hardware and self-loopback tests. If a failure occurs again, the hardware of the master/local module may be faulty. Please consult your local Mitsubishi representative.</li> </ul> |  |
| DAE4 <sub>H</sub>                      | CPU module failure                                                                                                    | Execute hardware and self-loopback tests.     If this error persists, please consult your local Mitsubishi representative.                                                                                                    |  |
| DAE5 <sub>H</sub>                      | Network module failure                                                                                                    | <ul> <li>A malfunction may have occurred due to noise. Check the wire and cable distances and grounding condition of each device, and take measures against noise.</li> <li>Execute hardware and self-loopback tests. If a failure occurs again, the hardware of the master/local module may be faulty. Please consult your local Mitsubishi representative.</li> </ul> |  |
| DAE6 <sub>H</sub>                      | CC-Link IE Field not supported by the CPU                                                                                                    | Use a CPU module compatible with the master/local module.     If this error persists, please consult your local Mitsubishi representative.                                                                                                    |  |
| DAE7 <sub>H</sub>                      | A malfunction may have occurred due to noise. Check the v distances and grounding condition of each device, and take against noise.      Execute hardware and self-loopback tests. If a failure occur hardware of the master/local module may be faulty. Please local Mitsubishi representative. |                                                                                                    |  |
| DAE8 <sub>H</sub>                      | Switch setting information error                                                                                                    | Clear the intelligent function module switch setting, and write the setting data to the CPU module again.  If this error persists, please consult your local Mitsubishi representative.                                                                                                    |  |

| Error code                             | Error                  | Action                                                                                                    |
|----------------------------------------|------------------------|----------------------------------------------------------------------------------------------------|
| DAF1 <sub>H</sub>                      | Network module failure | <ul> <li>A malfunction may have occurred due to noise. Check the wire and cable distances and grounding condition of each device, and take measures against noise.</li> <li>Execute hardware and self-loopback tests. If a failure occurs again, the hardware of the master/local module may be faulty. Please consult your local Mitsubishi representative.</li> </ul> |
| DAF2 <sub>H</sub>                      | Flash ROM failure      | <ul> <li>The flash ROM may be faulty. Check the wire and cable distances and grounding condition of each device, and take measures against noise.</li> <li>Execute hardware and self-loopback tests. If a failure occurs again, the hardware of the master/local module may be faulty. Please consult your local Mitsubishi representative.</li> </ul>                  |
| DAF3 <sub>H</sub>                      | Flash ROM failure      | The flash ROM may be faulty. Check the wire and cable distances and grounding condition of each device, and take measures against noise.  Execute hardware and self-loopback tests. If a failure occurs again, the hardware of the master/local module may be faulty. Please consult your local Mitsubishi representative.                                              |
| DAF5 <sub>H</sub> to DAF7 <sub>H</sub> | Network module failure | <ul> <li>A malfunction may have occurred due to noise. Check the wire and cable distances and grounding condition of each device, and take measures against noise.</li> <li>Execute hardware and self-loopback tests. If a failure occurs again, the hardware of the master/local module may be faulty. Please consult your local Mitsubishi representative.</li> </ul> |
| DAF8 <sub>H</sub> to DAF9 <sub>H</sub> | Flash ROM failure      | The flash ROM may be faulty. Execute hardware and self-loopback tests. If a failure occurs again, the hardware of the master/local module may be faulty. Please consult your local Mitsubishi representative.                                                                                                    |

# 12.6 Checking the Master/Local Module Status by System Monitor

# **12.6** Checking the Master/Local Module Status by System Monitor

In the "System Monitor" window of GX Developer, the network No. and LED status of the master/local module can be checked.

- 1. Open the "System Monitor" window.
  - Comparison (Continuo) (Continuo) (Contin
- 2. Select a module to be checked under "Installed status", and click the Module's Detailed Information... button.

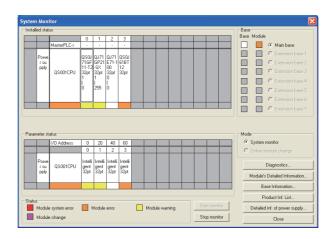

3. Click the HAW Information... button in the "Module's Detailed Information" window.

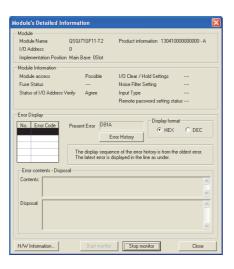

#### 4. The "H/W Information" window opens.

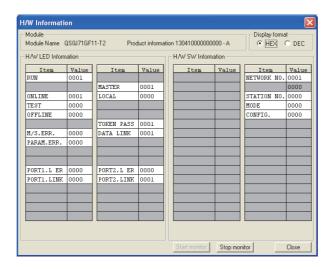

| Item                |         | Description                                                                                                  |
|---------------------|---------|----------------------------------------------------------------------------------------------------|
| Display format      |         | Switches the display format of "H/W LED Information" and "H/W SW Information".                               |
|                     | RUN     | Shows the condition of the RUN LED.  0000: OFF  0001: ON                                                     |
| H/W LED Information | ONLINE  | Shows whether the master/local module is in online mode. 0000: Other than online 0001: Online                |
| n/w LED Information | TEST    | Shows whether the master/local module is in test mode.  0000: Other than test mode  0001: Test mode          |
|                     | OFFLINE | Shows whether the master/local module is in offline mode.  0000: Other than offline mode  0001: Offline mode |

| Item                 |             | Description                                                                                                    |
|----------------------|-------------|----------------------------------------------------------------------------------------------------|
|                      | M/S. ERR.   | Shows whether master station or station number is duplicated 0000: No duplication of master station or station number 0001: Master station or station number duplicated               |
|                      | PARAM.ERR.  | Shows the parameter error status.  0000: No error  0001: Error                                                                                                    |
|                      | PORT1.L ER  | Shows the L ER LED status of PORT1.  0000: OFF  0001: ON                                                                                                    |
|                      | PORT1.LINK  | Shows the LINK LED status of PORT1.  0000: OFF  0001: ON                                                                                                    |
| LIAN LED Information | MASTER      | Shows the station type (master station) of the master/local module.  0000: Local station or no parameter  0001: Master station                                                        |
| H/W LED Information  | LOCAL       | Shows the station type (local station) of the master/local module. 0000: Master station or no parameter 0001: Local station                                                           |
|                      | TOKEN PASS  | Shows the baton pass status of the master/local module. 0000: No baton (token) passing 0001: Baton (token) passing                                                                    |
|                      | DATA LINK   | Shows the data link status of the master/local module.  0000: No data link  0001: Data link in execution                                                                              |
|                      | PORT2.L ER  | Shows the L ER LED status of PORT2. 0000: OFF 0001: ON                                                                                                    |
|                      | PORT2.LINK  | Shows the LINK LED status of PORT2. 0000: OFF 0001: ON                                                                                                    |
|                      | NETWORK NO. | Displays the network number.                                                                                                    |
|                      | STATION NO. | Displays the station number. When no station number is set, 0 is displayed.                                                                                                    |
| H/W SW Information   | MODE        | Shows the mode of the master/local module.  0000: Online (Normal Mode)  0001: Online (High Speed Mode)  0002: Offline  0006: Loop test  0007: Self-loopback test  0009: Hardware test |
|                      | CONFIG.     | Shows the station type of the master/local module. 0000: Master station 0003: Local station                                                                                           |

## **APPENDICES**

## **Appendix 1** Details of I/O Signals

The following describes I/O signals for the safety CPU module of the master/local module in detail. The I/O numbers in Appendix 1 are shown based on a start I/O number setting of 0 for the master/local module.

## Appendix 1.1 Module failure (X0)

This is a signal that confirms the status of the master/local module.

- · OFF: Module normal
- · ON: Module failure

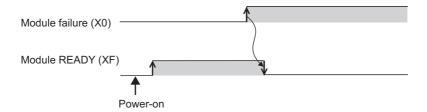

## Appendix 1.2 Own station data link status (X1)

This is a signal that confirms the own station's data link status.

- · OFF: Data link stop
- · ON: Data link in progress

Data link status (own station) (SB0049) has the same signal, but when using it in a program, use either X1 or SB0049 only. Also note that the on/off conditions for X1 and SB0049 are reversed.

When an error occurs, the cause of the fault can be checked by CC-Link IE Field Network diagnostics or Cause of data link stop (SW0049).

## **Appendix 1.3** Other stations data link status (X3)

This is a signal that confirms the other station's data link status.

- · OFF: All stations normal
- · ON: Faulty station found

Data link status (each station) (SB00B0) has the same signal, but when using it in a program, use either X3 or SB00B0 only.

When an error occurs, the faulty station can be checked by CC-Link IE Field Network diagnostics or Data link status (each station) (SW00B0 to SW00B7).

## Appendix 1.4 Module ready (XF)

This is a signal that confirms the status of module operation preparation.

- · OFF: N/A for module operation
- ON: Available for module operation

For the module ready timing chart, refer to Module failure (X0). (Frage 264, Appendix 1.1)

## Appendix 2 Details of Buffer Memory Addresses

This section describes the buffer memory of the master/local module.

# Appendix 2.1 Link device area (buffer memory address: 0 to 18975 (0<sub>H</sub> to 4A1F<sub>H</sub>))

This buffer memory stores the RX, RY, RWw, and RWr values.

#### (1) Remote input (buffer memory address: 0 to 1023 (0<sub>H</sub> to 3EF<sub>H</sub>))

This buffer memory stores the RX value. The RX start number and number of points for each station No. can be checked by the RX offset/size information (buffer memory address: 19456 to 19695 ( $4C00_H$  to  $4CEF_H$ ).

(Page 269, Appendix 2.2)

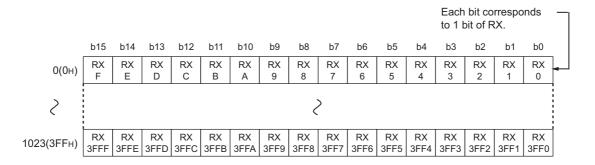

#### (2) Remote output (RY) (buffer memory address: 1024 to 2047 (400<sub>H</sub> to 7FF<sub>H</sub>))

This buffer memory stores the RY value. The RY start number and number of points for each station No. can be checked by the RY offset/size information (buffer memory address: 19712 to 19951 ( $4D00_H$  to  $4DEF_H$ )).

(Page 269, Appendix 2.3)

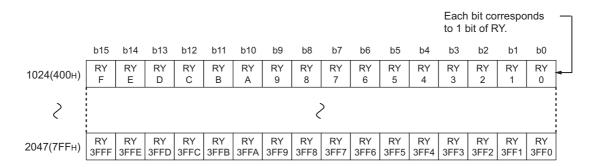

## (3) Remote register (RWw) (buffer memory address: 2048 to 10239 (800 $_{\rm H}$ to 27FF $_{\rm H}$ ))

This buffer memory stores the RWw value. The RWw start number and number of points for each station No. can be checked by the RWw/offset size information (buffer memory address: 19968 to 20207 ( $4E00_H$  to  $4EEF_H$ )).

(Page 270, Appendix 2.4)

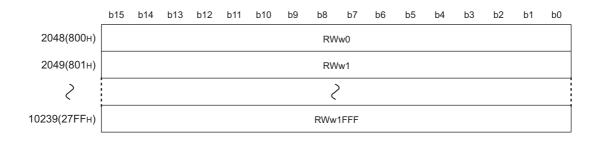

## (4) Remote register (RWr) (buffer memory address: 10240 to 18431 (2800 $_{\rm H}$ to 47FF $_{\rm H}$ ))

This buffer memory stores the RWr value. The RWr start number and number of points for each station No. can be checked by the RWr offset/size information (buffer memory address: 20224 to 20463 (4F00<sub>H</sub> to 4FEF<sub>H</sub>)).

(Page 270, Appendix 2.5)

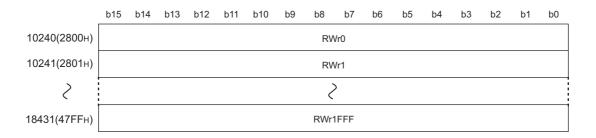

## (5) Link special relay (SB) (buffer memory address: 18432 to 18463 ( $4800_{\rm H}$ to 481 $F_{\rm H}$ ))

This buffer memory stores the SB value.

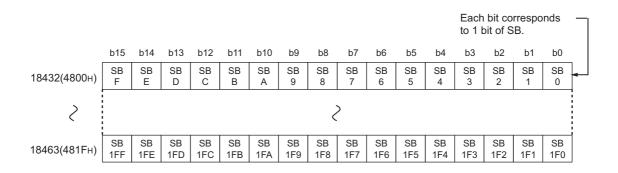

# (6) Link special register (SW) (buffer memory address: 18464 to 18975 (4820 $_{\rm H}$ to 4A1F $_{\rm H}$ ))

This buffer memory stores the SW value.

|              | b15 | b14 | b13 | b12 | b11 | b10 | b9 | b8  | b7 | b6 | b5 | b4 | b3 | b2 | b1 | b0 |
|--------------|-----|-----|-----|-----|-----|-----|----|-----|----|----|----|----|----|----|----|----|
| 18464(4820н) |     |     |     |     |     |     |    | SW  | /0 |    |    |    |    |    |    |    |
| 18465(4821н) |     | SW1 |     |     |     |     |    |     |    |    |    |    |    |    |    |    |
| >            |     |     |     |     |     |     |    | >   | ı  |    |    |    |    |    |    |    |
| 18975(4А1Гн) |     |     |     |     |     |     |    | SW1 | FF |    |    |    |    |    |    |    |

# **Appendix 2.2** RX offset/size information (buffer memory address: 19456 to 19695 (4C00<sub>H</sub> to 4CEF<sub>H</sub>))

This buffer memory stores the start number and the number of points of RX for each station.

| Station No. 1   | Offset                                                  |
|-----------------|---------------------------------------------------------|
| Station No. 1   | Size (in units of words)                                |
| Station No. 2   | Offset                                                  |
| Station No. 2   | Size (in units of words)                                |
|                 | >                                                       |
| Station No. 120 | Offset                                                  |
| Station No. 120 | Size (in units of words)                                |
|                 | Station No. 1 Station No. 2 Station No. 2 Station No. 2 |

The offset and size buffer memory address for each station No. can be calculated using the following formula:

- Offset buffer memory address = 19456 + (station No.-1) × 2
- Size buffer memory address = 19457 + (station No.-1) × 2

# **Appendix 2.3** RY offset/size information (buffer memory address: 19712 to 19951 (4D00<sub>H</sub> to 4DEF<sub>H</sub>))

This buffer memory stores the start number and the number of points of RY for each station.

| 19712(4D00н) | Station No. 1   | Offset                   |
|--------------|-----------------|--------------------------|
| 19713(4D01н) | Station No. 1   | Size (in units of words) |
| 19714(4D02н) | Station No. 2   | Offset                   |
| 19715(4D03н) | Station No. 2   | Size (in units of words) |
| >            |                 | >                        |
| 19950(4DEEн) | Station No. 120 | Offset                   |
| 19951(4DEFн) | Station No. 120 | Size (in units of words) |

The offset and size buffer memory address for each station No. can be calculated using the following formula:

- Offset buffer memory address = 19712 + (station No.-1) × 2
- Size buffer memory address = 19713 + (station No.-1) × 2

#### Appendix 2.4

## RWw offset/size information (buffer memory address: 19968 to 20207 (4E00<sub>H</sub> to 4EEF<sub>H</sub>))

This buffer memory stores the start number and the number of points of RWw for each station.

| 19968(4Е00н) | Station No. 1   | Offset                   |
|--------------|-----------------|--------------------------|
| 19969(4Е01н) | Station No. 1   | Size (in units of words) |
| 19970(4Е02н) | Station No. 2   | Offset                   |
| 19971(4Е03н) | Station No. 2   | Size (in units of words) |
| >            |                 | >                        |
| 20206(4EEEн) | Station No. 120 | Offset                   |
| 20207(4EEFн) | Station No. 120 | Size (in units of words) |

The offset and size buffer memory address for each station No. can be calculated using the following formula:

- Offset buffer memory address = 19968 + (station No.-1) × 2
- Size buffer memory address = 19969 + (station No.-1) × 2

#### Appendix 2.5

## RWr offset/size information (buffer memory address: 20224 to 20463 (4F00<sub>H</sub> to 4FEF<sub>H</sub>))

This buffer memory stores the start number and the number of points of RWr for each station.

| Station No. 1   | Offset                                                  |
|-----------------|---------------------------------------------------------|
| Station No. 1   | Size (in units of words)                                |
| Station No. 2   | Offset                                                  |
| Station No. 2   | Size (in units of words)                                |
|                 | ?                                                       |
| Station No. 120 | Offset                                                  |
| Station No. 120 | Size (in units of words)                                |
|                 | Station No. 1 Station No. 2 Station No. 2 Station No. 2 |

The offset and size buffer memory address for each station No. can be calculated using the following formula:

- Offset buffer memory address = 20224 + (station No.-1) × 2
- Size buffer memory address = 20225 + (station No.-1) × 2

# **Appendix 2.6** Own station information (buffer memory address: 20512 to 20536 (5020<sub>H</sub> to 5038<sub>H</sub>))

This buffer memory stores the own station's information on the network.

## (1) Own station (network card) information (buffer memory address: 20512 to $20515~(5020_{\rm H}~{\rm to}~5023_{\rm H}))$

| Address                    | Name              | Description                                                             |
|----------------------------|-------------------|-------------------------------------------------------------------------|
| 20512 (5020 <sub>H</sub> ) | Manufacturer code | This buffer memory stores the own station's master/local                |
| 20513 (5021 <sub>H</sub> ) | Model type        | module information.  The following values are stored in the model code: |
| 20514 (5022 <sub>H</sub> ) | Model code        | 6: When the standard station is set as the station type                 |
| 20515 (5023 <sub>H</sub> ) | Version           | 7: When the safety station is set as the station type                   |

## (2) Own station (controller) information (buffer memory address: 20520 to 20536 $(5028_{\rm H}\ { m to}\ 5038_{\rm H}))$

| Address                                                  | Name                                      | Description                                                                                                    |
|----------------------------------------------------------|-------------------------------------------|----------------------------------------------------------------------------------------------------|
| 20520 (5028 <sub>H</sub> )                               | Controller information valid/invalid flag | This buffer memory stores whether the value stored in the own station (controller) information is valid or invalid.  0: Invalid  1: Valid |
| 20521 (5029 <sub>H</sub> )                               | Manufacturer code                         |                                                                                                    |
| 20522 (502A <sub>H</sub> )                               | Model type                                |                                                                                                    |
| 20523 (502B <sub>H</sub> )                               | Model code                                | This buffer memory stores the own station's master/local                                                                                  |
| 20524 (502C <sub>H</sub> )                               | Version                                   | module information.                                                                                                    |
| 20525 to 20534 (502D <sub>H</sub> to 5036 <sub>H</sub> ) | Model name string                         |                                                                                                    |
| 20535 to 20536 (5037 <sub>H</sub> to 5038 <sub>H</sub> ) | Vendor-specific device information        |                                                                                                    |

# **Appendix 2.7** Other station information (buffer memory address: 20544 to 24383 (5040<sub>H</sub> to 5F3F<sub>H</sub>))

This buffer memory stores other stations' information on the network.

## (1) Other station (network card) information (station No. 1) (buffer memory address: 20544 to 20551 (5040<sub>H</sub> to 5047<sub>H</sub>))

| Address                                                  | Name              | Description                                                 |
|----------------------------------------------------------|-------------------|-------------------------------------------------------------|
| 20544 (5040 <sub>H</sub> )                               | Manufacturer code |                                                             |
| 20545 (5041 <sub>H</sub> )                               | Model type        | This buffer memory stores another station's (station No. 1) |
| 20546 (5042 <sub>H</sub> )                               | Model code        | information.                                                |
| 20547 (5043 <sub>H</sub> )                               | Version           |                                                             |
| 20548 to 20551 (5044 <sub>H</sub> to 5047 <sub>H</sub> ) | System area       | _                                                           |

## (2) Other station (controller) information (station No. 1) (buffer memory address: 20552 to 20575 ( $5048_{\rm H}$ to $505F_{\rm H}$ ))

| Address                                                  | Name                                      | Description                                                                                                    |  |  |  |
|----------------------------------------------------------|-------------------------------------------|----------------------------------------------------------------------------------------------------|--|--|--|
| 20552 (5048 <sub>H</sub> )                               | Controller information valid/invalid flag | This buffer memory stores whether the value stored in another station (controller) information (station No. 1) is valid or invalid.  0: Invalid  1: Valid |  |  |  |
| 20553 (5049 <sub>H</sub> )                               | Manufacturer code                         |                                                                                                    |  |  |  |
| 20554 (504A <sub>H</sub> )                               | Model type                                |                                                                                                    |  |  |  |
| 20555 (504B <sub>H</sub> )                               | Model code                                | This buffer memory stores another station's (station No. 1)                                                                                               |  |  |  |
| 20556 (504C <sub>H</sub> )                               | Version                                   | master/local module information.                                                                                                    |  |  |  |
| 20557 to 20566 (504D <sub>H</sub> to 5056 <sub>H</sub> ) | Model name string                         |                                                                                                    |  |  |  |
| 20567 to 20568 (5057 <sub>H</sub> to 5058 <sub>H</sub> ) | Vendor-specific device information        |                                                                                                    |  |  |  |
| 20569 to 20575 (5059 <sub>H</sub> to 505F <sub>H</sub> ) | System area                               | _                                                                                                    |  |  |  |

## (3) Other station information (station No. 2 to No. 120) (buffer memory address: 20576 to 24383 ( $5060_H$ to $5F3F_H$ ))

The information for station No. 2 to No. 120 is stored in the same order as the information for other station (network card) information (station No. 1) and other station (controller) information (station No. 1).

## Appendix 3 Link Special Relay (SB) List

The link special relay (SB) is turned on/off depending on various factors at data link. Any error status of the data link can be confirmed by using and monitoring it in the program.

#### (1) Application of the link special relay (SB)

By using link special relays (SB), the status of CC-Link IE Field Network can be checked from HMI (Human Machine Interface) as well as GX Developer.

#### (2) Refresh of the link special relay (SB)

The link special relay (SB) uses "Transfer SB" of the refresh parameters to refresh the device of the safety CPU module. (FP Page 86, Section 7.5)

#### (3) Ranges that is turned on/off by users and by the system

The following ranges correspond to when the link special relays (SB) are assigned from SB0000 to SB01FF.

- · Turned on/off by users: SB0000 to SB001F
- Turned on/off by the system: SB0020 to SB01FF

#### (4) Link special relay (SB) list

The following table shows the link special relays (SB) when they are assigned from SB0000 to SB01FF.

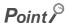

- · Available link special relays are the same for all safety CPU operation modes.
- Do not turn on or off areas whose numbers are not on the link special relay (SB) list.
   Doing so may cause malfunction of the programmable controller system.
- · For the usage of the link special relay (SB), refer to the following.

Page 221, Section 11.3

|        |                                 |                                                                                                    | Availability                             |                  |  |
|--------|---------------------------------|----------------------------------------------------------------------------------------------------|------------------------------------------|------------------|--|
| Number | Name                            | Description                                                                                                    | Master<br>station<br>(safety<br>station) | Local<br>station |  |
| SB0000 | Link start (own station)        | The own station's cyclic transmission is restarted.  OFF: No start direction  ON: Start direction (enabled during start-up)  (Conditions)  • This is enabled when Baton pass status (own station) (SB0047) is off.  • For SB0000 to SB0003, this is enabled when only one of them is turned on.                                                                                                    | 0                                        | 0                |  |
| SB0001 | Link stop (own station)         | The own station's cyclic transmission is stopped.  OFF: No stop direction ON: Stop direction (enabled during start-up)  (Conditions)  • This is enabled when Baton pass status (own station) (SB0047) is off.  • For SB0000 to SB0003, this is enabled when only one of them is turned on.                                                                                                    | 0                                        | 0                |  |
| SB0002 | System link start               | Cyclic transmission of the entire system is restarted.  The station where cyclic transmission is restarted is specified by the Link stop/start direction (SW0000 to SW0008).  OFF: No start direction  ON: Start direction (enabled during start-up)  (Conditions)  • This is enabled when Baton pass status (own station) (SB0047) is off.  • For SB0000 to SB0003, this is enabled when only one of them is turned on. | 0                                        | ×                |  |
| SB0003 | System link stop                | Cyclic transmission of the entire system is stopped.  The station where cyclic transmission is stopped is specified by the Link stop/start direction (SW0000 to SW0008).  OFF: No stop direction  ON: Stop direction (enabled during start-up)  (Conditions)  • This is enabled when Baton pass status (own station) (SB0047) is off.  • For SB0000 to SB0003, this is enabled when only one of them is turned on.       | 0                                        | ×                |  |
| SB0006 | Clear communication error count | Clears the link special registers for the communication error (SW0068 to SW006B, SW0074 to SW0077, SW007C to SW007F, SW0120 to SW0127, SW0130 to SW0137, SW0140 to SW0147, and SW0150 to SW0157).  OFF: No clear direction ON: Clear direction (valid while this relay is on)                                                                                                    | 0                                        | 0                |  |
| SB0009 | Event count clear               | This clears the Event history status (SB007A) and Event count (SW007A).  OFF: No clear direction  ON: Clear direction (Errors are not counted while this is ON.)                                                                                                    | 0                                        | 0                |  |
| SB0010 | Temporary error invalid request | Stations specified in Reserved station function disable/temporary error invalid station setting (SW0010 to SW0017) are set as temporary error invalid stations.  OFF: No request ON: Request issued                                                                                                    | 0                                        | ×                |  |

|        |                                                |                                                                                                    | Availability                             |                  |  |
|--------|------------------------------------------------|----------------------------------------------------------------------------------------------------|------------------------------------------|------------------|--|
| Number | Name                                           | Description                                                                                                    | Master<br>station<br>(safety<br>station) | Local<br>station |  |
| SB0011 | Temporary error invalid setting cancel request | Stations specified in Reserved station function disable/temporary error invalid station setting (SW0010 to SW0017) are canceled from temporary error invalid stations.  OFF: No request ON: Request issued                                                                                                    | 0                                        | ×                |  |
| SB0012 | Reserved station function disable request      | Stations specified in Reserved station function disable/temporary error invalid station setting (SW0010 to SW0017) are temporarily canceled from reserved stations.  OFF: No request ON: Request issued                                                                                                    | 0                                        | ×                |  |
| SB0013 | Reserved station specification enable request  | Stations specified in Reserved station function disable/temporary error invalid station setting (SW0010 to SW0017) are returned to reserved stations.  Only stations that were temporarily canceled can be returned to reserved stations.  OFF: No request ON: Request issued                                                                                                    | 0                                        | ×                |  |
| SB0040 | Network type (own station)                     | Stores the network type of own station.  ON: Field network                                                                                                    | 0                                        | 0                |  |
| SB0043 | Mode (own station)                             | Stores the mode of own station.  OFF: Online  ON: Not online                                                                                                    | 0                                        | 0                |  |
| SB0044 | Station setting (own station) (1)              | This stores if the own station is a master station or not.  OFF: Not master station  ON: Master station                                                                                                    | 0                                        | 0                |  |
| SB0045 | Station setting (own station) (2)              | This stores if the own station is a local station or not.  OFF: Not local station  ON: Local station  (Condition)  • This is enabled when Station setting (own station) (1) (SB0044) is off.                                                                                                    | x                                        | 0                |  |
| SB0047 | Baton pass status (own station)                | Stores the baton pass status for the own station (transient transmission possible).  OFF: Normal  ON: Error  If an error occurs, the cause of the error can be checked by the Baton pass status (own station) (SW0047) and Cause of baton pass interruption (SW0048).  Depending on the timing of the link refresh, the update of Baton pass status (own station) (SW0047) and Cause of baton pass interruption (SW0048) may be offset by one sequence scan. | 0                                        | 0                |  |
| SB0049 | Data link status (own station)                 | Stores the own station's data link status.  OFF: Normal  ON: Error  If an error occurs, the cause of the error can be checked by Cause of data link stop (SW0049).  Depending on the timing of the link refresh, the update of Cause of data link stop (SW0049) may be offset by one sequence scan.  (Condition)  • This is enabled when Baton pass status (own station) (SB0047) is off.                                                                    | 0                                        | 0                |  |

|        |                                                     |                                                                                                    | Availability                             |                  |  |
|--------|-----------------------------------------------------|----------------------------------------------------------------------------------------------------|------------------------------------------|------------------|--|
| Number | Name                                                | Description                                                                                                    | Master<br>station<br>(safety<br>station) | Local<br>station |  |
| SB004A | Own station's CPU<br>status (1)                     | Stores the continuation error status of the own station's safety CPU module.  OFF: Normal  ON: Continuation error                                                                                                    | 0                                        | 0                |  |
| SB004B | Own station's CPU status (2)                        | Stores the stop error status of the own station's safety CPU module.  OFF: Normal  ON: Stop error                                                                                                    | 0                                        | 0                |  |
| SB004C | CPU RUN status (own station)                        | Stores the RUN status of the own station's safety CPU module.  OFF: RUN  ON: STOP or safety CPU module stop due to an error                                                                                                    | 0                                        | 0                |  |
| SB004D | Received parameter error                            | Stores the status of the received parameter. (own parameter status during master station)  OFF: Parameter normal  ON: Parameter error                                                                                                    | 0                                        | 0                |  |
| SB0050 | Link start request accept status (own station)      | Turns on when a cyclic transmission start request by Link start (own station) (SB0000) is accepted.  OFF: Not accepted (SB0000 is off)  ON: Start accepted (SB0000 is on)  (Condition)  • This is enabled when Baton pass status (own station) (SB0047) is off.                             | 0                                        | 0                |  |
| SB0051 | Link start completion status (own station)          | Turns on when Link start request accept status (own station) (SB0050) turns on, and cyclic transmission start is completed.  OFF: Start not completed (SB0000 is off)  ON: Start completed (SB0000 is on)  (Condition)                                                                      | 0                                        | 0                |  |
|        |                                                     | This is enabled when Baton pass status (own station) (SB0047) is off.  Turns on when a cyclic transmission stop request by Link stop (own                                                                                                    |                                          |                  |  |
| SB0052 | Link stop request<br>accept status (own<br>station) | station) (SB0001) is accepted.  OFF: Not accepted (SB0001 is off)  ON: Stop accepted (SB0001 is on)  (Condition)  • This is enabled when Baton pass status (own station) (SB0047) is off.                                                                                                   | 0                                        | 0                |  |
| SB0053 | Link stop completion status (own station)           | Turns on when Link stop request accept status (own station) (SB0052) turns on, and cyclic transmission stop is completed.  OFF: Stop not completed (SB0001 is off)  ON: Stop completed (SB0001 is on)  (Condition)  • This is enabled when Baton pass status (own station) (SB0047) is off. | 0                                        | 0                |  |
| SB0054 | System link start request accept status             | Turns on when a cyclic transmission start request by System link start (SB0002) is accepted.  OFF: Not accepted (SB0002 is off)  ON: Start accepted (SB0002 is on)  (Condition)  • This is enabled when Baton pass status (own station) (SB0047) is off.                                    | 0                                        | ×                |  |

|        |                                                              |                                                                                                    | Availability                             |                  |
|--------|--------------------------------------------------------------|----------------------------------------------------------------------------------------------------|------------------------------------------|------------------|
| Number | Name                                                         | Description                                                                                                    | Master<br>station<br>(safety<br>station) | Local<br>station |
| SB0055 | System link start completion status                          | Turns on when System link start request accept status (SB0054) turns on, and cyclic transmission start is completed.  OFF: Start not completed (SB0002 is off)  ON: Start completed (SB0002 is on)  (Condition)  • This is enabled when Baton pass status (own station) (SB0047) is off. | 0                                        | ×                |
| SB0056 | System link stop request accept status                       | Turns on when a cyclic transmission stop request by System link stop (SB0003) is accepted.  OFF: Not accepted (SB0003 is off)  ON: Stop accepted (SB0003 is on)  (Condition)  • This is enabled when Baton pass status (own station) (SB0047) is off.                                    | 0                                        | ×                |
| SB0057 | System link stop completion status                           | Turns on when System link stop accept status (SB0056) turns on, and cyclic transmission stop is completed.  OFF: Stop not completed (SB0003 is off)  ON: Stop completed (SB0003 is on)  (Condition)  • This is enabled when Baton pass status (own station) (SB0047) is off.             | 0                                        | ×                |
| SB0058 | Temporary error invalid request accept status                | Turns on when Temporary error invalid request (SB0010) is accepted.  OFF: Not accepted (SB0010 is off)  ON: Invalid accepted (SB0010 is on)                                                                                                    | 0                                        | 0                |
| SB0059 | Temporary error invalid setting completion status            | Turns on when Temporary error invalid request accept status (SB0058) is turned on and the temporary error invalid processing is completed.  OFF: Not completed  ON: Completed or error completion                                                                                        | 0                                        | 0                |
| SB005A | Temporary error invalid setting cancel request accept status | Turns on when Temporary error invalid setting cancel request (SB0011) is accepted.  OFF: Not accepted  ON: Cancel accepted                                                                                                    | 0                                        | 0                |
| SB005B | Temporary error invalid setting cancel completion status     | Turns on when Temporary error invalid setting cancel request accept status (SB005A) is turned on and the temporary error invalid setting cancel process is completed.  OFF: Not completed  ON: Completed or error completion                                                             | 0                                        | 0                |
| SB005C | Reserved station function disable request accept status      | Turns on when Reserved station function disable request (SB0012) is accepted.  OFF: Not accepted  ON: Cancel accepted                                                                                                    | 0                                        | 0                |
| SB005D | Reserved station function disable completion status          | Turns on when Reserved station function disable request accept status (SB005C) is turned on and disabling the reserved station function is completed.  OFF: Not completed ON: Completed or error completion                                                                              | 0                                        | 0                |
| SB005E | Reserved station specification enable request accept status  | Turns on when Reserved station specification enable request (SB0013) is accepted.  OFF: Not accepted  ON: Enable accepted                                                                                                    | 0                                        | 0                |

|        |                                                  |                                                                                                    | Availability                             |                  |
|--------|--------------------------------------------------|----------------------------------------------------------------------------------------------------|------------------------------------------|------------------|
| Number | Name                                             | Description                                                                                                    | Master<br>station<br>(safety<br>station) | Local<br>station |
| SB005F | Reserved station specification enabled status    | Turns on when Reserved station specification enable request accept status (SB005E) is turned on and the reserved station specification enable processing is completed.  OFF: Not completed ON: Completed or error completion                                                                                                    | 0                                        | 0                |
| SB0060 | Constant link scan status                        | Stores the constant link scan status.  OFF: Constant link scan is disabled  ON: Constant link scan is enabled  (Condition)  • This is enabled when Data link status (own station) (SB0049) is off.                                                                                                    | 0                                        | 0                |
| SB0061 | Event history clear acceptance status            | Turns on when Event count clear (SB0009) is accepted.  OFF: Not performed (SB0009 is off.)  ON: Direction accepted (SB0009 is on.)                                                                                                    | 0                                        | 0                |
| SB0062 | Event history clear completion status            | Turns on when Event history clear acceptance status (SB0061) turns on and the number of events is cleared.  OFF: Not performed (SB0009 is off.)  ON: Completed (SB0009 is on.)                                                                                                    | 0                                        | 0                |
| SB0065 | Loopback status                                  | Stores loopback execution status. The loopback station numbers can be checked by Loopback station number 1 (SW0070) and Loopback station number 2 (SW0071).  OFF: Normal (no loopback stations)  ON: Error (loopback being performed)                                                                                                    | 0                                        | ×                |
| SB006A | PORT1 linkup status<br>(own station)             | Stores the linkup status of PORT1 (own station).  OFF: Linkup in progress ON: Linkdown in progress The time that the linkup starts after power-on or Ethernet cable connection may vary. Normally, it takes a few seconds.  Depending on device status on the line, a linkup process is repeated, resulting in the increase in the time. | 0                                        | 0                |
| SB006B | PORT2 linkup status<br>(own station)             | Stores the linkup status of PORT2 (own station).  OFF: Linkup in progress ON: Linkdown in progress The time that the linkup starts after power-on or Ethernet cable connection may vary. Normally, it takes a few seconds.  Depending on device status on the line, a linkup process is repeated, resulting in the increase in the time. | 0                                        | 0                |
| SB006C | PORT1 error frame reception status (own station) | Stores if an error frame is received at the own station's PORT1.  OFF: An error frame has not yet been received  ON: An error frame has been received                                                                                                    | 0                                        | 0                |
| SB006D | PORT2 error frame reception status (own station) | Stores if an error frame is received at the own station's PORT2.  OFF: An error frame has not yet been received  ON: An error frame has been received                                                                                                    | 0                                        | 0                |

|        |                                               |                                                                                                    | Availability                             |                  |
|--------|-----------------------------------------------|----------------------------------------------------------------------------------------------------|------------------------------------------|------------------|
| Number | Name                                          | Description                                                                                                    | Master<br>station<br>(safety<br>station) | Local<br>station |
| SB006E | PORT1 error frame detection (own station)     | Stores if an error frame was received from power-on until the present at the own station's PORT1.  OFF: An error frame has not yet been received  ON: An error frame has been received                                                                                                    | 0                                        | 0                |
| SB006F | PORT2 error frame detection (own station)     | Stores if an error frame was received from power-on until the present at the own station's PORT2.  OFF: An error frame has not yet been received  ON: An error frame has been received                                                                                                    | 0                                        | 0                |
| SB0072 | Scan mode setting information                 | Stores the scan mode setting status.  OFF: Asynchronous mode  ON: Synchronous mode                                                                                                    | 0                                        | 0                |
| SB0074 | Reserved station specification status         | Stores the reserved station specification status due to parameters. The reserved station number can be checked using Reserved station setting status (SW00C0 to SW00C7).  OFF: Not specified  ON: Specified                                                                                                    | 0                                        | 0                |
| SB0075 | Error invalid station setting status          | Stores the Error invalid station setting status due to parameters. The station No. set for the error invalid station can be checked by Error invalid station setting (SW00D0 to SW00D7).  OFF: Not specified  ON: Specified                                                                                                    | 0                                        | 0                |
| SB0077 | Parameter reception status                    | Stores the parameter reception status from the master station.  OFF: Reception completed  ON: Reception not completed                                                                                                    | ×                                        | 0                |
| SB0078 | Loopback function setting status              | Stores the setting status of the loopback function configured by the parameter.  OFF: Not used  ON: Used                                                                                                    | 0                                        | ×                |
| SB007A | Event history status                          | Stores the network event history occurrence.  OFF: No event history ON: Event history found  If the event history is found, the cumulative number of network event history can be checked by the Event count (SW007A).  Depending on the timing of the link refresh, the update of Event count (SW007A) may be offset by one sequence scan.  This area is cleared when Event count clear (SB0009) is turned on. | 0                                        | 0                |
| SB007B | Input data status of data link faulty station | Stores the own station's setting status for "Data Link Disorder Station Setting".  OFF: OFF or cleared to 0  ON: Hold                                                                                                    | 0                                        | 0                |
| SB007D | Hold/clear status setting for CPU STOP        | Stores the own station's setting status for "Output Setting during CPU STOP".  OFF: Hold ON: Clear (ALL OFF)                                                                                                    | 0                                        | 0                |

|        |                                           |                                                                                                    | Availability                             |                  |
|--------|-------------------------------------------|----------------------------------------------------------------------------------------------------|------------------------------------------|------------------|
| Number | Name                                      | Description                                                                                                    | Master<br>station<br>(safety<br>station) | Local<br>station |
| SB0090 | Hardware test completion status           | Stores the hardware test completion status.  OFF: Not executed or execution in progress  ON: Completed  If completed, the completion status can be checked by Hardware test normal/abnormal end (SB0091).                                                      | 0                                        | 0                |
| SB0091 | Hardware test<br>normal/abnormal end      | Stores the hardware test normal completion or abnormal completion status.  OFF: Normal completion  ON: Abnormal completion  (Condition)  • This is enabled when Hardware test completion status (SB0090) is on.                                                | 0                                        | 0                |
| SB0092 | Self-loopback test completion status      | Stores the self-loopback test completion status.  OFF: Not executed or execution in progress  ON: Completed  If completed, the completion status can be checked by Self-loopback test normal/abnormal end (SB0093).                                            | 0                                        | 0                |
| SB0093 | Self-loopback test<br>normal/abnormal end | Stores the self-loopback test normal completion or abnormal completion status.  OFF: Normal completion  ON: Abnormal completion  (Condition)  • This is enabled when Self-loopback test completion status (SB0092) is on.                                      | 0                                        | 0                |
| SB0094 | Loop test completion status               | Stores the loop test completion status.  OFF: Not executed or execution in progress  ON: Completed  If completed, the completion status can be checked by Loop test normal/abnormal end (SB0095).                                                              | 0                                        | ×                |
| SB0095 | Loop test<br>normal/abnormal end          | Stores the loop test normal completion or abnormal completion status.  OFF: Normal completion  ON: Abnormal completion  (Condition)  • This is enabled when Loop test completion status (SB0094) is on.                                                        | 0                                        | x                |
| SB009A | Loop test request accept status           | Stores the loop test request accept status.  OFF: Loop test not accepted  ON: Loop test accepted  The master station is turned on during loop test mode. The slave stations are turned on during the loop test and turned off when the loop test is completed. | 0                                        | 0                |

|        |                                       |                                                                                                    | Availability                             |                  |
|--------|---------------------------------------|----------------------------------------------------------------------------------------------------|------------------------------------------|------------------|
| Number | Name                                  | Description                                                                                                    | Master<br>station<br>(safety<br>station) | Local<br>station |
| SB00A0 | Baton pass status<br>(each station)   | Stores the baton pass status for each station.  OFF: All stations normal ON: Faulty station found If a faulty station is found, the status of each station can be checked by Baton pass status (each station) (SW00A0 to SW00A7).  Depending on the timing of the link refresh, the update of Baton pass status (each station) (SW00A0 to SW00A7) may be offset by one sequence scan.  (Conditions)  • This is enabled when Baton pass status (own station) (SB0047) is off.  • Reserved stations and stations higher than the maximum station No. are ignored.                                                                                                  | 0                                        | 0                |
| SB00A1 | Baton pass status<br>(master station) | Stores the baton pass status for master station.  OFF: Normal  ON: Error  (Condition)  • This is enabled when Baton pass status (own station) (SB0047) is off.                                                                                                    | 0                                        | 0                |
| SB00B0 | Data link status (each station)       | Stores the cyclic transmission status for each station.  OFF: Cyclic transmission for all stations in progress  ON: Cyclic transmission not executed for some stations  If cyclic transmission are not executed for some stations, the status of each station can be checked by Data link status (each station) (SW00B0 to SW00B7).  Depending on the timing of the link refresh, the update of Data link status (each station) (SW00B0 to SW00B7) may be offset by one sequence scan.  (Conditions)  • This is enabled when Baton pass status (own station) (SB0047) is off.  • Reserved stations and stations higher than the maximum station No. are ignored. | 0                                        | 0                |
| SB00B1 | Data link status<br>(master station)  | Stores the cyclic transmission status for the master station.  OFF: Normal  ON: Error  (Condition)  • This is enabled when Baton pass status (own station) (SB0047) is off.                                                                                                    | 0                                        | 0                |
| SB00C0 | Reserved station setting status       | Stores if there are any reserved stations.  OFF: No reserved stations ON: Reserved stations found When a reserved station has been set, each station status can be checked using Reserved station setting status (SW00C0 to SW00C7). Depending on the timing of the link refresh, the update of Reserved station setting status (SW00C0 to SW00C7) may be offset by one sequence scan.  (Condition)  • This is enabled when Baton pass status (own station) (SB0047) is off.                                                                                                    | 0                                        | 0                |

|        |                                        |                                                                                                    | Availability                             |                  |
|--------|----------------------------------------|----------------------------------------------------------------------------------------------------|------------------------------------------|------------------|
| Number | Name                                   | Description                                                                                                    | Master<br>station<br>(safety<br>station) | Local<br>station |
| SB00D0 | Error invalid station setting          | Stores if there are any error invalid stations.  OFF: No error invalid stations  ON: Error invalid station found  If an error invalid station is found, the status of each station can be checked by Error invalid station setting (SW00D0 to SW00D7).  Depending on the timing of the link refresh, the update of Error invalid station setting (SW00D0 to SW00D7) may be offset by one sequence scan.  (Condition)  • This is enabled when Baton pass status (own station) (SB0047) is off.                                                          | 0                                        | 0                |
| SB00E0 | Temporary error invalid station status | Stores if there are any temporary error invalid stations.  OFF: No temporary error invalid stations ON: Temporary error invalid station found If a temporary error invalid station is found, the status of each station can be checked by Temporary error invalid station setting (SW00E0 to SW00E7).  Depending on the timing of the link refresh, the update of Temporary error invalid station setting (SW00E0 to SW00E7) may be offset by one sequence scan.  (Condition)  • This is enabled when Baton pass status (own station) (SB0047) is off. | 0                                        | 0                |
| SB00F0 | CPU RUN status (each station)          | Stores the RUN status of each station's CPU module.  OFF: All stations are in RUN or STEP-RUN status  ON: Station in STOP or PAUSE status found  If a station in STOP or PAUSE status is found, the status of each station can be checked by the CPU RUN status (each station) (SW00F0 to SW00F7).  Depending on the timing of the link refresh, the update of CPU RUN status (each station) (SW00F0 to SW00F7) may be offset by one sequence scan.  (Condition)  • This is enabled when Baton pass status (own station) (SB0047) is off.              | 0                                        | 0                |
| SB00F1 | CPU RUN status<br>(master station)     | Stores the RUN status of the master station's CPU module.  OFF: RUN or STEP-RUN status  ON: STOP or PAUSE status  (Condition)  • This is enabled when Baton pass status (own station) (SB0047) is off.                                                                                                    | 0                                        | 0                |

|        |                                              |                                                                                                    | Availability                             |                  |
|--------|----------------------------------------------|----------------------------------------------------------------------------------------------------|------------------------------------------|------------------|
| Number | Name                                         | Description                                                                                                    | Master<br>station<br>(safety<br>station) | Local<br>station |
| SB0100 | CPU operation status<br>(each station) (1)   | Stores the moderate/major error or stop error status of each station.  When the target station is the master/local module, the status of the control CPU is stored.  OFF: No station with a moderate/major error (stop error) found ON: Station with a moderate/major error (stop error) found If a station with a moderate/major error (stop error) is found, the status of each station can be checked by Operation status (each station) (1) (SW0100 to SW0107).  Depending on the timing of the link refresh, the update of Operation status (each station) (1) (SW0100 to SW0107) may be offset by one sequence scan.                      | 0                                        | 0                |
|        |                                              | This is enabled when Baton pass status (own station) (SB0047) is off.                                                                                                    |                                          |                  |
| SB0101 | CPU operation status (master station) (1)    | Stores the stop error status of the master station's CPU module.  OFF: Normal  ON: Stop error occurred  (Condition)                                                                                                    | 0                                        | 0                |
|        |                                              | This is enabled when Baton pass status (own station) (SB0047) is off.                                                                                                    |                                          |                  |
| SB0110 | CPU operation status (each station) (2)      | Stores the minor error or continuation error status of each station.  When the target station is the master/local module, the status of the control CPU is stored.  OFF: All stations normal or a station with a moderate/major error (stop error) found  ON: Station with a minor error (continuation error) found  If a station with a minor error (continuation error) is found, the status of each station can be checked by Operation status (each station) (2) (SW0110 to SW0117).  Depending on the timing of the link refresh, the update of Operation status (each station) (2) (SW0110 to SW0117) may be offset by one sequence scan. | 0                                        | 0                |
|        |                                              | (Condition)  • This is enabled when Baton pass status (own station) (SB0047) is off.                                                                                                    |                                          |                  |
| SB0111 | CPU operation status<br>(master station) (2) | Stores the continuation error status of the master station's CPU module.  OFF: Normal  ON: Continuation error occurred  (Condition)  • This is enabled when Baton pass status (own station) (SB0047) is off.                                                                                                    | 0                                        | 0                |

|        |                                                     |                                                                                                    | Availability                             |                  |
|--------|-----------------------------------------------------|----------------------------------------------------------------------------------------------------|------------------------------------------|------------------|
| Number | Name                                                | Description                                                                                                    | Master<br>station<br>(safety<br>station) | Local<br>station |
| SB0120 | PORT1 error frame reception status (each station)   | Stores if an error frame is received at each station's PORT1.  OFF: An error frame has not yet been received at any stations.  ON: An error frame has been received at one or more stations.  If an error frame has been received, the status of each station can be checked by the PORT1 error frame reception status (each station) (SW0120 to SW0127).  Depending on the timing of the link refresh, the update of PORT1 error frame reception status (each station) (SW0120 to SW0127) may be offset by one sequence scan.  (Condition)  • This is enabled when Baton pass status (own station) (SB0047) is off.            | 0                                        | 0                |
| SB0121 | PORT1 error frame reception status (master station) | Stores if an error frame is received at the master station's PORT1.  OFF: An error frame has not yet been received  ON: An error frame has been received  (Condition)  • This is enabled when Baton pass status (own station) (SB0047) is off.                                                                                                    | 0                                        | 0                |
| SB0130 | PORT2 error frame reception status (each station)   | Stores if an error frame is received at each station's PORT2.  OFF: An error frame has not yet been received at any stations.  ON: An error frame has been received at one or more stations.  If an error frame has been received, the status of each station can be checked by the PORT2 error frame reception status (each station) (SW0130 to SW0137).  Depending on the timing of the link refresh, the update of PORT2 error frame reception status (each station) (SW0130 to SW0137) may be offset by one sequence scan.  (Condition)  • This is enabled when Baton pass status (own station) (SB0047) is off.            | 0                                        | 0                |
| SB0131 | PORT2 error frame reception status (master station) | Stores if an error frame is received at the master station's PORT2.  OFF: An error frame has not yet been received  ON: An error frame has been received  (Condition)  • This is enabled when Baton pass status (own station) (SB0047) is off.                                                                                                    | 0                                        | 0                |
| SB0140 | PORT1 error frame detection (each station)          | Stores if an error frame was received from power-on until the present at each station's PORT1.  OFF: An error frame has not been received at any stations ON: An error frame has been received at one or more stations If an error frame has been received, the status of each station can be checked by the PORT1 error frame detection (each station) (SW0140 to SW0147).  Depending on the timing of the link refresh, the update of PORT1 error frame detection (each station) (SW0140 to SW0147) may be offset by one sequence scan.  (Condition)  • This is enabled when Baton pass status (own station) (SB0047) is off. | 0                                        | 0                |

|        |                                              |                                                                                                    | Availability                             |                  |
|--------|----------------------------------------------|----------------------------------------------------------------------------------------------------|------------------------------------------|------------------|
| Number | Name                                         | Description                                                                                                    | Master<br>station<br>(safety<br>station) | Local<br>station |
| SB0141 | PORT1 error frame detection (master station) | Stores if an error frame was received from power-on until the present at the master station's PORT1.  OFF: An error frame has not yet been received  ON: An error frame has been received at least once  (Condition)  • This is enabled when Baton pass status (own station) (SB0047) is off.                                                                                                    | 0                                        | 0                |
| SB0150 | PORT2 error frame detection (each station)   | Stores if an error frame was received from power-on until the present at each station's PORT2.  OFF: An error frame has not been received at any stations ON: An error frame has been received at one or more stations If an error frame has been received, the status of each station can be checked by the PORT2 error frame detection (each station) (SW0150 to SW0157).  Depending on the timing of the link refresh, the update of PORT2 error frame detection (each station) (SW0150 to SW0157) may be offset by one sequence scan.  (Condition)  • This is enabled when Baton pass status (own station) (SB0047) is off. | 0                                        | 0                |
| SB0151 | PORT2 error frame detection (master station) | Stores if an error frame was received from power-on until the present at the master station's PORT2.  OFF: An error frame has not yet been received  ON: An error frame has been received at least once  (Condition)  • This is enabled when Baton pass status (own station) (SB0047) is off.                                                                                                    | 0                                        | 0                |
| SB0170 | Parameter error status (each station)        | Stores the parameter status for each station.  OFF: No parameter errors for any stations  ON: Parameter error detected at one or more stations  If a parameter error occurs, the status of each station can be checked by the Parameter error status (each station) (SW0170 to SW0177).  Depending on the timing of the link refresh, the update of Parameter error status (each station) (SW0170 to SW0177) may be offset by one sequence scan.  (Conditions)  • This is enabled when Baton pass status (own station) (SB0047) is off.  • Reserved stations and stations higher than the maximum station No. are ignored.      | 0                                        | 0                |

|        |                                          |                                                                                                    | Availability      |         |
|--------|------------------------------------------|----------------------------------------------------------------------------------------------------|-------------------|---------|
| Number | Name                                     | Description                                                                                                    | Master<br>station | Local   |
|        |                                          |                                                                                                    | (safety station)  | station |
| SB0180 | Reserved station function disable status | This stores if a reserved station function is disabled.  OFF: No disabled reserved station function  ON: Disabled reserved station function found  If a reserved station function is disabled, the status of each station can be checked by the Reserved station function disable status (SW0180 to SW0187).  Depending on the timing of the link refresh, the update of Reserved station function disable status (SW0180 to SW0187) may be offset by one sequence scan.  (Condition)  • This is enabled when Baton pass status (own station) (SB0047) is off. | 0                 | 0       |

## Appendix 4 Link Special Register (SW) List

The link special register (SW) stores the information during data link as a numerical value. Error locations and causes can be checked by the using and monitoring the link special register (SW) in programs.

#### (1) Application of link special registers (SW)

By using link special registers (SW), the status of CC-Link IE Field Network can be checked from HMI (Human Machine Interfaces) as well as GX Developer.

#### (2) Link special register (SW) refresh

The link special register (SW) uses "Transfer SW" of the refresh parameters to refresh the device of the safety CPU module. ( Page 86, Section 7.5)

#### (3) Ranges to which data are stored by users and by the system

The following ranges correspond to when the link special registers (SW) are assigned from SW0000 to SW01FF.

- · Stored by users: SW0000 to SW001F
- Stored by the system: SW0020 to SW01FF

#### (4) Link special register (SW) list

The following table shows the link special registers (SW) when they are assigned from SW0000 to SW01FF.

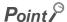

- Available link special registers are the same for all safety CPU operation modes.
- Do not write any data to an area whose number is not on the link special register (SW) list. Doing so may cause malfunction of the programmable controller system.
- For the usage of the link special register (SW), refer to Page 221, Section 11.3.

|                        |                                                                           |                                                                                                    | Availa                                   | ability          |
|------------------------|---------------------------------------------------------------------------|----------------------------------------------------------------------------------------------------|------------------------------------------|------------------|
| Number                 | Name                                                                      | Description                                                                                                    | Master<br>station<br>(safety<br>station) | Local<br>station |
| SW0000                 |                                                                           | Sets the station where cyclic transmission is stopped or started.  00 <sub>H</sub> : Own station  01 <sub>H</sub> : All stations  02 <sub>H</sub> : Specified station  80 <sub>H</sub> : Own station (Forced link start)  81 <sub>H</sub> : All stations (Forced link start)  82 <sub>H</sub> : Specified station (Forced link start)  • Stopping/starting of cyclic transmission is performed by System link start (SB0002) or System link stop (SB0003).  • When Specified station (02 <sub>H</sub> or 82 <sub>H</sub> ) is selected, the own station is not included.                                                                                                    | 0                                        | ×                |
| SW0001<br>to<br>SW0008 | Link stop/start direction                                                 | When setting 02 <sub>H</sub> or 82 <sub>H</sub> by the Link stop/start direction (SW0000), this sets the station No. that stops or starts cyclic transmission.  0: No direction issued for stop or start  1: Direction issued for stop or start  1: Direction issued for stop or start                                                                                                    | 0                                        | ×                |
| SW0010<br>to<br>SW0017 | Reserved station function disable/temporary error invalid station setting | Specify the slave station for which the reserved station setting is to be temporary cancelled/restored, or the temporary error invalid station setting is to be set/cancelled.  0: Not specified  1: Specified  1: S | 0                                        | ×                |

|        |                                                |                                                                                                    | Availa                                   | ability          |
|--------|------------------------------------------------|----------------------------------------------------------------------------------------------------|------------------------------------------|------------------|
| Number | Name                                           | Description                                                                                                    | Master<br>station<br>(safety<br>station) | Local<br>station |
| SW0030 | Send/receive instruction (1) processing result | Stores the processing results of the link dedicated instruction that used the own station's channel 1.  0: Normal completion  1 or higher: Abnormal completion ( Page 246, Section 12.5)                                                                                                 | 0                                        | 0                |
| SW0031 | Send/receive instruction (2) processing result | Stores the processing results of the link dedicated instruction that used the own station's channel 2.  0: Normal completion  1 or higher: Abnormal completion ( Page 246, Section 12.5)                                                                                                 | 0                                        | 0                |
| SW0040 | Network No.                                    | Stores the network number of own station. Range: 1 to 239                                                                                                    | 0                                        | 0                |
| SW0042 | Station No.                                    | Stores the station number of own station. Range: 1 to 120 (master station: 125), FF <sub>H</sub> (the station number not set)                                                                                                    | 0                                        | 0                |
| SW0043 | Mode status                                    | Stores the mode of own station.  0: Online (Normal Mode)     (Local station: Online)  1: Online (High Speed Mode)  2: Offline  6: Loop test  7: Self-loopback test  9: Hardware test                                                                                                    | 0                                        | 0                |
| SW0047 | Baton pass status (own station)                | Stores the baton pass status for the own station (transient transmission possible).  0: Data link in progress 2: Baton pass in progress 3: Baton pass stopped 4: Test in progress 5: Offline                                                                                             | 0                                        | 0                |
| SW0048 | Cause of baton pass interruption               | Stores the cause of interruption in the communication (baton pass) of own station. $00_H$ : At normal communication or power-on $30_H$ : Cable disconnection $33_H$ : Disconnection or reconnection in progress $40_H$ : Offline mode $41_H$ : Hardware test $42_H$ : Self-loopback test | 0                                        | 0                |

|        |                                |                                                                                                    | Availa                                   | ability          |
|--------|--------------------------------|----------------------------------------------------------------------------------------------------|------------------------------------------|------------------|
| Number | Name                           | Description                                                                                                    | Master<br>station<br>(safety<br>station) | Local<br>station |
| SW0049 | Cause of data link stop        | Stores the cause which stopped the data link of own station.  00 <sub>H</sub> : At normal communication or power-on  01 <sub>H</sub> : Stop command issued  02 <sub>H</sub> : Monitoring timeout  05 <sub>H</sub> : No slave stations (master station only)  10 <sub>H</sub> : Parameter not received (local stations only)  11 <sub>H</sub> : Own station No. out of range  12 <sub>H</sub> : Own station specified as reserved  13 <sub>H</sub> : Station No. duplication (own station)  14 <sub>H</sub> : Master station duplication  16 <sub>H</sub> : Station No. not set  18 <sub>H</sub> : Parameter error  19 <sub>H</sub> : Parameter communication in progress  1A <sub>H</sub> : Station type mismatch  20 <sub>H</sub> : Safety CPU module stop error  60 <sub>H</sub> : Incorrect ring topology configuration (master station only) | 0                                        | 0                |
| SW004A | Data link stop request station | Stores the station No. of the station that performed the cyclic transmission stop request for the own station.  Range: 1 to 120, 125 (master station)  The cyclic transmission stop request is performed by System link stop (SB0003).  (Condition)  • This is enabled when Baton pass status (own station) (SB0047) is off.                                                                                                    | 0                                        | 0                |
| SW004B | Own station's CPU status       | Stores the own station's status.  00 <sub>H</sub> : No module mounted  01 <sub>H</sub> : STOP (Normal)  02 <sub>H</sub> : STOP (Stop error occurring)  03 <sub>H</sub> : STOP (Continuation error occurring)  04 <sub>H</sub> : RUN (Normal)  05 <sub>H</sub> : RUN (Continuation error occurring)  0E <sub>H</sub> : Reset in progress  0F <sub>H</sub> : Initial processing                                                                                                    | 0                                        | 0                |
| SW004C | Parameter setting status       | Stores the parameter status.  0: Normal  1 or higher: Abnormal ( Page 246, Section 12.5)  (Condition)  • This is enabled when the Received parameter error (SB004D) is on.                                                                                                    | 0                                        | 0                |

|        |                                                |                                                                                                    | Availability                             |                  |
|--------|------------------------------------------------|----------------------------------------------------------------------------------------------------|------------------------------------------|------------------|
| Number | Name                                           | Description                                                                                                    | Master<br>station<br>(safety<br>station) | Local<br>station |
| SW0050 | Data link start status<br>(own station)        | Stores the results when cyclic transmission is started by Link start (own station) (SB0000).  0: Normal  1 or higher: Abnormal (Fig. Page 246, Section 12.5)  When Link start (own station) (SB0000) is turned off, the stored error definition is cleared.  (Condition)  • This is enabled when Baton pass status (own station) (SB0047) is off.         | 0                                        | 0                |
| SW0051 | Data link stop status<br>(own station)         | Stores the results when cyclic transmission is stopped by Link stop (own station) (SB0001).  0: Normal  1 or higher: Abnormal (Fig. Page 246, Section 12.5)  When Link stop (own station) (SB0001) is turned off, the stored error definition is cleared.  (Condition)  • This is enabled when Baton pass status (own station) (SB0047) is off.           | 0                                        | 0                |
| SW0052 | Data link start status<br>(entire system)      | Stores the results when cyclic transmission is started by System link start (SB0002).  0: Normal 1 or higher: Error definition in own station (Fig. Page 246, Section 12.5)  When System link start (SB0002) is turned off, the stored error definition is cleared.  (Condition)  • This is enabled when Baton pass status (own station) (SB0047) is off. | 0                                        | ×                |
| SW0053 | Data link stop status<br>(entire system)       | Stores the results when cyclic transmission is stopped by System link stop (SB0003).  0: Normal  1 or higher: Error definition in own station  (Fig. Page 246, Section 12.5)  When System link stop (SB0003) is turned off, the stored error definition is cleared.  (Condition)  • This is enabled when Baton pass status (own station) (SB0047) is off. | 0                                        | ×                |
| SW0054 | Temporary error invalid station setting result | Stores the results when executing the temporary error invalid station setting.  0: Normal  1 or higher: Abnormal ( Page 246, Section 12.5)  When Temporary error invalid request (SB0010) is turned off, the stored error definition is cleared.                                                                                                    | 0                                        | ×                |

|        |                                                       |                                                                                                    | Availability                             |                  |
|--------|-------------------------------------------------------|----------------------------------------------------------------------------------------------------|------------------------------------------|------------------|
| Number | Name                                                  | ·                                                                                                    | Master<br>station<br>(safety<br>station) | Local<br>station |
| SW0055 | Temporary error invalid station setting cancel result | Stores the results when canceling the temporary error invalid station setting.  0: Normal  1 or higher: Abnormal ( Page 246, Section 12.5)  When Temporary error invalid setting cancel request (SB0011) is turned off, the stored error definition is cleared. | 0                                        | ×                |
| SW0056 | Result of reserved station function disable           | Stores the result when disabling reserved station function.  0: Normal  1 or higher: Abnormal ( Page 246, Section 12.5)  When Reserved station function disable request (SB0012) is turned off, the stored error definition is cleared.                         | 0                                        | ×                |
| SW0057 | Result of reserved station function enable            | Stores the result when reserved station function disable is undone  0: Normal  1 or higher: Abnormal ( Page 246, Section 12.5)  When Reserved station specification enable request (SB0013) is turned off, the stored error definition is cleared.              | 0                                        | ×                |
| SW0058 | Number of total slave stations (setting)              | Stores the number of total slave stations that are set by the parameters.  Range: 1 to 120                                                                                                    | 0                                        | 0                |
| SW0059 | Number of total slave stations (current value)        | Stores the number of total slave stations that are actually connected by data link in CC-Link IE Field Network.  Range: 1 to 120 (0 when own station is disconnected)                                                                                           | 0                                        | 0                |
| SW005A | Maximum baton pass station                            | Stores the maximum station No. of the stations where the baton pass is performed.  Range: 1 to 120 (0 when own station is disconnected)  (Condition)  • This is enabled when Baton pass status (own station) (SB0047) is off.                                   | 0                                        | 0                |
| SW005B | Maximum cyclic transmission station                   | Stores the maximum station No. of the station where the cyclic transmission is performed.  Range: 1 to 120 (0 when own station is disconnected)  (Condition)  • This is enabled when Data link status (own station) (SB0049) is off.                            | 0                                        | 0                |
| SW0060 | Maximum link scan time                                | Stores the maximum value of the link scan time during cyclic transmission. (Unit: ms)  (Condition)  • This is enabled when Baton pass status (own station) (SB0047) is off.                                                                                     | 0                                        | 0                |
| SW0061 | Minimum link scan time                                | Stores the minimum value of the link scan time during cyclic transmission. (Unit: ms)  (Condition)  • This is enabled when Baton pass status (own station) (SB0047) is off.                                                                                     | 0                                        | 0                |

|                  |                                                                                  |                                                                                                    | Availability                             |                  |
|------------------|----------------------------------------------------------------------------------|----------------------------------------------------------------------------------------------------|------------------------------------------|------------------|
| Number           | Name                                                                             | Description                                                                                                    | Master<br>station<br>(safety<br>station) | Local<br>station |
| SW0062           | Current link scan time                                                           | Stores the current value of the link scan time during cyclic transmission.  The stored value contains a maximum error of 1 ms. (Unit: ms)  (Condition)  • This is enabled when Baton pass status (own station) (SB0047) is off.                                                                                                    | 0                                        | 0                |
| SW0063           | Constant link scan set value                                                     | Stores the setting value of the contact link scan that is set in the supplementary setting.  0: No setting  1 to 200: Setting value of contact link scan time (Unit: ms)  (Condition)                                                                                                    | 0                                        | 0                |
| SW0064           | Connection status (own station)                                                  | This is enabled when Data link status (own station) (SB0049) is off.  Stores the connection status of own station.  00 <sub>H</sub> : Normal (communication in progress on PORT1 and PORT2)  01 <sub>H</sub> : Normal (communication in progress on PORT1, cable disconnected on PORT2)  04 <sub>H</sub> : Normal (loopback communication in progress on PORT1, cable disconnected on PORT2)  10 <sub>H</sub> : Normal (cable disconnected on PORT1, communication in progress on PORT2)  11 <sub>H</sub> : Disconnecting (cable disconnected on PORT1 and PORT2)  12 <sub>H</sub> : Disconnecting (cable disconnected on PORT1, establishing line on PORT2)  21 <sub>H</sub> : Disconnecting (establishing line on PORT1, cable disconnected on PORT2)  21 <sub>H</sub> : Disconnecting (establishing line on PORT1 and PORT2)  40 <sub>H</sub> : Normal (cable disconnected on PORT1, loopback communication in progress on PORT2) | 0                                        | 0                |
| SW0066<br>SW0067 | Actual link scan time<br>(lower 1 word)  Actual link scan time<br>(upper 1 word) | - Stores the link scan time during cyclic transmission. (Unit: μs)                                                                                                    | 0                                        | 0                |
| SW0068           | PORT1 line error occurrence rate (max.)                                          | Stores the occurrence rate (maximum value) of received error frames at the own station's PORT1. (Unit: %) When Clear communication error count (SB0006) is turned on, the stored occurrence rate is cleared.                                                                                                    | 0                                        | 0                |
| SW0069           | PORT1 line error occurrence rate (present)                                       | Stores the occurrence rate (current value) of received error frames at the own station's PORT1. (Unit: %) When Clear communication error count (SB0006) is turned on, the stored occurrence rate is cleared.                                                                                                    | 0                                        | 0                |
| SW006A           | PORT2 line error occurrence rate (max.)                                          | Stores the occurrence rate (maximum value) of received error frames at the own station's PORT2. (Unit: %) When Clear communication error count (SB0006) is turned on, the stored occurrence rate is cleared.                                                                                                    | 0                                        | 0                |
| SW006B           | PORT2 line error occurrence rate (present)                                       | Stores the occurrence rate (current value) of received error frames at the own station's PORT2. (Unit: %) When Clear communication error count (SB0006) is turned on, the stored occurrence rate is cleared.                                                                                                    | 0                                        | 0                |

|        |                                                 |                                                                                                    | Availability                             |                  |
|--------|-------------------------------------------------|----------------------------------------------------------------------------------------------------|------------------------------------------|------------------|
| Number | Name                                            | Description                                                                                                    | Master<br>station<br>(safety<br>station) | Local<br>station |
| SW0070 | Loopback station number 1                       | Stores the number of the station where loopback is being performed. The other loopback station number can be checked by Loopback station number 2 (SW0071).  0: No loopback stations 1 to 120: Slave station 125: Master station 255: Station number not set If loopback occurs at a station whose station number is duplicated, the station number is stored in this register.  (Condition)  • This is enabled when Baton pass status (own station) (SB0047) is off. | 0                                        | ×                |
| SW0071 | Loopback station number 2                       | Stores the number of the station where loopback is being performed. The other loopback station number can be checked by Loopback station number 1 (SW0070).  0: No loopback stations 1 to 120: Slave station 125: Master station 255: Station number not set If loopback occurs at a station whose station number is duplicated, the station number is stored in this register.  (Condition)  • This is enabled when Baton pass status (own station) (SB0047) is off. | 0                                        | ×                |
| SW0074 | PORT1 cable disconnection detection count       | Stores the (cumulative) count that was detected for cable disconnections at the PORT1.  When Clear communication error count (SB0006) is turned on, the stored count is cleared.  When FFF <sub>H</sub> is counted, the value returns to 0 and the module continues to count.                                                                                                    | 0                                        | 0                |
| SW0075 | PORT1 receive error detection count             | Stores the (cumulative) count that error data was received at the PORT1. The count stores only error data that is not transmitted to all stations. When Clear communication error count (SB0006) is turned on, the stored occurrence rate is cleared. When FFF <sub>H</sub> is counted, counting stops.                                                                                                    | 0                                        | 0                |
| SW0076 | PORT1 total no. of received data (lower 1 word) | Stores the (cumulative) count that data was received at the PORT1. When Clear communication error count (SB0006) is turned on, the                                                                                                    | 0                                        | (                |
| SW0077 | PORT1 total no. of received data (upper 1 word) | stored occurrence rate is cleared.  When FFFFFFF <sub>H</sub> is counted, counting stops.                                                                                                    | 0                                        | 0                |
| SW007A | Event count                                     | Stores the count of the network event history.  This stored count is cleared when Event count clear (SB0009) is turned on.  When FFFF <sub>H</sub> is counted, counting stops.                                                                                                    | 0                                        | 0                |

|                        |                                                                     |                                                                                                    | Availa                                   | ability          |
|------------------------|---------------------------------------------------------------------|----------------------------------------------------------------------------------------------------|------------------------------------------|------------------|
| Number                 | Name                                                                | Description                                                                                                    | Master<br>station<br>(safety<br>station) | Local<br>station |
| SW007C                 | PORT2 cable disconnection detection count                           | Stores the (cumulative) count that was detected for cable disconnections at the PORT2.  When Clear communication error count (SB0006) is turned on, the stored occurrence rate is cleared.  When FFFF <sub>H</sub> is counted, the value returns to 0 and the module continues to count.                                                                                                    | 0                                        | 0                |
| SW007D                 | PORT2 receive error detection count                                 | Stores the (cumulative) count that error data was received at the PORT2. The count stores only error data that is not transmitted to all stations. When Clear communication error count (SB0006) is turned on, the stored occurrence rate is cleared. When FFF <sub>H</sub> is counted, counting stops.                                                                                                    | 0                                        | 0                |
| SW007E                 | PORT2 total no. of received data (lower 1 word)  PORT2 total no. of | Stores the (cumulative) count that data was received at the PORT2. When Clear communication error count (SB0006) is turned on, the stored occurrence rate is cleared.                                                                                                    | 0                                        | 0                |
| SW007F                 | received data (upper 1 word)                                        | When FFFFFFF <sub>H</sub> is counted, counting stops.                                                                                                    |                                          |                  |
| SW00A0<br>to<br>SW00A7 | Baton pass status (each station)                                    | Stores the baton pass status for each station.  0: Baton pass normal station  1: Baton pass faulty station  • If multiple stations change from faulty to normal, because they are reconnected to the network one by one per link scan, the time until the status changes to "0: Baton pass normal station" may vary by several seconds.  • When the network is connected in a line topology or a ring topology, tokens may be missed or reconfigured due to cable disconnection/insertion or a reset and result in detection of a one link scan error in the baton pass status.     b15 b14 b13 b12 b11 b10 b9 b8 b7 b6 b5 b4 b3 b2 b1 b0     SW00A0   16   15   14   13   12   11   10   9   8   7   6   5   4   3   2   1     SW00A1   32   31   30   29   28   27   26   25   24   23   22   21   20   19   18   17     SW00A2   48   47   46   45   44   43   42   41   40   39   38   37   36   35   34   33     SW00A3   64   63   62   61   60   59   58   57   56   55   54   53   52   51   50   49     SW00A4   80   79   78   77   76   75   74   73   72   71   70   69   68   67   66   65     SW00A5   96   95   94   93   92   91   90   89   88   87   86   85   84   83   82   81     SW00A6   112   111   110   109   108   107   106   105   104   103   102   101   100   99   98   97     SW00A7 | 0                                        | 0                |

|                        |                                 |                                                                                                    | Availa                                   | ability          |
|------------------------|---------------------------------|----------------------------------------------------------------------------------------------------|------------------------------------------|------------------|
| Number                 | Name                            | Description                                                                                                    | Master<br>station<br>(safety<br>station) | Local<br>station |
| SW00B0<br>to<br>SW00B7 | Data link status (each station) | Stores the cyclic transmission status for each station.  0: Cyclic transmission normal station  1: Cyclic transmission faulty station  • If multiple stations change from faulty to normal, because they are reconnected to the network one by one per link scan, the time until the status changes to "0: Cyclic transmission normal station" may vary by several seconds.  • If no response is received for several link scans, the station is determined to be a cyclic transmission faulty station.     SW00B0   16   15   14   13   12   11   10   9   8   7   6   5   4   3   2   1   1   1   1   1   1   1   1   1 | 0                                        | 0                |
| SW00C0<br>to<br>SW00C7 | Reserved station setting status | Stores the setting status of the reserved station.  0: Other than reserved station (also includes stations specified as reserved station disable status)  1: Reserved station                                                                                                    | 0                                        | 0                |

|                        |                                                |                                                                                                    | Availa   | ability |
|------------------------|------------------------------------------------|----------------------------------------------------------------------------------------------------|----------|---------|
|                        |                                                |                                                                                                    | Master   |         |
| Number                 | Name                                           | Description                                                                                                    | station  | Local   |
|                        |                                                |                                                                                                    | (safety  | station |
|                        |                                                |                                                                                                    | station) |         |
| SW00D0<br>to<br>SW00D7 | Error invalid station setting status           | Stores the setting status of error invalid stations.  0: Other than error invalid station  1: Error invalid station                                                                              | 0        | 0       |
| SW00E0<br>to<br>SW00E7 | Temporary error invalid station setting status | Stores the setting status of the temporary error invalid station.  0: Other than temporary error invalid station  1: Temporary error invalid station  1: Temporary error invalid station  SW00E0 | 0        | 0       |

|                        |                                     |                                                                                                    | Availa                                   | ability          |
|------------------------|-------------------------------------|----------------------------------------------------------------------------------------------------|------------------------------------------|------------------|
| Number                 | Name                                | Description                                                                                                    | Master<br>station<br>(safety<br>station) | Local<br>station |
| SW00F0<br>to<br>SW00F7 | CPU RUN status (each station)       | Stores the RUN status of each station.  0: RUN, STEP-RUN  1: STOP, PAUSE, stop error    b15 b14 b13 b12 b11 b10 b9 b8 b7 b6 b5 b4 b3 b2 b1 b0     SW00F0   16 15 14 13 12 11 10 9 8 7 6 5 4 3 2 1     SW00F1   32 31 30 29 28 27 26 25 24 23 22 21 20 19 18 17     SW00F2   48 47 46 45 44 43 42 41 40 39 38 37 36 35 34 33     SW00F3   64 63 62 61 60 59 58 57 56 55 54 53 52 51 50 49     SW00F4   80 79 78 77 76 75 74 73 72 71 70 69 68 67 66 65     SW00F5   96 95 94 93 92 91 90 89 88 87 86 85 84 83 82 81     SW00F6   112 111 110 109 108 107 106 105 104 103 102 101 100 99 98 97     SW00F7 | 0                                        | 0                |
| SW0100<br>to<br>SW0107 | Operation status (each station) (1) | Stores the moderate/major error or stop error status of each station. When the target station is the master/local module, the status of the control CPU is stored.  0: No moderate/major error (stop error)  1: Moderate/major error (stop error)  1: Moderate/major error (stop error)  1: Moderate/major error (stop error)                                                                                                    | 0                                        | 0                |

|                        |                                                   |                                                                                                    | Availa                                   | ability          |
|------------------------|---------------------------------------------------|----------------------------------------------------------------------------------------------------|------------------------------------------|------------------|
| Number                 | Name                                              | Description                                                                                                    | Master<br>station<br>(safety<br>station) | Local<br>station |
| SW0110<br>to<br>SW0117 | Operation status (each station) (2)               | Stores the minor error or continuation error status of each station.  When the target station is the master/local module, the status of the control CPU is stored.  0: Normal or moderate/major error (stop error) occurring  1: Minor error (continuation error) occurring  SW0110  SW0110  SW0111  SW0111  SW0111  SW0111  SW0112  48  47  46  45  44  43  42  41  40  39  38  37  36  35  34  33  SW0113  64  63  62  61  60  59  58  57  56  55  54  53  52  51  50  49  SW0115  96  95  94  93  92  91  90  89  88  87  86  85  84  83  82  81  SW0116  SW0117  —————————————————————————————————— | 0                                        | 0                |
| SW0120<br>to<br>SW0127 | PORT1 error frame reception status (each station) | Stores the station number receiving an error frame on the transmission path at each station's PORT1.  0: A line error is not occurring on the transmission path of each station's PORT1.  1: A line error is occurring on the transmission path of each station's PORT1.  When Clear communication error count (SB0006) is turned on, the stored status is cleared.                                                                                                    | 0                                        | 0                |

|                        |                                                   | Availability                                                                                                    |                                          |                  |
|------------------------|---------------------------------------------------|----------------------------------------------------------------------------------------------------|------------------------------------------|------------------|
| Number                 | Name                                              | Description                                                                                                    | Master<br>station<br>(safety<br>station) | Local<br>station |
| SW0130<br>to<br>SW0137 | PORT2 error frame reception status (each station) | Stores the station number receiving an error frame on the transmission path at each station's PORT2.  0: A line error has not yet occurred on the transmission path of the own station's PORT2.  1: A line error has occurred on the transmission path of the own station's PORT2.  When Clear communication error count (SB0006) is turned on, the stored status is cleared.               | 0                                        | 0                |
| SW0140<br>to<br>SW0147 | PORT1 error frame detection (each station)        | Stores the station number receiving an error frame on the transmission path at each station's PORT1.  0: A line error is not currently occurred on the transmission path of the own station's PORT1.  1: A line error is currently occurred on the transmission path of the own station's PORT1.  When Clear communication error count (SB0006) is turned on, the stored status is cleared. | 0                                        | 0                |

|                        |                                            |                                                                                                    | Availability                             |                  |  |
|------------------------|--------------------------------------------|----------------------------------------------------------------------------------------------------|------------------------------------------|------------------|--|
| Number                 | Name                                       | Description                                                                                                    | Master<br>station<br>(safety<br>station) | Local<br>station |  |
| SW0150<br>to<br>SW0157 | PORT2 error frame detection (each station) | Stores the station number that has received an error frame from power-on until the present on the transmission path at each station's PORT2.  0: A line error is not currently occurred on the transmission path of the own station's PORT2.  1: A line error is currently occurred on the transmission path of the own station's PORT2.  When Clear communication error count (SB0006) is turned on, the stored status is cleared.                                                                                                    | 0                                        | 0                |  |
| SW0170<br>to<br>SW0177 | Parameter error status (each station)      | Stores the parameter status for each station.  0: No parameter error  1: Parameter error found    b15 b14 b13 b12 b11 b10 b9 b8 b7 b6 b5 b4 b3 b2 b1 b0     SW0170   16   15   14   13   12   11   10   9   8   7   6   5   4   3   2   1     SW0171   32   31   30   29   28   27   26   25   24   23   22   21   20   19   18   17     SW0172   48   47   46   45   44   43   42   41   40   39   38   37   36   35   34   33     SW0173   64   63   62   61   60   59   58   57   56   55   54   53   52   51   50   49     SW0174   80   79   78   77   76   75   74   73   72   71   70   69   68   67   66   65     SW0175   96   95   94   93   92   91   90   89   88   87   86   85   84   83   82   81     SW0176   SW0177       120   119   118   117   116   115   114   113      Each number in the table represents a station No is fixed to 0.  (Conditions)  • This is enabled when Baton pass status (own station) (SB0047) is off.  • Holds the data immediately before the error.  • This is enabled only for normal stations in Baton pass status (each station) (SW00A0 to SW00A7).  • Reserved stations and stations higher than the maximum station No. are ignored. | 0                                        | 0                |  |

|                        |                                          |                                                                                                    |                                                               |                                                      |            |                                                     | Availability                                             |                                                                    |                                                                                  |                                                          |                                                              |                                                              |                                                              |                                                              |                                                             |                                                             |                                                           |                                                           |   |   |
|------------------------|------------------------------------------|----------------------------------------------------------------------------------------------------|---------------------------------------------------------------|------------------------------------------------------|------------|-----------------------------------------------------|----------------------------------------------------------|--------------------------------------------------------------------|----------------------------------------------------------------------------------|----------------------------------------------------------|--------------------------------------------------------------|--------------------------------------------------------------|--------------------------------------------------------------|--------------------------------------------------------------|-------------------------------------------------------------|-------------------------------------------------------------|-----------------------------------------------------------|-----------------------------------------------------------|---|---|
| Number                 | Name                                     | Description                                                                                                    |                                                               |                                                      |            |                                                     |                                                          |                                                                    | Master<br>station<br>(safety<br>station)                                         | Local<br>station                                         |                                                              |                                                              |                                                              |                                                              |                                                             |                                                             |                                                           |                                                           |   |   |
| SW0180<br>to<br>SW0187 | Reserved station function disable status | Stores the status.  0: No restatus.  1: Reserved: SW0180 SW0181 SW0182 SW0183 SW0184 SW0185 SW0186 SW0187  (Condition This is tholds the This is station) | served<br>015<br>16<br>32<br>48<br>64<br>80<br>96<br>112<br>— | b14<br>15<br>31<br>47<br>63<br>79<br>95<br>1111<br>— | stat ation | b12<br>13<br>29<br>45<br>61<br>77<br>93<br>109<br>— | b11<br>12<br>28<br>44<br>60<br>76<br>92<br>108<br>—<br>E | b10<br>11<br>27<br>43<br>59<br>75<br>91<br>107<br>—<br>ach<br>is f | dis<br>sab<br>b9<br>10<br>26<br>42<br>58<br>74<br>90<br>106<br>—<br>num<br>fixed | able in b8 9 25 41 57 73 89 105 — ber i to 0 stare e the | b7<br>8<br>24<br>40<br>56<br>72<br>88<br>104<br>120<br>n the | b6<br>7<br>23<br>39<br>55<br>71<br>87<br>103<br>119<br>e tab | b5<br>6<br>22<br>38<br>54<br>70<br>86<br>102<br>118<br>le re | b4<br>5<br>21<br>37<br>53<br>69<br>85<br>101<br>117<br>press | b3<br>4<br>20<br>36<br>52<br>68<br>84<br>100<br>116<br>ents | b2<br>3<br>19<br>35<br>51<br>67<br>83<br>99<br>115<br>a sta | b1<br>2<br>18<br>34<br>50<br>66<br>82<br>98<br>114<br>47) | b0<br>1<br>17<br>33<br>49<br>65<br>81<br>97<br>113<br>No. | 0 | 0 |
|                        |                                          | Stations                                                                                                    | •                                                             |                                                      |            |                                                     |                                                          |                                                                    | ,                                                                                | n sta                                                    | atior                                                        | n No                                                         | . ar                                                         | e igi                                                        | nore                                                        | d.                                                          |                                                           |                                                           |   |   |

## **Appendix 5** Processing Time

This chapter describes the processing time of CC-Link IE Field Network.

### Appendix 5.1 Link refresh time

The following are formulas to calculate the link refresh time.

#### (1) Safety communication

$$\alpha$$
sTR = KM1 + KM2 × n [ms]

αsTR: Link refresh time of safety communication

n: Link refresh time of the receiving side of safety communication

KM1,KM2: Constant (KM1=2.80, KM2=0.20)

#### (2) Standard communication

$$\alpha_{\text{T}}$$
,  $\alpha_{\text{R}}$  = KM3 + KM4 ×  $\left[\frac{\text{RX} + \text{RY} + \text{SB}}{16} + \text{RWr} + \text{RWw} + \text{SW}\right]$  [ms]

 $\begin{array}{lll} \alpha T: & \text{Link refresh time of the sending side of standard communication} \\ \alpha R: & \text{Link refresh time of the receiving side of standard communication} \\ RX: & \text{Total number of RX points that are actually being link-refreshed} & ^{*1} \\ RY: & \text{Total number of RY points that are actually being link-refreshed} & ^{*1} \\ RWr: & \text{Total number of RWr points that are actually being link-refreshed} & ^{*1} \\ RWw: & \text{Total number of RWw points that are actually being link-refreshed} & ^{*1} \\ \end{array}$ 

SB: Number of SB points
SW: Number of SW points

KM3, KM4: Constant (KM3=0.09, KM4=0.41(  $\times$  10<sup>-3</sup>)\*2

- \*1 Total number of link device points for the range set by the refresh parameters and set in the network configuration setting. Note that the points assigned to reserved stations are excluded.
- \*2 This value is for standard communication between safety CPU modules.

## Appendix 5.2 Link scan time

The following is the formula to calculate the link scan time (when the link scan mode is asynchronous).

LS = 
$$\left(N_P + (Number of connected slave stations \times Ka) + Kb + Kc + Kd\right) \div 1000$$

- + (Number of interrupt conditions in the interrupt setting)  $\times$  0.02
- + (Ke total of all stations) ÷ 1000 [ms]

| ltem                                                                                                    | Cyclic transmission mode                                                                                                    |                                                                                             |                  |  |  |  |  |  |
|----------------------------------------------------------------------------------------------------|----------------------------------------------------------------------------------------------------|---------------------------------------------------------------------------------------------|------------------|--|--|--|--|--|
| item                                                                                                    | Normal mode                                                                                                    | High speed mode                                                                             |                  |  |  |  |  |  |
| Np                                                                                                    | $\left( \begin{array}{c} \frac{\alpha}{4} + \beta \\ \\ \text{$\alpha$: Total number of points of "RX/RY Setting" in "Ne} \\ \\ \text{$\beta$: Total number of points of "RWw/RWr Setting" in} \end{array} \right)$ |                                                                                             |                  |  |  |  |  |  |
|                                                                                                    |                                                                                                    | Conditions                                                                                  | Value            |  |  |  |  |  |
| Ka                                                                                                    | 25.8                                                                                                    | When "Turn OFF or 0 Clear<br>Input Data (RX/RY)" is set in the<br>Network Operation Setting | 18.5             |  |  |  |  |  |
|                                                                                                    |                                                                                                    | When "Hold input data (RX/RY)" is set in the Network Operation Setting                      | 9.75             |  |  |  |  |  |
| Kb                                                                                                    | 655                                                                                                    | 168                                                                                         |                  |  |  |  |  |  |
| Kc (Maximum transient processing time)                                                                  | 160 + 60 × Total number of slave stations set in the parameters (0 when transient transmission is not performed)                                                                                                    | 80 (0 when transient transmission is                                                        | not performed)   |  |  |  |  |  |
| Kd (Maximum data link processing time when the station is disconnected from or returned to the network) | 9000 + Total number of ports used in the switching                                                                                                    | hub × 3000 (9000 when the switching                                                         | hub is not used) |  |  |  |  |  |
|                                                                                                    | The table below shows the processing time                                                                                                    | factor of each module. Add values of a                                                      | all stations.    |  |  |  |  |  |
| Ke                                                                                                    | Module                                                                                                    | Value                                                                                       |                  |  |  |  |  |  |
| (Processing time factor of each module)                                                                 | Master/local module                                                                                                    | Safety station: 300<br>Standard station: 0                                                  |                  |  |  |  |  |  |
|                                                                                                    | Other than master/local module                                                                                                    | 0                                                                                           |                  |  |  |  |  |  |

## Appendix 5.3 Cyclic transmission delay time

The following is the formula to calculate cyclic transmission delay time.

#### (1) Safety communication

The table below shows formulas to calculate time from when a device in the safety CPU module of the sending station turns on or off until that of the receiving station turns on or off. The formula for transmission delay time for safety communication through the following roots are all the same.

- Master station (safety station) ← Local station (safety station)
- Master station (safety station) → Local station (safety station)
- Local station (safety station) → Local station (safety station)

| Calculation value                        | Formula                                                                                                    |  |  |  |
|------------------------------------------|----------------------------------------------------------------------------------------------------|--|--|--|
| Normal value (in a stable connection)    | SM of the sending station × 1) + (LS × (n1+n2)) + (SM of the receiving station × 1)                                                                                                    |  |  |  |
| Normal value (in an unstable connection) | (Safety refresh monitoring time × 4) - (transmission interval monitoring time of the sending station × 3) - (transmission interval monitoring time of the receiving station × 4) + (SM of the receiving station × 3) |  |  |  |

SM: Sequence scan time

LS: Link scan time

n1: SM of the receiving station ÷ LS (Round up the calculated value to the nearest integer.)

n2: Number of safety connections at the sending station  $\div$  8 (Round up the calculated value to the nearest integer.)

#### (2) Standard communication

#### (a) Between the master station and an intelligent device station

• Master station (RX/RWr) ← Intelligent device station (input)

The following time is shown:

- The time between a signal input to the intelligent device station and the CPU module device of the master station turning on or off
- The time between data input to the intelligent device station and the data being stored in the CPU module device of the master station

| Calculation      | Block Data Assu                  | rance per Station         | No Block Data Assurance per Station |                           |  |
|------------------|----------------------------------|---------------------------|-------------------------------------|---------------------------|--|
| value            | Asynchronous mode                | Synchronous mode          | Asynchronous mode                   | Synchronous mode          |  |
| Normal value     | (SM × 1) + (LS × n1) + Rio       | (SM × 1) + (LS × 1) + Rio | (SM × 1) + (LS × 1) + Rio           | (SM × 1) + (LS × 1) + Rio |  |
| Maximum<br>value | (SM × 1) + {LS × (n1 + 1)} + Rio | (SM × 1) + (LS × 2) + Rio | (SM × 1) + (LS × 2) + Rio           | (SM × 1) + (LS × 2) + Rio |  |

SM: Master station sequence scan time

LS: Link scan time

n1 : SM ÷ LS (Round up the calculated value to the nearest integer.)

Rio: Intelligent device station processing time

( Manual for the intelligent device station used)

• Master station (RY/RWw) → Intelligent device station (output)

The following time is shown:

- The time between the CPU module device of the master station turning on or off and the output of the intelligent device station being turning on or off
- The time between data set to the CPU module device of the master station and the data output to the intelligent device station

| Calculation      | Block data assur           | rance per station          | No block data assurance per station |                            |  |  |
|------------------|----------------------------|----------------------------|-------------------------------------|----------------------------|--|--|
| value            | Asynchronous mode          | Synchronous mode           | Asynchronous mode                   | Synchronous mode           |  |  |
| Normal value     | (SM × n2) + (LS × 1) + Rio | (SM × 1) + (LS × 1) + Rio  | (SM × 1) + (LS × 1) + Rio           | (SM × 1) + (LS × 1) + Rio  |  |  |
| Maximum<br>value | (SM × n2) + (LS × 2) + Rio | (SM × n2) + (LS × 1) + Rio | (SM × 2) + (LS × 2) + Rio           | (SM × n2) + (LS × 1) + Rio |  |  |

SM: Master station sequence scan time

LS: Link scan time

n2 : LS  $\div$  SM (Round up the calculated value to the nearest integer.)

Rio: Intelligent device station processing time

( Manual for the intelligent device station used)

#### (b) Master station and local stations

• Master station (RX) ← Local station (RY)

The table below shows formulas to calculate time from when a device in the CPU module of the local station turns on or off until that of the master station turns on or off.

[When m = 1]

| Calculation   | Block data assu                          | rance per station              | No block data assurance per station |                                |  |
|---------------|------------------------------------------|--------------------------------|-------------------------------------|--------------------------------|--|
| value         | Asynchronous mode                        | Synchronous mode               | Asynchronous mode                   | Synchronous mode               |  |
| Normal value  | (SM × 1) + (LS × k) + (SL × 1)           | (SM × 1) + (LS × 1) + (SL × 1) | (SM × 1) + (LS × 1) + (SL × 1)      | (SM × 1) + (LS × 1) + (SL × 1) |  |
| Maximum value | (SM × 1) + (LS × (k + n1))<br>+ (SL × 1) | (SM × 1) + (LS × k) + (SL × 1) | (SM × 1) + (LS × 2) + (SL × 1)      | (SM × 1) + (LS × k) + (SL × 1) |  |

[When m = 2 to 4]

| Calculation      | Block data assu                                    | rance per station                           | No block data assurance per station      |                                       |  |
|------------------|----------------------------------------------------|---------------------------------------------|------------------------------------------|---------------------------------------|--|
| value            | Asynchronous mode                                  | Synchronous mode                            | Asynchronous mode                        | Synchronous mode                      |  |
| Normal value     | (SM × 1) + (LS × m × k)<br>+ (SL × n)              | (SM × 1) + (LS × m) + (SL × n)              | (SM × 1) + (LS × m) + (SL × n)           | (SM × 1) + (LS × m) + (SL × n)        |  |
| Maximum<br>value | (SM × 1) + (LS × m × (k + n1))<br>+ (SL × (n + 1)) | (SM × 1) + (LS × m × 2)<br>+ (SL × (n + 1)) | (SM × 1) + (LS × (n1 + 1))<br>+ (SL × 2) | (SM × 1) + (LS × m × 2)<br>+ (SL × 2) |  |

SM: Sequence scan time of the master station

LS: Link scan time

SL: Sequence scan time of the local station

n1: SM ÷ LS (Round up the calculated value to the nearest integer.)

n: (LS × m)  $\div$  SL (Round up the calculated value to the nearest integer.)

k:  $SL \div (LS \times m)$  (Round up the calculated value to the nearest integer.)

m: Number of points of "RWw/RWr Setting" set for the local station in "Network Configuration Settings"

| Number of points in "RWw/RWr Setting" |                |                  |                  |                   |  |
|---------------------------------------|----------------|------------------|------------------|-------------------|--|
| iteiii                                | 0 to 256 words | 257 to 512 words | 513 to 768 words | 769 to 1024 words |  |
| m                                     | 1              | 2                | 3                | 4                 |  |

 $\bullet \quad \text{Master station (RY)} \rightarrow \text{Local station (RX)}$ 

The table below shows formulas to calculate time from when a device in the CPU module of the master station turns on or off until that of the local station turns on or off.

| Calculation   | Block data assu                          | rance per station              | No block data assurance per station |                                |  |  |  |
|---------------|------------------------------------------|--------------------------------|-------------------------------------|--------------------------------|--|--|--|
| value         | Asynchronous mode                        | Synchronous mode               | Asynchronous mode                   | Synchronous mode               |  |  |  |
| Normal value  | (SM × 1) + (LS × n3) + (SL × 1)          | (SM × 1) + (LS × 1) + (SL × 2) | (SM × 1) + (LS × 1) + (SL × 1)      | (SM × 1) + (LS × 1) + (SL × 1) |  |  |  |
| Maximum value | (SM × 1) + (LS × (n3 + 1))<br>+ (SL × 2) | (SM × 1) + (LS × 2) + (SL × 2) | (SM × 1) + (LS × 2) + (SL × 2)      | (SM × 1) + (LS × 2) + (SL × 2) |  |  |  |

SM: Sequence scan time of the master station

LS: Link scan time

SL: Sequence scan time of the local station

n3: (SL ÷ LS) (Round up the calculated value to the nearest integer.)

• Master station (RWr) ← Local station (RWw)

The table below shows formulas to calculate time from when data is set in the CPU module device of the local station until the data is stored in that of the master station.

[When m = 1]

| Calculation      | Block data assu                         | rance per station              | No block data assurance per station |                                |  |  |
|------------------|-----------------------------------------|--------------------------------|-------------------------------------|--------------------------------|--|--|
| value            | Asynchronous mode                       | Synchronous mode               | Asynchronous mode                   | Synchronous mode               |  |  |
| Normal value     | (SM × 1) + (LS × k) + (SL ×1)           | (SM × 1) + (LS × 1) + (SL × 1) | (SM × 1) + (LS × 1) + (SL × 1)      | (SM × 1) + (LS × 1) + (SL × 1) |  |  |
| Maximum<br>value | (SM × 2) + (LS × (k + n1))<br>+ (SL ×1) | (SM × 2) + (LS × k) + (SL × 1) | (SM × 2) + (LS × 2) + (SL × 1)      | (SM × 2) + (LS × k) + (SL × 1) |  |  |

#### [When m = 2 to 4]

| Calculation   | Block data assu                                    | rance per station                           | No block data assurance per station       |                                       |  |
|---------------|----------------------------------------------------|---------------------------------------------|-------------------------------------------|---------------------------------------|--|
| value         | Asynchronous mode                                  | Synchronous mode                            | Asynchronous mode                         | Synchronous mode                      |  |
| Normal value  | (SM × 1) + (LS × m × k)<br>+ (SL × n)              | (SM × 1) + (LS × m) + (SL × n)              | (SM × 1) + (LS × m ) + (SL × n )          | (SM × 1) + (LS × m) + (SL × n)        |  |
| Maximum value | (SM × 2) + (LS × m × (k + n1))<br>+ (SL × (n + 1)) | (SM × 2) + (LS × m × 2)<br>+ (SL × (n + 1)) | (SM × 2) + ((LS × (n1 + 1))<br>+ (SL × 2) | (SM × 2) + (LS × m × 2)<br>+ (SL × 2) |  |

SM: Sequence scan time of the master station

LS: Link scan time

SL: Sequence scan time of the local station

n1:  $SM \div LS$  (Round up the calculated value to the nearest integer.)

n: (LS  $\times$  m)  $\div$  SL (Round up the calculated value to the nearest integer.)

k: SL ÷ (LS × m) (Round up the calculated value to the nearest integer.)

m: Number of points of "RWw/RWr Setting" set for the local station in "Network Configuration Settings"

| Item   |                | Number of points in "RWw/RWr Setting" |                  |                   |  |
|--------|----------------|---------------------------------------|------------------|-------------------|--|
| iteiii | 0 to 256 words | 257 to 512 words                      | 513 to 768 words | 769 to 1024 words |  |
| m      | 1              | 2                                     | 3                | 4                 |  |

Master station (RWw) → Local station (RWr)

The table below shows formulas to calculate time from when data is set in the CPU module device of the master station until the data is stored in that of the local station.

| Calculation      | Block data assu                         | rance per station              | No block data assurance per station |                                |  |
|------------------|-----------------------------------------|--------------------------------|-------------------------------------|--------------------------------|--|
| value            | Asynchronous mode                       | Synchronous mode               | Asynchronous mode                   | Synchronous mode               |  |
| Normal value     | (SM × 1) + (LS × n3) + (SL × 1)         | (SM × 1) + (LS × 1) + (SL × 1) | (SM × 1) + (LS × 1) + (SL × 1)      | (SM × 1) + (LS × 1) + (SL × 1) |  |
| Maximum<br>value | (SM × 1) + (LS × (n3 +1))<br>+ (SL × 2) | (SM × 1) + (LS × 2) + (SL × 2) | (SM × 1) + (LS × 2) + (SL × 2)      | (SM × 1) + (LS × 2) + (SL × 2) |  |

SM: Sequence scan time of the master station

LS: Link scan time

SL: Sequence scan time of the local station

n3:  $SL \div LS$  (Round up the calculated value to the nearest integer.)

### **Appendix 5.4** Transmission interval monitoring time

Transmission interval monitoring time is the time monitored by the receiving station for each safety connection to detect the following safety communication errors.

- · Delay in transmission interval of safety data due to an error on the sending station
- · Safety data loss on the transmission path due to noise

Set transmission interval monitoring time to both safety stations (active side and passive side) that perform safety communication. (Page 90, Section 7.6)

The time value must satisfy the following formula.

| Asynchronous mode                                 | Synchronous mode                  |
|---------------------------------------------------|-----------------------------------|
| SM of sending station + 2 [ms] *1                 | SM of sending station + 2 [ms] *1 |
| or                                                | or                                |
| LS $\times \alpha \times 2 + 2 \text{ [ms]}^{*1}$ | LS + 2 [ms] *1                    |

<sup>\*1</sup> Use the larger value.

- SM: To calculate transmission interval monitoring time on the active side: Sequence scan time of the active side (maximum value)
  - To calculate transmission interval monitoring time on the passive side: Sequence scan time of the passive side (maximum value)
- LS: Link scan time
- $\alpha$ : Number of safety connections at the sending station  $\div$  8 (Round up the calculated value to the nearest integer.)

If time between a safety data transmission and the next safety data transmission on the sending station exceeds the transmission interval monitoring time, the receiving station detects an safety monitoring timeout error and stops safety communication. The safety data to be received from the sending station is cleared at the time.

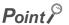

- When the safety CPU module detects a safety monitoring timeout error, check if the transmission interval monitoring time satisfies the formula above.
- If the difference between the transmission interval monitoring time of own station and that of the communication target station is four times or more, change the transmission interval monitoring time so that the difference stays less than four times.

### **Appendix 5.5** Safety refresh monitoring time

Safety refresh monitoring time is the time monitored by the receiving station for each safety connection to detect the following safety communication errors.

- · Safety communication stop due to an error on the sending station
- Safety communication stop due to an error on the transmission path, such as cable disconnection or hub failure

Set safety refresh monitoring time to one of the safety stations (active side) that performs safety communication.\*1([] Page 90, Section 7.6)

\*1 The active side and the passive side use the same safety refresh monitoring time.

The time value must satisfy the following formula.

Safety refresh monitoring time  $\geq$  Transmission interval monitoring time (active side) + Transmission interval monitoring time (passive side) + LS  $\times$  ( $\beta$  + 1) [ms]

LS: Link scan time

 $\beta$ : • Number of safety connections on the active side  $\geq$  Number of safety connections on the passive side: Number of safety connections on the active side  $\div$  8 (Round up the calculated value to the nearest integer.)

Number of safety connections on the active side < Number of safety connections on the passive side:</li>
 Number of safety connections on the passive side ÷ 8 (Round up the calculated value to the nearest integer.)

If time between a safety data reception and the next safety data reception on the receiving station exceeds the safety refresh monitoring time, the receiving station detects an safety monitoring timeout error and stops safety communication. The safety data to be received from the sending station is cleared at the time.

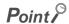

When the safety CPU module detects a safety monitoring timeout error, check if the safety refresh monitoring time satisfies the formula above.

## Appendix 5.6 Transmission delay time of dedicated instructions

The following is the formula to calculate the transmission delay time of dedicated instructions (time after a dedicated instruction is issued until the execution of the instruction is completed).

#### (1) Between the master station and an intelligent device station

#### (a) Master station (safety station) → Intelligent device station (standard station)

TD1: 2.0 + LS × 12 × m + Rio + SM [ms]

LS: Link scan time

Rio: Intelligent device station processing time

SM: Master station sequence scan time

m: Number of divided sending = Value that "Data length + 480" is rounded up to the nearest integer

#### (2) Between the master station and a local station

#### (a) Master station → Local station

The formula for transmission delay time of dedicated instructions through the following roots is all the same.

- Master station (safety station) → Local station (standard station)
- Master station (standard station)  $\rightarrow$  Local station (safety station)
- Master station (safety station) → Local station (safety station)

TD1: 2.0 + LS × 12 × m + SL + SM [ms]

LS: Link scan time

SL: Local station sequence scan time

SM: Master station sequence scan time

m: Number of divided sending = Value that "Data length ÷ 480" is rounded up to the nearest integer

#### (b) Master station ← Local station

The formula for transmission delay time of dedicated instructions through the following roots is all the same.

- Master station (safety station) ← Local station (standard station)
- Master station (standard station) ← Local station (safety station)
- Master station (safety station) ← Local station (safety station)

TD1: 2.0 + LS × 12 × m + SM + SL [ms]

LS: Link scan time

SM: Master station sequence scan time

SL: Local station sequence scan time

m: Number of divided sending = Value that "Data length ÷ 480" is rounded up to the nearest integer

#### (3) Between local stations

The formula for transmission delay time of dedicated instructions through the following roots is all the same.

- Local station (safety station)  $\rightarrow$  Local station (standard station)
- Local station (standard station)  $\rightarrow$  Local station (safety station)
- Local station (safety station) → Local station (safety station)

TD1: 2.0 + LS × 12 × m + SLr + SLs [ms]

LS: Link scan time

SLr: Sequence scan time of the receiving side local station

SLs: Sequence scan time of the sending side local station

m: Number of divided sending = Value that "Data length  $\div$  480" is rounded up to the nearest integer

# Appendix 6 New and Improved Functions

The following table lists the new and improved functions.

—: No restriction on serial number and version

| New or improved function                                        | Applicable module (first five digits of the serial number) | Applicable GX Developer version |
|-----------------------------------------------------------------|------------------------------------------------------------|---------------------------------|
| Connection to MELSEC iQ-R series local stations and remote head | "16022" or later                                           |                                 |
| modules (FF Page 321, Appendix 8)                               | 10022 Of later                                             | _                               |

## **Appendix 7** Comparison with an Existing Product

This chapter explains the difference between the master/local module and an existing product.

# **Appendix 7.1** Comparison between the CC-Link Safety master module and the master/local module

#### (1) Performance specifications comparison

| ltem                                       |                                                                                   |            | Specifications                                                                      |                                                                                               |
|--------------------------------------------|-----------------------------------------------------------------------------------|------------|-------------------------------------------------------------------------------------|-----------------------------------------------------------------------------------------------|
|                                            |                                                                                   |            | CC-Link Safety master module (QS0J61BT12)                                           | Master/local module<br>(QS0J71GF11-T2)                                                        |
| Number of connectable stations per network | Safety master station<br>or<br>Master station (safety station)                    |            | 1 station (Up to 64 remote stations can be connected to the safety master station.) | 1 station (Up to 120 slave stations can be connected to the master station (safety station).) |
| Hetwork                                    | Local station (standard                                                           | l station) | _                                                                                   | 120 stations                                                                                  |
|                                            |                                                                                   | RX         | 2048 points                                                                         | 16384 points                                                                                  |
| Maximum link point                         | te nor notwork                                                                    | RY         | 2048 points                                                                         | 16384 points                                                                                  |
| Maximum iink point                         | s per network                                                                     | RWr        | 256 points                                                                          | 8192 points                                                                                   |
|                                            |                                                                                   | RWw        | 256 points                                                                          | 8192 points                                                                                   |
|                                            | Own station:<br>Safety master station<br>or<br>Master station (safety<br>station) | RX         | 2048 points                                                                         | 16384 points                                                                                  |
|                                            |                                                                                   | RY         | 2048 points                                                                         | 16384 points                                                                                  |
|                                            |                                                                                   | RWr        | 256 points                                                                          | 8192 points                                                                                   |
|                                            |                                                                                   | RWw        | 256 points                                                                          | 8192 points                                                                                   |
|                                            |                                                                                   | RX         | _                                                                                   | 2048 points                                                                                   |
|                                            | Own station:                                                                      | RY         | _                                                                                   | 2048 points                                                                                   |
|                                            | Local station                                                                     | RWr        | _                                                                                   | 1024 points                                                                                   |
| Maximum link                               |                                                                                   | RWw        | _                                                                                   | 1024 points                                                                                   |
| points per station                         |                                                                                   | RX         | 32 points                                                                           | _                                                                                             |
|                                            | Receiving station:                                                                | RY         | 32 points                                                                           | _                                                                                             |
|                                            | Safety remote station                                                             | RWr        | 0 points                                                                            | _                                                                                             |
|                                            |                                                                                   | RWw        | 0 points                                                                            | _                                                                                             |
|                                            |                                                                                   | RX         | 128 points                                                                          | _                                                                                             |
|                                            | Receiving station: Standard remote                                                | RY         | 128 points                                                                          | _                                                                                             |
|                                            | station                                                                           | RWr        | 16 points                                                                           | _                                                                                             |
|                                            | 5.55.011                                                                          | RWw        | 16 points                                                                           | _                                                                                             |

|                                     |                                     | Specifi                                                     | Specifications                                                                                                    |  |  |
|-------------------------------------|-------------------------------------|-------------------------------------------------------------|----------------------------------------------------------------------------------------------------|--|--|
|                                     | Item                                | CC-Link Safety master module (QS0J61BT12)                   | Master/local module<br>(QS0J71GF11-T2)                                                                                                    |  |  |
|                                     | Communication speed                 | Selectable from<br>156kbps/625kbps/2.5Mbps/5Mbps/10M<br>bps | 1Gbps                                                                                                    |  |  |
|                                     | Connection cable                    | Ver.1.10-compatible CC-Link dedicated cable                 | An Ethernet cable that meets the 1000BASE-T standard: Category 5e or higher (double shielded, STP), straight cable (FFP) Page 56, Section 5.2.1)                                                                               |  |  |
| Transmission                        | Maximum station-to-station distance | Maximum 100m (at transmission speed of 10Mbps)              | Maximum 100m (Compliant with ANSI/TIA/EIA-568-B(Category 5e))  ( Page 66, Section 6.3 (2))                                                                                                    |  |  |
| specification                       | Total distance                      | 100m<br>(at transmission speed of 10Mbps)                   | Line topology: 12000m (when connected to 1 master station and 120 slave stations)     Star topology: Depends on the system configuration     Ring topology: 12100m (when connected to 1 master station and 120 slave stations) |  |  |
|                                     | Network topology                    | Bus topology                                                | Line topology, star topology (Coexistence of line topology and star topology is possible.), and ring topology                                                                                                    |  |  |
| Station type                        |                                     | Safety master station                                       | Master station (safety station), local station (safety station), local station (standard station)                                                                                                    |  |  |
| Communication method                |                                     | Broadcast polling                                           | Token passing method                                                                                                    |  |  |
| Number of occupied I/O points       |                                     | 32 points (I/O assignme                                     | ent: Intelligent 32 points)                                                                                                    |  |  |
| Internal current consumption (5VDC) |                                     | 0.46A                                                       | 0.85A                                                                                                    |  |  |
| External dimensions                 |                                     | 98(H) × 27.4(W) × 90(D) [mm]                                | 98(H) × 27.4(W) × 115(D) [mm]                                                                                                    |  |  |
| Weight                              |                                     | 0.12kg                                                      | 0.18kg                                                                                                    |  |  |

### (2) Functional comparison

#### (a) Added functions

The following are the functions added on the master/local module.

| ı                                  | Function                                          | Description                                                                                                    | Reference                                        |  |
|------------------------------------|---------------------------------------------------|----------------------------------------------------------------------------------------------------|--------------------------------------------------|--|
|                                    | Mode selection for cyclic transmission            | This mode can be selected for optimizing the performance of cyclic transmission based on the frequencies of cyclic transmission and transient transmission.  The mode can be selected from "Online (Normal mode)" and "Online (High-speed mode)".                                                                                                    | Page 79, Section 7.2 (1)                         |  |
|                                    | Assurance of cyclic data integrity                | The cyclic data integrity is assured in units of 32 bits or station-based units.                                                                                                    | Page 106, Section 8.2.3                          |  |
| Cyclic transmission                | Input status setting for data link faulty station | Select whether the input data from another station where the data link error occurred is cleared or held.                                                                                                    | Page 113, Section 8.2.5                          |  |
| t anomiosion                       | Output status setting for CPU STOP                | When the safety CPU module mounted with a master/local module is set to STOP, whether cyclic data output is held or cleared can be selected.                                                                                                    | Page 115, Section 8.2.6                          |  |
|                                    | Cyclic transmission stop and restart              | During debugging and other operations, cyclic transmission is stopped. (Data reception from the slave station and data transmission from own stations are stopped). Also, the stopped cyclic transmission is restarted.  Transient transmission is not stopped.                                                                                                    | Page 116, Section 8.2.7<br>Page 138, Section 9.4 |  |
| Transient<br>transmission          | Communication with different networks             | By presetting routing parameters (communication paths) through GX Developer, transient transmission can be performed among stations of different network types using dedicated instructions and GX Developer.  Seamless communications with the following networks can be achieved:  • Ethernet  • CC-Link IE Controller Network  • MELSECNET/H  • MELSECNET/10  • CC-Link (using GX Developer) | Page 92, Section 7.7<br>Page 118, Section 8.3.2  |  |
|                                    | Network configuration display                     | The network configuration can be checked on the CC-Link IE Field Network diagnostics of GX Developer.                                                                                                    | Page 124, CHAPTER 9                              |  |
|                                    | Self-loopback test                                | Check the communication circuit of the transmission system of the master/local module.                                                                                                    | Page 62, Section 6.2.2                           |  |
| CC-Link IE                         | Cable test                                        | Check the connection status of the Ethernet cable.                                                                                                    | Page 74, Section 6.4.2                           |  |
| Field Network diagnostics          | Communication test                                | Check whether transient transmission's communication path from the own station to the target station is correct.                                                                                                    | Page 75, Section 6.4.3                           |  |
|                                    | Network event history                             | The history of events that occurred in the own station and on the network is displayed. For the master station, the event history of the entire network can be displayed, and so it can be used for troubleshooting at network start-up.                                                                                                    | Page 140, Section 9.5                            |  |
| Slave station additional functions |                                                   | Slave stations that are not set in the master station parameters can be added during data link.                                                                                                    | _                                                |  |
| Other functions                    | Reserved Station<br>Function disable              | Reserved station specification can be temporarily canceled without changing the parameters.                                                                                                    | Page 119, Section 8.4<br>Page 142, Section 9.6   |  |

#### (b) Modified functions

The following are the functions modified in the master/local module.

| Function                                                                   | Note for replacement                                                                                                    |
|----------------------------------------------------------------------------|----------------------------------------------------------------------------------------------------|
| Slave station cut-off function                                             | When the master/local module is connected in line topology, stations placed after the disconnected station become data link faulty station. To prevent disconnection of normal stations, connect CC-Link IE Field Network in star topology.  (Fig. Page 49, Section 5.1.1 (2)) |
| Standby master function                                                    | This function is not available for the master/local module.                                                                                                    |
| Data link status setting if the CPU module on the master station is faulty | This setting is fixed to "Continue" for the master/local module.                                                                                                    |

## Appendix 7.2

# Comparison between the Q series master/local module and the master/local module

#### (1) Performance specifications comparison

|                                      |                      |                                               | Specifications                   |  |
|--------------------------------------|----------------------|-----------------------------------------------|----------------------------------|--|
| Item                                 |                      | Q series master/local module<br>(QJ71GF11-T2) | Master/local module              |  |
| Number of connectable safety s       | stations per network | _                                             | 32 stations                      |  |
| Maximum number of safety             | Asynchronous mode    | _                                             | 31 connections                   |  |
| connections per station              | Synchronous mode     | _                                             | 8 connections                    |  |
| Number of safety                     | Input                | _                                             | 8 words                          |  |
| inputs/outputs per safety connection | Output               | _                                             | 8 words                          |  |
| Station type                         |                      | Master station (standard station)             | Master station (safety station)  |  |
|                                      |                      | Submaster station (standard station)          | Local station (safety station)   |  |
|                                      |                      | Local station (standard station)              | Local station (standard station) |  |

#### (2) Functional comparison

#### (a) Added functions

The following are the functions added on the master/local module (QS0J71GF11-T2).

| Function                            |                                    | Description                                                                                                    | Reference               |
|-------------------------------------|------------------------------------|----------------------------------------------------------------------------------------------------|-------------------------|
|                                     | Communication with safety stations | Communication starts among safety stations on the same network after safety connections are established.                                                                             | Page 96, Section 8.1.1  |
| Safety<br>communication<br>function | Error log registration function    | Information on errors occurred in safety stations and errors occurred in communications among safety stations are transferred to the safety CPU module and registered as error logs. | Page 99, Section 8.1.2  |
| idiidiidii                          | Safety station interlock function  | If an error occurs in safety communication, this function cuts off the safety communication and prevents automatic resumption of the communication.                                  | Page 100, Section 8.1.3 |

#### (b) Modified functions

The following are the functions modified in the master/local module (QS0J71GF11-T2).

| Function                  |                                                                 | Note for replacement                                                                                                    |
|---------------------------|-----------------------------------------------------------------|----------------------------------------------------------------------------------------------------|
|                           | Direct access to link devices Interlink transmission parameters | - Cannot be performed with the master/local module (QS0J71GF11-T2).                                                                                                    |
| Cyclic                    | Input status setting for data link faulty station               | Input data of safety communication from the data link faulty station is cleared regardless of the input status setting of the data link faulty station and the safety CPU operation mode.                                                                                                    |
| transmission              | Output status setting for CPU STOP                              | Safety communication output data under the STOP status of the safety CPU module can be hold only when the safety CPU operation mode is on the test mode.                                                                                                    |
|                           | Output status setting for CPU stop error                        | Cannot be performed with the master/local module (QS0J71GF11-T2).                                                                                                    |
|                           | Cyclic transmission stop and restart                            | Cannot be performed when the safety CPU operation mode is the safety mode.                                                                                                    |
| Transient<br>transmission | Communication by dedicated instruction                          | The following dedicated instructions cannot be used with the master/local module (QS0J71GF11-T2).  • SEND (sends data to a programmable controller on other station)  • RECV (receives data from a programmable controller on other station)  • RECVS (receives data from a programmable controller on other station)  • REMFR (reads out data from the intelligent device station)  • REMTO (writes data into the intelligent device station)  • RIRD (reads out data from a target station)  • RIWT (writes data into a target station)  • CCPASET (parameter settings)  • UINI (own Station (local station) number setting)  Note that remote RUN/STOP cannot be operated by the REQ instruction.                                                                                                    |
| Diagnostic<br>function    | CC-Link IE Field<br>Network diagnostics                         | <ol> <li>The following items cannot be diagnosed for modules that are not applicable to GX Developer (such as the Ethernet adapter module).         <ul> <li>Display of selected station status and error details</li> <li>System Monitor</li> <li>Remote operation</li> </ul> </li> <li>Diagnosis of the following items from the master station is available only when the safety CPU operation mode in on the test mode.         <ul> <li>Link Start/Stop</li> <li>Reserved Station Function Enable</li> <li>Temporary Error Invalid Station Setting/Restore</li> </ul> </li> <li>When setting station No. of slave stations from the master station (safety station), diagnosis is available only when the safety CPU operation mode is on the test mode.</li> <li>Network event history data can be collected/cleared only when the safety CPU operation mode is test mode.</li> </ol> |

| Function        |                                                                   | Note for replacement                                                                                                    |  |  |
|-----------------|-------------------------------------------------------------------|----------------------------------------------------------------------------------------------------|--|--|
|                 | Reserved station specification                                    | Cannot be performed when the safety CPU operation mode is the safety mode.                                                                                                    |  |  |
|                 | Reserved station function disable                                 | Califiot be performed when the salety CF o operation mode is the salety mode.                                                                                                    |  |  |
| Other functions | Error invalid station and temporary error invalid station setting | Cannot be performed when the safety CPU operation mode is the safety mode.  Even when a local station (safety station) is set as an error invalid station or a temporary error invalid station, the master station (safety station) recognizes the local station (safety station) as a faulty station if the local station (safety station) gets disconnected during data link. |  |  |
|                 | Interrupt request to CPU<br>Module                                |                                                                                                    |  |  |
|                 | IP packet transfer function                                       | Cannot be performed with the master/local module (QS0J71GF11-T2).                                                                                                    |  |  |
|                 | Submaster function                                                |                                                                                                    |  |  |
|                 | Communication by GX<br>Works2                                     | GX Works2 cannot be used.                                                                                                    |  |  |

# **Appendix 8** Precautions for When Connecting the MELSEC iQ-R Series Module

Follow the precautions below when connecting the MELSEC-QS series master station and the MELSEC iQ-R series local station or remote head module.

#### (1) Serial number of the master station

Use the modules with a serial number (first five digits) of the master station of "16022" or later.

# (2) When the serial number (first five digits) of the master station is "16021" or earlier

If the serial number (first five digits) of the master station is "16021" or earlier, set "RX/RY Setting" in "Network Configuration Settings" of the master station to any of the following.

| Action                                                                                | Example                                                                 |                                                                                                    |                                       |                                                           |                                                                             |                                                                                         |
|---------------------------------------------------------------------------------------|-------------------------------------------------------------------------|----------------------------------------------------------------------------------------------------|---------------------------------------|-----------------------------------------------------------|-----------------------------------------------------------------------------|-----------------------------------------------------------------------------------------|
|                                                                                       | Before change                                                           | ge                                                                                                    |                                       |                                                           |                                                                             |                                                                                         |
|                                                                                       |                                                                         |                                                                                                    |                                       | RX/RY Setting                                             |                                                                             |                                                                                         |
|                                                                                       | Number of PLCs                                                          | Station No. Station Type                                                                                                    |                                       | Points                                                    | Start                                                                       | End                                                                                     |
|                                                                                       | 1                                                                       | 1 Local Station                                                                                                    | -                                     | 32                                                        | 0000                                                                        | 001                                                                                     |
|                                                                                       | 2                                                                       | 2 Intelligent Device Station                                                                                                    | -                                     | 16                                                        | 0020                                                                        | 002                                                                                     |
|                                                                                       | 3                                                                       | 3 Intelligent Device Station                                                                                                    | -                                     | 16                                                        | 0030                                                                        | 003                                                                                     |
|                                                                                       | 4                                                                       | 4 Intelligent Device Station                                                                                                    | ~                                     | 16                                                        | 0040                                                                        | 004                                                                                     |
|                                                                                       | 5                                                                       | 5 Intelligent Device Station                                                                                                    | ~                                     | 16                                                        | 0050                                                                        | 005                                                                                     |
|                                                                                       | 6                                                                       | 6 Intelligent Device Station                                                                                                    | ~                                     | 16                                                        | 0060                                                                        | 006                                                                                     |
| Set the largest end number in all stations to multiples of 32 -                       | 7                                                                       | 7 Local Station                                                                                                    | ~                                     | 32                                                        | 0070                                                                        | 008                                                                                     |
| -                                                                                     |                                                                         |                                                                                                    |                                       |                                                           |                                                                             |                                                                                         |
| 1 by changing the number of cyclic assignment points or                               |                                                                         |                                                                                                    |                                       |                                                           |                                                                             |                                                                                         |
| adding the reserved station.                                                          | After change                                                            | <u>,</u>                                                                                                    |                                       |                                                           |                                                                             |                                                                                         |
| adding the received station.                                                          | , ittor orialige                                                        |                                                                                                    |                                       | RX/RY Setting                                             |                                                                             |                                                                                         |
|                                                                                       | Number of PLCs                                                          | Station No. Station Type                                                                                                    |                                       | Points                                                    | Start                                                                       | ng<br>End                                                                               |
|                                                                                       | 1                                                                       | 1 Local Station                                                                                                    | Ŧ                                     | 32                                                        | 0000                                                                        | 001                                                                                     |
|                                                                                       | 2                                                                       | 2 Intelligent Device Station                                                                                                    | Ŧ                                     | 16                                                        | 0020                                                                        | 002                                                                                     |
|                                                                                       | 3                                                                       | 3 Intelligent Device Station                                                                                                    | Ť                                     | 16                                                        | 0030                                                                        | 003                                                                                     |
|                                                                                       | 4                                                                       | 4 Intelligent Device Station                                                                                                    | Ť                                     | 16                                                        | 0040                                                                        | 004                                                                                     |
|                                                                                       | 5                                                                       | 5 Intelligent Device Station                                                                                                    | Ť                                     | 16                                                        | 0050                                                                        | 005                                                                                     |
|                                                                                       | 6                                                                       | 6 Intelligent Device Station                                                                                                    | +                                     | 16                                                        | 0060                                                                        | 006                                                                                     |
|                                                                                       | 7                                                                       | 7 Local Station                                                                                                    | -                                     | 48                                                        | 0070                                                                        | 009                                                                                     |
|                                                                                       | <ul> <li>Before chan</li> </ul>                                         | ae                                                                                                    |                                       |                                                           |                                                                             |                                                                                         |
|                                                                                       | Before change     Number of PLCs     1                                  | Station No. Station Type                                                                                                    | -                                     | RX<br>Points                                              | /RY Sett<br>Start<br>0000                                                   | End                                                                                     |
|                                                                                       |                                                                         | Station No. Station Type                                                                                                    | ·                                     | Points                                                    | Start                                                                       | End<br>001                                                                              |
|                                                                                       | Number of PLCs                                                          | Station No. Station Type 1 Local Station                                                                                                    | _                                     | Points<br>32<br>16<br>16                                  | Start<br>0000                                                               | ing<br>End<br>001<br>002                                                                |
|                                                                                       | Number of PLCs 1 2                                                      | Station No.  1 Local Station Type 1 Local Station 2 Intelligent Device Station 3 Intelligent Device Station 4 Intelligent Device Station                                                                                                    | <b>T</b>                              | Points<br>32<br>16                                        | Start<br>0000<br>0020                                                       | End<br>001<br>002                                                                       |
|                                                                                       | Number of PLCs<br>1<br>2<br>3<br>4<br>5                                 | Station No. Station Type  1 Local Station 2 Intelligent Device Station 3 Intelligent Device Station 4 Intelligent Device Station 5 Intelligent Device Station                                                                                                    | +                                     | Points<br>32<br>16<br>16<br>16<br>16                      | Start<br>0000<br>0020<br>0030<br>0040<br>0050                               | End<br>001<br>002<br>003<br>004<br>005                                                  |
|                                                                                       | Number of PLCs 1 2 3 4                                                  | Station No.  1 Local Station Type 2 Intelligent Device Station 3 Intelligent Device Station 4 Intelligent Device Station 5 Intelligent Device Station 6 Intelligent Device Station                                                                                                    | *<br>*                                | Points<br>32<br>16<br>16<br>16<br>16<br>16                | Start<br>0000<br>0020<br>0030<br>0040<br>0050<br>0060                       | End<br>001<br>002<br>003<br>004<br>005                                                  |
|                                                                                       | Number of PLCs<br>1<br>2<br>3<br>4<br>5                                 | Station No. Station Type  1 Local Station 2 Intelligent Device Station 3 Intelligent Device Station 4 Intelligent Device Station 5 Intelligent Device Station                                                                                                    | +                                     | Points<br>32<br>16<br>16<br>16<br>16                      | Start<br>0000<br>0020<br>0030<br>0040<br>0050                               | End<br>001<br>002<br>003<br>004<br>005                                                  |
| Reduce the largest end number in all stations to 7F <sub>H</sub> or less.             | Number of PLCs<br>1<br>2<br>3<br>4<br>5                                 | Station No.  1 Local Station Type 2 Intelligent Device Station 3 Intelligent Device Station 4 Intelligent Device Station 5 Intelligent Device Station 6 Intelligent Device Station 7 Local Station                                                                                                    | *<br>*                                | Points  32  16  16  16  16  32                            | Start<br>0000<br>0020<br>0030<br>0040<br>0050<br>0060<br>0070               | End<br>001<br>002<br>003<br>004<br>005<br>006                                           |
| Reduce the largest end number in all stations to $7F_{\mbox{\scriptsize H}}$ or less. | Number of PLCs  1 2 3 4 5 6 7  • After change                           | Station No.  1 Local Station Type 2 Intelligent Device Station 3 Intelligent Device Station 4 Intelligent Device Station 5 Intelligent Device Station 6 Intelligent Device Station 7 Local Station                                                                                                    | *<br>*                                | Points 32 16 16 16 16 32 RX                               | Start 0000 0020 0030 0040 0050 0060 0070                                    | End<br>001<br>002<br>003<br>004<br>005<br>006<br>008                                    |
| Reduce the largest end number in all stations to 7F <sub>H</sub> or less.             | Number of PLCs  1 2 3 4 5 6 7                                           | Station No.  Station Type  1 Local Station  2 Intelligent Device Station  3 Intelligent Device Station  4 Intelligent Device Station  5 Intelligent Device Station  6 Intelligent Device Station  7 Local Station  Station No.  Station Type                                                                                                    | * * * * * * * * * * * * * * * * * * * | Points 32 16 16 16 16 16 32 RX. Points                    | Start 0000 0020 0030 0040 0050 0060 0070 VRY Setti                          | End<br>001<br>002<br>003<br>004<br>005<br>006<br>008                                    |
| Reduce the largest end number in all stations to 7F <sub>H</sub> or less.             | Number of PLCs  1 2 3 4 5 6 7  • After change                           | Station No.  Station Type  1 Local Station 2 Intelligent Device Station 3 Intelligent Device Station 4 Intelligent Device Station 5 Intelligent Device Station 6 Intelligent Device Station 7 Local Station  Station No.  Station Type 1 Local Station                                                                                                    | *                                     | Points  32  16  16  16  16  32  RX  Points  32            | Start 0000 0020 0030 0040 0050 0060 0070 VRY Setti 0000 0000                | End<br>001<br>002<br>003<br>004<br>005<br>006<br>008<br>ng<br>End<br>001                |
| Reduce the largest end number in all stations to 7F <sub>H</sub> or less.             | Number of PLCs  1 2 3 4 5 6 7  • After change  Number of PLCs 1 2       | Station No.  1 Local Station Type 2 Intelligent Device Station 3 Intelligent Device Station 4 Intelligent Device Station 5 Intelligent Device Station 6 Intelligent Device Station 7 Local Station  Station No.  Station Type 1 Local Station 2 Intelligent Device Station                                                                                                    | * * * * * * * * * * * * * * * * * * * | Points  32 16 16 16 16 32  RX Points 32 16                | Start 0000 0020 0030 0040 0050 0060 0070 VRY Setti 0000 0020 0020           | End<br>001<br>002<br>003<br>004<br>005<br>006<br>008<br>ng<br>End<br>001                |
| Reduce the largest end number in all stations to 7F <sub>H</sub> or less.             | Number of PLCs  1 2 3 4 5 6 7  • After change    Number of PLCs   1 2 3 | Station No.  1 Local Station Type 2 Intelligent Device Station 3 Intelligent Device Station 4 Intelligent Device Station 5 Intelligent Device Station 6 Intelligent Device Station 7 Local Station  Station No.  Station Type 1 Local Station 2 Intelligent Device Station 3 Intelligent Device Station                                                                                        | * * * * * * * * * * * * * * * * * * * | Points                                                    | Start 0000 0020 0030 0040 0050 0060 0070 VRY Setti 0000 0020 0030           | End<br>001<br>002<br>003<br>004<br>005<br>006<br>008<br>ng<br>End<br>001<br>002<br>003  |
| Reduce the largest end number in all stations to 7F <sub>H</sub> or less.             | Number of PLCs  1 2 3 4 5 6 7  • After change    Number of PLCs 1 2 3 4 | Station No.  Station Type  1 Local Station 2 Intelligent Device Station 3 Intelligent Device Station 4 Intelligent Device Station 5 Intelligent Device Station 7 Local Station  Station No.  Station Type 1 Local Station 2 Intelligent Device Station 3 Intelligent Device Station 4 Intelligent Device Station                                                                               | * * * * * * * * * * * * * * * * * * * | Points                                                    | Start 0000 0020 0030 0040 0050 0060 0070 VRY Setti 0000 0020 0030 0040 0040 | End 001 002 003 004 005 006 008 001 002 003 004 001 002 003 004 001 002 003 004         |
| Reduce the largest end number in all stations to 7F <sub>H</sub> or less.             | Number of PLCs  1 2 3 4 5 6 7  • After change  Number of PLCs 1 2 3 4 5 | Station No.  1 Local Station Type 2 Intelligent Device Station 3 Intelligent Device Station 4 Intelligent Device Station 5 Intelligent Device Station 6 Intelligent Device Station 7 Local Station  Station No.  Station Type 1 Local Station 2 Intelligent Device Station 3 Intelligent Device Station 4 Intelligent Device Station 5 Intelligent Device Station 5 Intelligent Device Station | * * * * * * * * * * * * * * * * * * * | Points  32 16 16 16 16 16 32  RX Points 32 16 16 16 16 16 | Start                                                                       | End 001 002 003 004 005 006 008 001 002 003 004 005 006 008 001 002 003 004 005 004 005 |
| Reduce the largest end number in all stations to 7F <sub>H</sub> or less.             | Number of PLCs  1 2 3 4 5 6 7  • After change    Number of PLCs 1 2 3 4 | Station No.  Station Type  1 Local Station 2 Intelligent Device Station 3 Intelligent Device Station 4 Intelligent Device Station 5 Intelligent Device Station 7 Local Station  Station No.  Station Type 1 Local Station 2 Intelligent Device Station 3 Intelligent Device Station 4 Intelligent Device Station                                                                               | * * * * * * * * * * * * * * * * * * * | Points                                                    | Start 0000 0020 0030 0040 0050 0060 0070 VRY Setti 0000 0020 0030 0040 0040 | End 001 002 003 004 005 006 008 001 002 003 004 001 002 003 004 001 002 003 004         |

# **Appendix 9** Checking the Serial Number and Function Version

The serial No. and function version of a master/local module can be checked on the rating plate, the front of the module, and the system monitor of GX Developer.

#### (1) Checking on the rating plate

The rating plate is located on the side of the master/local module.

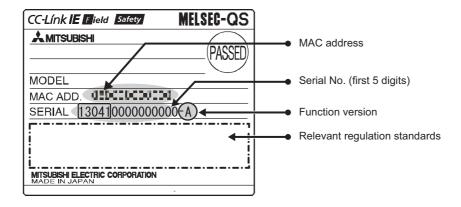

#### (2) Checking on the front of the module

The serial No. and function version on the rating plate are printed on the front (at the bottom) of the module.

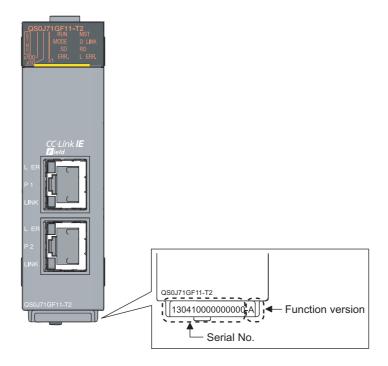

#### (3) Checking using GX Developer

The serial No. and function version can be checked on "Product Information List" in "System Monitor".

© [Diagnostics] ⇔ [System monitor] ⇔ Product Inf. List... button

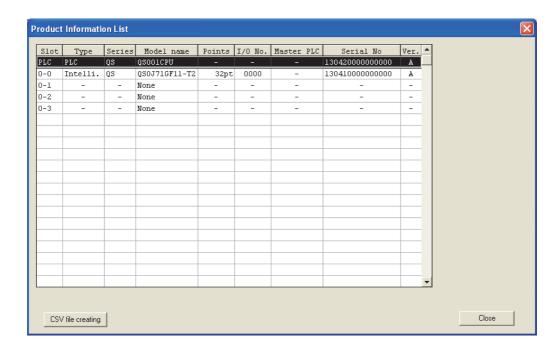

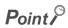

The serial No. displayed on the product information list dialogue box of GX Developer may differ from that on the rating plate and the front of the module.

- The serial No. on the rating plate and the front of the module indicates the management information of the product.
- The serial No. displayed on "Product Information List" of GX Developer indicates the functional information of the product. The functional information of the product is updated when a new function is added.

# Appendix 10 External Dimension Diagram

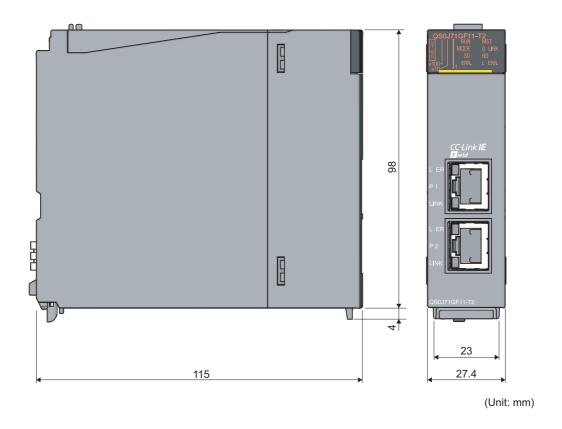

## **INDEX**

| 0 to 9                                                                                                    | Diagnostic Window                                                                                                    |
|----------------------------------------------------------------------------------------------------|----------------------------------------------------------------------------------------------------|
| 32-bit data assurance                                                                                                    | Disconnecting the cable 65                                                                                                    |
| A                                                                                                    | <u>E</u>                                                                                                    |
| Applicable CPU modules and number of modules 58 Applicable systems                                                                                               | ERR. LED.       31         Error code list       246         Error invalid station       120         Error invalid station setting       120         Error log registration function       99         Ethernet adapter module       15         Ethernet cable connection       64         External dimensions       34 |
| Bend radius                                                                                                    | F Function list                                                                                                    |
| С                                                                                                    |                                                                                                    |
| Cable test                                                                                                    | G         General specifications         33           GX Developer         58           GX Works2         15,58                                                                                                    |
| CC-Link Safety master module                                                                                                    | Handling                                                                                                    |
| Communication Example of when Safety Stations and a Standard Station are Used                                                                                    | Input and output status settings in case of failure . 113 Installation                                                                                                    |
| and the master/local module                                                                                                    | JP/GP.READ       160         JP/GP.REQ (reading/writing clock data)       194         JP/GP.SWRITE       187         JP/GP.WRITE       175                                                                                                    |
| Cyclic transmission delay time                                                                                                    | L ER LED       31         L ERR. LED       31         L series master/local module       15         Light defined of instruction       15                                                                                                    |
| D LINK LED       30         Data flow       103         DATA LINK       263         Data link faulty station setting       85         Diagnostic Items       124 | Link dedicated instruction       152         Link device       15         Link device area       42         Link device area (buffer memory address: 0 to 18975       0 to 4A1FH))         Link device assignment       103                                                                                            |

| LINK LED                                                | Other station (controller information) (station No.1) 44 Other station (network card) information (station No.1) |
|---------------------------------------------------------|----------------------------------------------------------------------------------------------------|
| Link refresh time                                       |                                                                                                    |
| Link scan time                                          | Other station information (buffer memory address:                                                                |
| Link special register (SW) list                         | 20544 to 24383 (5040 <sub>H</sub> to 5F3F <sub>H</sub> ))                                                        |
| Link special relay (SB) list                            | Other stations data link status (X3)                                                                             |
| Link start/stop                                         | Output setting during CPU STOP                                                                                   |
| List of buffer memory addresses                         | Output status setting for CPU module STOP 115                                                                    |
| List of I/O signals                                     | Own station (controller) information                                                                             |
| LOCAL                                                   | Own station (network card) information                                                                           |
| Local station                                           | Own station data link status (X1)                                                                                |
| Loop test                                               | Own station information (buffer memory address: 20512 to 20536 (5020 <sub>H</sub> to 5038 <sub>H</sub> ))        |
| Loopback Function Setting                               |                                                                                                    |
| М                                                       | <u>P</u>                                                                                                    |
| M/S. ERR                                                | P1                                                                                                    |
| Manual page organization                                | Packing list                                                                                                    |
| MASTER                                                  | PARAM.ERR                                                                                                    |
| Master station16                                        | Parameter setting                                                                                                |
| Master/local module                                     | Part names                                                                                                    |
| Maximum link points per network                         | Performance specifications                                                                                       |
| Maximum number of networks                              | PORT1.L ER                                                                                                    |
| Maximum number of safety connections per station33      | PORT1.LINK                                                                                                    |
| Maximum number of send points per station 33,314        | PORT2.LINK                                                                                                    |
| Maximum station-to-station distance (maximum cable      | Precautions for programming 209                                                                                  |
| length)66                                               | Procedures before operation 45                                                                                   |
| MODE                                                    | Processing time                                                                                                  |
| Mode80                                                  | Programming                                                                                                    |
| MODE LED                                                | Programming tool                                                                                                 |
| Module ready (XF)                                       |                                                                                                    |
| Module replacement                                      | Q                                                                                                    |
| MST LED                                                 | Q series master/local module16                                                                                   |
| N                                                       | R                                                                                                    |
| <u> </u>                                                | RAS                                                                                                    |
| Network components56                                    | RD LED                                                                                                    |
| Network configuration setting                           | Refresh parameters                                                                                               |
| Network event history                                   | Relay station                                                                                                    |
| NETWORK NO                                              | Relevant manuals                                                                                                 |
| Network No                                              | Remote operation                                                                                                 |
| Network operation setting                               | Reserved station specification                                                                                   |
| Network setting79                                       | Reserved/error invalid station                                                                                   |
| Network status                                          | Return                                                                                                    |
| Non-periodic communication (transient transmission)     | Routing parameters                                                                                               |
|                                                         | RUN                                                                                                    |
| Number of modules                                       | RUN LED                                                                                                    |
| Number of safety inputs/outputs per safety connection . | RWr offset/size information (buffer memory address:                                                              |
| 33                                                      | 20224 to 20463 (4F00 <sub>H</sub> to 4FEF <sub>H</sub> )) 270                                                    |
|                                                         | RWw offset/size information 43                                                                                   |
| 0                                                       | RWw offset/size information (buffer memory address:                                                              |
| OFFINE                                                  | 19968 to 20207 (4E00 <sub>H</sub> to 4EEF <sub>H</sub> ))                                                        |
| OFFLINE                                                 | RWw/RWr Setting                                                                                                  |
| Offline (high speed mode)                               | RX offset/size information                                                                                       |
| Online (normal mode)                                    | 19456 to 19695 (4C00 <sub>H</sub> to 4CEF <sub>H</sub> )) 269                                                    |
| Open Method                                             | RX/RY setting82                                                                                                  |
|                                                         |                                                                                                    |

| RY offset/size information (buffer memory address                                                                                                    | ss:                                                                                                |
|----------------------------------------------------------------------------------------------------|----------------------------------------------------------------------------------------------------|
| 19712 to 19951 (4D00 <sub>H</sub> to 4DEF <sub>H</sub> ))                                                                                                    | 269                                                                                                |
| S                                                                                                    |                                                                                                    |
| Safety communication Safety Communication Setting. Safety connection Safety CPU module Safety data Safety Data Transfer Device Setting Safety precautions. Safety programmable controller. Safety refresh monitoring time. Safety station Safety station interlock function. Scan synchronization specification. SD LED Self-loopback test Serial number display. Slave station disconnection. Specifications ST.NO. Standard communication Standard programmable controller. Standard station. Station is disconnected from the network. Station is repeatedly disconnected and reconnected. | 90 16 16 16 16 16 10,311 16 100 112 30 62 31 36 31 17 17 17 244                                    |
| STATION NO. Station No. Station number and connection position Synchronous System configuration System monitor                                                                                                    | 263<br>79<br>50<br>83<br>47                                                                        |
|                                                                                                    |                                                                                                    |
| Temporary error invalid station Temporary error invalid station/restore TERM. TEST Tests after wiring The D LINK LED turns off or is flashing The ERR. LED is flashing The ERR. LED turns on The L ERR. LED turns off The MODE LED turns off or is flashing The RUN LED turns off ToKEN PASS Transient transmission Transmission Interval Monitoring Time Troubleshooting Troubleshooting procedure                                                                                                    | 146<br>15<br>262<br>67<br>239<br>240<br>241<br>239<br>239<br>263<br>117<br>244<br>91<br>235<br>242 |
| U                                                                                                    |                                                                                                    |
| Using link special relay (SB) and link special regi                                                                                                    | ster                                                                                               |

#### W

| Weight . |  |  |  |  |  |  |  |  |  |  |  |  |  |  |  |  | 34 |
|----------|--|--|--|--|--|--|--|--|--|--|--|--|--|--|--|--|----|
| Wiring   |  |  |  |  |  |  |  |  |  |  |  |  |  |  |  |  | 64 |

## **REVISIONS**

\*The manual number is given on the bottom left of the back cover.

| Print date     | *Manual number     | Revision                                                                                                    |
|----------------|--------------------|----------------------------------------------------------------------------------------------------|
| May 2011       | SH(NA)-080969ENG-A | First edition                                                                                                    |
| May 2013       | SH(NA)-080969ENG-B | Partial correction  RELEVANT MANUALS, TERMS, Section 6.3, 7.5, 10.4, 10.6, 10.8, Appendix 3, 5.3  Addition  Appendix 5.6 |
| September 2014 | SH(NA)-080969ENG-C | Partial correction Section 7.3, 8.2.3, 12.2, 12.3, Appendix 5.2, 5.3 Addition Appendix 6, 8                              |
| July 2016      | SH(NA)-080969ENG-D | Partial correction  RELEVANT MANUALS, TERM, Section 3.1, 5.2, 6.4.3, 7.3, 7.7, 10.1, 10.8, 12.5,  Appendix 3, 4, 6, 8    |
| January 2018   | SH(NA)-080969ENG-E | Partial correction Section 6.3                                                                                           |
|                |                    |                                                                                                    |

Japanese manual version SH-080970-E

This manual confers no industrial property rights or any rights of any other kind, nor does it confer any patent licenses. Mitsubishi Electric Corporation cannot be held responsible for any problems involving industrial property rights which may occur as a result of using the contents noted in this manual.

© 2011 MITSUBISHI ELECTRIC CORPORATION

#### **WARRANTY**

Please confirm the following product warranty details before using this product.

#### 1. Limited Warranty and Product Support.

- a. Mitsubishi Electric Company ("MELCO") warrants that for a period of eighteen (18) months after date of delivery from the point of manufacture or one year from date of Customer's purchase, whichever is less, Mitsubishi MELSEC Safety programmable logic controllers (the "Products") will be free from defects in material and workmanship.
- b. At MELCO's option, for those Products MELCO determines are not as warranted, MELCO shall either repair or replace them or issue a credit or return the purchase price paid for them.
- c. For this warranty to apply:
  - (1) Customer shall give MELCO (i) notice of a warranty claim to MELCO and the authorized dealer or distributor from whom the Products were purchased, (ii) the notice shall describe in reasonable details the warranty problem, (iii) the notice shall be provided promptly and in no event later than thirty (30) days after the Customer knows or has reason to believe that Products are not as warranted, and (iv) in any event, the notice must given within the warranty period;
  - (2) Customer shall cooperate with MELCO and MELCO's representatives in MELCO's investigation of the warranty claim, including preserving evidence of the claim and its causes, meaningfully responding to MELCO's questions and investigation of the problem, grant MELCO access to witnesses, personnel, documents, physical evidence and records concerning the warranty problem, and allow MELCO to examine and test the Products in question offsite or at the premises where they are installed or used; and
  - (3) If MELCO requests, Customer shall remove Products it claims are defective and ship them to MELCO or MELCO's authorized representative for examination and, if found defective, for repair or replacement. The costs of removal, shipment to and from MELCO's designated examination point, and reinstallation of repaired or replaced Products shall be at Customer's expense.
  - (4) If Customer requests and MELCO agrees to effect repairs onsite at any domestic or overseas location, the Customer will pay for the costs of sending repair personnel and shipping parts. MELCO is not responsible for any re-commissioning, maintenance, or testing on-site that involves repairs or replacing of the Products.
- d. Repairs of Products located outside of Japan are accepted by MELCO's local authorized service facility centers ("FA Centers").

  Terms and conditions on which each FA Center offers repair services for Products that are out of warranty or not covered by MELCO's limited warranty may vary.
- e. Subject to availability of spare parts, MELCO will offer Product repair services for (7) years after each Product model or line is discontinued, at MELCO's or its FA Centers' rates and charges and standard terms in effect at the time of repair. MELCO usually produces and retains sufficient spare parts for repairs of its Products for a period of seven (7) years after production is discontinued.
- f. MELCO generally announces discontinuation of Products through MELCO's Technical Bulletins. Products discontinued and repair parts for them may not be available after their production is discontinued.

#### 2. Limits of Warranties.

- a. MELCO does not warrant or guarantee the design, specify, manufacture, construction or installation of the materials, construction criteria, functionality, use, properties or other characteristics of the equipment, systems, or production lines into which the Products may be incorporated, including any safety, fail-safe and shut down systems using the Products.
- b. MELCO is not responsible for determining the suitability of the Products for their intended purpose and use, including determining if the Products provide appropriate safety margins and redundancies for the applications, equipment or systems into which they are incorporated.
- c. Customer acknowledges that qualified and experienced personnel are required to determine the suitability, application, design, construction and proper installation and integration of the Products. MELCO does not supply such personnel.
- d. MELCO is not responsible for designing and conducting tests to determine that the Product functions appropriately and meets application standards and requirements as installed or incorporated into the end-user's equipment, production lines or systems
- e. MELCO does not warrant any Product:
  - (1) repaired or altered by persons other than MELCO or its authorized engineers or FA Centers;
  - (2) subjected to negligence, carelessness, accident, misuse, or damage;
  - (3) improperly stored, handled, installed or maintained;
  - (4) integrated or used in connection with improperly designed, incompatible or defective hardware or software;
  - (5) that fails because consumable parts such as batteries, backlights, or fuses were not tested, serviced or replaced;
  - (6) operated or used with equipment, production lines or systems that do not meet applicable and commensurate legal, safety and industry-accepted standards;
  - (7) operated or used in abnormal applications;
  - (8) installed, operated or used in contravention of instructions, precautions or warnings contained in MELCO's user, instruction and/or safety manuals, technical bulletins and guidelines for the Products;
  - (9) used with obsolete technologies or technologies not fully tested and widely accepted and in use at the time of the Product's manufacture;
  - (10)subjected to excessive heat or moisture, abnormal voltages, shock, excessive vibration, physical damage or other improper environment; or
  - (11)damaged or malfunctioning due to Acts of God, fires, acts of vandals, criminals or terrorists, communication or power failures, or any other cause or failure that results from circumstances beyond MELCO's control.
- f. All Product information and specifications contained on MELCO's website and in catalogs, manuals, or technical information materials provided by MELCO are subject to change without prior notice.

- g. The Product information and statements contained on MELCO's website and in catalogs, manuals, technical bulletins or other materials provided by MELCO are provided as a guide for Customer's use. They do not constitute warranties and are not incorporated in the contract of sale for the Products.
- h. These terms and conditions constitute the entire agreement between Customer and MELCO with respect to warranties, remedies and damages and supersede any other understandings, whether written or oral, between the parties. Customer expressly acknowledges that any representations or statements made by MELCO or others concerning the Products outside these terms are not part of the basis of the bargain between the parties and are not factored into the pricing of the Products.
- i. THE WARRANTIES AND REMEDIES SET FORTH IN THESE TERMS ARE THE EXCLUSIVE AND ONLY WARRANTIES AND REMEDIES THAT APPLY TO THE PRODUCTS.
- j. MELCO DISCLAIMS THE IMPLIED WARRANTIES OF MERCHANTABILITY AND FITNESS FOR A PARTICULAR PURPOSE.

#### 3. Limits on Damages.

- a. MELCO'S MAXIMUM CUMULATIVE LIABILITY BASED ON ANY CLAIMS FOR BREACH OF WARRANTY OR CONTRACT, NEGLIGENCE, STRICT TORT LIABILITY OR OTHER THEORIES OF RECOVERY REGARDING THE SALE, REPAIR, REPLACEMENT, DELIVERY, PERFORMANCE, CONDITION, SUITABILITY, COMPLIANCE, OR OTHER ASPECTS OF THE PRODUCTS OR THEIR SALE, INSTALLATION OR USE SHALL BE LIMITED TO THE PRICE PAID FOR PRODUCTS NOT AS WARRANTED.
- b. Although MELCO has obtained the certification for Product's compliance to the international safety standards IEC61508 and EN954-1/ISO13849-1 from TUV Rheinland, this fact does not guarantee that Product will be free from any malfunction or failure. The user of this Product shall comply with any and all applicable safety standard, regulation or law and take appropriate safety measures for the system in which the Product is installed or used and shall take the second or third safety measures other than the Product. MELCO is not liable for damages that could have been prevented by compliance with any applicable safety standard, regulation or law.
- c. MELCO prohibits the use of Products with or in any application involving power plants, trains, railway systems, airplanes, airline operations, other transportation systems, amusement equipments, hospitals, medical care, dialysis and life support facilities or equipment, incineration and fuel devices, handling of nuclear or hazardous materials or chemicals, mining and drilling, and other applications where the level of risk to human life, health or property are elevated.
- d. MELCO SHALL NOT BE LIABLE FOR SPECIAL, INCIDENTAL, CONSEQUENTIAL, INDIRECT OR PUNITIVE DAMAGES, FOR LOSS OF PROFITS, SALES, OR REVENUE, FOR INCREASED LABOR OR OVERHEAD COSTS, FOR DOWNTIME OR LOSS OF PRODUCTION, FOR COST OVERRUNS, OR FOR ENVIRONMENTAL OR POLLUTION DAMAGES OR CLEAN-UP COSTS, WHETHER THE LOSS IS BASED ON CLAIMS FOR BREACH OF CONTRACT OR WARRANTY, VIOLATION OF STATUTE, NEGLIGENCE OR OTHER TORT, STRICT LIABILITY OR OTHERWISE.
- e. In the event that any damages which are asserted against MELCO arising out of or relating to the Products or defects in them, consist of personal injury, wrongful death and/or physical property damages as well as damages of a pecuniary nature, the disclaimers and limitations contained in these terms shall apply to all three types of damages to the fullest extent permitted by law. If, however, the personal injury, wrongful death and/or physical property damages cannot be disclaimed or limited by law or public policy to the extent provided by these terms, then in any such event the disclaimer of and limitations on pecuniary or economic consequential and incidental damages shall nevertheless be enforceable to the fullest extent allowed by law.
- f. In no event shall any cause of action arising out of breach of warranty or otherwise concerning the Products be brought by Customer more than one year after the cause of action accrues.
- g. Each of the limitations on remedies and damages set forth in these terms is separate and independently enforceable, notwithstanding the unenforceability or failure of essential purpose of any warranty, undertaking, damage limitation, other provision of these terms or other terms comprising the contract of sale between Customer and MELCO.

#### 4. Delivery/Force Majeure.

- a. Any delivery date for the Products acknowledged by MELCO is an estimated and not a promised date. MELCO will make all reasonable efforts to meet the delivery schedule set forth in Customer's order or the purchase contract but shall not be liable for failure to do so.
- b. Products stored at the request of Customer or because Customer refuses or delays shipment shall be at the risk and expense of Customer.
- c. MELCO shall not be liable for any damage to or loss of the Products or any delay in or failure to deliver, service, repair or replace the Products arising from shortage of raw materials, failure of suppliers to make timely delivery, labor difficulties of any kind, earthquake, fire, windstorm, flood, theft, criminal or terrorist acts, war, embargoes, governmental acts or rulings, loss or damage or delays in carriage, acts of God, vandals or any other circumstances reasonably beyond MELCO's control.

#### 5. Choice of Law/Jurisdiction.

These terms and any agreement or contract between Customer and MELCO shall be governed by the laws of the State of New York without regard to conflicts of laws. To the extent any action or dispute is not arbitrated, the parties consent to the exclusive jurisdiction and venue of the federal and state courts located in the Southern District of the State of New York. Any judgment there obtained may be enforced in any court of competent jurisdiction.

#### 6. Arbitration.

Any controversy or claim arising out of, or relating to or in connection with the Products, their sale or use or these terms, shall be settled by arbitration conducted in accordance with the Center for Public Resources (CPR) Rules for Non-Administered Arbitration of International Disputes, by a sole arbitrator chosen from the CPR's panels of distinguished neutrals. Judgment upon the award rendered by the Arbitrator shall be final and binding and may be entered by any court having jurisdiction thereof. The place of the arbitration shall be New York City, New York. The language of the arbitration shall be English. The neutral organization designated to perform the functions specified in Rule 6 and Rules 7.7(b), 7.8 and 7.9 shall be the CPR.

Ethernet is a registered trademark of Fuji Xerox Co., Ltd. in Japan.

The company names, system names and product names mentioned in this manual are either registered trademarks or trademarks of their respective companies.

In some cases, trademark symbols such as 'TM' or ' $\mathbb{R}$ ' are not specified in this manual.

332 SH(NA)-080969ENG-E

SH(NA)-080969ENG-E(1801)MEE

MODEL: QS0J71GF11-T2-U-SY-E

MODEL CODE: 13JZ53

### MITSUBISHI ELECTRIC CORPORATION

HEAD OFFICE : TOKYO BUILDING, 2-7-3 MARUNOUCHI, CHIYODA-KU, TOKYO 100-8310, JAPAN NAGOYA WORKS : 1-14 , YADA-MINAMI 5-CHOME , HIGASHI-KU, NAGOYA , JAPAN

When exported from Japan, this manual does not require application to the Ministry of Economy, Trade and Industry for service transaction permission.

Specifications subject to change without notice.